# TigerSwitch 10/100/1000

## **Gigabit Ethernet Switch**

- ◆ 24 auto-MDI/MDI-X 10/100/1000BASE-T ports
- ◆ 4 ports shared with 4 SFP transceiver slots
- ◆ Non-blocking switching architecture
- ◆ Support for a redundant power unit
- ◆ Spanning Tree Protocol
- ◆ Up to six LACP or static 4-port trunks
- ◆ Layer 2/3/4 CoS support through four priority queues
- ◆ Full support for VLANs with GVRP
- ◆ IGMP multicast filtering and snooping
- ◆ Support for jumbo frames up to 9 KB
- ◆ Manageable via console, Web, SNMP/RMON

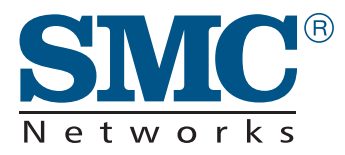

**Management Guide**

*SMC8624T*

## **TigerSwitch 10/100/1000 Management Guide**

From SMC's Tiger line of feature-rich workgroup LAN solutions

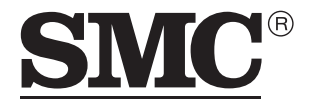

Networks 38 Tesla Irvine, CA 92618 Phone: (949) 679-8000

February 2003 Pub. # 150200016900A Information furnished by SMC Networks, Inc. (SMC) is believed to be accurate and reliable. However, no responsibility is assumed by SMC for its use, nor for any infringements of patents or other rights of third parties which may result from its use. No license is granted by implication or otherwise under any patent or patent rights of SMC. SMC reserves the right to change specifications at any time without notice.

> Copyright © 2003 by SMC Networks, Inc. 38 Tesla Irvine, CA 92618 All rights reserved. Printed in Taiwan

#### **Trademarks:**

SMC is a registered trademark; and EZ Switch, TigerStack and TigerSwitch are trademarks of SMC Networks, Inc. Other product and company names are trademarks or registered trademarks of their respective holders.

## LIMITED WARRANTY

**Limited Warranty Statement:** SMC Networks, Inc. ("SMC") warrants its products to be free from defects in workmanship and materials, under normal use and service, for the applicable warranty term. All SMC products carry a standard 90-day limited warranty from the date of purchase from SMC or its Authorized Reseller. SMC may, at its own discretion, repair or replace any product not operating as warranted with a similar or functionally equivalent product, during the applicable warranty term. SMC will endeavor to repair or replace any product returned under warranty within 30 days of receipt of the product.

The standard limited warranty can be upgraded to a Limited Lifetime\* warranty by registering new products within 30 days of purchase from SMC or its Authorized Reseller. Registration can be accomplished via the enclosed product registration card or online via the SMC web site. Failure to register will not affect the standard limited warranty. The Limited Lifetime warranty covers a product during the Life of that Product, which is defined as the period of time during which the product is an "Active" SMC product. A product is considered to be "Active" while it is listed on the current SMC price list. As new technologies emerge, older technologies become obsolete and SMC will, at its discretion, replace an older product in its product line with one that incorporates these newer technologies. At that point, the obsolete product is discontinued and is no longer an "Active" SMC product. A list of discontinued products with their respective dates of discontinuance can be found at: **http://www.smc.com/index.cfm?action=customer\_service\_warranty**.

All products that are replaced become the property of SMC. Replacement products may be either new or reconditioned. Any replaced or repaired product carries either a 30-day limited warranty or the remainder of the initial warranty, whichever is longer. SMC is not responsible for any custom software or firmware, configuration information, or memory data of Customer contained in, stored on, or integrated with any products returned to SMC pursuant to any warranty. Products returned to SMC should have any customer-installed accessory or add-on components, such as expansion modules, removed prior to returning the product for replacement. SMC is not responsible for these items if they are returned with the product.

Customers must contact SMC for a Return Material Authorization number prior to returning any product to SMC. Proof of purchase may be required. Any product returned to SMC without a valid Return Material Authorization (RMA) number clearly marked on the outside of the package will be returned to customer at customer's expense. For warranty claims within North America, please call our toll-free customer support number at (800) 762-4968. Customers are responsible for all shipping charges from their facility to SMC. SMC is responsible for return shipping charges from SMC to customer.

**WARRANTIES EXCLUSIVE:** IF AN SMC PRODUCT DOES NOT OPERATE AS WARRANTED ABOVE, CUSTOMER'S SOLE REMEDY SHALL BE REPAIR OR REPLACEMENT OF THE PRODUCT IN QUESTION, AT SMC'S OPTION. THE FOREGOING WARRANTIES AND REMEDIES ARE EXCLUSIVE AND ARE IN LIEU OF ALL OTHER WARRANTIES OR CONDITIONS, EXPRESS OR IMPLIED, EITHER IN FACT OR BY OPERATION OF LAW, STATUTORY OR OTHERWISE, INCLUDING WARRANTIES OR CONDITIONS OF MERCHANTABILITY AND FITNESS FOR A PARTICULAR PURPOSE. SMC NEITHER ASSUMES NOR AUTHORIZES ANY OTHER PERSON TO ASSUME FOR IT ANY OTHER

LIABILITY IN CONNECTION WITH THE SALE, INSTALLATION, MAINTENANCE OR USE OF ITS PRODUCTS. SMC SHALL NOT BE LIABLE UNDER THIS WARRANTY IF ITS TESTING AND EXAMINATION DISCLOSE THE ALLEGED DEFECT IN THE PRODUCT DOES NOT EXIST OR WAS CAUSED BY CUSTOMER'S OR ANY THIRD PERSON'S MISUSE, NEGLECT, IMPROPER INSTALLATION OR TESTING, UNAUTHORIZED ATTEMPTS TO REPAIR, OR ANY OTHER CAUSE BEYOND THE RANGE OF THE INTENDED USE, OR BY ACCIDENT, FIRE, LIGHTNING, OR OTHER HAZARD.

LIMITATION OF LIABILITY: IN NO EVENT, WHETHER BASED IN CONTRACT OR TORT (INCLUDING NEGLIGENCE), SHALL SMC BE LIABLE FOR INCIDENTAL, CONSEQUENTIAL, INDIRECT, SPECIAL, OR PUNITIVE DAMAGES OF ANY KIND, OR FOR LOSS OF REVENUE, LOSS OF BUSINESS, OR OTHER FINANCIAL LOSS ARISING OUT OF OR IN CONNECTION WITH THE SALE, INSTALLATION, MAINTENANCE, USE, PERFORMANCE, FAILURE, OR INTERRUPTION OF ITS PRODUCTS, EVEN IF SMC OR ITS AUTHORIZED RESELLER HAS BEEN ADVISED OF THE POSSIBILITY OF SUCH DAMAGES.

SOME STATES DO NOT ALLOW THE EXCLUSION OF IMPLIED WARRANTIES OR THE LIMITATION OF INCIDENTAL OR CONSEQUENTIAL DAMAGES FOR CONSUMER PRODUCTS, SO THE ABOVE LIMITATIONS AND EXCLUSIONS MAY NOT APPLY TO YOU. THIS WARRANTY GIVES YOU SPECIFIC LEGAL RIGHTS, WHICH MAY VARY FROM STATE TO STATE. NOTHING IN THIS WARRANTY SHALL BE TAKEN TO AFFECT YOUR STATUTORY RIGHTS.

\* SMC will provide warranty service for one year following discontinuance from the active SMC price list. Under the limited lifetime warranty, internal and external power supplies, fans, and cables are covered by a standard one-year warranty from date of purchase.

> SMC Networks, Inc. 38 Tesla Irvine, CA 92618

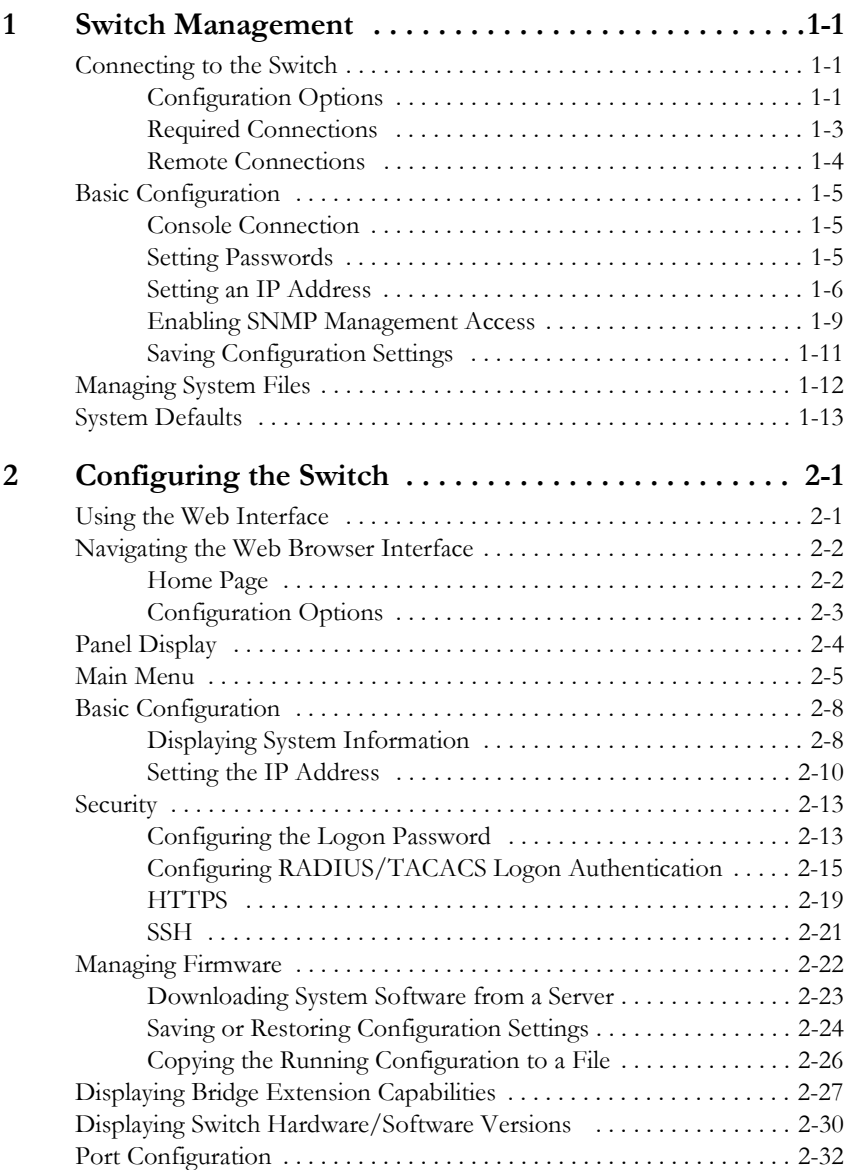

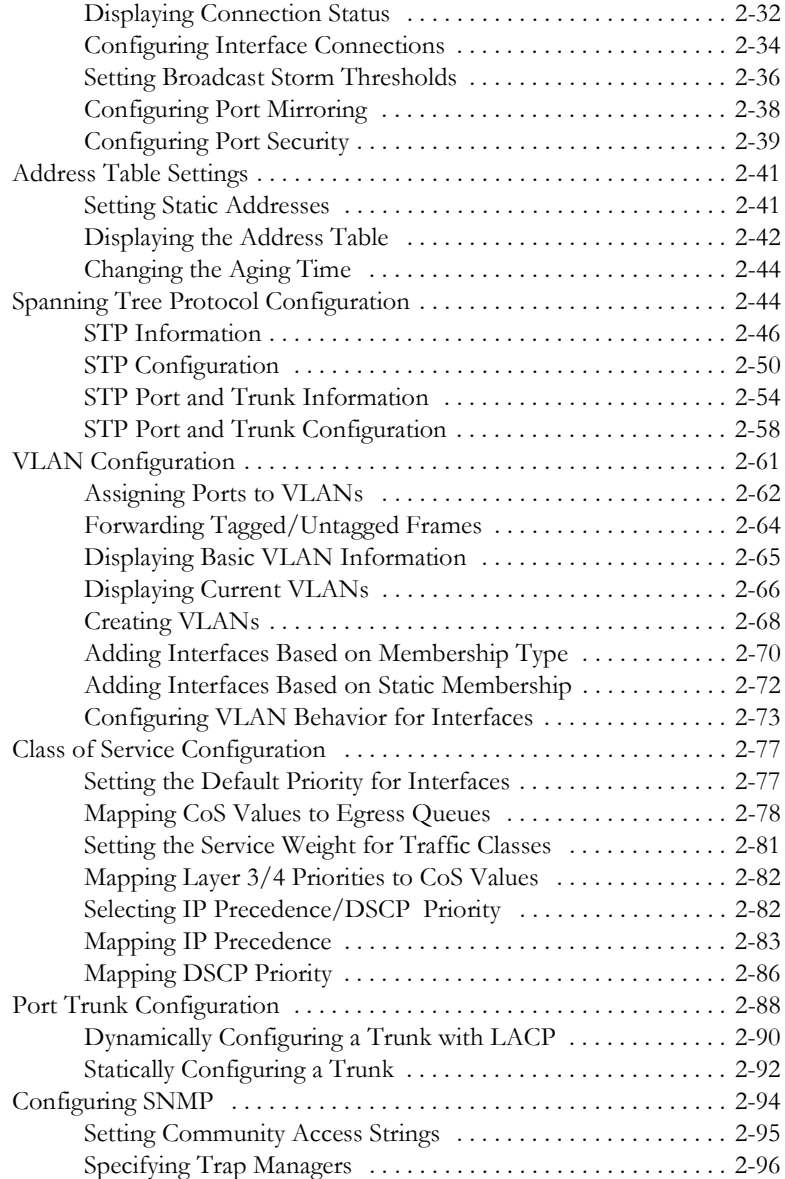

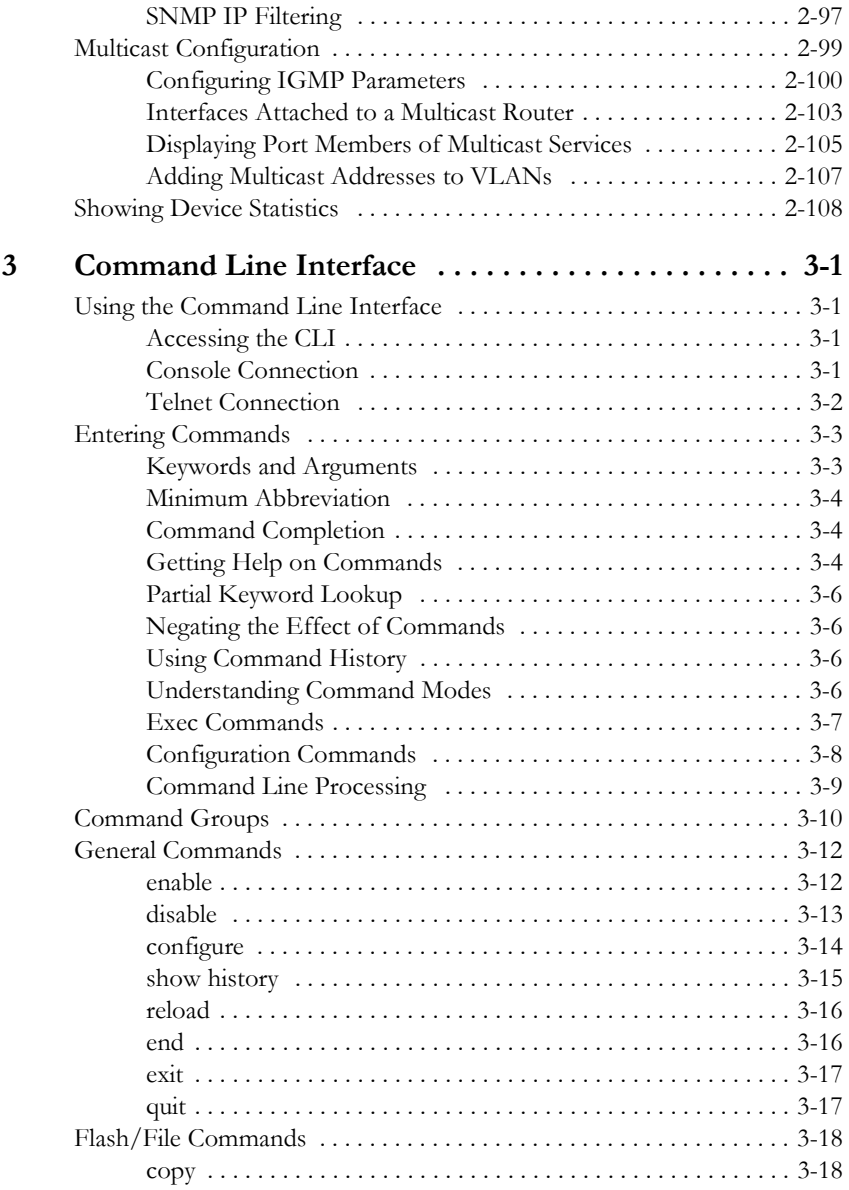

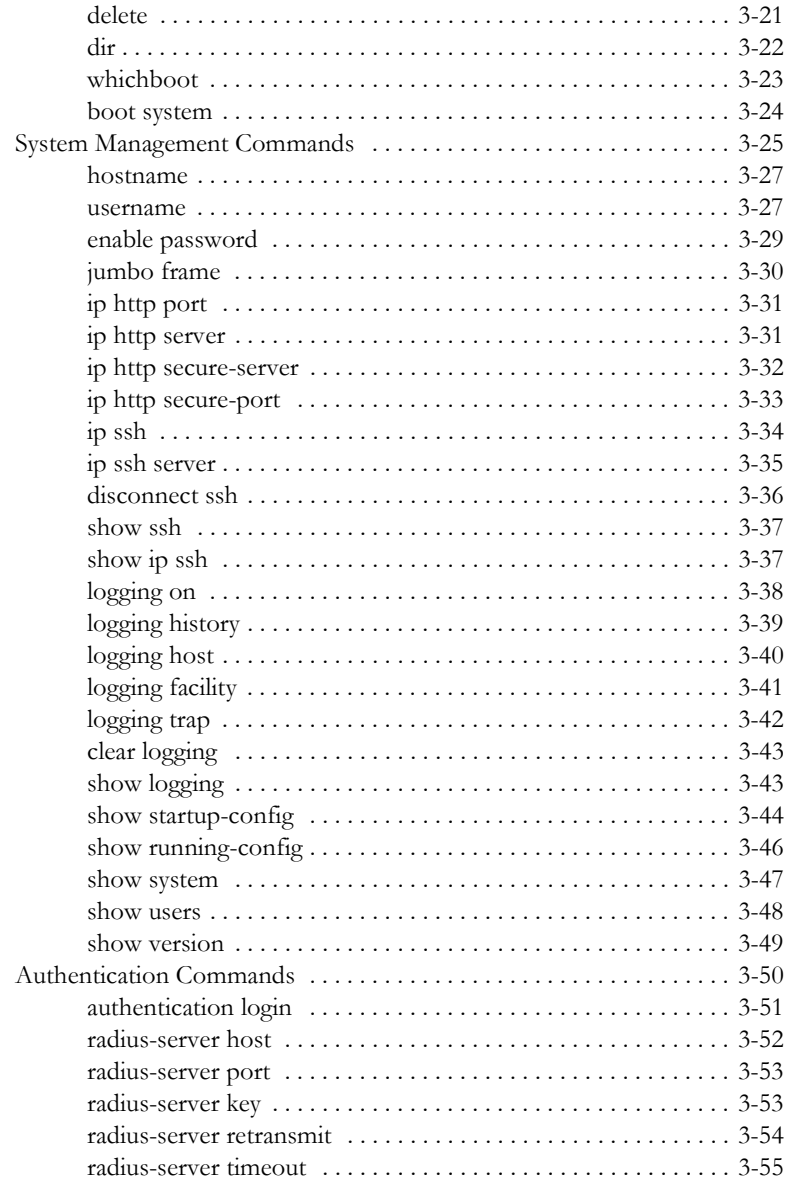

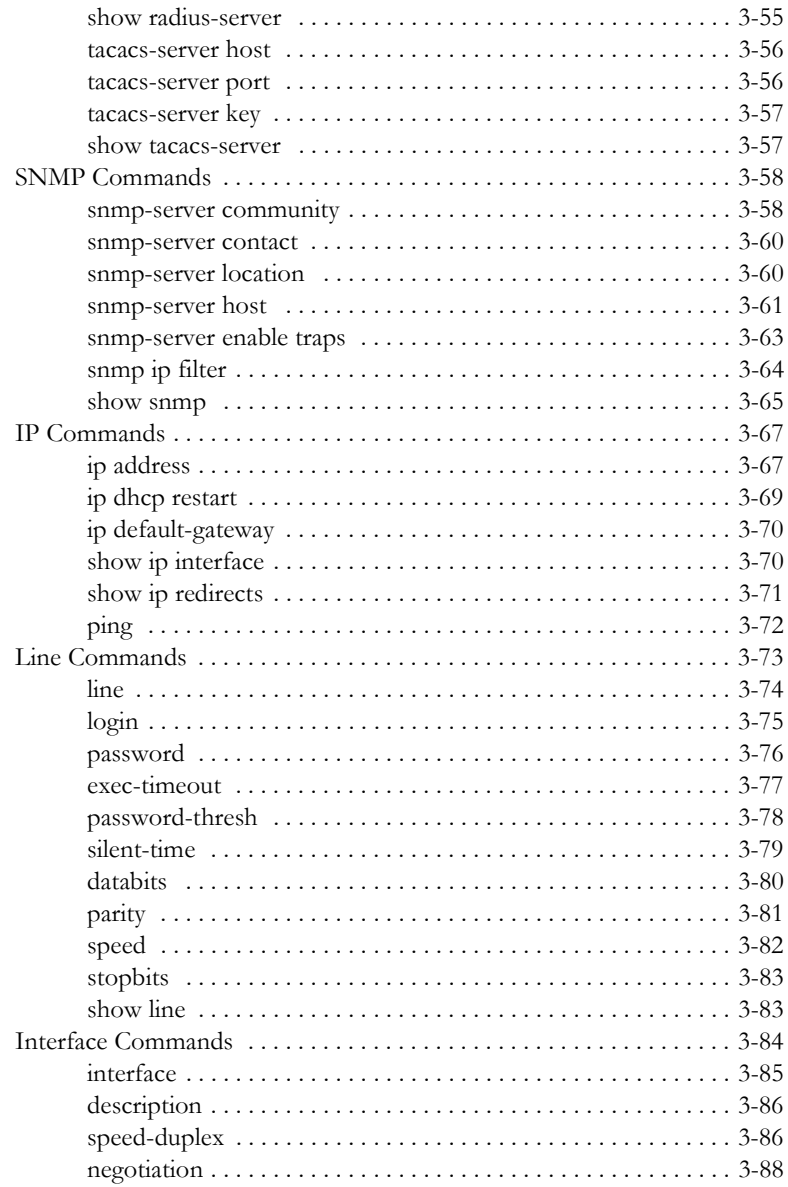

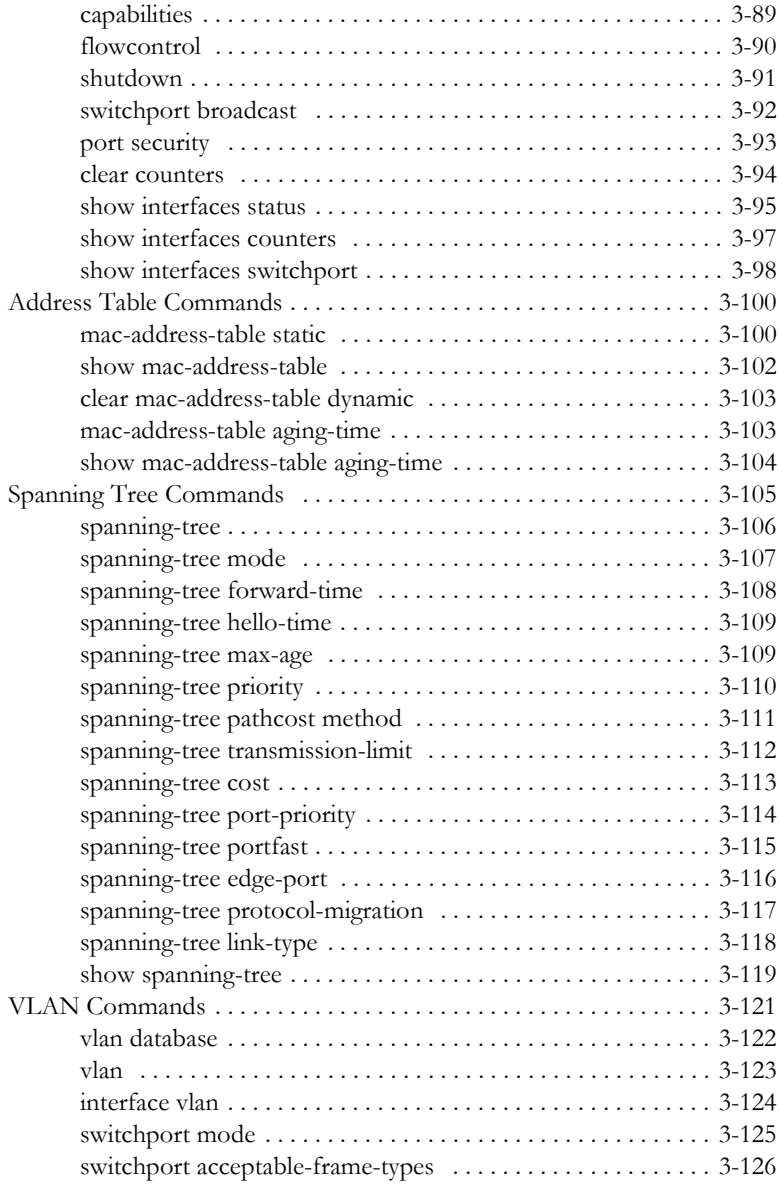

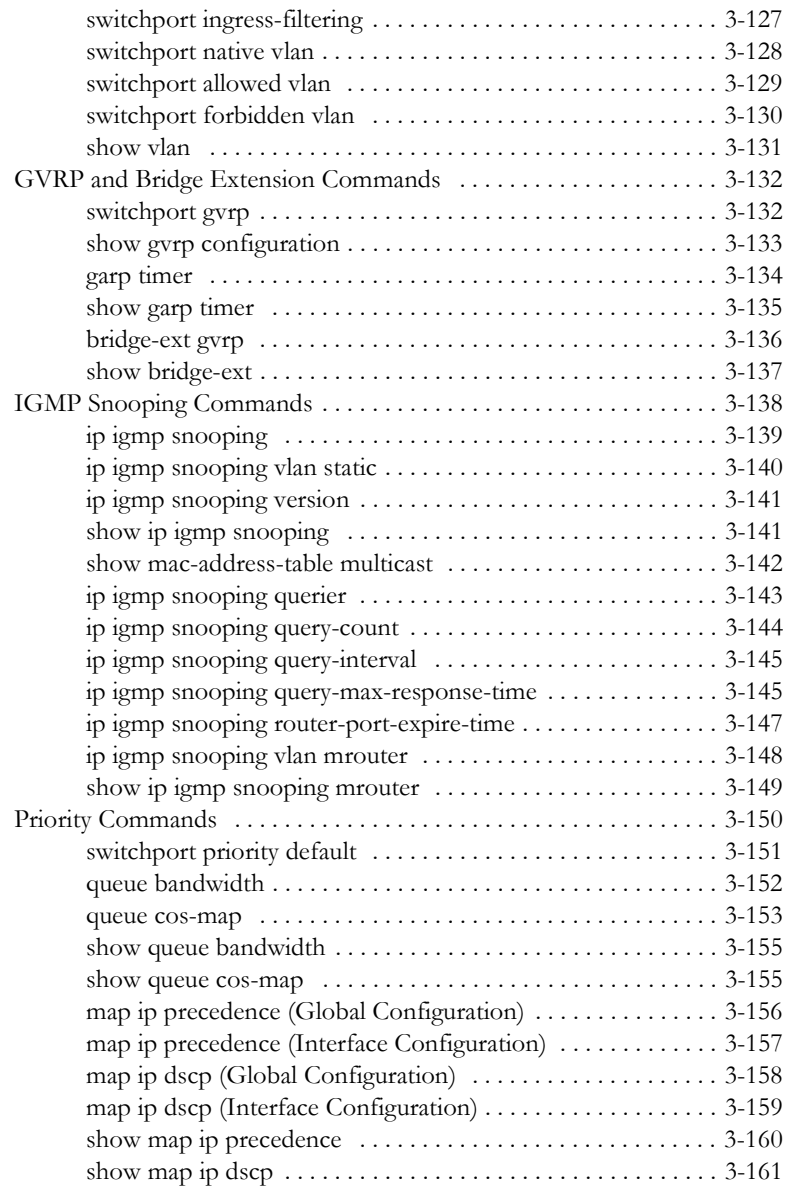

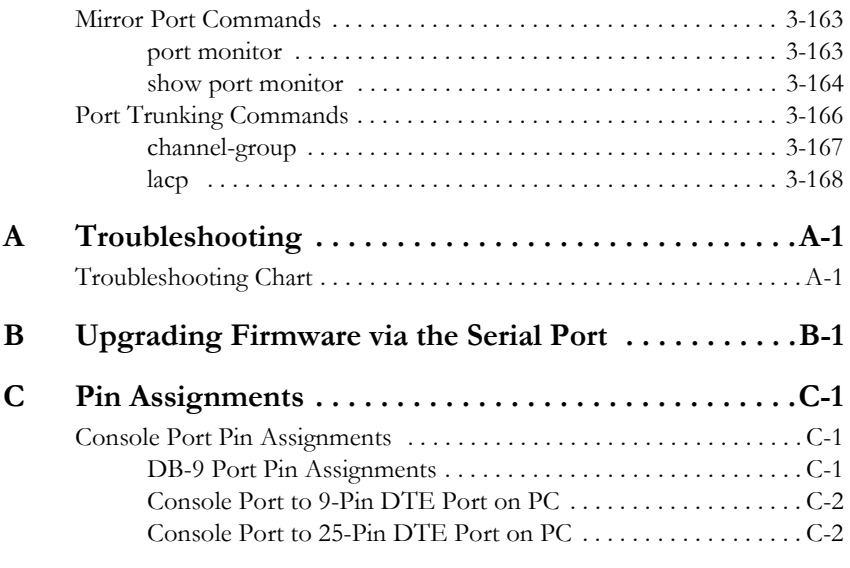

**[Glossary](#page-322-0)**

**[Index](#page-330-0)**

## <span id="page-14-0"></span>CHAPTER 1 SWITCH MANAGEMENT

### <span id="page-14-1"></span>**Connecting to the Switch**

#### <span id="page-14-2"></span>**Configuration Options**

The TigerSwitch 10/100/1000 includes a built-in network management agent. The agent offers a variety of management options, including SNMP, RMON and a Web-based interface. A PC may also be connected directly to the switch for configuration and monitoring via a command line interface (CLI).

**Note:** The IP address for this switch is assigned via DHCP by default. To change this address, see ["Setting an IP Address" on page 1-6.](#page-19-0)

The switch's HTTP Web agent allows you to configure switch parameters, monitor port connections, and display statistics graphically using a standard Web browser such as Netscape Navigator version 6.2 and higher or Microsoft IE version 5.0 and higher. The switch's Web management interface can be accessed from any computer attached to the network.

The switch's management agent is based on SNMP (Simple Network Management Protocol). This SNMP agent permits the switch to be managed from any system in the network using management software.

The CLI program can be accessed by a direct connection to the RS-232 serial console port on the switch, or remotely by a Telnet connection over the network.

#### *SWITCH MANAGEMENT*

The switch's CLI configuration program, Web interface, and SNMP agent allow you to perform the following management functions:

- Set user names and passwords for up to 16 users
- Set an IP interface for a management VLAN
- Configure SNMP parameters
- Enable/disable any port
- Set the speed/duplex mode for any port
- Configure up to 255 IEEE 802.1Q VLANs
- Enable GVRP automatic VLAN registration
- Configure IGMP multicast filtering
- Upload and download of system firmware via TFTP
- Upload and download of switch configuration files via TFTP
- Configure Spanning Tree parameters
- Configure Class of Service (CoS) priority queuing
- Configure up to six static or LACP trunks
- Enable jumbo frame support
- Enable port mirroring
- Set broadcast storm control on any port
- Display system information and statistics

#### <span id="page-16-0"></span>**Required Connections**

The switch provides an RS-232 serial port that enables a connection to a PC or terminal for monitoring and configuring the switch. A null-modem console cable is provided with the switch.

Attach a VT100-compatible terminal, or a PC running a terminal emulation program to the switch. You can use the console cable provided with this package, or use a null-modem cable that complies with the wiring assignments shown in [Appendix C](#page-320-3).

To connect a terminal to the console port, complete the following steps:

- 1. Connect the console cable to the serial port on a terminal, or a PC running terminal emulation software, and tighten the captive retaining screws on the DB-9 connector.
- 2. Connect the other end of the cable to the RS-232 serial port on the switch.
- 3. Make sure the terminal emulation software is set as follows:
	- Select the appropriate serial port (COM port 1 or COM port 2).
	- Set the data rate to 9600 baud.
	- Set the data format to 8 data bits, 1 stop bit, and no parity.
	- Set flow control to none.
	- Set the emulation mode to VT100.
	- When using HyperTerminal, select Terminal keys, not Windows keys.
- **Note:** When using HyperTerminal with Microsoft<sup>®</sup> Windows<sup>®</sup> 2000, make sure that you have Windows 2000 Service Pack 2 or later installed. Windows 2000 Service Pack 2 fixes the problem of arrow keys not functioning in HyperTerminal's VT100 emulation. See www.microsoft.com for information on Windows 2000 service packs.
- 4. Once you have set up the terminal correctly, the console login screen will be displayed.
- **Note:** Refer to ["Line Commands" on page 3-73](#page-216-1) for a complete description of console configuration options.

For a description of how to use the CLI, see ["Using the Command Line](#page-144-4)  [Interface" on page 3-1](#page-144-4). For a list of all the CLI commands and detailed information on using the CLI, refer to ["Command Groups" on page 3-10.](#page-153-1)

#### <span id="page-17-0"></span>**Remote Connections**

Prior to accessing the switch's onboard agent via a network connection, you must first configure it with a valid IP address, subnet mask, and default gateway using a console connection, DHCP or BOOTP protocol.

The IP address for this switch is assigned via DHCP by default. To manually configure this address or enable dynamic address assignment via DHCP or BOOTP, see ["Setting an IP Address" on page 1-6](#page-19-0).

**Note:** This switch supports four concurrent Telnet sessions.

After configuring the switch's IP parameters, you can access the onboard configuration program from anywhere within the attached network. The onboard configuration program can be accessed using Telnet from any computer attached to the network. The switch can also be managed by any computer using a Web browser (Internet Explorer 5.0 or above, or Netscape Navigator 6.2 or above), or from a network computer using network management software.

**Note:** The onboard program only provides access to basic configuration functions. To access the full range of SNMP management functions, you must use SNMP-based network management software.

### <span id="page-18-0"></span>**Basic Configuration**

#### <span id="page-18-1"></span>**Console Connection**

The CLI program provides two different command levels — normal access level (Normal Exec) and privileged access level (Privileged Exec). The commands available at the Normal Exec level are a limited subset of those available at the Privileged Exec level and allow you to only display information and use basic utilities. To fully configure switch parameters, you must access the CLI at the Privileged Exec level.

Access to both CLI levels are controlled by user names and passwords. The switch has a default user name and password for each level. To log into the CLI at the Privileged Exec level using the default user name and password, perform these steps:

- 1. To initiate your console connection, press <Enter>. The "User Access Verification" procedure starts.
- 2. At the Username prompt, enter "admin."
- 3. At the Password prompt, also enter "admin." (The password characters are not displayed on the console screen.)
- 4. The session is opened and the CLI displays the "Console#" prompt indicating you have access at the Privileged Exec level.

#### <span id="page-18-2"></span>**Setting Passwords**

**Note:** If this is your first time to log into the CLI program, you should define new passwords for both default user names using the "username" command, record them and put them in a safe place. Passwords can consist of up to eight alphanumeric characters and are case sensitive. To prevent unauthorized access to the switch, set the passwords as follows:

- 1. Open the console interface with the default user name and password "admin" to access the Privileged Exec level.
- 2. Type "configure" and press <Enter>.
- 3. Type "username guest password 0 *password*," for the Normal Exec level, where *password* is your new password. Press <Enter>.
- 4. Type "username admin password 0 *password*," for the Privileged Exec level, where *password* is your new password. Press <Enter>.

```
Username: admin
Password:
CLI session with the SMC8624T is opened.
To end the CLI session, enter [Exit].
Console#configure
Console(config)#username guest password 0 [password]
Console(config)#username admin password 0 [password]
Console(config)#
```
#### <span id="page-19-0"></span>**Setting an IP Address**

You must establish IP address information for the switch to obtain management access through the network. This can be done in either of the following ways:

**Manual** — You have to input the information, including IP address and subnet mask. If your management station is not in the same IP subnet as the switch, you will also need to specify the default gateway router.

**Dynamic** — The switch sends IP configuration requests to BOOTP or DHCP address allocation servers on the network.

**Note:** Only one VLAN interface can be assigned an IP address (the default is VLAN 1). This defines the management VLAN, the only VLAN through which you can gain management access to the switch. If you assign an IP address to any other VLAN, the new IP address overrides the original IP address and this becomes the new management VLAN.

#### **Manual Configuration**

You can manually assign an IP address to the switch. You may also need to specify a default gateway that resides between this device and management stations that exist on another network segment. Valid IP addresses consist of four decimal numbers, 0 to 255, separated by periods. Anything outside this format will not be accepted by the CLI program.

**Note:** The IP address for this switch is assigned via DHCP by default.

Before you can assign an IP address to the switch, you must obtain the following information from your network administrator:

- IP address for the switch
- Default gateway for the network
- Network mask for this network

To assign an IP address to the switch, complete the following steps:

- 1. From the Privileged Exec level global configuration mode prompt, type "interface vlan 1" to access the interface-configuration mode. Press <Enter>.
- 2. Type "ip address *ip-address netmask*," where "ip-address" is the switch IP address and "netmask" is the network mask for the network. Press <Enter>.
- 3. Type "exit" to return to the global configuration mode prompt. Press <Enter>.

4. To set the IP address of the default gateway for the network to which the switch belongs, type "ip default-gateway *gateway*," where "gateway" is the IP address of the default gateway. Press <Enter>.

```
Console(config)#interface vlan 1
Console(config-if)#ip address 192.168.1.5 255.255.255.0
Console(config-if)#exit
Console(config)#ip default-gateway 192.168.1.254
Console(config)#
```
#### **Dynamic Configuration**

If you select the "bootp" or "dhcp" option, IP will be enabled but will not function until a BOOTP or DHCP reply has been received. You therefore need to use the "ip dhcp restart" command to start broadcasting service requests. Requests will be sent periodically in an effort to obtain IP configuration information. (BOOTP and DHCP values can include the IP address, subnet mask, and default gateway.)

If the "bootp" or "dhcp" option is saved to the startup-config file, then the switch will start broadcasting service requests as soon as it is powered on.

To automatically configure the switch by communicating with BOOTP or DHCP address allocation servers on the network, complete the following steps:

- 1. From the Privileged Exec level global configuration mode prompt, type "interface vlan 1" to access the interface-configuration mode. Press <Enter>.
- 2. At the interface-configuration mode prompt, use one of the following commands:
	- To obtain IP settings through DHCP, type "ip address dhcp" and press <Enter>.
	- To obtain IP settings through BOOTP, type "ip address bootp" and press <Enter>.
- 3. Type "exit" to return to the global configuration mode. Press <Enter>.
- 4. Type "ip dhcp restart" to begin broadcasting service requests. Press <Enter>.
- 5. Wait a few minutes, and then check the IP configuration settings, by typing the "show ip interface" command. Press <Enter>.
- 6. Then save your configuration changes by typing "copy running-config startup-config." Enter the startup file name and press <Enter>.

```
Console(config)#interface vlan 1
Console(config-if)#ip address dhcp
Console(config-if)#exit
Console#ip dhcp restart
Console#show ip interface
IP interface vlan
IP address and netmask: 10.1.0.54 255.255.255.0 on VLAN 1,
and address mode: User specified.
Console#copy running-config startup-config
Startup configuration file name []: startup
Console#
```
#### <span id="page-22-0"></span>**Enabling SNMP Management Access**

The switch can be configured to accept management commands from Simple Network Management Protocol (SNMP) applications. You can configure the switch to (1) respond to SNMP requests or (2) generate SNMP traps.

When SNMP management stations send requests to the switch (either to return information or to set a parameter), the switch provides the requested data or sets the specified parameter. The switch can also be configured to send information to SNMP managers (without being requested by the managers) through trap messages, which inform the manager that certain events have occurred.

#### **Community Strings**

Community strings are used to control management access to SNMP stations, as well as to authorize SNMP stations to receive trap messages from the switch. You therefore need to assign community strings to specified users or user groups, and set the access level.

The default strings are:

- **public** with read-only access. Authorized management stations are only able to retrieve MIB objects.
- **private** with read-write access. Authorized management stations are able to both retrieve and modify MIB objects.
- **Note:** If you do not intend to utilize SNMP, it is recommended that you delete both of the default community strings. If there are no community strings, then SNMP management access to the switch is disabled.

To prevent unauthorized access to the switch via SNMP, it is recommended that you change the default community strings.

To configure a community string, complete the following steps:

- 1. From the Privileged Exec level global configuration mode prompt, type "snmp-server community *string mode*," where "string" is the community access string and "mode" is **rw** (read/write) or **ro** (read only). Press <Enter>.
- 2. To remove an existing string, simply type "no snmp-server community *string*," where "string" is the community access string to remove. Press <Enter>.

```
Console(config)#snmp-server community mis rw
Console(config)#snmp-server community private
Console(config)#
```
#### **Trap Receivers**

You can also specify SNMP stations that are to receive traps from the switch.

To configure a trap receiver, complete the following steps:

- 1. From the Privileged Exec level global configuration mode prompt, type "snmp-server host *host-address community-string*," where "host-address" is the IP address for the trap receiver and "community-string" is the string associated with that host. Press <Enter>.
- 2. In order to configure the switch to send SNMP notifications, you must enter at least one snmp-server enable traps command. Type "snmp-server enable traps *type*," where "type" is either **authentication** or **link-up-down**. Press <Enter>.

```
Console(config)#snmp-server enable traps link-up-down
Console(config)#
```
#### <span id="page-24-0"></span>**Saving Configuration Settings**

Configuration commands only modify the running configuration file and are not saved when the switch is rebooted. To save all your configuration changes in nonvolatile storage, you must copy the running configuration file to the start-up configuration file using the "copy" command.

To save the current configuration settings, enter the following command:

- 1. From the Privileged Exec mode prompt, type "copy running-config startup-config" and press <Enter>.
- 2. Enter the name of the start-up file. Press <Enter>.

```
Console#copy running-config startup-config
Startup configuration file name []: startup
Console#
```
## <span id="page-25-0"></span>**Managing System Files**

The switch's flash memory supports three types of system files that can be managed by the CLI program, Web interface, or SNMP. The switch's file system allows files to be uploaded and downloaded, copied, deleted, and set as a start-up file.

The three types of files are:

- **Configuration** These files store system configuration information and are created when configuration settings are saved. Saved configuration files can be selected as a system start-up file or can be uploaded via TFTP to a server for backup. A file named "Factory\_Default\_Config.cfg" contains all the system default settings and cannot be deleted from the system. See ["Saving or Restoring](#page-53-1)  [Configuration Settings" on page 2-24](#page-53-1) for more information.
- **Operation Code** System software that is executed after boot-up, also known as run-time code. This code runs the switch operations and provides the CLI, Web and SNMP management interfaces. See ["Managing Firmware" on page 2-22](#page-51-1) for more information.
- **Diagnostic Code**  Software that is run during system boot-up, also known as POST (Power On Self-Test). This code also provides a facility to upload firmware files to the system directly through the console port. Se[e"Upgrading Firmware via the Serial Port" on page](#page-316-1)  [B-1.](#page-316-1)

Due to the size limit of the flash memory, the switch supports only two operation code files. However, you can have as many diagnostic code files and configuration files as available flash memory space allows.

In the system flash memory, one file of each type must be set as the start-up file. During a system boot, the diagnostic and operation code files set as the start-up file are run, and then the start-up configuration file is loaded.

### <span id="page-26-0"></span>**System Defaults**

The switch's system defaults are provided in the configuration file "Factory\_Default\_Config.cfg." To reset the switch defaults, this file should be set as the startup configuration file. See ["Saving or Restoring](#page-53-1)  [Configuration Settings" on page 2-24](#page-53-1).

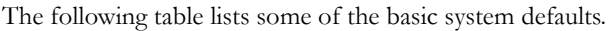

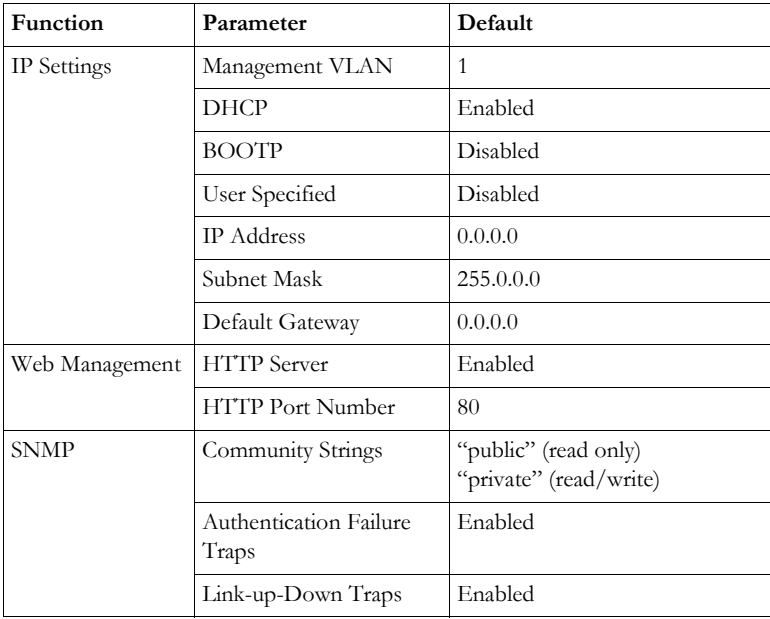

#### *SWITCH MANAGEMENT*

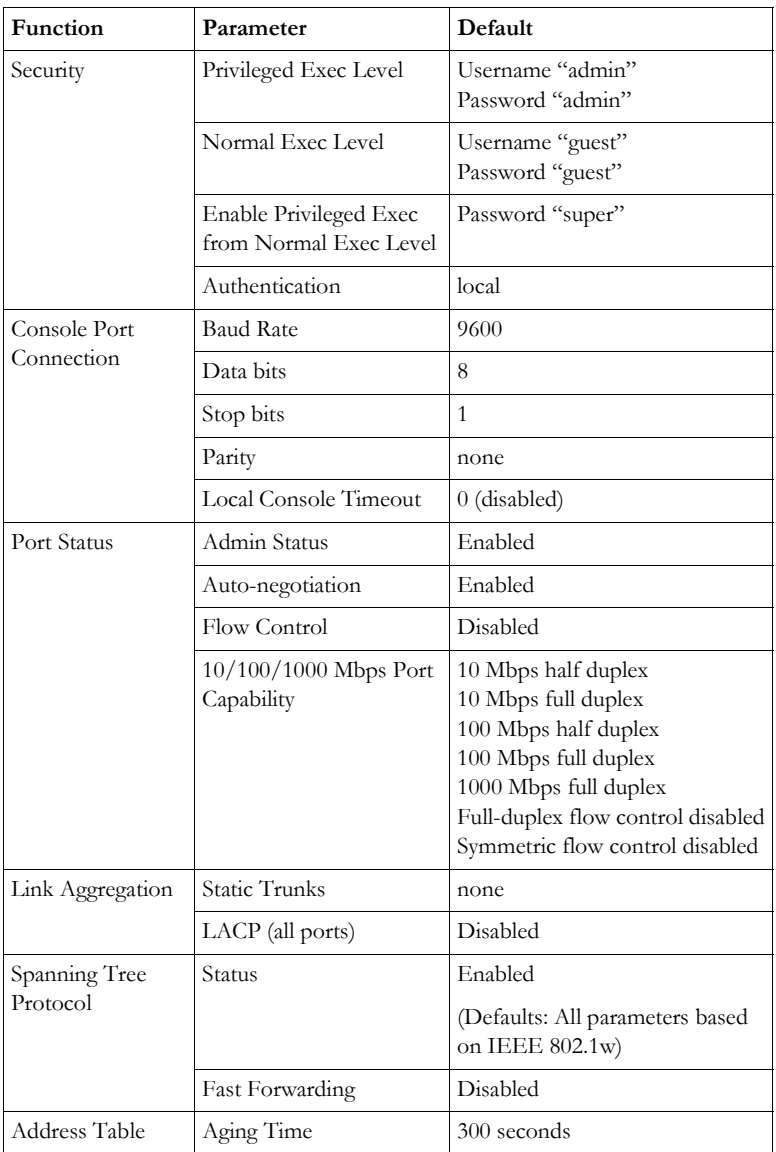

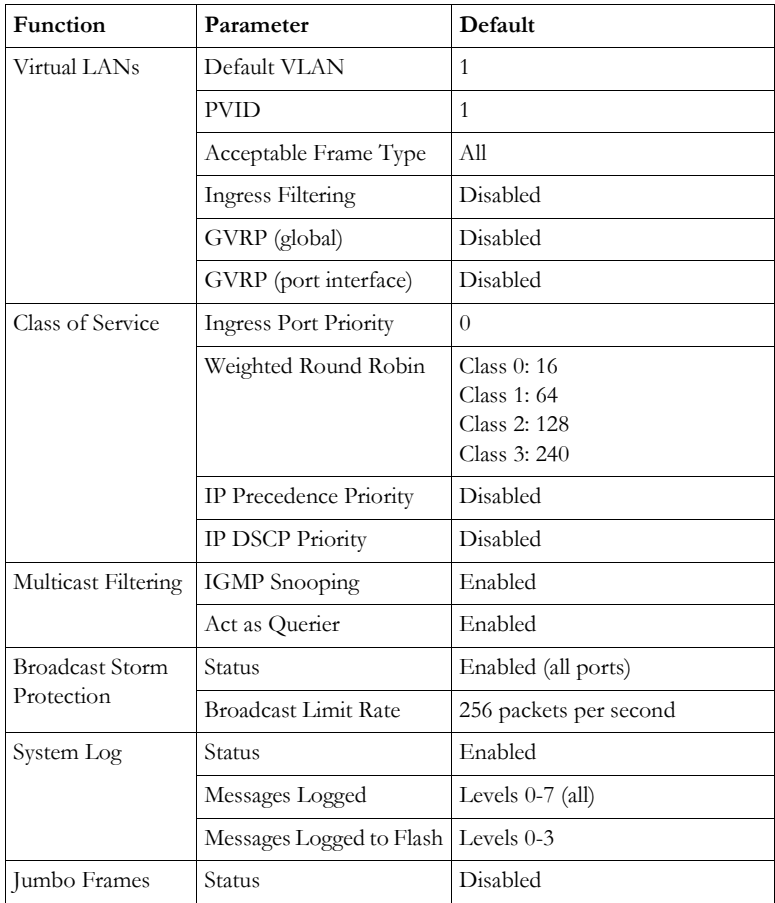

*SWITCH MANAGEMENT*

## <span id="page-30-0"></span>CHAPTER 2 CONFIGURING THE SWITCH

## <span id="page-30-1"></span>**Using the Web Interface**

This switch provides an embedded HTTP Web agent. Using a Web browser you can configure the switch and view statistics to monitor network activity. The Web agent can be accessed by any computer on the network using a standard Web browser (Internet Explorer 5.0 or above, or Netscape Navigator 6.2 or above).

**Note:** You can also use the Command Line Interface (CLI) to manage the switch over a serial connection to the console port or via Telnet. For more information on using the CLI, refer to [Chapter 3](#page-144-5)  ["Command Line Interface.](#page-144-5)"

Prior to accessing the switch from a Web browser, be sure you have first performed the following tasks:

- 1. Configure the switch with a valid IP address, subnet mask, and default gateway using an out-of-band serial connection, BOOTP or DHCP protocol. (See ["Setting the IP Address" on page 2-10](#page-39-0).)
- 2. Set user names and passwords using an out-of-band serial connection. Access to the Web agent is controlled by the same user names and passwords as the onboard configuration program. (See ["Configuring](#page-42-1)  [the Logon Password" on page 2-13.](#page-42-1))
- 3. After you enter a user name and password, you will have access to the system configuration program.
- **Notes: 1.** You are allowed three attempts to enter the correct password; on the third failed attempt the current connection is terminated.
	- **2.** If you log into the Web interface as guest (Normal Exec level), you can view page information but only change the guest password. If you log in as "admin" (Privileged Exec level), you can apply changes on all pages.
	- **3.** If the path between your management station and this switch does not pass through any device that uses the Spanning Tree Protocol, then you can set the switch port attached to your management station to fast forwarding to improve the switch's response time to management commands issued through the Web interface. (See ["STP Port and Trunk Configuration" on](#page-87-0)  [page 2-58](#page-87-0).)

### <span id="page-31-0"></span>**Navigating the Web Browser Interface**

To access the Web-browser interface you must first enter a user name and password. The administrator has Read/Write access to all configuration parameters and statistics. The default user name and password for the administrator is "admin."

#### <span id="page-31-1"></span>**Home Page**

When your Web browser connects with the switch's Web agent, the home page is displayed as shown below. The home page displays the Main Menu on the left side of the screen and System Information on the right side.

The Main Menu links are used to navigate to other menus, and display configuration parameters and statistics.

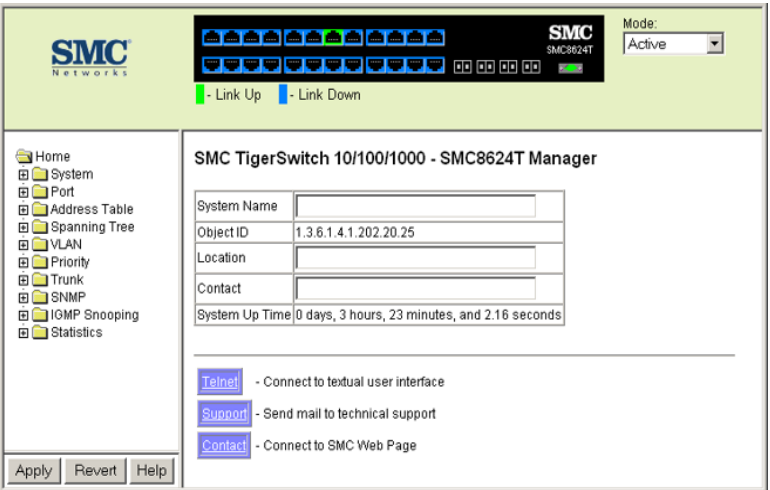

#### <span id="page-32-0"></span>**Configuration Options**

Configurable parameters have a dialog box or a drop-down list. Once a configuration change has been made on a page, be sure to click on the "Apply" or "Apply Changes" button to confirm the new setting. The following table summarizes the Web page configuration buttons.

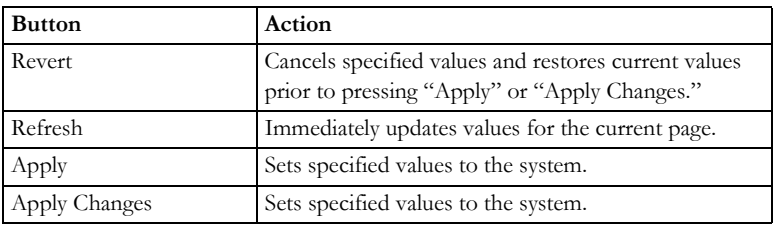

- **Notes: 1.** To ensure proper screen refresh, be sure that Internet Explorer 5.x is configured as follows: Under the menu "Tools / Internet Options / General / Temporary Internet Files / Settings," the setting for item "Check for newer versions of stored pages" should be "Every visit to the page."
	- **2.** When using Internet Explorer 5.0, you may have to manually refresh the screen after making configuration changes by pressing the browser's refresh button.

### <span id="page-33-0"></span>**Panel Display**

The Web agent displays an image of the switch's ports, indicating whether each link is up or down. Clicking on the image of a port opens the Port Configuration page as described on page [2-34.](#page-63-0)

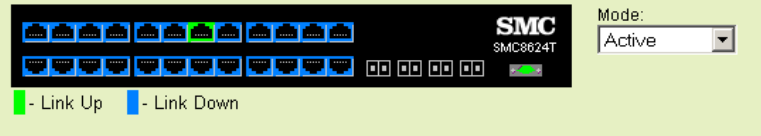

### <span id="page-34-0"></span>**Main Menu**

Using the onboard Web agent, you can define system parameters, manage and control the switch, and all its ports, or monitor network conditions. The following table briefly describes the selections available from this program.

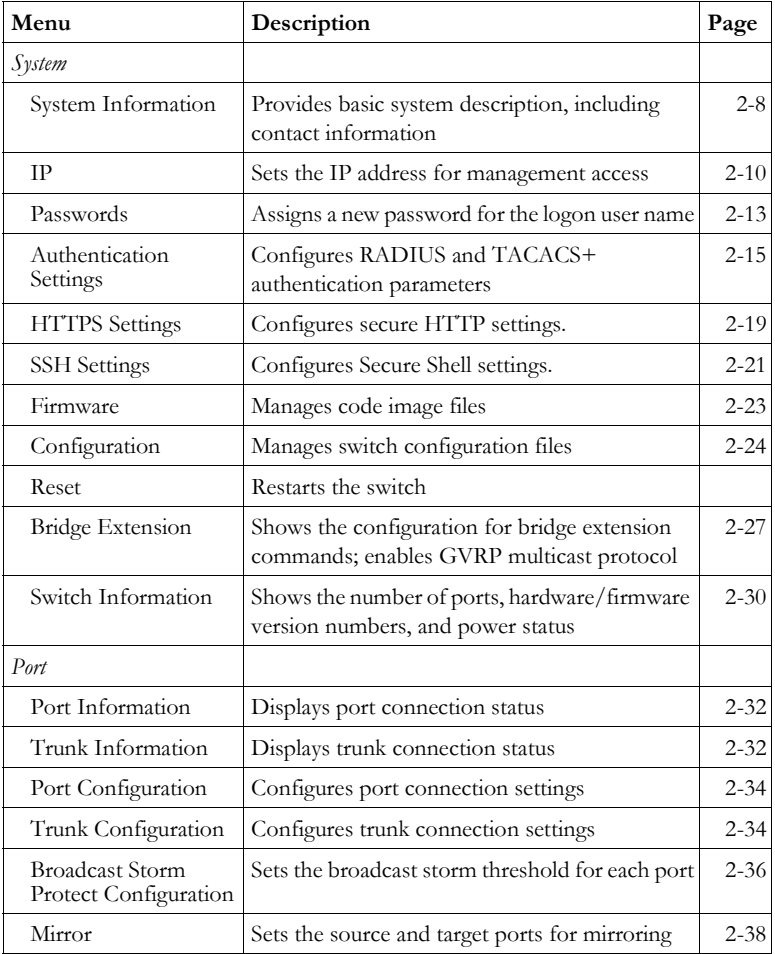

#### *CONFIGURING THE SWITCH*

 $\blacksquare$  $\blacksquare$ 

> П П

> П

Ι

П

 $\blacksquare$ 

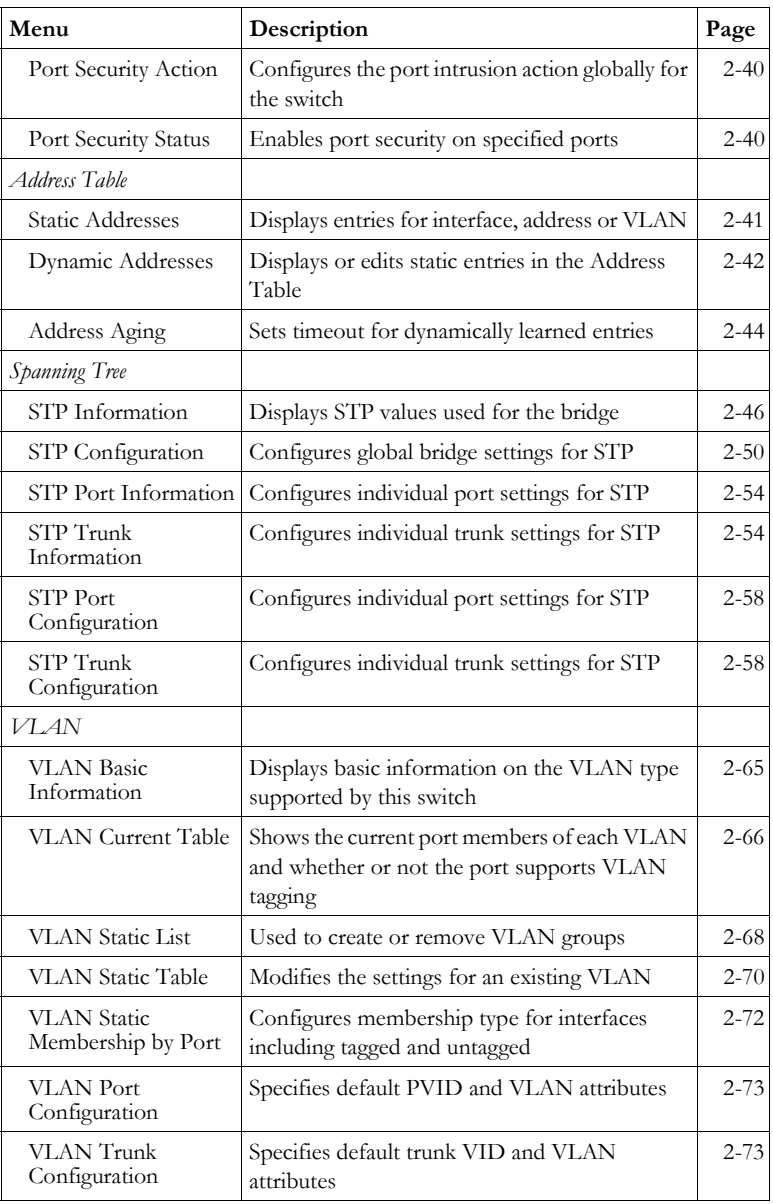
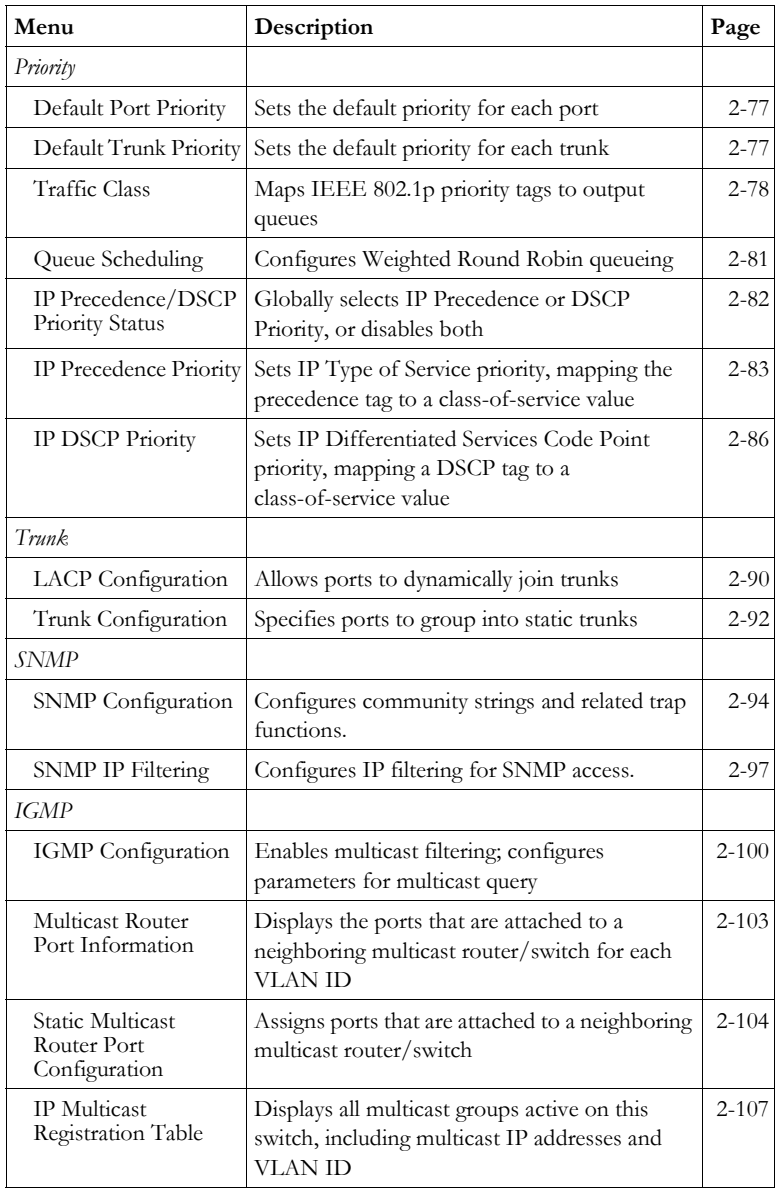

 $\frac{1}{1}$ 

 $\overline{\mathbf{I}}$ 

 $\mathbf{I}$ 

 $\mathbf{I}$ 

 $\overline{\mathbf{I}}$ 

 $\overline{1}$ 

 $\mathbf{I}$ 

#### *CONFIGURING THE SWITCH*

Π

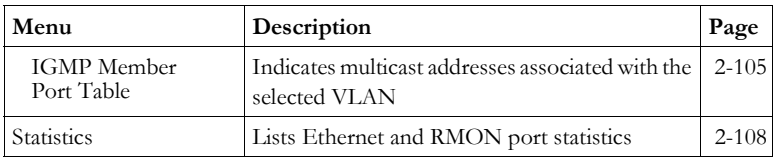

# **Basic Configuration**

## **Displaying System Information**

You can easily identify the system by providing a descriptive name, location and contact information.

### **Command Attributes**

- **System Name** Name assigned to the switch system.
- **Object ID** MIB II object ID for switch's network management subsystem.
- **Location** Specifies the system location.
- **Contact** Administrator responsible for the system.
- **System Up Time** Length of time the management agent has been up.
- **MAC Address**\* The physical layer address for the switch.
- **Web server**\* Shows if management access via HTTP is enabled or disabled.
- **Web server port**\* Shows the TCP port number used by the Web interface.
- **Web secure server**\* Shows if management access via secure HTTP (HTTPS) is enabled or disabled.
- **Web secure server port**\* Shows the TCP port number used by the HTTPS server.
- **POST result**\* Shows results of the power-on self-test

#### \* CLI Only

 $\mathbf I$ 

**Web** – Click System, System Information. Specify the system name, location, and contact information for the system administrator, then click Apply. (This page also includes a Telnet button that allows you to access the Command Line Interface via Telnet.)

SMC TigerSwitch 10/100/1000 - SMC8624T Manager

| System Name |                                                               |
|-------------|---------------------------------------------------------------|
| Object ID   | 1.3.6.1.4.1.202.20.25                                         |
| lLocation   |                                                               |
| lContact.   |                                                               |
|             | System Up Time 0 days, 3 hours, 51 minutes, and 36.75 seconds |

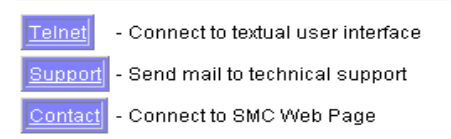

**CLI** – Specify the hostname, location and contact information.

```
Console(config)#hostname Test Switch 3-27
Console(config)#snmp-server location TPS - 3rd Floor 3-60
Console(config)#snmp-server contact Chris 3-60
Console#show system 3-47
System description: SMC Networks SMC8624T
System OID string: 1.3.6.1.4.1.1991.1.5.1.1.4.1.1
System information
 System Up time: 0 days, 2 hours, 4 minutes, and 7.13 seconds
 System Name : Test Switch
System Location : TPS - 3rd Floor
System Contact : Chris
MAC address : 00-30-f1-47-58-3a
Web server : enable
 Web server port : 80
 Web secure server : enable
Web secure server port : 443
POST result
--- Performing Power-On Self Tests (POST) ---
UART Loopback Test ..................... PASS
Timer Test ............................... PASS
DRAM Test .............................. PASS
I2C Initialization ..................... PASS
Runtime Image Check .................... PASS
PCI Device Check ....................... PASS
Switch Driver Initialization ........... PASS
Switch Internal Loopback Test .......... PASS
------------------- DONE --------------------
Console#
```
#### **Setting the IP Address**

An IP address may be used for management access to the switch over your network. By default, the switch uses DHCP to assign IP settings to VLAN 1 on the switch. If you wish to manually configure IP settings, you need to change the switch's user-specified defaults (IP address 0.0.0.0 and netmask 255.0.0.0) to values that are compatible with your network. You may also need to a establish a default gateway between the switch and management stations that exist on another network segment.

You can manually configure a specific IP address, or direct the device to obtain an address from a BOOTP or DHCP server when it is powered on. Valid IP addresses consist of four decimal numbers, 0 to 255, separated by periods. Anything outside this format will not be accepted by the CLI program.

- **Management VLAN** This is the only VLAN through which you can gain management access to the switch. By default, all ports on the switch are members of VLAN 1, so a management station can be connected to any port on the switch. However, if other VLANs are configured and you change the Management VLAN, you may lose management access to the switch. In this case, you should reconnect the management station to a port that is a member of the Management VLAN.
- **IP Address Mode** Specifies whether IP functionality is enabled via manual configuration (Static), Dynamic Host Configuration Protocol (DHCP), or Boot Protocol (BOOTP). If DHCP/BOOTP is enabled, IP will not function until a reply has been received from the server. Requests will be broadcast periodically by the switch for an IP address. (DHCP/BOOTP values can include the IP address, subnet mask, and default gateway.)
- **IP Address** Address of the VLAN interface that is allowed management access. Valid IP addresses consist of four numbers, 0 to 255, separated by periods.
- **Subnet Mask** This mask identifies the host address bits used for routing to specific subnets.
- **Gateway IP Address** IP address of the gateway router between this device and management stations that exist on other network segments.
- **MAC Address** The MAC address of this switch.

#### *CONFIGURING THE SWITCH*

#### **Manual Configuration**

**Web** – Click System, IP. Specify the management interface, IP address and default gateway, then click Apply.

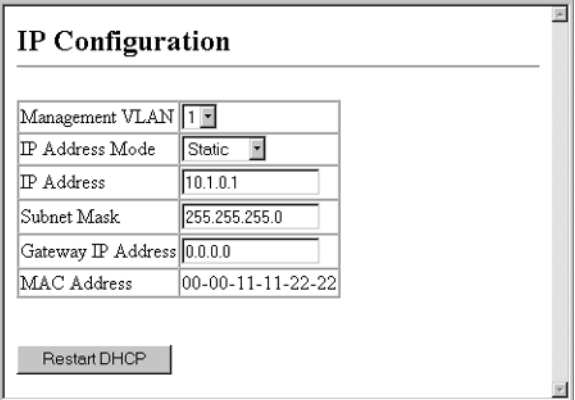

**CLI** – Specify the management interface, IP address and default gateway.

```
Console#config
Console(config)#interface vlan 1 3-85
Console(config-if)#ip address 10.2.13.30 255.255.255.0 3-67
Console(config-if)#exit
Console(config)#ip default-gateway 192.168.1.254 3-70
Console(config)#
```
### **Using DHCP/BOOTP**

If your network provides DHCP/BOOTP services, you can configure the switch to be dynamically configured by these services.

**Web** – Click System/IP. Specify the Management VLAN, set the IP Address Mode to DHCP or BOOTP. Then click "Apply" to save your changes. The switch will broadcast a request for IP configuration settings on the next power reset. Otherwise, you can click "Restart DHCP" to immediately request a new address.

If you lose your management connection, use a console connection and enter "show ip interface" to determine the new switch address.

**CLI** – Specify the management interface, and set the IP Address Mode to DHCP or BOOTP.

```
Console(config)#interface vlan 1 3-85
Console(config-if)#ip address dhcp 3-67
Console(config-if)#end
Console#ip dhcp restart 3-69
Console#show ip interface 3-70
IP address and netmask: 10.1.0.54 255.255.255.0 on VLAN 1,
and address mode: User specified.
Console#
```
**Renewing DCHP** – DHCP may lease addresses to clients indefinitely or for a specific period of time. If the address expires or the switch is moved to another network segment, you will lose management access to the switch. In this case, you can reboot the switch or submit a client request to restart DHCP service.

**Web** – If the address assigned by DHCP is no longer functioning, you will not be able to renew the IP settings via the Web interface. You can only restart DHCP service via the Web interface if the current address is still available.

**CLI** – Enter the following command to restart DHCP service.

```
Console#ip dhcp restart 3-69
```
# **Security**

П

### **Configuring the Logon Password**

The guest only has read access for most configuration parameters. However, the administrator has write access for parameters governing the onboard agent. You should therefore assign a new administrator password as soon as possible, and store it in a safe place. (If for some reason your password is lost, you can reload the factory deafults file to restore the default passwords as described in ["Troubleshooting Chart" on page A-1](#page-314-0).)

The default guest name is "guest" with the password "guest." The default administrator name is "admin" with the password "admin." Note that user names can only be assigned via the CLI.

#### **Command Attributes**

- **User Name**\* The name of the user. (Maximum length: 8 characters, case sensitive; maximum number of users: 16)
- **Access Level**\* Specifies the user level. (Options: 0 - Normal, 15 - Privileged.)
- **Password** Specifies the user password. (Range: 0-8 characters plain text, case sensitive)

\* CLI only.

**Web** – Click System/Passwords. To change the password for the current user, enter the old password, then enter the new password, confirm it by entering it again, then click "Apply."

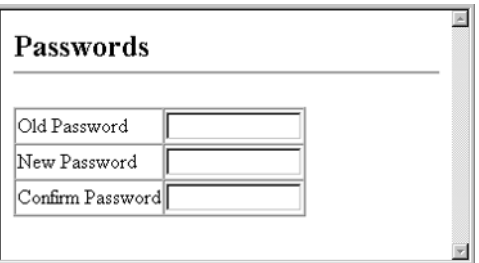

**CLI** – Assign a user name to access-level 15 (i.e., administrator), then specify the password.

```
Console(config)#username bob access-level 15 3-27
Console(config)#username bob password 0 smith
Console(config)#
```
## **Configuring RADIUS/TACACS Logon Authentication**

You can configure this switch to authenticate users logging into the system for management access using local, RADIUS, or TACACS+ authentication methods.

RADIUS and TACACS+ are logon authentication protocols that use software running on a central server to control access to RADIUS-aware or TACACS+-aware devices on the network. An authentication server contains a database of multiple user name, password pairs with associated privilege levels for each user that requires management access to a switch.

Like RADIUS, Terminal Access Controller Access Control System Plus (TACACS+) is a system that uses a central server to control authentication for access to switches on the network.

RADIUS uses UDP while TACACS+ uses TCP. UDP only offers best effort delivery, while TCP offers a connection-oriented transport. Also, note that RADIUS encrypts only the password in the access-request packet from the client to the server, while TACACS+ encrypts the entire body of the packet.

## **Command Usage**

I

• By default, management access is always checked against the authentication database stored on the local switch. If a remote authentication server is used, you must specify the authentication sequence and the corresponding parameters for the remote authentication protocol.

#### *CONFIGURING THE SWITCH*

- RADIUS uses UDP while TACACS+ uses TCP. UDP only offers best effort delivery, while TCP offers a connection-oriented transport. Also, note that RADIUS encrypts only the password in the access-request packet from the client to the server, while TACACS+ encrypts the entire body of the packet.
- RADIUS and TACACS+ logon authentication control management access via the console port, Web browser, or Telnet. These access options must be configured on the authentication server.
- RADIUS and TACACS+ logon authentication assign a specific privilege level for each user name/password pair. The user name, password, and privilege level must be configured on the authentication server.
- You can specify up to three authentication methods for any user to indicate the authentication sequence. For example, if you select (1) RADIUS, (2) TACACS and (3) Local, the user name and password on the RADIUS server is verified first. If the RADIUS server is not available, then authentication is attempted using the TACACS+ server, and finally the local user name and password is checked.

#### **Command Attributes**

- **Authentication** Select the authentication, or authentication sequence required:
	- **RADIUS** User authentication is performed using a RADIUS server only.
	- **TACACS** User authentication is performed using a TACACS+ server only.
	- **Local** User authentication is performed only locally by the switch.
	- **[authentication sequence]** User authentication is performed by up to three authentication methods in the indicated sequence.

The local switch user database has to be set up by manually entering user names and passwords using the CLI.

#### *RADIUS Settings*

- **Server IP Address** Address of the RADIUS server. (Default: 10.1.0.1)
- **Server Port Number** Network (UDP) port of the RADIUS server used for authentication messages. (Range: 1-65535; Default: 1812)
- **Secret Text String** Encryption key used to authenticate logon access for client. Do not use blank spaces in the string. (Maximum length: 20 characters)
- **Number of Server Transmits** Number of times the switch will try to authenticate logon access via the RADIUS server. (Range: 1-30; Default: 2)
- **Timeout for a reply (secs)**  The number of seconds the switch waits for a reply from the RADIUS server before it resends the request. (Range: 1-65535; Default: 5)

#### *TACACS+ Settings*

- **Server IP Address** Address of the TACACS+ server. (Default: 10.1.0.1)
- **Server Port Number** Network (TCP) port of TACACS+ server used for authentication messages. (Range: 1-65535; Default: 1812)
- **Secret Text String** Encryption key used to authenticate logon access for client. Do not use blank spaces in the string. (Maximum length: 20 characters)
- **Note:** The local switch user database has to be set up by manually entering user names and passwords using the CLI.

**Web** – Click System, Authentication Settings. To configure local or remote authentication preferences, specify the authentication sequence (i.e., one to three methods), fill in the parameters for RADIUS or TACACS+ authentication if selected, and click Apply.

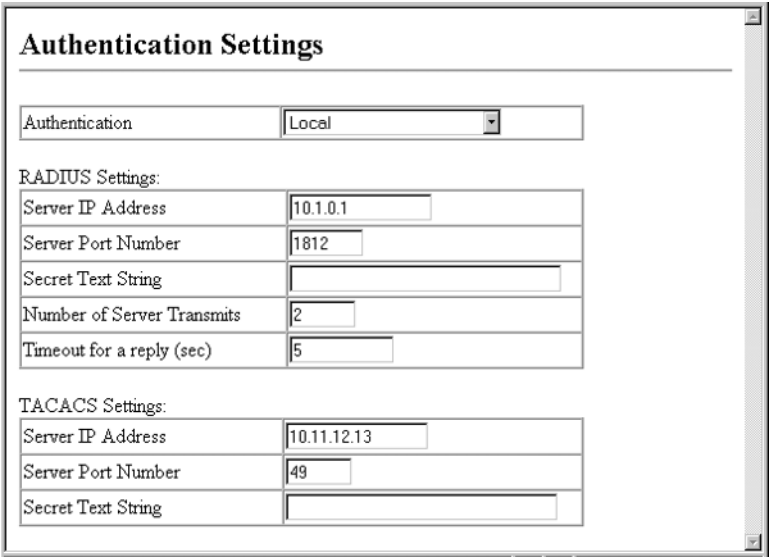

## **CLI Commands**

CLI – Specify all the required parameters to enable logon authentication.

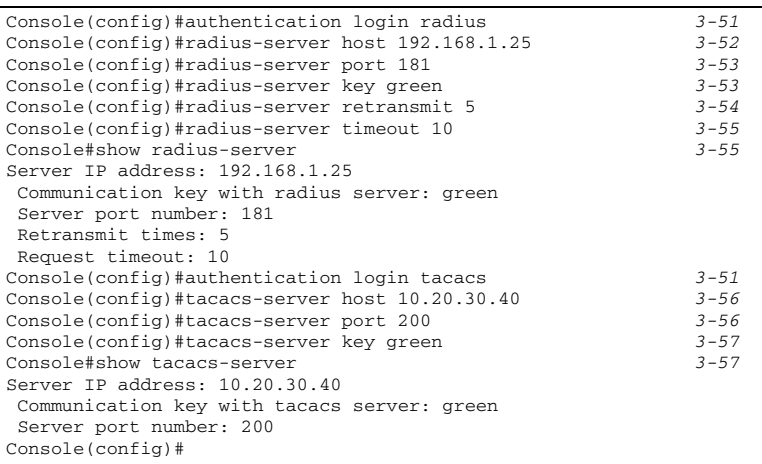

## **HTTPS**

You can configure the switch to enable the Secure Hypertext Transfer Protocol (HTTPS) over the Secure Socket Layer (SSL), providing secure access (i.e., an encrypted connection) to the switch's Web interface.

Both the HTTP and HTTPS service can be enabled independently on the switch. However, you cannot configure the HTTP and HTTPS servers to use the same UDP port. If you change the HTTPS port number, clients attempting to connect to the HTTPS server must specify the port number in the URL, in this format: https://device:port\_number.

**Note:** If you enable HTTPS, you must indicate this in the URL. For example: https://device [:port\_number]

## *CONFIGURING THE SWITCH*

The following Web browsers and operating systems currently support HTTPS:

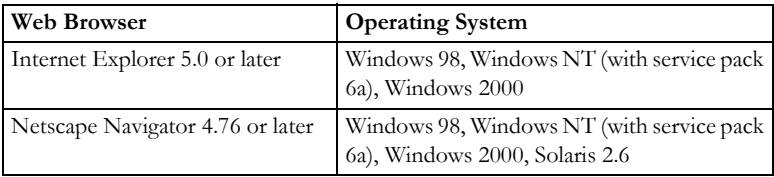

When you start HTTPS, the client and server establish a secure encrypted connection. A padlock icon should appear in the status bar for Internet Explorer 5.x and Netscape Navigator 4.x.

#### **Command Attributes**

- **HTTPS Status** Allows you to enable/disable the HTTPS server feature on the switch. (Default: Enabled)
- **HTTPS Port**  Specifies the UDP port number used for HTTPS/ SSL connection to the switch's Web interface. The default is port 443.

**Web** – Click System/HTTPS Settings. Select "Enabled" for the HTTPS Status and specify the port number, then click "Apply."

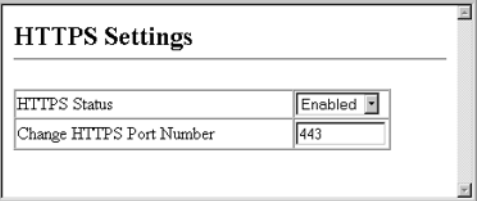

## **CLI Commands**

CLI – Enter the following commands to specify the secure port number and to enable HTTPS.

```
Console(config)#ip http secure-server 3-32
Console(config)#ip http secure-port 441 3-33
Console(config)#
```
## **SSH**

Π

The Secure Shell (SSH) server feature provides remote management access via encrypted paths between the switch and SSH-enabled management station clients.

**Note:** There are two versions of the SSH protocol currently available, SSH v1.x and SSH v2.x. The switch supports only SSH v1.5.

### **Command Attributes**

- **SSH Server Status** Allows you to enable/disable the SSH server feature on the switch. (Default: enabled)
- **SSH authentication timeout** Specifies the time interval in seconds that the SSH server waits for a response from a client during an authentication attempt. (Range: 1 to 120 seconds; Default: 120 seconds)
- **SSH authentication retries** Specifies the number of authentication attempts that a client is allowed before authentication fails and the client has to restart the authentication process. (Range: 1 to 5 times; Default: 3)

**Web** – Click System, SSH Settings. Select "Enabled" for the SSH Server Status, specify the authentication timeout and number of retries, then click Apply.

#### *CONFIGURING THE SWITCH*

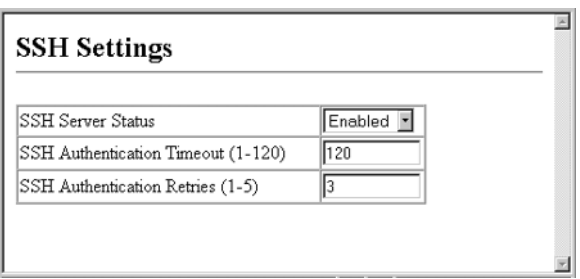

### **CLI Commands**

CLI – Enter the following commands to configure the SSH service.

```
Console(config)#ip ssh server 3-35
Console(config)#ip ssh timeout 100 3-34
Console(config)#ip ssh authentication-retries 5 3-34
Console(config)#
Console#show ip ssh 3-37
Information of secure shell
SSH status: enable
SSH authentication timeout: 100
SSH authentication retries: 5
Console#show ssh 3-37
Information of secure shell
Session Username Version Encrypt method Negotiation state
------- -------- ------- -------------- -----------------
    0 admin 1.5 cipher-3des session-started
Console#disconnect ssh 0 3-36
Console#
```
# **Managing Firmware**

You can upload/download firmware to or from a TFTP server. By saving runtime code to a file on a TFTP server, that file can later be downloaded to the switch to restore operation. You can also set the switch to use new firmware without overwriting the previous version.

#### **Command Attributes**

• **TFTP Server IP Address** – The IP address of a TFTP server.

**Destination File Name** — File names are case-sensitive. The file name should not contain slashes  $(\nabla \cdot \mathbf{or})$ , the leading letter of the file name should not be a period (.), and the maximum length for file names on the TFTP server is 127 characters or 31 characters for files on the switch. (Valid characters: A-Z, a-z, 0-9, ".", "-", "\_")

**Note:** The maximum number of runtime code files is 2.

## **Downloading System Software from a Server**

ı

ı

When downloading runtime code, you can specify the Destination File Name to replace the current image, or first download the file using a different name from the current runtime code file, and then set the new file as the startup file.

**Web** – Click System, Firmware. Enter the IP address of the TFTP server, enter the file name of the software to download, select a file on the switch to overwrite or specify a new file name, then click "Transfer from Server."

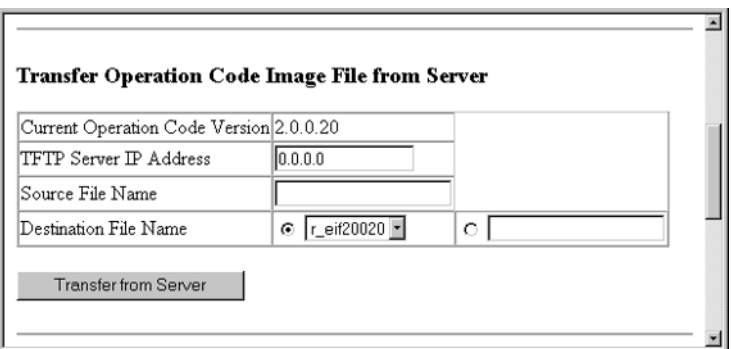

When you download a file using a different name from the current runtime code file, you need to select the new file name from the drop-down box for the operation code used at startup, and then click Apply Changes.

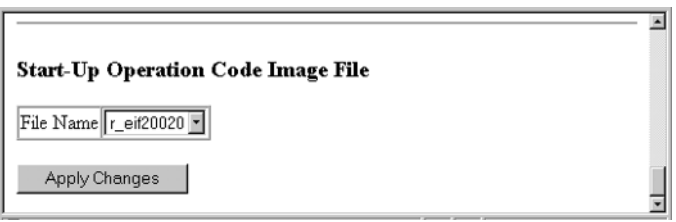

To start the new firmware, reboot the system.

**CLI** – Enter the IP address of the TFTP server, select **config** or **opcode** file type, then enter the source and destination file names, set the new file to start up the system, and then restart the switch.

```
Console#copy tftp file 3-18
TFTP server ip address: 10.1.0.99
Choose file type:
1. config: 2. opcode: <1-2>: 2
Source file name: v10.bix
Destination file name: V10000
/
Console#config
Console(config)#boot system opcode: V10000 3-24
Console(config)#exit
Console#reload 3-16
```
## **Saving or Restoring Configuration Settings**

You can upload/download configuration settings to/from a TFTP server. The configuration file can be later downloaded to restore the switch's settings.

### **Command Attributes**

- **TFTP Server IP Address** The IP address of a TFTP server.
- **Destination File Name** File names are case-sensitive. The file name should not contain slashes  $(\nabla \cdot \mathbf{or})$ , the leading letter of the file name should not be a period (.), and the maximum length for file

names on the TFTP server is 127 characters or 31 characters for files on the switch. (Valid characters: A-Z, a-z, 0-9, ".", ",", ",")

**Note:** The maximum number of user-defined configuration files is limited only by available Flash memory space.

You can save the configuration file under a new file name and then set it as the startup file, or you can specify the current startup configuration file as the destination file to directly replace it. Note that the file "Factory\_Default\_Config.cfg" can be copied to the TFTP server, but cannot be used as a destination file name on the switch.

**Web** – Click System, Configuration. Enter the IP address of the TFTP server, enter the name of the file to download, select a file on the switch to overwrite or specify a new file name, and then click "Transfer from Server."

I

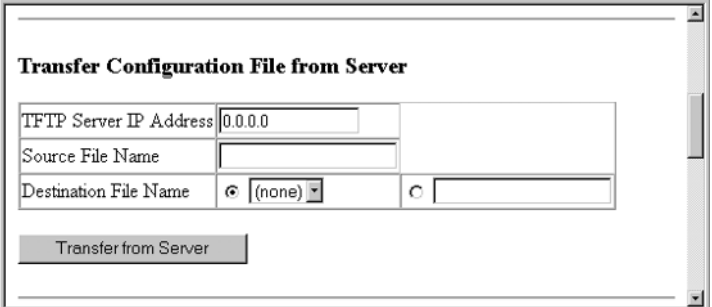

When you download a file using a different name from the current startup configuration file, you need to select the new file name from from the drop-down box for Startup Configuration File, and press Apply Changes. To use the new settings, reboot the system via the System, Reset menu.

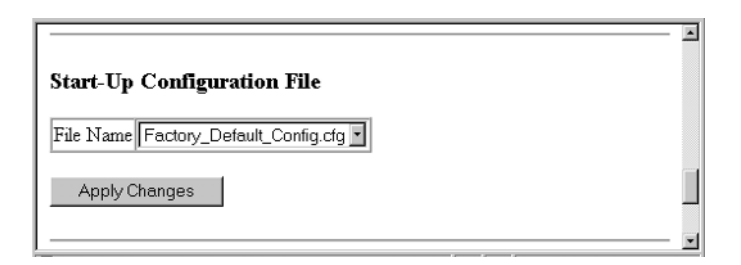

**CLI** – Enter the IP address of the TFTP server, specify the source file on the server, and set the startup file name on the switch. If you download the startup configuration file under a new file name, you can set this file as the startup file at a later time, and then restart the switch.

```
Console#copy tftp startup-config 3-18
TFTP server ip address: 192.168.1.19
Source configuration file name: startup2.0
Startup configuration file name [startup] : startup2.0
\Write to FLASH Programming.
-Write to FLASH finish.
Success.
Console#config
Console(config)#boot system config: startup2.0 3-24
Console(config)#exit
Console#reload
```
## **Copying the Running Configuration to a File**

You can save the current running configuration to a new file name and then set it as the startup file. Enter a name for the new configuration file, and then click Copy to File.

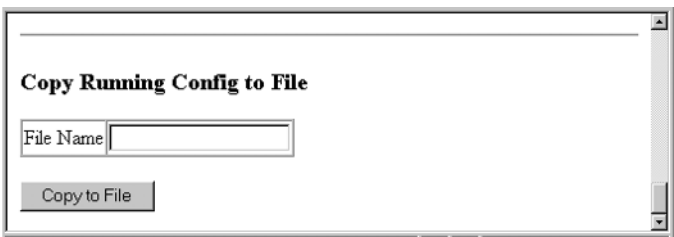

**CLI** – If you copy the running configuration to a file, you can set this file as the startup file at a later time, and then restart the switch.

```
Console#copy running-config file 3-18
destination file name : 051902.cfg
/
Console#
Console#config
Console(config)#boot system config: 051902.cfg 3-24
Console(config)#exit
Console#reload 3-16
```
# **Displaying Bridge Extension Capabilities**

The Bridge MIB includes extensions for managed devices that support Multicast Filtering, Traffic Classes, and Virtual LANs. You can access these extensions to display default settings for the key variables, or to configure the global setting for GARP VLAN Registration Protocol (GVRP).

#### **Command Attributes**

- **Extended Multicast Filtering Services**  This switch does not support the filtering of individual multicast addresses based on GMRP (GARP Multicast Registration Protocol).
- **Traffic Classes** This switch provides mapping of user priorities to multiple traffic classes. (Refer to ["Class of Service Configuration" on](#page-106-1)  [page 2-77](#page-106-1).)
- **Static Entry Individual Port** This switch allows static filtering for unicast and multicast addresses. (Refer to ["Setting Static Addresses"](#page-70-0)  [on page 2-41](#page-70-0).)
- **VLAN Learning** This switch uses Independent VLAN Learning (IVL), where each port maintains its own filtering database.
- **Configurable PVID Tagging** This switch allows you to override the default Port VLAN ID (PVID used in frame tags) and egress status (VLAN-Tagged or Untagged) on each port. (Refer to ["VLAN](#page-90-0)  [Configuration" on page 2-61](#page-90-0).)
- **Local VLAN Capable** This switch does not support multiple local bridges (i.e., multiple Spanning Trees).
- **GMRP** GARP Multicast Registration Protocol (GMRP) allows network devices to register endstations with multicast groups. This switch does not support GMRP; it uses the Internet Group Management Protocol (IGMP) to provide automatic multicast filtering.
- **GVRP** GARP VLAN Registration Protocol (GVRP) defines a way for switches to exchange VLAN information in order to register necessary VLAN members on ports across the network. This function should be enabled to permit VLANs groups which extend beyond the local switch.

**Web** – Click System, Bridge Extension.

 $\blacksquare$ 

 $\blacksquare$ 

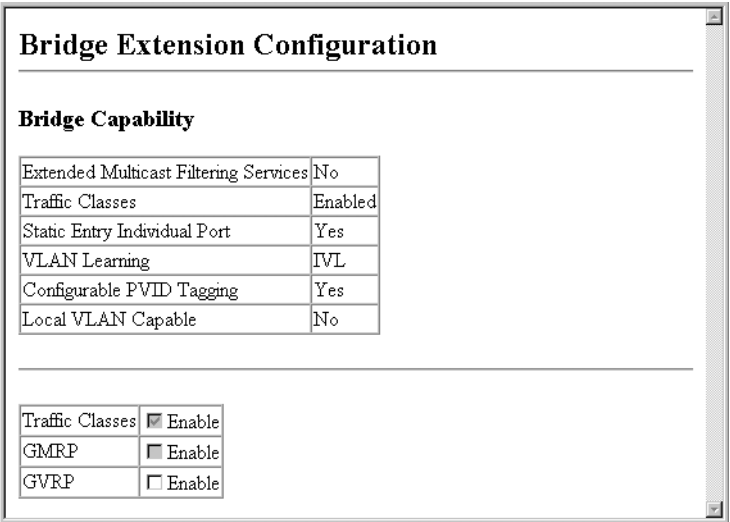

**CLI** – Enter the following command.

Console#show bridge-ext *[3-137](#page-280-0)* Max support vlan numbers: 255 Max support vlan ID: 4094 Extended multicast filtering services: No Static entry individual port: Yes VLAN learning: IVL Configurable PVID tagging: Yes Local VLAN capable: No Traffic classes: Enabled Global GVRP status: Enabled GMRP: Disabled Console#

# **Displaying Switch Hardware/Software Versions**

# **Command Attributes**

#### **Main Board**

- **Serial Number** The serial number of the switch.
- **Service Tag**\* Not implemented.
- **Number of Ports** Number of built-in RJ-45 ports
- **Hardware Version** Hardware version of the main board.
- **Internal Power Status** Displays the status of the internal power supply.
- **Redundant Power Status**\* Displays the status of the redundant power supply.

\* CLI only.

#### **Management Software**

- **Loader Version** Version number of loader code.
- **Boot-ROM Version** Version number of Power-On Self-Test (POST) and boot code.
- **Operation Code Version** Version number of runtime code.
- **Role** Shows that this switch is operating as Master (i.e., operating stand-alone).

**Web** – Click System, Switch Information.

 $\mathbf I$ 

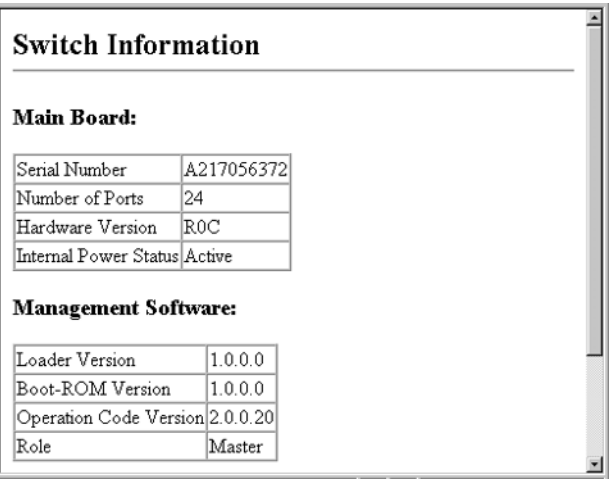

**CLI** – Use the following command to display version information.

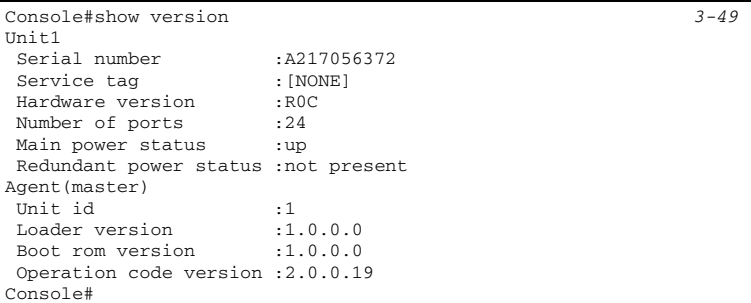

*CONFIGURING THE SWITCH*

# **Port Configuration**

## **Displaying Connection Status**

You can use the Port Information or Trunk Information pages to display the current connection status, including link state, speed/duplex mode, flow control, and auto-negotiation.

#### **Command Attributes**

- **Name**  Interface label.
- **Type**  Indicates the of port type (1000Base-TX or 1000Base-SFP).
- **Admin Status** Shows if the interface is enabled or disabled.
- **Oper Status**  Indicates if the link is Up or Down.
- **Speed/Duplex Status** Shows the current speed and duplex mode.
- **Flow Control Status**  Indicates the type of flow control currently in use.
- **Autonegotiation** Shows if auto-negotiation is enabled or disabled.
- **Trunk Member** Shows if port is a trunk member. (Port Information only.)
- **Creation** Shows if a trunk is manually configured or dynamically set via LACP. (Trunk Information only.)

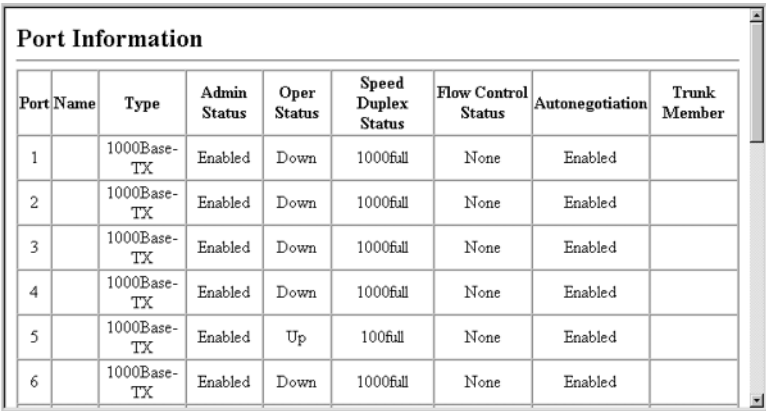

**Web** – Click Port, Port Information or Trunk Information. Modify the required interface settings, and click Apply.

**CLI** – This example shows the connection status for Port 13.

П

```
Console#show interfaces status ethernet 1/13 3-95
Information of Eth 1/13
Basic information:
 Port type: 1000T
 Mac address: 00-00-11-11-22-2F
Configuration:
 Name:
 Port admin: Up
 Speed-duplex: Auto
 Capabilities: 10half, 10full, 100half, 100full, 1000full,
 Broadcast storm: Enabled
 Broadcast storm limit: 256 packets/second
 Flow control: Disabled
 Lacp: Disabled
 Port security: Disabled
 Port security action: None
Current status:
 Link status: Down
 Operation speed-duplex: 1000full
 Flow control type: None
Console#
```
## **Configuring Interface Connections**

You can use the Trunk Configuration or Port Configuration page to enable/disable an interface, manually fix the speed and duplex mode, set flow control, set auto-negotiation, and set the interface capabilities to advertise.

#### **Command Attributes**

- **Name**  Allows you to label an interface. (Range: 1-64 characters)
- **Admin**  Allows you to manually disable an interface. You can disable an interface due to abnormal behavior (e.g., excessive collisions), and then reenable it after the problem has been resolved. You may also disable an interface for security reasons.
- **Speed/Duplex** Allows manual selection of port speed and duplex mode (i.e., with auto-negotiation disabled).
- **Flow Control**  Allows automatic or manual selection of flow control.
- **Autonegotiation/Port Capabilities** Allows auto-negotiation to be enabled/disabled. Specifies the capabilities to be advertised for a port during auto-negotiation. The following capabilities are supported.
	- **10half** Supports 10 Mbps half-duplex operation
	- **10full** Supports 10 Mbps full-duplex operation
	- **100half** Supports 100 Mbps half-duplex operation
	- **100full** Supports 100 Mbps full-duplex operation
	- **1000full** Supports 1000 Mbps full-duplex operation
	- **Sym (Gigabit only)**  Check this item to transmit and receive pause frames, or clear it to auto-negotiate the sender and receiver for asymmetric pause frames.(The current switch chip only supports symmetric pause frames.)
	- **FC** Supports flow control. Flow control can eliminate frame loss by "blocking" traffic from end stations or segments connected directly to the switch when its buffers fill. When enabled, back pressure is

used for half-duplex operation and IEEE 802.3x for full-duplex operation. (Avoid using flow control on a port connected to a hub unless it is actually required to solve a problem. Otherwise back pressure jamming signals may degrade overall performance for the segment attached to the hub.)

- (Default: Autonegotiation enabled; Advertised capabilities for 100BASE-TX – 10half, 10full, 100half, 100full; 1000BASE-T – 10half, 10full, 100half, 100full, 1000full; 1000BASE-SX/LX/LH – 1000full)
- **Trunk**  Indicates if a port is a member of a trunk. To create trunks and select port members, see ["Port Trunk Configuration" on page](#page-117-0)  [2-88.](#page-117-0)
- **Note:** Autonegotiation must be disabled before you can configure or force the interface to use the Speed/Duplex Mode or Flow Control options.

**Web** – Click Port, Port Configuration or Trunk Configuration. Modify the required interface settings, and click Apply.

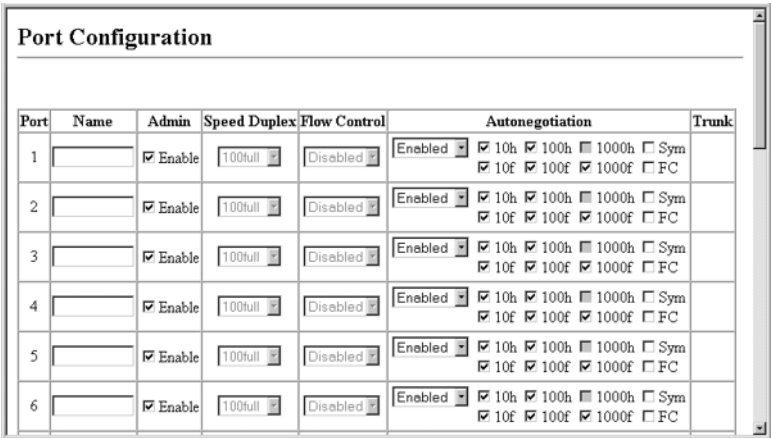

**CLI** – Select the interface, and then enter the required settings.

```
Console(config)#interface ethernet 1/13 3-85
Console(config-if)#description RD SW#13 3-86
Console(config-if)#shutdown 3-91
.
Console(config-if)#no shutdown
Console(config-if)#no negotiation 3-88
Console(config-if)#speed-duplex 100half 3-86
Console(config-if)#flowcontrol 3-90
.
Console(config-if)#negotiation
Console(config-if)#capabilities 100half 3-89
Console(config-if)#capabilities 100full
Console(config-if)#capabilities flowcontrol
```
## **Setting Broadcast Storm Thresholds**

Broadcast storms may occur when a device on your network is malfunctioning, or if application programs are not well designed or properly configured. If there is too much broadcast traffic on your network, performance can be severely degraded or everything can come to complete halt.

You can protect your network from broadcast storms by setting a threshold for broadcast traffic for each port. Any broadcast packets exceeding the specified threshold will then be dropped.

#### **Command Usage**

- Broadcast Storm Control is enabled by default.
- The default threshold is 500 packets per second.
- Broadcast control does not effect IP multicast traffic.
- The specified threshold applies to all ports on the switch.

#### **Command Attributes**

**•** Threshold – Threshold as percentage of port bandwidth. (Options:

500-262143

packets per second; Default: 500 packets per second)

• Broadcast Control Status – Shows whether or not broadcast storm control has been enabled. (Default: Enabled)

**Web** – Click Port, Port Broadcast Control. Set the threshold for all ports, and then click Apply.

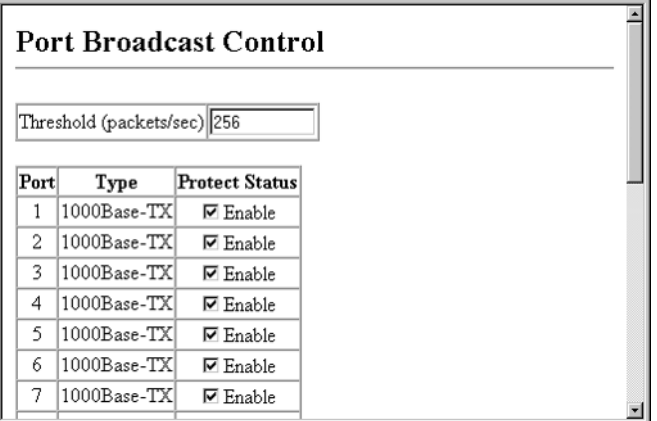

**CLI** – Specify the required interface, and then enter the threshold. The following sets broadcast suppression at 128 packets per second on port 1.

```
Console(config)#interface ethernet 1/1 3-85
Console(config-if)#switchport broadcast packet-rate 128 3-92
Console(config-if)#
```
## **Configuring Port Mirroring**

You can mirror traffic from any source port to a target port for real-time analysis. You can then attach a logic analyzer or RMON probe to the target port and study the traffic crossing the source port in a completely unobtrusive manner.

### **Command Usage**

- The mirror port and monitor port speeds must match, otherwise traffic may be dropped from the monitor port.
- The switch supports only one port mirror session.
- The source and target port have to be either both in the port group of 1 to 12 or both in the port group of 13 to 24.

**Web** – Click Port, Mirror. Specify the source port, the traffic type to be mirrored, and the target port, then click Add.

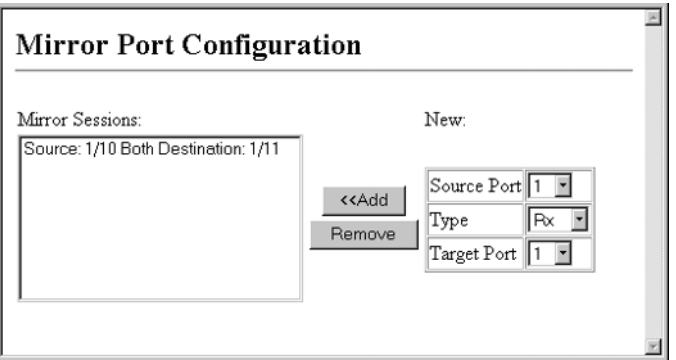

**CLI** – Use the interface command to select the target port, then use the port monitor command to specify the source port. Note that default mirroring under the CLI is for both received and transmitted packets.

```
Console(config)#interface ethernet 1/10 3-85
Console(config-if)#port monitor ethernet 1/11Console(config-if)#
```
## **Configuring Port Security**

П

Port security is a feature that allows you to configure a switch port with one or more device MAC addresses that are authorized to access the network through that port.

When port security is enabled on a port, the switch stops learning new MAC addresses on the specified port. Only incoming traffic with source addresses already stored in the dynamic or static address table will be accepted as authorized to access the network through that port. If a device with an unauthorized MAC address attempts to use the switch port, the intrusion will be detected and the switch can automatically take action by disabling the port and sending a trap message.

To use port security, first allow the switch to dynamically learn the <source MAC address, VLAN> pair for frames received on a port for an initial period, and then enable port security to stop address learning. Be sure you enable the learning function long enough to ensure that all valid VLAN members have been registered on the selected port.

Note that a secure port has the following restrictions:

- It should not be connected to a network interconnection device.
- It cannot be configured as a member of a static trunk.
- It can be configured as an LACP trunk port, but the switch does not allow the LACP trunk to be enabled.
- **Note:** A port that is already configured as an LACP or static trunk port cannot be enabled as a secure port.

#### **Port Security Action**

The switch allows you to set the security action to be taken when a port intrusion is detected. This setting applies to all ports on the switch.

- **Shutdown and Trap** Indicates the action to be taken when a port security violation is detected:
	- **None**: Indicates that no action should be taken. (This is the default.)
	- **Trap and Shutdown**: Indicates that the port is to be disabled and an SNMP trap message sent.

**Web** – Click Port, Port Security Action. Specify the security action for a port intrusion, then click Apply.

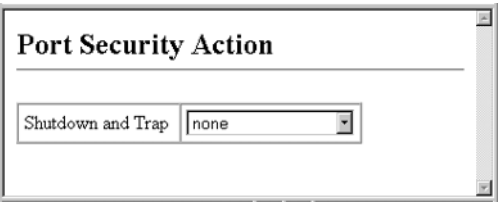

### **Port Security Configuration**

On the Port, Port Security Status page, you can enable/disable security for any switch port. For each port number listed in the "Port" column, you can configure the following parameter:

- **Security Status** Enables or disables port security on the port. (Default: disabled)
- **Note:** If a port is disabled due to a security violation, it must be manually re-enabled from the Port/Port Configuration page.

**Web** – Click Port, Port Security Status. Check the checkbox in the "Security Status" column to enable security for a port, then click Apply.

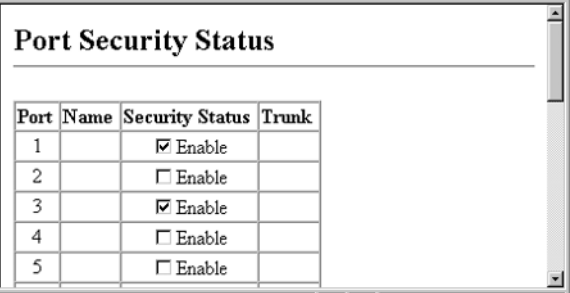

### **CLI Configuration**

Use the interface command to select the target port, then use the **port security action** command to configure the port intrusion action (applies to all ports). Use the **port security** command to enable security for the port.

```
Console(config)#interface ethernet 1/5
Console(config-if)#port security action trap-and-shutdown 3-93
Console(config-if)#port security
Console(config-if)#
```
# **Address Table Settings**

Ī

Switches store the addresses for all known devices. This information is used to route traffic directly between the inbound and outbound ports. All the addresses learned by monitoring traffic are stored in the dynamic address table. You can also manually configure static addresses that are bound to a specific port.

## <span id="page-70-0"></span>**Setting Static Addresses**

A static address can be assigned to a specific interface on this switch. Static addresses are bound to the assigned interface and will not be moved. When a static address is seen on another interface, the address will be ignored and will not be written to the address table.

#### **Command Usage**

Entries specified via the Web interface are permanent. Entries specified via the CLI can be made permanent or can be set to be deleted on reset.

**Web** – Click Address Table, Static Addresses. Specify the interface, the MAC address and VLAN, then click "Add Static Address."

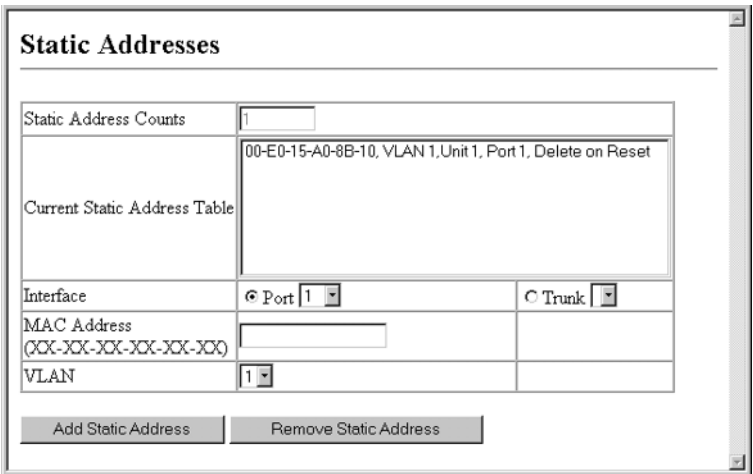

**CLI** – This example adds an address to the static address table, but sets it to be deleted when the switch is reset.

```
Console(config)#mac-address-table address 00-e0-29-94-34-de ethernet
1/1 vlan 1 delete-on-reset 3-100
Console(config)#
```
## **Displaying the Address Table**

The Dynamic Address Table contains the MAC addresses learned by monitoring the source address for traffic entering the switch. When the destination address for inbound traffic is found in the database, the packets intended for that address is forwarded directly to the associated port. Otherwise, the traffic is flooded to all ports.

П
## **Command Usage**

Ι

Π

- You can display entries in the dynamic address table by selecting an interface (either port or trunk), MAC address, or VLAN.
- You can sort the information displayed based on interface (port or trunk), MAC address, or VLAN.

**Web** – Click Address Table, Dynamic Addresses. Specify the search type (i.e., Interface, MAC Address, or VLAN), the method of sorting the displayed addresses, then click Query.

For example, the following screen shows the dynamic addresses for port 5.

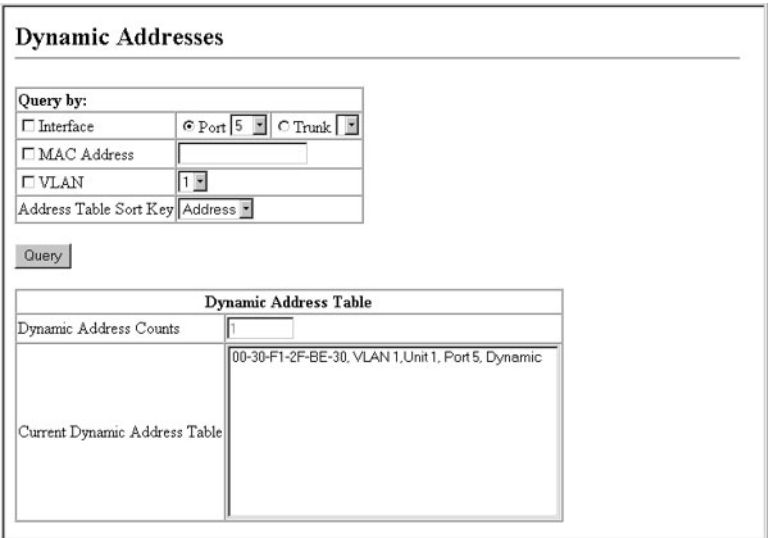

**CLI** – This example displays the address table entries for port 11.

```
Console#show mac-address-table interface ethernet 1/11 3-102
Interface Mac Address Vlan Type
      --------- ----------------- ---- -----------------
  Eth 1/11 00-10-b5-62-03-74 1 Learned
Console#
```
*CONFIGURING THE SWITCH*

# **Changing the Aging Time**

You can set the aging time for entries in the dynamic address table.

## **Command Usage**

The range for the aging time is 17 - 2184 seconds. (The default is 300 seconds.)

**Web** – Click Address Table, Address Aging. Specify the new aging time, then click Apply.

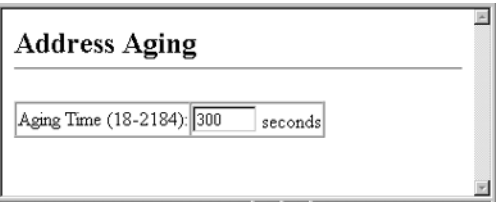

**CLI** – This example sets the aging time to 400 seconds.

```
Console(config)#mac-address-table aging-time 400 3-103
Console(config)#
```
# **Spanning Tree Protocol Configuration**

The Spanning Tree Protocol (STP) can be used to detect and disable network loops, and to provide backup links between switches, bridges or routers. This allows the switch to interact with other bridging devices (i.e., an STP-compliant switch, bridge or router) in your network to ensure that only one route exists between any two stations on the network, and provide backup links that automatically take over when a primary link goes down.

Ī

The Spanning Tree Protocols supported by the switch include the following standards:

- **STP** Spanning Tree Protocol (IEEE 802.1D).
- **RSTP** Rapid Spanning Tree Protocol (IEEE 802.1w).

STP uses a distributed algorithm to select a bridging device (STP-compliant switch, bridge or router) that serves as the root of the spanning tree network. It selects a root port on each bridging device (except for the root device) which incurs the lowest path cost when forwarding a packet from that device to the root device. Then it selects a designated bridging device from each LAN which incurs the lowest path cost when forwarding a packet from that LAN to the root device. All ports connected to designated bridging devices are assigned as designated ports. After determining the lowest cost spanning tree, it enables all root ports and designated ports, and disables all other ports. Network packets are therefore only forwarded between root ports and designated ports, eliminating any possible network loops.

Once a stable network topology has been established, all bridges listen for Hello BPDUs (Bridge Protocol Data Units) transmitted from the Root Bridge. If a bridge does not get a Hello BPDU after a predefined interval (Maximum Age), the bridge assumes that the link to the Root Bridge is down. This bridge will then initiate negotiations with other bridges to reconfigure the network to reestablish a valid network topology.

RSTP is designed as a general replacement for the slower, legacy STP. RSTP achieves much faster reconfiguration (around one tenth of that required by STP) by reducing the number of state changes before active ports start learning, predefining an alternate route that can be used when a node or port fails, and retaining the forwarding database for ports insensitive to changes in the tree structure when reconfiguration occurs.

# **STP Information**

The Spanning Tree, STP Information page contains information on the current status of the Spanning Tree.

- **Spanning Tree State** Indicates if the Spanning Tree Protocol is currently enabled on the switch.
- **Bridge ID** Identifies a unique identifier for the switch in the Spanning Tree. The ID is calculated using the defined Spanning Tree priority of the switch and its MAC address. The lower the Bridge ID, the more likely the switch will act as the root.
- **Max Age** The maximum time (in seconds) the switch can wait without receiving a configuration message before attempting to reconfigure. All device ports (except for designated ports) should receive configuration messages at regular intervals. If the root port ages out STP information (provided in the last configuration message), a new root port is selected from among the device ports attached to the network. (References to "ports" in this section means "interfaces," which includes both ports and trunks.)
- **Hello Time** Specifies the time interval (in seconds) at which the root device transmits a configuration message.
- **Forward Delay** The maximum time (in seconds) the switch will wait before changing states (i.e., discarding to learning to forwarding). This delay is required because every device must receive information about topology changes before it starts to forward frames. In addition, each port needs time to listen for conflicting information that would make it return to a discarding state; otherwise, temporary data loops might result.
- **Designated Root** Identifies the priority and MAC address of the device in the Spanning Tree that the switch has accepted as the root device.
	- **Root Port**  Specifies the port number on the switch that is closest to the root. The switch communicates with the root device through this port. If there is no root port, the switch has been accepted as the root device of the Spanning Tree network.
	- **Root Path Cost** Identifies the path cost from the root port on the switch to the root device.
- **Root Hello Time**\* Interval (in seconds) at which this device transmits a configuration message.
- **Root Maximum Age**\* The maximum time (in seconds) this device can wait without receiving a configuration message before attempting to reconfigure. All device ports (except for designated ports) should receive configuration messages at regular intervals. If the root port ages out STA information (provided in the last configuration message), a new root port is selected from among the device ports attached to the network. (References to "ports" in this section means "interfaces," which includes both ports and trunks.)
- **Root Forward Delay**\* The maximum time (in seconds) this device will wait before changing states (i.e., discarding to learning to forwarding). This delay is required because every device must receive information about topology changes before it starts to forward frames. In addition, each port needs time to listen for conflicting information that would make it return to a discarding state; otherwise, temporary data loops might result.
- **Configuration Changes** Specifies the number of times the Spanning Tree has been reconfigured.
- **Last Topology Change** Identifies the time since the Spanning Tree was last reconfigured.

\* CLI only.

 $\mathbf I$ 

**Web** – Click Spanning Tree, STP Information to display current Spanning Tree information.

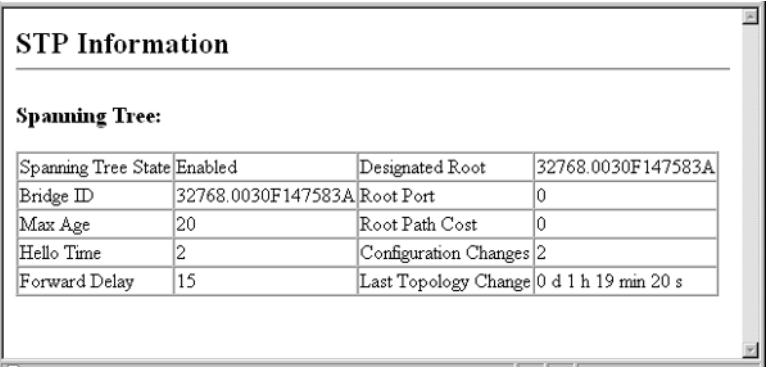

**CLI** – This example shows the current Spanning Tree settings.

П

```
Console#show spanning-tree 3-119
Spanning-tree information
---------------------------------------------------------------
 Spanning tree mode : RSTP
 Spanning tree enable/disable :enable
 Priority :32768
Bridge Hello Time (sec.) :2
 Bridge Max Age (sec.) :20
Bridge Forward Delay (sec.) :15
Parar - 1<br>Root Hello Time (sec.) :2<br>Root Max Age (sec.) :20
Root Max Age (sec.) \qquad \qquad 20<br>Root Forward Delay (sec.) \qquad \qquad 15Root Forward Delay (sec.)
Designated Root :32768.000011112222
Current root port :0
Current root cost :0
Number of topology changes :1
Last topology changes time (sec.):10811
Transmission limit :3
Path Cost Method : long
---------------------------------------------------------------
Eth 1/ 1 information
---------------------------------------------------------------
Admin status : enable
Role : disable
 State : discarding
 Path cost : 10000
 Priority : 128
Designated cost : 0
 Designated port : 128.1
 Designated root : 32768.000011112222
 Designated bridge : 32768.000011112222
 Fast forwarding : disable
Forward transitions : 0
Admin edge port : disable
 Oper edge port : disable
 Admin Link type : auto
Oper Link type : point-to-point
Eth 1/ 2 information
---------------------------------------------------------------
 Admin status (enable
 Role : disable
State : discarding<br>Path cost : 10000
           : 10000-
-
-
-
-
Console#
```
#### *CONFIGURING THE SWITCH*

# **STP Configuration**

Global settings apply to the entire switch.

#### **Command Usage**

RSTP supports connections to either STP or RSTP nodes by monitoring the incoming protocol messages and dynamically adjusting the type of protocol messages the RSTP node transmits, as described below:

- **STP Mode** If the switch receives an 802.1D BPDU (i.e., STP BPDU) after a port's migration delay timer expires, the switch assumes it is connected to an 802.1D bridge and starts using only 802.1D BPDUs.
- **RSTP Mode** If RSTP is using 802.1D BPDUs on a port and receives an RSTP BPDU after the migration delay expires, RSTP restarts the migration delay timer and begins using RSTP BPDUs on that port.

- **Spanning Tree State** Enables or disables the Spanning Tree. If you enable the Spanning Tree, you must complete the other fields. (Default: enabled)
- **Spanning Tree Type** Specifies the type of Spanning Tree Protocol used on the switch: (Default: RSTP)
	- **STP**: Spanning Tree Protocol (IEEE 802.1D; i.e., when this option is selected, the switch will use RSTP set to STP forced compatibility mode))
	- **RSTP**: Rapid Spanning Tree (IEEE 802.1w)
- **Priority** Bridge priority is used in selecting the root device, root port, and designated port. The device with the highest priority becomes the STP root device. However, if all devices have the same

priority, the device with the lowest MAC address will then become the root device.

- Default: 32768
- Range: 0-61440, in steps of 4096
- Options: 0, 4096, 8192, 12288, 16384, 20480, 24576, 28672, 32768, 36864, 40960, 45056, 49152, 53248, 57344, 61440
- **Hello Time**  Interval (in seconds) at which the switch transmits a configuration message.
	- Default: 2
	- Minimum: 1
	- Maximum: The lower of 10 or [(Max. Message Age / 2) -1]
- **Maximum Age** The maximum time (in seconds) the switch can wait without receiving a configuration message before attempting to reconfigure. All device ports (except for designated ports) should receive configuration messages at regular intervals. Any port that ages out STP information (provided in the last configuration message) becomes the designated port for the attached LAN. If it is a root port, a new root port is selected from among the device ports attached to the network. (References to "ports" in this section means "interfaces," which includes both ports and trunks.)
	- Default: 20
	- Minimum: The higher of 6 or  $[2 \times (Hello Time + 1)].$
	- Maximum: The lower of 40 or [2 x (Forward Delay 1)]
- **Forward Delay** The maximum time (in seconds) the switch will wait before changing states (i.e., discarding to learning to forwarding). This delay is required because every device must receive information about topology changes before it starts to forward frames. In addition, each port needs time to listen for conflicting information that would make it return to a discarding state; otherwise, temporary data loops might result.
- Default: 15
- Minimum: The higher of 4 or  $[(Max. Message Age / 2) + 1]$
- Maximum: 30
- **Path Cost Method** The path cost is used to determine the best path between devices. The path cost method is used to determine the range of values that can be assigned to each interface.
	- **Long**: Specifies 32-bit based values that range from 1-200,000,000.
	- **Short**: Specifies 16-bit based values that range from 1-65535. (This is the default.)
- **Transmission Limit** The maximum transmission rate for BPDUs is specified by setting the minimum interval between the transmission of consecutive protocol messages. (Range: 1-10; Default: 3)

**Web** – Click Spanning Tree, STP Configuration. Modify the required attributes, then click Apply.

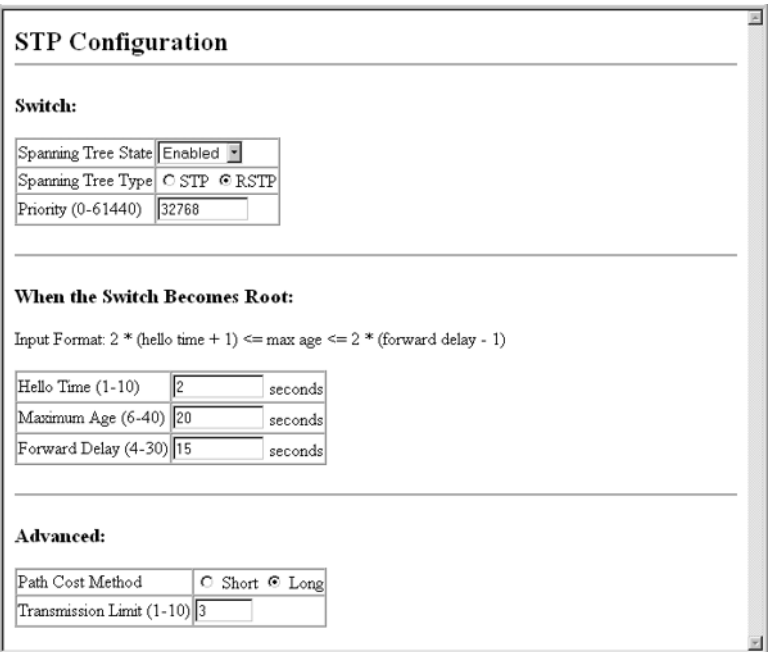

**CLI** – This example enables Spanning Tree Protocol, and then sets the indicated attributes.

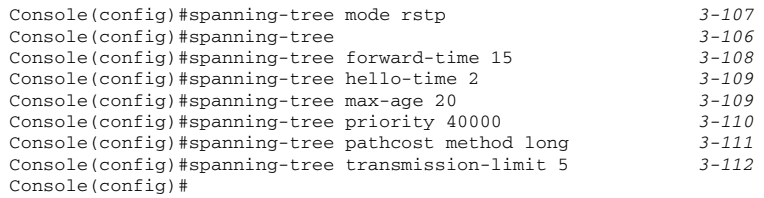

# **STP Port and Trunk Information**

The Spanning Tree, STP Port Information and Spanning Tree, STP Trunk Information display the current status of ports and trunks in the Spanning Tree.

#### **Command Attributes**

- **STP Status**  Displays current state of this port within the Spanning Tree:
	- **Discarding** Port receives STP configuration messages, but does not forward packets.
	- **Learning** Port has transmitted configuration messages for an interval set by the Forward Delay parameter without receiving contradictory information. Port address table is cleared, and the port begins learning addresses.
	- **Forwarding** Port forwards packets, and continues learning addresses.

The rules defining port status are:

- A port on a network segment with no other STA compliant bridging device is always forwarding.
- If two ports of a switch are connected to the same segment and there is no other STA device attached to this segment, the port with the smaller ID forwards packets and the other is discarding.
- All ports are discarding when the switch is booted, then some of them change state to learning, and then to forwarding.
- **Forward Transitions**  The number of times this port has transitioned from the Learning state to the Forwarding state.
- **Designated Cost** The cost for a packet to travel from this port to the root in the current Spanning Tree configuration. The slower the media, the higher the cost.
- **Designated Bridge** The priority and MAC address of the device through which this port must communicate to reach the root of the Spanning Tree.
- **Designated Port** The priority and number of the port on the designated bridging device through which this switch must communicate with the root of the Spanning Tree.
- **Oper Link Type** The operational point-to-point status of the LAN segment attached to this interface. This parameter is determined by manual configuration or by auto-detection, as described for "Admin Link Type" in the STP Port/Trunk Configuration page.
- **Oper Edge Port** This parameter is initialized to the setting for "Admin Edge Port" in the STP Port/Trunk Configuration page (i.e., true or false), but will be set to false if a BPDU is received, indicating that another bridge is attached to this port.
- **Port Role** Roles are assigned according to whether the port is part of the active Spanning Tree topology:
	- **Root:** The port is connecting the bridge to the root bridge.
	- **Designated:** The port is connecting a LAN through the bridge to the root bridge.
	- **Alternate** or **Backup:** A port that may provide connectivity if other bridges, bridge ports, or LANs fail or are removed.
	- **Disabled:** The role is set to disabled if a port has no role within the Spanning Tree.
- **Trunk Member** Indicates whether the port is configured as a trunk member. (STP Port Information page only)

These additional parameters are only displayed for the CLI:

Admin status – Shows if STA has been enabled on this interface.

### *CONFIGURING THE SWITCH*

- Path Cost This parameter is used by the STA to determine the best path between devices. Therefore, lower values should be assigned to ports attached to faster media, and higher values assigned to ports with slower media. (Path cost takes precedence over port priority.)
- Priority Defines the priority used for this port in the Spanning Tree Algorithm. If the path cost for all ports on a switch is the same, the port with the highest priority (i.e., lowest value) will be configured as an active link in the Spanning Tree. This makes a port with higher priority less likely to be blocked if the Spanning Tree Algorithm is detecting network loops. Where more than one port is assigned the highest priority, the port with the lowest numeric identifier will be enabled.
- Designated root The priority and MAC address of the device in the Spanning Tree that this switch has accepted as the root device.
- Fast forwarding This field provides the same information as Admin Edge port, and is only included for backward compatibility with earlier products.
- Admin Link Type The link type attached to this interface.
- Point-to-Point A connection to exactly one other bridge.
- Shared  $A$  connection to two or more bridges.
- Auto The switch automatically determines if the interface is attached to a point-to-point link or to shared media.
- Admin Edge Port You can enable this option if an interface is attached to a LAN segment that is at the end of a bridged LAN or to an end node. Since end nodes cannot cause forwarding loops, they can pass directly through to the spanning tree forwarding state. Specifying Edge Ports provides quicker convergence for devices such as workstations or servers, retains the current forwarding database to reduce the amount of frame flooding required to rebuild address tables

during reconfiguration events, does not cause the spanning tree to reconfigure when the interface changes state, and also overcomes other STA-related timeout problems. However, remember that Edge Port should only be enabled for ports connected to an end-node device.

**Web** – Click Spanning Tree, STP Port Information or Spanning Tree, STP Trunk Information.

П

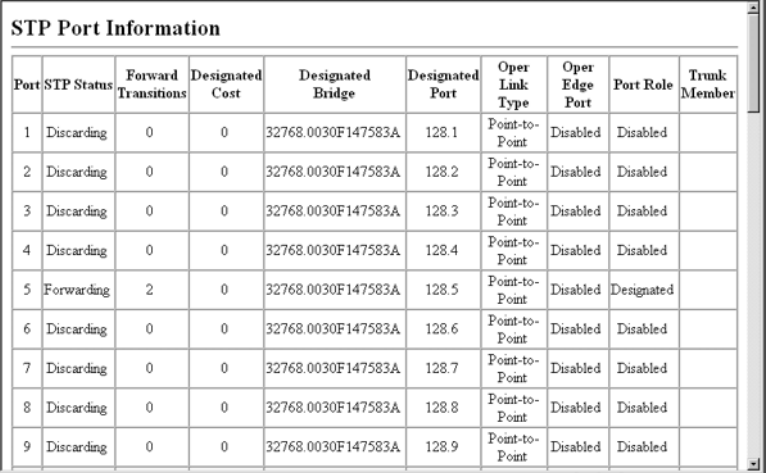

**CLI** – This example displys the current Spanning Tree status of a port.

```
Console#show spanning-tree ethernet 1/5 3-119
Eth 1/ 5 information
--------------------------------------------------------------
Admin status : enable<br>Role : designate
 Role : designate
 State : forwarding
Path cost : 100000
 Priority : 128
 Designated cost : 0
Designated port : 128.5
 Designated root : 32768.000011112222
 Designated bridge : 32768.000011112222
Fast forwarding : disable
Forward transitions : 1
 Admin edge port : disable
Oper edge port : disable
 Admin Link type : auto
 Oper Link type : point-to-point
Console#
```
#### **STP Port and Trunk Configuration**

You can configure RSTP attributes for specific interfaces, including port priority, path cost, link type, and edge port. You may use a different priority or path cost for ports of same media type to indicate the preferred path, link type to indicate a point-to-point connection or shared-media connection, and edge port to indicate if the attached device can support fast forwarding. (References to "ports" in this section means "interfaces," which includes both ports and trunks.)

- **STP State** Displays current state of this port within the Spanning Tree:
	- **Discarding** Port receives STP configuration messages, but does not forward packets.
	- **Learning** Port has transmitted configuration messages for an interval set by the Forward Delay parameter without receiving contradictory information. Port address table is cleared, and the port

begins learning addresses.

- **Forwarding** Port forwards packets, and continues learning addresses.
- **Priority** Defines the priority used for this port in the Spanning Tree Protocol. If the path cost for all ports on a switch is the same, the port with the highest priority (i.e., lowest value) will be configured as an active link in the Spanning Tree. This makes a port with higher priority less likely to be blocked if the Spanning Tree Protocol is detecting network loops. Where more than one port is assigned the highest priority, the port with lowest numeric identifier will be enabled. (Default: 128; Range: 0-240, in steps of 16)
- **Path Cost** This parameter is used by the STP to determine the best path between devices. Therefore, lower values should be assigned to ports attached to faster media, and higher values assigned to ports with slower media. (Path cost takes precedence over port priority.)
	- Range Ethernet: 200,000-20,000,000 Fast Ethernet: 20,000-2,000,000 Gigabit Ethernet: 2,000-200,000
	- Defaults Ethernet — half duplex: 2,000,000; full duplex: 1,000,000; trunk: 500,000 Fast Ethernet — half duplex: 200,000; full duplex: 100,000; trunk: 50,000 Gigabit Ethernet — full duplex: 10,000; trunk: 5,000
- **Note:** When the Path Cost Method is set to short, the maximum path cost is 65,535.
- Admin Link Type The link type attached to this interface. (Default: Auto)
	- **Point-to-Point** A connection to exactly one other bridge.
	- **Shared** A connection to two or more bridges.
- **Auto** The switch automatically determines if the interface is attached to a point-to-point link or to shared media.
- Admin Edge Port You can enable this option if an interface is attached to a LAN segment that is at the end of a bridged LAN or to an end node. Since end nodes cannot cause forwarding loops, they can pass directly through to the Spanning Tree forwarding state. Specifying Edge Ports provides quicker convergence for devices such as workstations or servers, retains the current forwarding database to reduce the amount of frame flooding required to rebuild address tables during reconfiguration events, does not cause the Spanning Tree to initiate reconfiguration when the interface changes state, and also overcomes other STP-related timeout problems. However, remember that Edge Port should only be enabled for ports connected to an end-node device.
- **Migration** Re-checks the appropriate BPDU format to send on the selected interface. If at any time the switch detects STP BPDUs, including Configuration or Topology Change Notification BPDUs, it will automatically set the selected interface to forced STP-compatible mode. However, you can also check this Migration check box to manually re-check the appropriate BPDU format (RSTP or STP-compatible) to send on the selected interfaces.
- **Trunk** Specifies if a port is member of a trunk.

**Web** – Click Spanning Tree, STP Port Configuration or STP Trunk Configuration. Modify the required attributes, then click Apply.

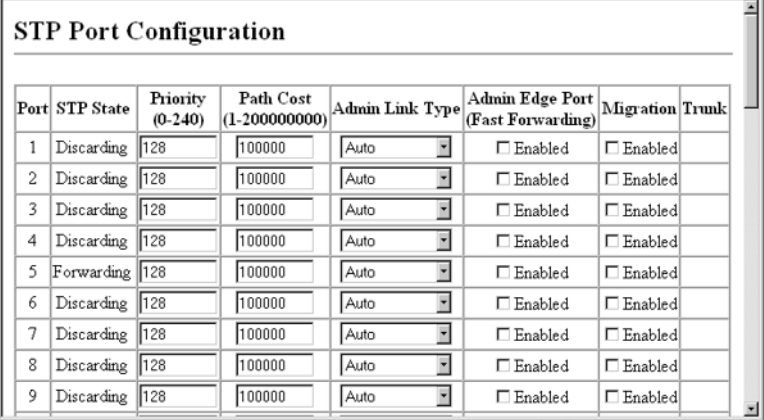

**CLI** – This example sets STP attributes for port 5.

```
Console(config)#interface ethernet 1/5
Console(config-if)#spanning-tree port-priority 128 3-114
Console(config-if)#spanning-tree cost 19 3-113
Console(config-if)#spanning-tree link-type auto 3-118
Console(config-if)#no spanning-tree edge-port 3-116
Console#spanning-tree protocol-migration ethernet 1/5 3-117
Console#
```
# **VLAN Configuration**

In conventional networks with routers, broadcast traffic is split up into separate domains. Switches do not inherently support broadcast domains. This can lead to broadcast storms in large networks that handle traffic such as IPX or NetBEUI. By using IEEE 802.1Q-compliant VLANs, you can organize any group of network nodes into separate broadcast domains, thus confining broadcast traffic to the originating group. This also provides a more secure and cleaner network environment.

## *CONFIGURING THE SWITCH*

An IEEE 802.1Q VLAN is a group of ports that can be located anywhere in the network, but communicate as though they belong to the same physical segment.

VLANs help to simplify network management by allowing you to move devices to a new VLAN without having to change any physical connections. VLANs can be easily organized to reflect departmental groups (such as Marketing or R&D), usage groups (such as e-mail), or multicast groups (used for multimedia applications such as videoconferencing).

VLANs provide greater network efficiency by reducing broadcast traffic, and allow you to make network changes without having to update IP addresses or IP subnets. VLANs inherently provide a high level of network security since traffic must pass through a configured Layer 3 link to reach a different VLAN.

- Up to 255 VLANs based on the IEEE 802.1Q standard
- Distributed VLAN learning across multiple switches using explicit or implicit tagging and GVRP protocol
- Port overlapping, allowing a port to participate in multiple VLANs
- End stations can belong to multiple VLANs
- Passing traffic between VLAN-aware and VLAN-unaware devices
- Priority tagging

# **Assigning Ports to VLANs**

Before enabling VLANs for the switch, you must first assign each port to the VLAN group(s) in which it will participate. By default all ports are assigned to VLAN 1 as untagged ports. Add a port as a tagged port if you want it to carry traffic for one or more VLANs, and any intermediate network devices or the host at the other end of the connection supports VLANs. Then assign ports on the other VLAN-aware network devices

along the path that will carry this traffic to the same VLAN(s), either manually or dynamically using GVRP. However, if you want a port on this switch to participate in one or more VLANs, but none of the intermediate network devices nor the host at the other end of the connection supports VLANs, then you should add this port to the VLAN as an untagged port.

**Note:** VLAN-tagged frames can pass through VLAN-aware or VLAN-unaware network interconnection devices, but the VLAN tags should be stripped off before passing it on to any end-node host that does not support VLAN tagging.

**VLAN Classification** – When the switch receives a frame, it classifies the frame in one of two ways. If the frame is untagged, the switch assigns the frame to an associated VLAN (based on the PVID of the receiving port. But if the frame is tagged, the switch uses the tagged VLAN ID to identify the port broadcast domain of the frame.

**Port Overlapping** – Port overlapping can be used to allow access to commonly shared network resources among different VLAN groups, such as file servers or printers. Note that if you implement VLANs which do not overlap, but still need to communicate, you can connect them by using a Layer-3 router or switch.

**Untagged VLANs** – Untagged VLANs – Untagged (or static) VLANs are typically used to reduce broadcast traffic and to increase security. A group of network users assigned to a VLAN form a broadcast domain that is separate from other VLANs configured on the switch. Packets are forwarded only between ports that are designated for the same VLAN. Untagged VLANs can be used to manually isolate user groups or subnets. However, you should use IEEE 802.3 tagged VLANs with GVRP whenever possible to fully automate VLAN registration.

I

**Automatic VLAN Registration** – GVRP (GARP VLAN Registration Protocol) defines a system whereby the switch can automatically learn the VLANs to which each endstation should be assigned. If an endstation (or its network adapter) supports the IEEE 802.1Q VLAN protocol, it can be

## *CONFIGURING THE SWITCH*

configured to broadcast a message to your network indicating the VLAN groups it wants to join. When this switch receives these messages, it will automatically place the receiving port in the specified VLANs, and then forward the message to all other ports. When the message arrives at another switch that supports GVRP, it will also place the receiving port in the specified VLANs, and pass the message on to all other ports. VLAN requirements are propagated in this way throughout the network. This allows GVRP-compliant devices to be automatically configured for VLAN groups based solely on endstation requests.

To implement GVRP in a network, first add the host devices to the required VLANs (using the operating system or other application software), so that these VLANs can be propagated onto the network. For both the edge switches attached directly to these hosts, and core switches in the network, enable GVRP on the links between these devices. You should also determine security boundaries in the network and disable GVRP on ports to prevent advertisements being propagated, or forbid ports from joining restricted VLANs.

**Note:** If you have host devices that do not support GVRP, you must configure static VLANs for the switch ports connected to these devices. You also still need to enable GVRP on these edge switches, as well as on the core switches in the network.

# **Forwarding Tagged/Untagged Frames**

If you want to create a small port-based VLAN for devices attached directly to a single switch, you can assign ports to the same untagged VLAN. However, to participate in a VLAN group that crosses several switches, you need to create a VLAN for that group and enable tagging on all ports.

Ports can be assigned to multiple tagged or untagged VLANs. Each port on the switch is therefore capable of passing tagged or untagged frames. When forwarding a frame from this switch along a path that contains any VLAN-aware devices, the switch should include VLAN tags. When

forwarding a frame from this switch along a path that does not contain any VLAN-aware devices (including the destination host), the switch must first strip off the VLAN tag before forwarding the frame. When the switch receives a tagged frame, it will pass this frame onto the VLAN(s) indicated by the frame tag. However, when this switch receives an untagged frame from a VLAN-unaware device, it first decides where to forward the frame, and then inserts a VLAN tag reflecting the ingress port's default VID..

# **Displaying Basic VLAN Information**

#### **Command Attributes**

Π

- **VLAN Version Number** The VLAN version used by this switch as specified in the IEEE 802.1Q standard. (Web interface only.)
- **Maximum VLAN ID** Maximum VLAN ID recognized by this switch.
- **Maximum Number of Supported VLANs** Maximum number of VLANs that can be configured on this switch.

**Web** – Click VLAN, VLAN Basic Information.

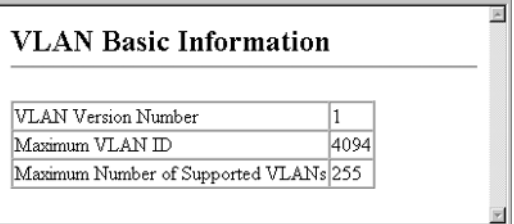

**CLI** – Enter the following command.

П

```
Console#show bridge-ext 3-137
Max support vlan numbers: 255
Max support vlan ID: 4094
Extended multicast filtering services: No
Static entry individual port: Yes
VLAN learning: IVL
Configurable PVID tagging: Yes
Local VLAN capable: No
Traffic classes: Enabled
Global GVRP status: Enabled
GMRP: Disabled
Console#
```
**Displaying Current VLANs**

The VLAN Current Table shows the current port members of each VLAN and whether or not the port supports VLAN tagging. Ports assigned to a large VLAN group that crosses several switches should use VLAN tagging. However, if you just want to create a small port-based VLAN for one or two switches, you can disable tagging.

#### **Command Attributes for Web Interface**

- **VLAN ID** ID of configured VLAN (1-4094, no leading zeroes).
- **Up Time at Creation** Time this VLAN was created; i.e., System Up Time.
- **Status** Shows how this VLAN was added to the switch. - **Dynamic GVRP**: Automatically learned via GVRP. - **Permanent**: Added as a static entry.
- **Tagged Ports** Shows the tagged VLAN port members.
- **Untagged Ports** Shows the untagged VLAN port members

**Web** – Click VLAN, VLAN Current Table. Select any ID from the scroll-down list.

I

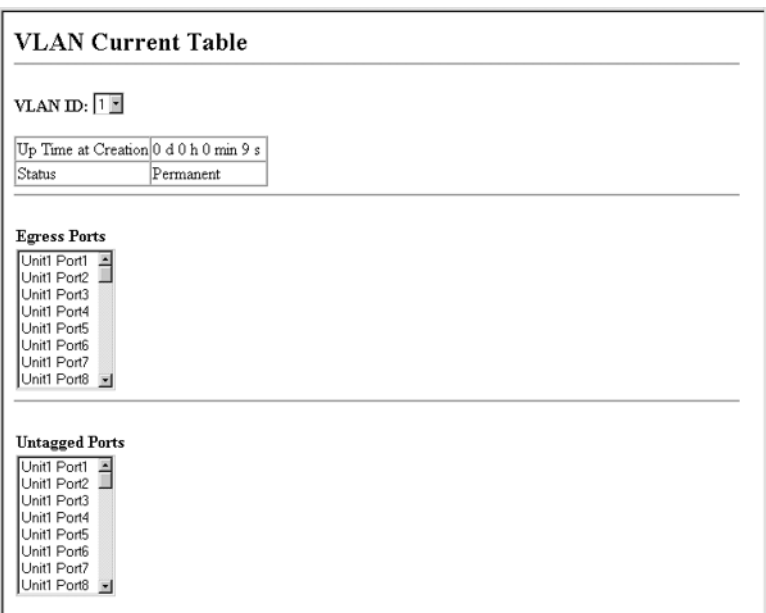

# **Command Attributes for CLI Interface**

- **VLAN**  ID of configured VLAN (1-4094, no leading zeroes).
- **Type** Shows how this VLAN was added to the switch. - **Dynamic**: Automatically learned via GVRP. - **Static**: Added as a static entry.
- Name Name of the VLAN (1 to 32 characters).
- **Status** Shows if this VLAN is enabled or disabled. - **Active**: VLAN is operational. - **Suspend**: VLAN is suspended; i.e., does not pass packets.

• **Ports / Channel groups** – Shows the VLAN interface members.

**CLI** – Current VLAN information can be displayed with the following command.

```
Console#show vlan id 1 3-131
                        Status Ports/Channel groups
 ---- ------- ---------------- --------- ---------------------------------------
 1 Static DefaultVlan Active Eth1/ 1 Eth1/ 2 Eth1/ 3 Eth1/ 4 Eth1/ 5
                                 Eth1/ 6 Eth1/ 7 Eth1/ 8 Eth1/ 9 Eth1/10
                                 Eth1/11 Eth1/12 Eth1/13 Eth1/14 Eth1/15
                                 Eth1/16 Eth1/17 Eth1/18 Eth1/19 Eth1/20
                                 Eth1/21 Eth1/22 Eth1/23 Eth1/24
Console#
```
# **Creating VLANs**

п

Use The VLAN Static List to create or remove VLAN groups. To propagate information about VLAN groups used on this switch to external network devices, you must specify a VLAN ID for each of these groups.

- **Current** Lists all the current VLAN groups created for this system. Up to 255 VLAN groups can be defined. VLAN 1 is the default untagged VLAN.
- **New** Allows you to specify the name and numeric identifier for a new VLAN group. (The VLAN name is only used for management on this system; it is not added to the VLAN tag.)
- **VLAN ID** ID of configured VLAN (1-4094, no leading zeroes).
- **Name** Name of the VLAN (1 to 32 characters).
- **Status** Shows if this VLAN is enabled or disabled (Web). - **Enable**: VLAN is operational.
	- - **Disable**: VLAN is suspended; i.e., does not pass packets.
- **State** Shows if this VLAN is enabled or disabled (CLI). - **Active**: VLAN is operational. - **Suspend**: VLAN is suspended; i.e., does not pass packets.
- **Add** Adds a new VLAN group to the current list.
- **Remove** Removes a VLAN group from the current list. If any port is assigned to this group as untagged, it will be reassigned to VLAN group 1 as untagged.

**Web** – Click VLAN, VLAN Static List. Enter the VLAN ID and VLAN name, mark the Enable checkbox to activate the VLAN, and then click Add.

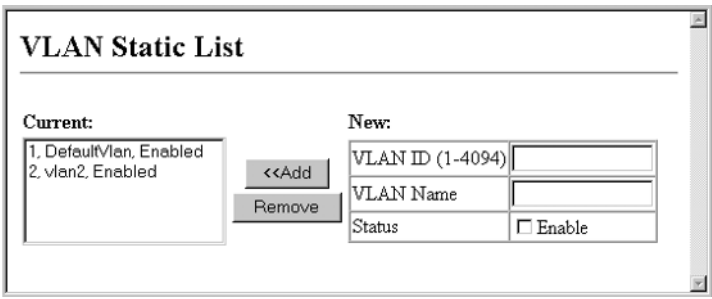

**CLI** – This example creates a new VLAN.

П

П П

```
Console(config)#vlan database 3-122
Console(config-vlan)#vlan 5 name R&D media ethernet state
active 3-123
Console(config-vlan)#
```
# **Adding Interfaces Based on Membership Type**

Use the VLAN Static Table to modify the settings for an existing VLAN. You can add or delete port members for a VLAN, disable or enable VLAN tagging for any port, or prevent a port from being automatically added to a VLAN via the GVRP protocol. (Note that VLAN 1 is the default untagged VLAN containing all ports on the switch, and cannot be modified via this page.)

You can use the VLAN Static Table to assign ports to the specified VLAN group as an IEEE 802.1Q tagged port. Assign ports as tagged if they are connected to 802.1Q VLAN-compliant devices. If the port is connected to VLAN-unaware devices, frames will be passed to the untagged VLAN group this port has been assigned to under the VLAN Port Configuration page.

- **Port** Port identifier.
- **Trunk** Trunk identifier.
- **VLAN** ID of configured VLAN (1-4094, no leading zeroes).
- **Name** Name of the VLAN (1 to 32 characters).
- **Status** Shows if this VLAN is enabled or disabled. - **Enable**: VLAN is operational. - **Disable**: VLAN is suspended; i.e., does not pass packets.
- **Membership Type** Select VLAN membership for each interface by marking the appropriate radio button for a port or trunk:
	- **Tagged**: Interface is a member of the VLAN. All packets transmitted by the port will be tagged, that is, carry a tag and therefore carry VLAN or CoS information.
	- **Untagged**: Interface is a member of the VLAN. All packets transmitted by the port will be untagged, that is, not carry a tag and

therefore not carry VLAN or CoS information. Note that an interface must be assigned to at least one group as an untagged port.

- **Forbidden**: Interface is forbidden from automatically joining the VLAN via GVRP. For more information, see "GVRP" on page 81.
- **None**: Interface is not a member of the VLAN. Packets associated with this VLAN will not be transmitted by the interface.
- **Trunk Member** Indicates if a port is a member of a trunk. To add a trunk to the selected VLAN, use the last table on the VLAN Static Table page.

**Web** – Click VLAN, VLAN Static Table. Select a VLAN ID from the scroll-down list. Modify the VLAN name and status if required. Select the membership type by marking the appropriate radio button in the list of ports or trunks. Click Apply.

П

Ι

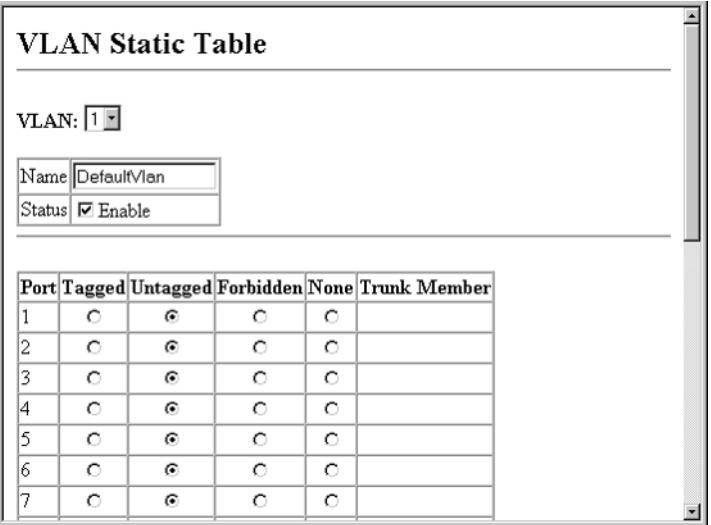

**CLI** – The following example shows how to add tagged and untagged ports to VLAN 2.

```
Console(config)#interface ethernet 1/1 3-85
Console(config-if)#switchport allowed vlan add 2 tagged
Console(config-if)#exit
Console(config)#interface ethernet 1/2
Console(config-if)#switchport allowed vlan add 2 untagged
Console(config-if)#exit
Console(config)#interface ethernet 1/13
Console(config-if)#switchport allowed vlan add 2 tagged
```
# **Adding Interfaces Based on Static Membership**

Use the VLAN Static Membership by Port menu to assign VLAN groups to the selected interface add an interface to the selected VLAN as a tagged member.

- **Interface** Port or trunk identifier.
- **Member** VLANs for which the selected interface is a tagged member.
- **Non-Member** VLANs for which the selected interface is not a tagged member.

**Web** – Open VLAN, VLAN Static Membership. Select an interface from the scroll-down box (Port or Trunk). Click Query to display VLAN membership information for the interface. Select a VLAN ID, and then click Add to add the interface as a tagged member, or click Remove to remove the interface. After configuring VLAN membership for each interface, click Apply.

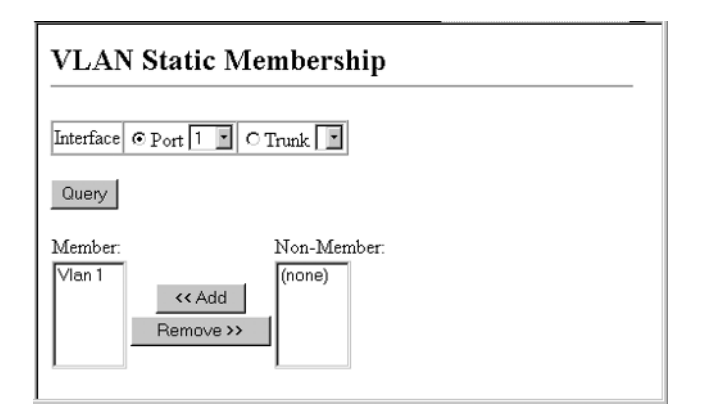

**CLI** – This example adds Port 3 to VLAN 1 as a tagged port, and removes Port 3 from VLAN 2.

```
Console(config)#interface ethernet 1/3 3-85
Console(config-if)#switchport allowed vlan add 1 tagged
Console(config-if)#switchport allowed vlan remove 2
```
# **Configuring VLAN Behavior for Interfaces**

You can configure VLAN behavior for specific interfaces, including the default VLAN identifier (PVID), accepted frame types, ingress filtering, GVRP status, and GARP timers.

# **Command Usage**

- **GVRP** GARP VLAN Registration Protocol defines a way for switches to exchange VLAN information in order to automatically register VLAN members on interfaces across the network.
- **GARP** Group Address Registration Protocol is used by GVRP and GMRP to register or deregister client attributes for client services within a bridged LAN. The default values for the GARP timers are independent of the media access method or data rate. These values should not be changed unless you are experiencing difficulties with GMRP or GVRP registration/deregistration.

- **PVID** VLAN ID assigned to untagged frames received on the interface. (Default: 1)
	- If an interface is not a member of VLAN 1 and you assign its PVID to this VLAN, the interface will automatically be added to VLAN 1 as an untagged member. For all other VLANs, an interface must first be configured as an untagged member before you can assign its PVID to that group.
- **Acceptable Frame Type** Sets the interface to accept all frame types, including tagged or untagged frames, or only tagged frames. When set to receive all frame types, any received frames that are untagged are assigned to the default VLAN. (Option: All, Tagged; Default: All)
- **Ingress Filtering** If ingress filtering is enabled, incoming frames for VLANs which do not include this ingress port in their member set will be discarded at the ingress port. (Default: Disabled)
	- Ingress filtering only affects tagged frames.
	- If ingress filtering is disabled, the interface will flood incoming frames for VLANs which do not include this ingress port in their member set (except for those VLANs explicitly forbidden on this

port).

- If ingress filtering is enabled, the interface will discard incoming frames tagged for VLANs which do not include this ingress port in their member set.
- Ingress filtering does not affect VLAN independent BPDU frames, such as GVRP or STP. However, it does affect VLAN dependent BPDU frames, such as GMRP.
- **GVRP Status** Enables/disables GVRP for the interface. GVRP must be globally enabled for the switch before this setting can take effect. (See ["Displaying Bridge Extension Capabilities" on page 2-27.](#page-56-0)) When disabled, any GVRP packets received on this port will be discarded and no GVRP registrations will be propagated from other ports. (Default: Enabled)
- **GARP Join Timer**\* The interval between transmitting requests/ queries to participate in a VLAN group. (Range: 20-1000 centiseconds; Default: 20)
- **GARP Leave Timer**\* The interval a port waits before leaving a VLAN group. This time should be set to more than twice the join time. This ensures that after a Leave or LeaveAll message has been issued, the applicants can rejoin before the port actually leaves the group. (Range: 60-3000 centiseconds; Default: 60)
- **GARP LeaveAll Timer**\* The interval between sending out a LeaveAll query message for VLAN group participants and the port leaving the group. This interval should be considerably larger than the Leave Time to minimize the amount of traffic generated by nodes rejoining the group.

(Range: 500-18000 centiseconds; Default: 1000)

- \* GARP timer settings must follow this rule:
- 2 x (join timer) < leave timer < leaveAll timer
- **Mode** Indicates VLAN membership mode for a port. (Configure via CLI, see page [3-125](#page-268-0).)
- **1Q Trunk** Specifies a port as an end-point for a VLAN trunk. A trunk is a direct link between two switches, so the port transmits tagged frames that identify the source VLAN. However, note that frames belonging to the port's default VLAN (i.e., associated with the PVID) are sent untagged.
- **Hybrid** Specifies a hybrid VLAN interface. The port may receive or transmit tagged or untagged frames.
- **Trunk Member** Indicates if a port is a member of a trunk. To add a trunk to the selected VLAN, use the last table on the VLAN Static Table page.

**Web** – Click VLAN, VLAN Port Configuration or VLAN Trunk Configuration. Fill in the required settings for each interface, click Apply.

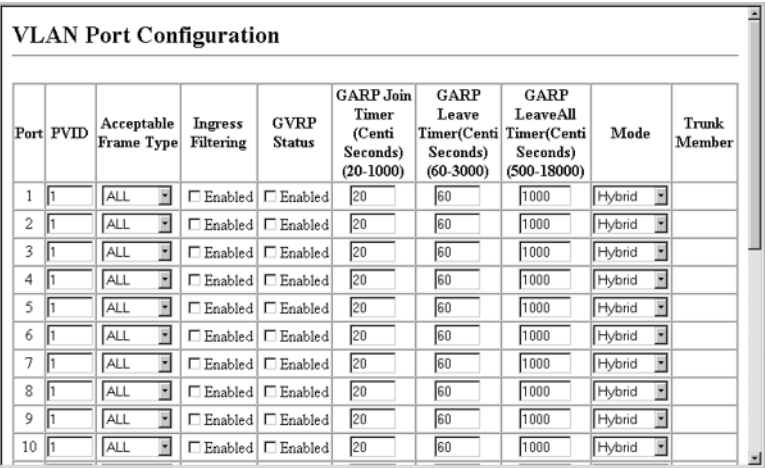

**CLI** – This example sets port 1 to accept only tagged frames, assigns PVID 3 as the native VLAN ID, enables GVRP, sets the GARP timers, and then sets the switchport mode to hybrid.

```
Console(config)#interface ethernet 1/1 3-85
Console(config-if)#switchport acceptable-frame-types tagged 3-126
Console(config-if)#switchport ingress-filtering
Console(config-if)#switchport native vlan 3 3-128
Console(config-if)#switchport gvrp 3-132
Console(config-if)#garp timer join 10 3-134
Console(config-if)#garp timer leave 90
Console(config-if)#garp timer leaveall 2000 3-134
Console(config-if)#switchport mode hybrid 3-125
Console(config-if)#
```
# **Class of Service Configuration**

Class of Service (CoS) allows you to specify which data packets have greater precedence when traffic is buffered in the switch due to congestion. This switch supports CoS with four priority queues for each port. Data packets in a port's high-priority queue will be transmitted before those in the lower-priority queues. You can set the default priority for each interface, and configure the mapping of frame priority tags to the switch's priority queues.

# **Setting the Default Priority for Interfaces**

You can specify the default port priority for each interface on the switch. All untagged packets entering the switch are tagged with the specified default port priority, and then sorted into the appropriate priority queue at the output port.

# **Command Usage**

- This switch provides four priority queues for each port. It uses Weighted Round Robin to prevent head-of-queue blockage.
- The default priority applies if the incoming frame is an untagged frame received from a VLAN trunk or a static-access port. This priority does not apply to IEEE 802.1Q VLAN tagged frames. If the incoming frame is an IEEE 802.1Q VLAN tagged frame, the IEEE 802.1p User Priority bits will be used.

• If the output port is an untagged member of the associated VLAN, these frames are stripped of all VLAN tags prior to transmission.

#### **Command Attributes**

- **Default Priority** The priority that is assigned to untagged frames received on the specified port. (Range: 0 - 7, Default: 0)
- **Number of Egress Traffic Classes** The number of queue buffers provided for each port.

**Web** – Click Priority, Default Port Priority or Default Trunk Priority. Modify the default priority for any interface, then click Apply.

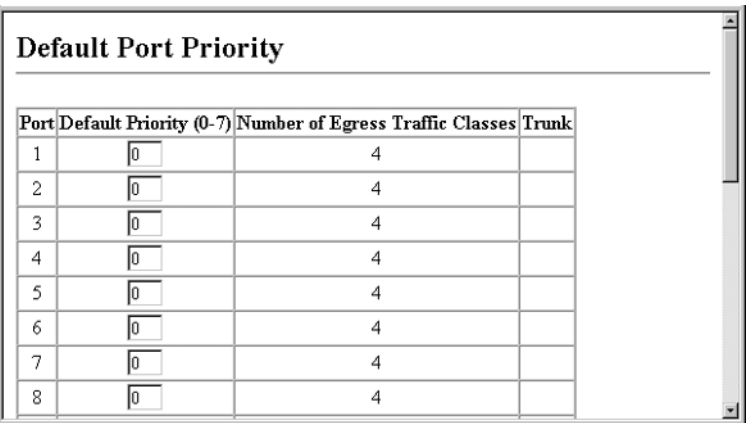

**CLI** – This example assigns a default priority or 5 to port 3.

```
Console(config)#interface ethernet 1/3 3-85
Console(config-if)#switchport priority default 5 3-151
```
# **Mapping CoS Values to Egress Queues**

This switch processes Class of Service (CoS) priority tagged traffic by using four priority queues for each port, with service schedules based on

Ī
Weighted Round Robin (WRR). Up to eight separate traffic priorities are defined in IEEE 802.1p. The default priority levels are assigned according to recommendations in the IEEE 802.1p standard as shown in the following table.

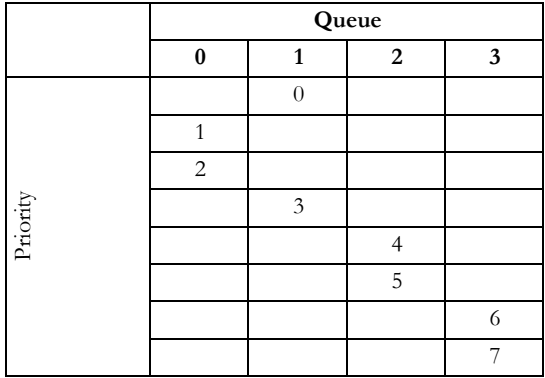

The priority levels recommended in the IEEE 802.1p standard for various network applications are shown in the following table. However, you can map the priority levels to the switch's output queues in any way that benefits application traffic for your own network.

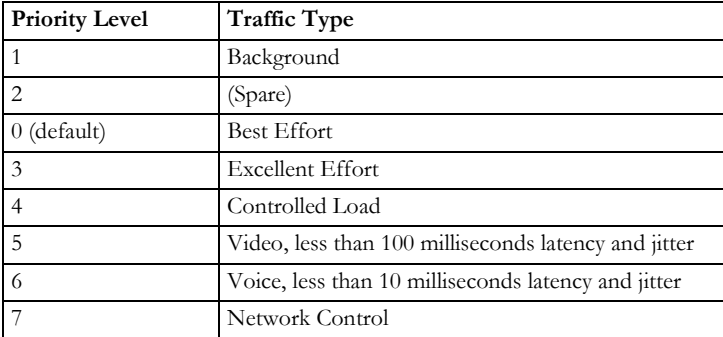

**Priority** – CoS value. (Range: 0 to 7, where 7 is the highest priority)

• **Traffic Class** – Output queue buffer. (Range: 0 - 3, where 3 is the highest CoS priority queue)

**Web** – Click Priority, Traffic Classes. Assign priorities to the output queues, then click Apply.

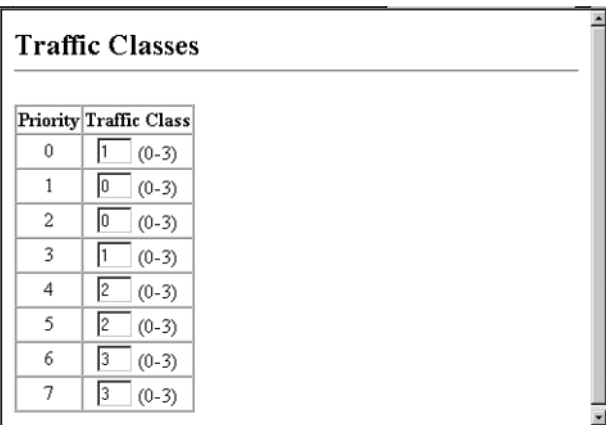

**CLI** – The following example shows how to map CoS values 0, 1 and 2 to CoS priority queue 0, value 3 to CoS priority queue 1, values 4 and 5 to CoS priority queue 2, and values 6 and 7 to CoS priority queue 3.

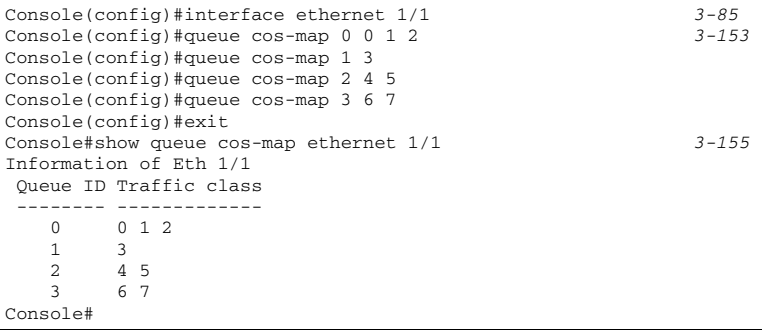

# **Setting the Service Weight for Traffic Classes**

This switch uses the Weighted Round Robin (WRR) algorithm to determine the frequency at which it services each priority queue. As described in ["Mapping CoS Values to Egress Queues" on page 2-78,](#page-107-0) the traffic classes are mapped to one of the four egress queues provided for each port. You can assign a weight to each of these queues (and thereby to the corresponding traffic priorities). This weight sets the frequency at which each queue will be polled for service, and subsequently affects the response time for software applications assigned a specific priority value.

## **Command Attributes**

- **WRR Setting Table**  Displays a list of weights for each traffic class (i.e., queue).
- Weight Value Set a new weight for the selected traffic class.

**Web** – Open Priority, Queue Scheduling. Select a traffic class by clicking on it with your cursor, enter a weight value, and then click Apply.

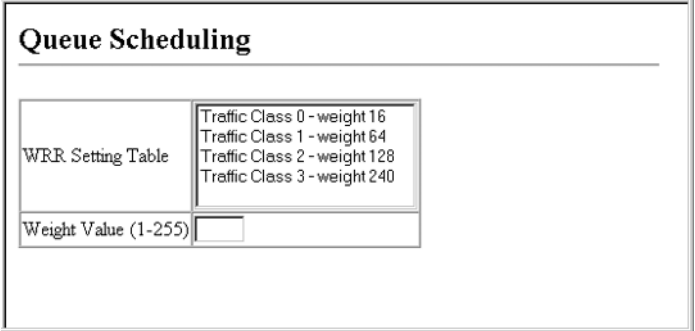

**CLI** – The following example shows how to assign WRR weights of 1, 4, 16 and 64 to the CoS priority queues 0, 1, 2 and 3.

```
Console(config)#queue bandwidth 1 4 16 64 3-152
Console(config)#exit
Console#show queue bandwidth 3-155
Queue ID Weight
   -------- ------
       0 1
       1 4
       \begin{array}{ccc} 2 & 16 \\ 3 & 64 \end{array}64
Console#
```
# **Mapping Layer 3/4 Priorities to CoS Values**

This switch supports a common method of prioritizing layer 3/4 traffic to meet application requirements. Traffic priorities can be specified in the IP header of a frame, using the priority bits in the Type of Service (ToS) octet. The ToS octet may contain three bits for IP Precedence or six bits for Differentiated Services Code Point (DSCP) service. When these services are enabled, the priorities are mapped to a Class of Service value by the switch, and the traffic then sent to the corresponding output queue.

Because different priority information may be contained in the traffic, this switch maps priority values to the output queues in the following manner:

- The precedence for priority mapping is IP Precedence or DSCP Priority and then Default Port Priority.
- IP Precedence and DSCP Priority cannot both be enabled. Enabling one of these priority types will automatically disable the other.
- IP Precedence and DSCP Priority settings are global and apply to all ports on the switch.

# **Selecting IP Precedence/DSCP Priority**

The switch allows you to choose between using IP Precedence or DSCP priority. Select one of the methods or disable this feature.

#### **Command Attributes**

• **IP Precedence/DSCP Priority Status** – Selects IP Precedence, DSCP, or disables both priority services.

**Web** – Click Priority, IP Precedence Priority. Select IP Precedence or IP DSCP from the IP Precedence, DSCP Priority Status menu.

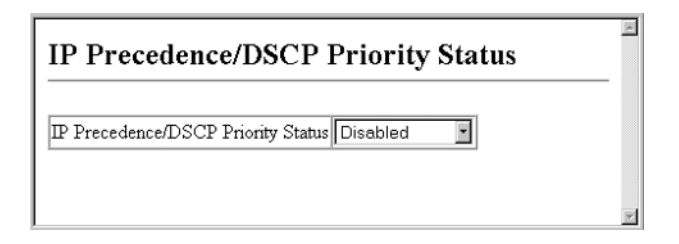

**CLI** – The following example globally enables IP Precedence service on the switch.

```
Console(config)#map ip precedence 3-156
Console#
```
## **Mapping IP Precedence**

The Type of Service (ToS) octet in the IPv4 header includes three precedence bits defining eight different priority levels ranging from highest priority for network control packets to lowest priority for routine traffic. The default IP Precedence values are mapped one-to-one to Class of Service values (i.e., Precedence value 0 maps to CoS value 0, and so forth). Bits 6 and 7 are used for network control, and the other bits for various application types. ToS bits are defined in the following table.

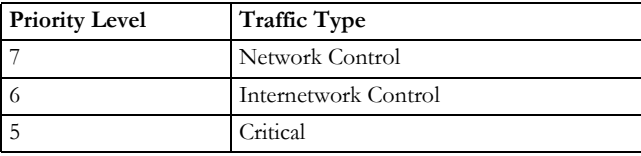

# *CONFIGURING THE SWITCH*

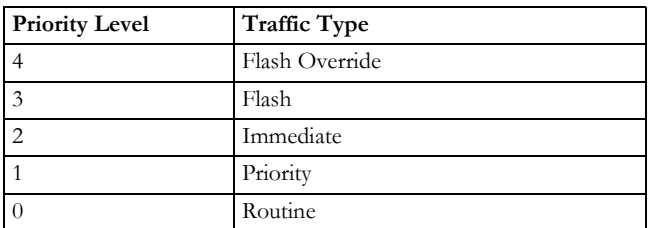

#### **Command Attributes**

- **IP Precedence Priority Table**  Shows the IP Precedence to CoS map.
- **Class of Service Value**  Maps a CoS value to the selected IP Precendence value. Note that "0" represents low priority and "7" represent high priority.

**Web** – Click Priority, IP Precedence Priority. Select an IP Precedence value from the IP Precedence Priority Table by clicking on it with your cursor, enter a value in the Class of Service Value field, and then click Apply. Be sure to also select IP Precedence from the IP Precedence, DSCP Priority Status menu.

I

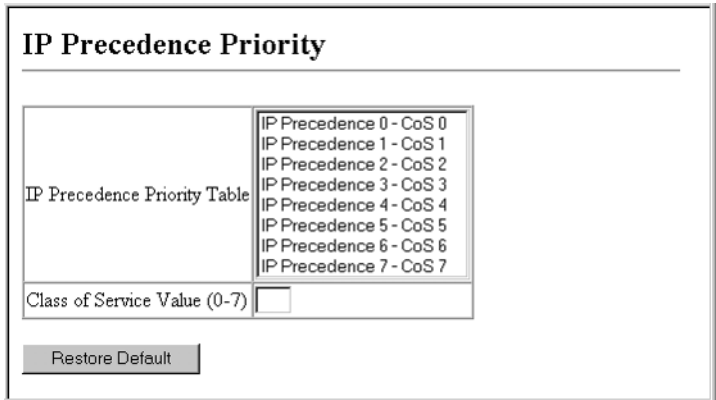

**CLI** – The following example globally enables IP Precedence service on the switch, maps IP Precedence value 1 to CoS value 0 on port 5, and then displays all the IP Precedence settings for that port. (Note that the setting is global and applies to all ports on the switch.)

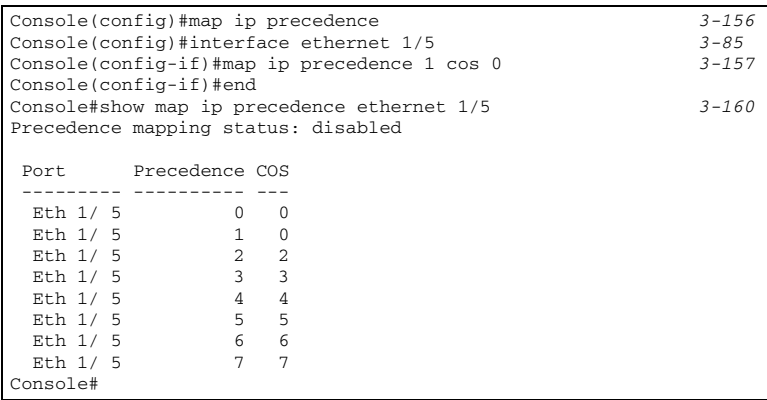

# **Mapping DSCP Priority**

The DSCP is six bits wide, allowing coding for up to 64 different forwarding behaviors. The DSCP replaces the ToS bits, and it retains backward compatibility with the three precedence bits so that non-DSCP compliant, ToS-enabled devices, will not conflict with the DSCP mapping. Based on network policies, different kinds of traffic can be marked for different kinds of forwarding. The DSCP default values are defined in the following table. Note that all the DSCP values that are not specified are mapped to CoS value 0.

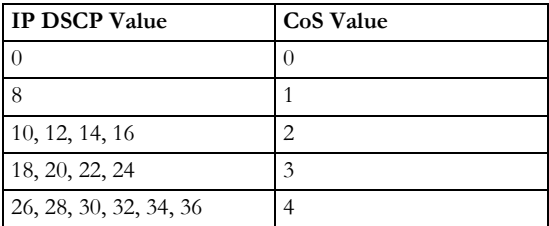

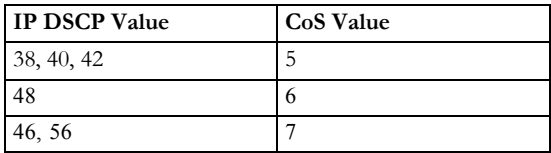

#### **Command Attributes**

- **DSCP Priority Table** Shows the DSCP Priority to CoS map.
- **Class of Service Value** Maps a CoS value to the selected DSCP Priority value. Note that "0" represents low priority and "7" represent high priority.

**Web** – Click Priority, IP DSCP Priority. Select a DSCP priority value from the DSCP Priority Table by clicking on it with your cursor, enter a value in the Class of Service Value field, and then click Apply. Be sure to also select IP DSCP from the IP Precedence, DSCP Priority Status menu.

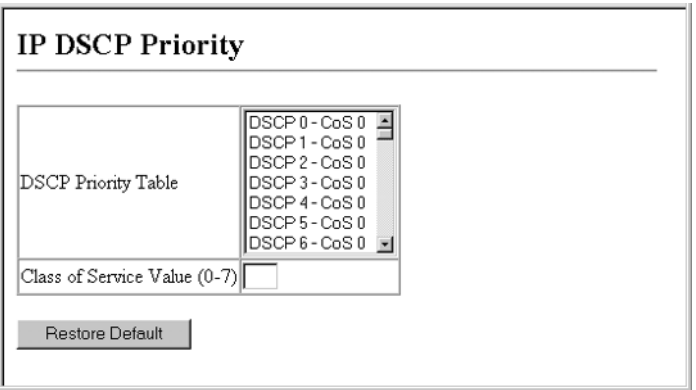

**CLI** – The following example globally enables DSCP Priority service on the switch, maps DSCP value 1 to CoS value 0 on port 5, and then displays all the DSCP Priority settings for that port. (Note that the setting is global and applies to all ports on the switch.)

```
Console(config)#map ip dscp 3-158
Console(config)#interface ethernet 1/5
Console(config-if)#map ip dscp 1 cos 0 3-159
Console(config-if)#end
Console#show map ip dscp ethernet 1/5 3-161
DSCP mapping status: disabled
Port DSCP COS
 --------- ---- ---
 Eth 1/ 5 0 0
 Eth 1/ 5 1 0
 Eth 1/ 5 2 0
 Eth 1/ 5 3 0
.
.
.
 Eth 1/ 5 61 0<br>Eth 1/ 5 62 0
 Eth 1/5Eth 1/ 5 63 0
Console#
```
# **Port Trunk Configuration**

Ports can be combined into an aggregate link to increase the bandwidth of a network connection where bottlenecks exist or to ensure fault recovery. You can create up to six trunks at a time, with any single trunk containing up to four ports.

The switch supports both static trunking and dynamic Link Aggregation Control Protocol (LACP). Static trunks have to be manually configured at both ends of the link, and the switches must comply with the Cisco EtherChannel standard. On the other hand, LACP configured ports can automatically negotiate a trunked link with LACP-configured ports on another device. You can configure any number of ports on the switch as LACP, as long as they are not already configured as part of a static trunk. If ports on another device are also configured as LACP, the switch and the other device will negotiate a trunk link between them. If an LACP trunk

consists of more than four ports, all other ports will be placed in a standby mode. Should one link in the trunk fail, one of the standby ports will automatically be activated to replace it.

## **Command Usage**

Besides balancing the load across each port in the trunk, the other ports provide redundancy by taking over the load if a port in the trunk fails. However, before making any physical connections between devices, use the Web interface or CLI to specify the trunk on the devices at both ends. When using a port trunk, take note of the following points:

- Finish configuring port trunks before you connect the corresponding network cables between switches to avoid creating a loop.
- You can create up to six trunks on the switch, with up to four ports per trunk.
- The ports at both ends of a connection must be configured as trunk ports.
- When configuring static trunks on switches of different types, they must be compatible with the Cisco EtherChannel standard.
- The ports at both ends of a trunk must be configured in an identical manner, including communication mode (i.e., speed, duplex mode and flow control), VLAN assignments, and CoS settings.
- All ports on both ends of an LACP trunk must be configured for full duplex, either by forced mode or auto-negotiation.
- All the ports in a trunk have to be treated as a whole when moved from/to, added or deleted from a VLAN.
- STP, VLAN, and IGMP settings can only be made for the entire trunk.

# **Dynamically Configuring a Trunk with LACP**

# **Command Usage**

- To avoid creating a loop in the network, be sure you enable LACP before connecting the ports, and also disconnect the ports before disabling LACP.
- If the target switch has also enabled LACP on the connected ports, the trunk will be activated automatically.
- A trunk formed with another switch using LACP will automatically be assigned the next available trunk ID.
- If more than four ports attached to the same target switch have LACP enabled, the additional ports will be placed in standby mode, and will only be enabled if one of the active links fails.
- All ports on both ends of an LACP trunk must be configured for full duplex, either by forced mode or auto-negotiation.

**Web** – Click Trunk, LACP Configuration. Select any of the switch ports from the scroll-down port list and click Add. After you have completed adding ports to the member list, click Apply.

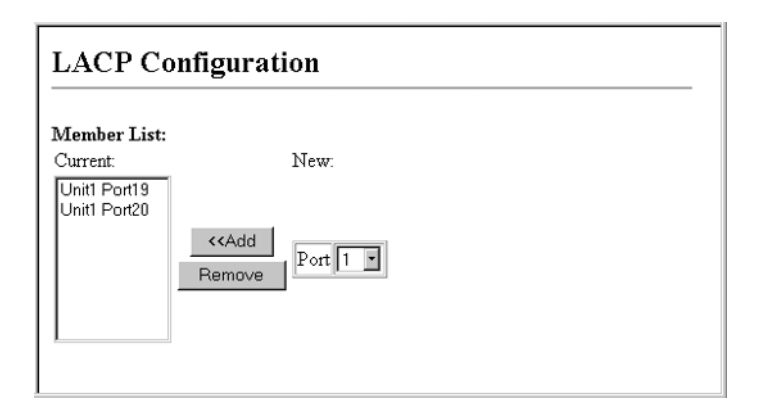

**CLI** – The following example enables LACP for ports 17 and 18. Just connect these ports to two LACP-enabled trunk ports on another switch to form a trunk.

```
Console(config)#interface ethernet 1/17 3-85
Console(config-if)#lacp 3-168
Console(config-if)#exit
Console(config)#interface ethernet 1/18
Console(config-if)#lacp
Console(config-if)#end
Console#show interfaces status port-channel 1 3-95
Information of Trunk 1
Basic information:
 Port type: 1000t
 Mac address: 22-22-22-22-22-2d
Configuration:
 Name:
 Port admin status: Up
 Speed-duplex: Auto
 Capabilities: 10half, 10full, 100half, 100full, 1000full,
 Flow control status: Disabled
 Port security: Disabled
 Port security action: None
Current status:
 Created by: Lacp
 Link status: Up
 Port operation status: Up
 Operation speed-duplex: 1000full
 Flow control type: None
 Member Ports: Eth1/17, Eth1/18,
Console#
```
# **Statically Configuring a Trunk**

#### **Command Usage**

- When configuring static trunks, you may not be able to link switches of different types, depending on the manufacturer's implementation. The static trunks on this switch are Cisco EtherChannel compatible.
- To avoid creating a loop in the network, be sure you add a static trunk via the configuration interface before connecting the ports, and also disconnect the ports before removing a static trunk via the configuration interface.

**Web** – Click Trunk, Trunk Configuration. Enter a trunk ID of 1-6 in the Trunk field, select any of the switch ports from the scroll-down port list, and click Add. After you have completed adding ports to the member list, click Apply.

 $\mathbf I$ 

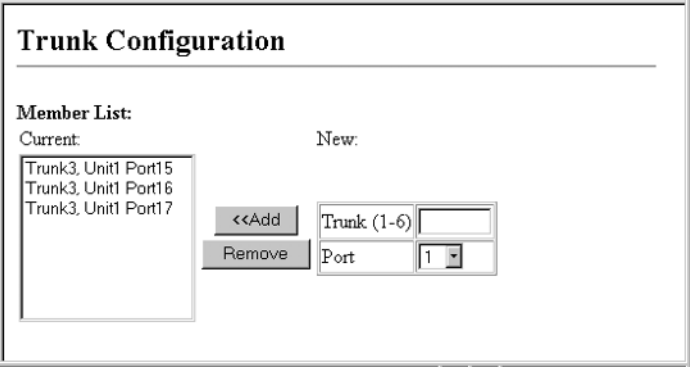

**CLI** – This example creates trunk 1 with ports 11 and 12. Just connect these ports to two static trunk ports on another switch to form a trunk.

```
Console(config)#interface port-channel 1 3-85
Console(config-if)#exit
Console(config)#interface ethernet 1/11 3-85
Console(config-if)#channel-group 1 3-167
Console(config-if)#exit
Console(config)#interface ethernet 1/12
Console(config-if)#channel-group 1
Console(config-if)#end
Console#show interfaces status port-channel 1 3-95
Information of Trunk 1
Basic information:
 Port type: 1000t
 Mac address: 22-22-22-22-22-2c
Configuration:
 Name:
 Port admin status: Up
 Speed-duplex: Auto
 Capabilities: 10half, 10full, 100half, 100full, 1000full,
 Flow control status: Disabled
 Port security: Disabled
 Port security action: None
Current status:
 Created by: User
 Link status: Up
 Port operation status: Up
 Operation speed-duplex: 1000full
 Flow control type: None
 Member Ports: Eth1/11, Eth1/12,
Console#
```
# **Configuring SNMP**

The switch includes an onboard agent that continuously monitors the status of its hardware, as well as the traffic passing through its ports, based on the Simple Network Management Protocol (SNMP). A network management station can access this information using management software. Access rights to the onboard agent are controlled by community strings. To communicate with the switch, the management station must first submit a valid community string for authentication. The options for configuring community strings and related trap functions are described in the following sections.

## **Setting Community Access Strings**

You may configure up to five community strings authorized for management access. For security reasons, you should consider removing the default strings.

#### **Command Attributes**

**Community String** – A community string that acts like a password and permits access to the SNMP protocol.

#### **Access Mode**

- **Read-Only** Specifies read-only access. Authorized management stations are only able to retrieve MIB objects.
- **Read/Write** Specifies read-write access. Authorized management stations are able to both retrieve and modify MIB objects.

**Web** – Click SNMP, SNMP Configuration. Enter a new string in the Community String box and select the access rights from the Access Mode drop-down list, then click Add.

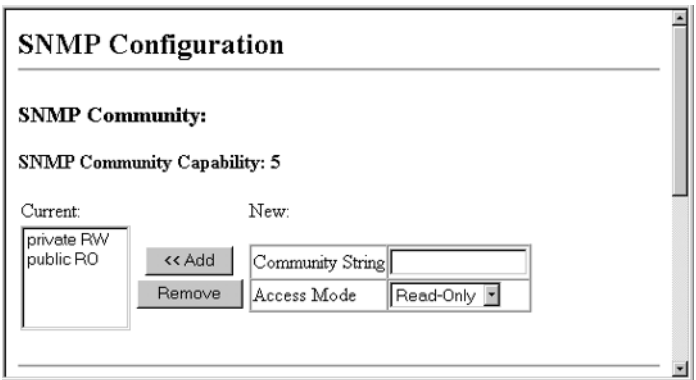

П

**CLI** – The following example adds the string "spiderman" with read/write access.

```
Console(config)#snmp-server community spiderman rw 3-58
Console(config)#
```
# **Specifying Trap Managers**

You can specify up to five management stations that will receive authentication failure messages and other trap messages from the switch.

## **Command Usage**

- If you do not enter a trap manager host IP address, no notifications are sent. In order to configure the switch to send SNMP notifications, you must enter at least one host IP address.
- The switch can send SNMP version 1 or version 2c traps to a host IP address, depending on the SNMP version that the management station supports. The default is to send SNMP version 1 traps.
- You can enable or disable authentication messages and link-up-down messages via the Web interface.
- You can enable or disable authentication messages, link-up-down messages, or all notification types via the CLI.

**Web** – Click SNMP, SNMP Configuration. Fill in the Trap Manager IP Address box and the Trap Manager Community String box, mark Enable Authentication Traps if required, and then click Add.

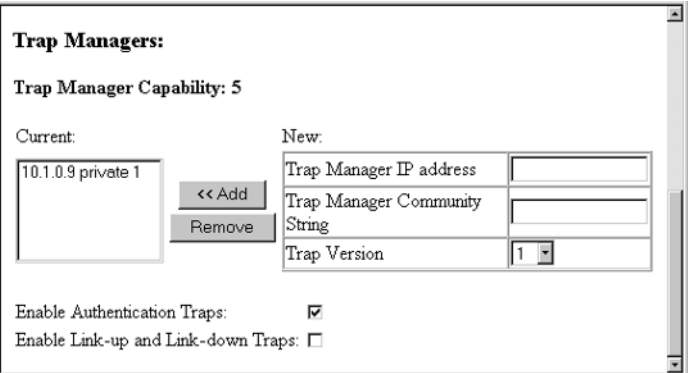

**CLI** – This example adds a trap manager and enables authentication traps.

```
Console(config)#snmp-server host 10.1.19.23 batman 3-61
Console(config)#snmp-server enable traps authentication 3-63
```
## **SNMP IP Filtering**

I

Π

The switch allows you to create a list of up to 16 IP addresses or IP address groups that are allowed access to the switch via SNMP management software.

IP addresses that are permitted SNMP access are specified by an IP address together with a subnet mask that identifies the range of valid addresses. For example:

IP address 192.168.1.1 and mask 255.255.255.0 — Specifies a valid IP address group from 192.168.1.0 to 192.168.1.255.

IP address 192.168.1.1 and mask 255.255.255.255 — Specifies a valid IP address of 192.168.1.1 only.

**Note:** IP filtering does not affect management access to the switch using the Web interface or Telnet.

#### **Command Attributes**

- **IP Filter List** Displays a list of the IP address/subnet mask entries currently configured for SNMP access.
- **IP address** Specifies a new IP address to add to the **IP Filter List**.
- **Subnet Mask** Specifies a single IP address or group of addresses. If the IP is the address of a single management station, the mask should be set to 255.255.255.255. Otherwise, the IP address group is specified by the mask.
- **Note:** The default setting is null, which allows all IP groups SNMP access to the switch. If one IP address is configured, the IP filtering is enabled and only addresses in the IP group will have SNMP access.

**Web** – Click SNMP, SNMP IP Filtering. To add an IP address, type the new IP address in the IP Address box, type the appropriate subnet mask in the Subnet Mask box, and then click "Add IP Filtering Entry." To delete an IP address, click the entry in the IP Filter List, and then click "Remove IP Filtering Entry."

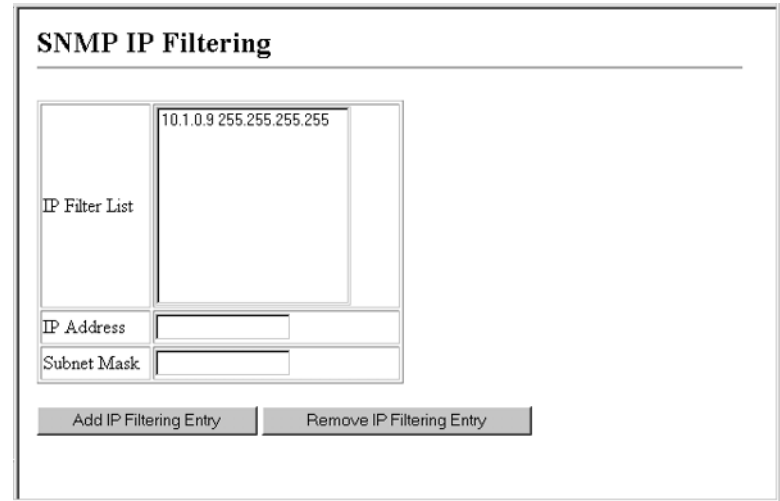

**CLI** – The following is an example of configuring an SNMP IP filter.

```
Console(config)#snmp ip filter 10.1.2.3 255.255.255.255 3-64
Console(config)#
```
# **Multicast Configuration**

 $\blacksquare$ 

Multicasting is used to support real-time applications such as video conferencing or streaming audio. A multicast server does not have to establish a separate connection with each client. It merely broadcasts its service to the network, and any hosts that want to receive the multicast register with their local multicast switch/router. Although this approach reduces the network overhead required by a multicast server, the broadcast traffic must be carefully pruned at every multicast switch/router it passes through to ensure that traffic is only passed on the hosts which subscribed to this service.

This switch uses IGMP (Internet Group Management Protocol) to query for any attached hosts that want to receive a specific multicast service. It identifies the ports containing hosts requesting to join the service and sends data out to those ports only. It then propagates the service request up to any neighboring multicast switch/router to ensure that it will continue to receive the multicast service. This procedure is called multicast filtering.

The purpose of IP multicast filtering is to optimize a switched network's performance, so multicast packets will only be forwarded to those ports containing multicast group hosts or multicast routers/switches, instead of flooding traffic to all ports in the subnet (VLAN).

# <span id="page-129-0"></span>**Configuring IGMP Parameters**

You can configure the switch to forward multicast traffic intelligently. Based on the IGMP query and report messages, the switch forwards traffic only to the ports that request multicast traffic. This prevents the switch from broadcasting the traffic to all ports and possibly disrupting network performance.

## **Command Usage**

**IGMP Snooping** – This switch can passively snoop on IGMP Query and Report packets transferred between IP multicast routers/switches and IP multicast host groups to identify the IP multicast group members. It simply monitors the IGMP packets passing through it, picks out the group registration information, and configures multicast filters accordingly.

- **IGMP Query** A router, or multicast-enabled switch, can periodically ask their hosts if they want to receive multicast traffic. If there is more than one router/switch on the LAN performing IP multicasting, one of these devices is elected "querier" and assumes the role of querying the LAN for group members. It then propagates the service requests on to any adjacent multicast switch/router to ensure that it will continue to receive the multicast service.
- **Note:** Multicast routers use this information, along with a multicast routing protocol such as DVMRP or PIM, to support IP multicasting across the Internet.

## **Command Attributes**

- **IGMP Status** When enabled, the switch will monitor network traffic to determine which hosts want to receive multicast traffic. This is also referred to as IGMP Snooping. (Default: Disabled)
- **Act as IGMP Querier** When enabled, the switch can serve as the Querier, which is responsible for asking hosts if they want to receive multicast traffic. (Default: Disabled)
- **IGMP Query Count** Sets the maximum number of queries issued for which there has been no response before the switch takes action to drop a client from the multicast group. (Default: 2, Range: 2 - 10)
- **IGMP Query Interval** Sets the frequency (in seconds) at which the switch sends IGMP host-query messages. (Default: 125, Range: 60 - 125)
- **IGMP Report Delay** Sets the time (in seconds) between receiving an IGMP Report for an IP multicast address on a port before the switch sends an IGMP Query out of that port and removes the entry from its list. (Default: 10, Range: 5 - 30)
- **Query Timeout** The time the switch waits after the previous querier stops before it considers the router port (i.e., the interface

which had been receiving query packets) to have expired. (Default: 300 seconds, Range: 300 - 500)

• **IGMP Version** — Sets the protocol version for compatibility with other devices on the network. (Default: 2, Range: 1 - 2)

**Notes: 1.** All systems on the subnet must support the same version.

**2.** Some attributes are only enabled for IGMPv2, including IGMP Report Delay and IGMP Query Timeout.

**Web** – Click IGMP, IGMP Configuration. Adjust the IGMP settings as required, and then click Apply. (The default settings are shown below.)

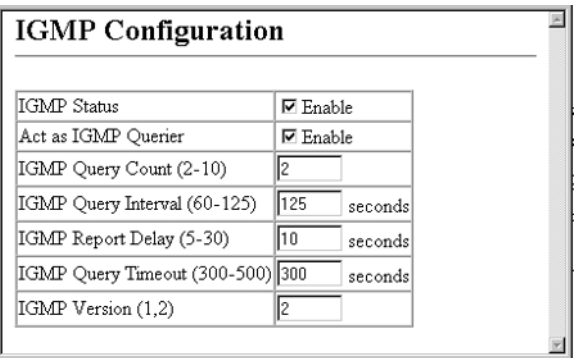

**CLI** – This example modifies the settings for multicast filtering, and then displays the current status.

```
Console(config)#ip igmp snooping 3-139
Console(config)#ip igmp snooping querier 3-143
Console(config)#ip igmp snooping query-count 10 3-144
Console(config)#ip igmp snooping query-interval 100
Console(config)#ip igmp snooping query-max-response-time 20 3-145
Console(config)#ip igmp snooping router-port-expire-time 300 3-147
Console(config)#ip igmp snooping version 2 3-141
Console(config)#exit
Console#show ip igmp snooping 3-141
Igmp Snooping Configuration
 ----------------------------------------------
Service status : Enabled<br>Querier status : Enabled
Querier status
 Query count : 10
 Query interval : 100 sec
Query max response time : 20 sec
Query time-out : 300 sec
IGMP snooping version : Version 2
Console#
```
# **Interfaces Attached to a Multicast Router**

Multicast routers use the information obtained from IGMP Query, along with a multicast routing protocol such as DVMRP, to support IP multicasting across the Internet. These routers may be dynamically discovered by the switch or statically assigned to an interface on the switch.

You can use the Multicast Router Port Information page to display the ports on this switch attached to a neighboring multicast router/switch for each VLAN ID.

## **Displaying Interfaces Attached to a Multicast Router**

#### **Command Attributes**

- **VLAN ID** ID of configured VLAN (1-4094).
- **Multicast Router List** Multicast routers dynamically discovered by this switch or those that are statically assigned to an interface on this switch.

**Web** – Click IGMP, Multicast Router Port Information. Select the required VLAN ID from the scroll-down list to display the associated multicast routers.

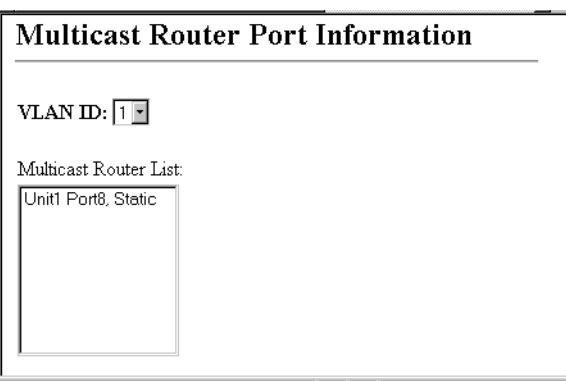

**CLI** – This example shows that Port 11 has been statically configured as a port attached to a multicast router.

```
Console#show ip igmp snooping mrouter vlan 1 3-149
VLAN M'cast Router Port Type
---- ------------------ -------
   1 Eth 1/11 Static
```
#### **Specifying Interfaces Attached to a Multicast Router**

Depending on your network connections, IGMP snooping may not always be able to locate the IGMP querier. Therefore, if the IGMP querier is a known multicast router/switch connected over the network to an interface (port or trunk) on your switch, you can manually configure that interface to join all the current multicast groups. This can ensure that multicast traffic is passed to all the appropriate interfaces within the switch.

#### **Command Attributes**

**Interface** – Activates the Port or Trunk scroll down list.

- **VLAN ID** Selects the VLAN to propagate all multicast traffic coming from the attached multicast router/switch.
- **Port** or **Trunk** Specifies the interface attached to a multicast router.

**Web** – Click IGMP, Static Multicast Router Port Configuration. Specify the interfaces attached to a multicast router, indicate the VLAN which will forward all the corresponding multicast traffic, and then click Add. After you have completed adding interfaces to the list, click Apply.

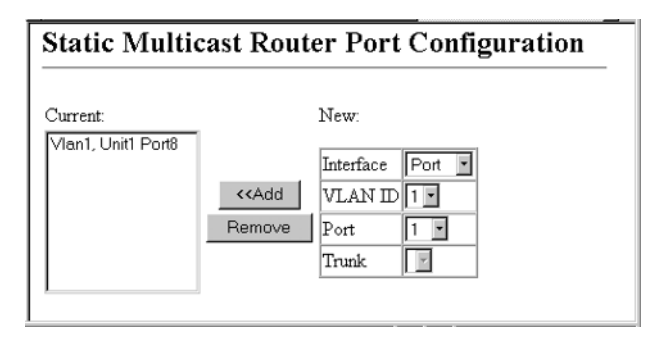

**CLI** – This example configures port 11 as a multicast router port within VLAN 1.

```
Console(config)#ip igmp snooping vlan 1 mrouter ethernet 1/11 3-148
Console(config)#exit
Console#show ip igmp snooping mrouter vlan 1 3-149
VLAN M'cast Router Port Type
  ---- ------------------ -------
   1 Eth 1/11 Static
```
## **Displaying Port Members of Multicast Services**

You can display the port members associated with a specified VLAN and multicast IP address.

#### **Command Attribute**

• **VLAN ID** – Selects the VLAN in which to display port members.

- **Multicast IP Address** The IP address for a specific multicast service
- **Multicast Group Port List** Ports propagating a multicast service; i.e., ports that belong to the indicated VLAN group.

**Web** – Click IGMP, IP Multicast Registration Table. Select the VLAN ID and multicast IP address. The switch will display all the ports that are propagating this multicast service.

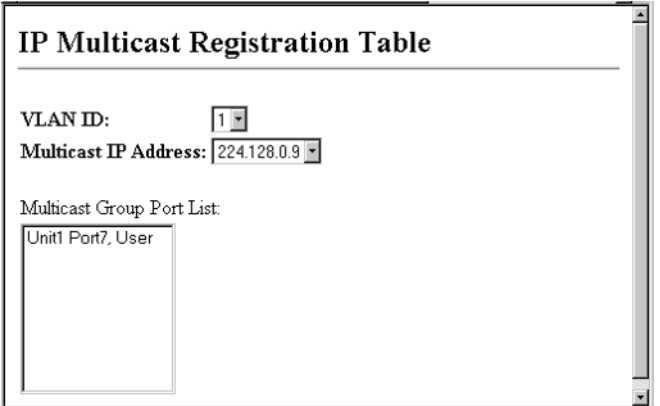

**CLI** – This example displays all the known multicast services supported on VLAN 1, along with the ports propagating the corresponding services. The type field shows if this entry was learned dynamically or was statically configured.

```
Console#show mac-address-table multicast vlan 1 3-142
 VLAN M'cast IP addr. Member ports Type
      ---------------- ------------ -------<br>224.0.0.12 Eth1/12 USER
    1 224.0.0.12 Eth1/12 USER<br>1 224.1.2.3 Eth1/12 IGMP
    1 224.1.2.3
Console#
```
# **Adding Multicast Addresses to VLANs**

Multicast filtering can be dynamically configured using IGMP Snooping and IGMP Query messages as described in ["Configuring IGMP](#page-129-0)  [Parameters" on page 2-100.](#page-129-0) For certain application that require tighter control, you may need to statically configure a multicast service on the switch. First add all the ports attached to participating hosts to a common VLAN, and then assign the multicast service to that VLAN group.

## **Command Usage**

- Static multicast addresses are never aged out.
- When a multicast address is assigned to specific VLAN, the corresponding traffic can only be forwarded to ports within that VLAN.

#### **Command Attribute**

- **Interface** Activates the Port or Trunk scroll down list.
- **VLAN ID** Selects the VLAN to propagate all multicast traffic coming from the attached multicast router/switch.
- **Multicast IP** The IP address for a specific multicast service
- **Port** or **Trunk** Specifies the interface attached to a multicast router.

**Web** – Click IGMP, IGMP Member Port Table. Specify the interface attached to a multicast service (via an IGMP-enabled switch or multicast router), indicate the VLAN that will propagate the multicast service, specify the multicast IP address, and then click Add. After you have completed adding ports to the member list, click Apply.

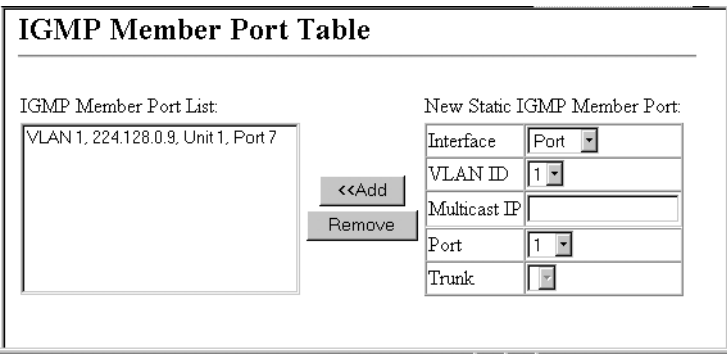

**CLI** – This example assigns a multicast address to VLAN 1, and then displays all the known multicast services supported on VLAN 1.

```
Console(config)#ip igmp snooping vlan 1 static 224.0.0.12
ethernet 1/12 3-140
Console(config)#exit
Console#show mac-address-table multicast vlan 1 3-142
VLAN M'cast IP addr. Member ports Type
  ---- --------------- ------------ -------
  1 224.0.0.12 Eth1/12 USER
  1 224.1.2.3 Eth1/12 IGMP
Console#
```
# **Showing Device Statistics**

You can display standard statistics on network traffic from the Interfaces Group and Ethernet-like MIBs, as well as a detailed breakdown of traffic based on the RMOM MIB. Interfaces and Ethernet-like statistics display errors on the traffic passing through each port. This information can be used to identify potential problems with the switch (such as a faulty port or unusually heavy loading). RMON statistics provide access to a broad range of statistics, including a total count of different frame types and sizes passing through each port. All values displayed have been accumulated since the last system reboot, and are shown as counts per second. Statistics are refreshed every 60 seconds by default.

**Note:** RMON groups 2, 3 and 9 can only be accessed using SNMP management software.

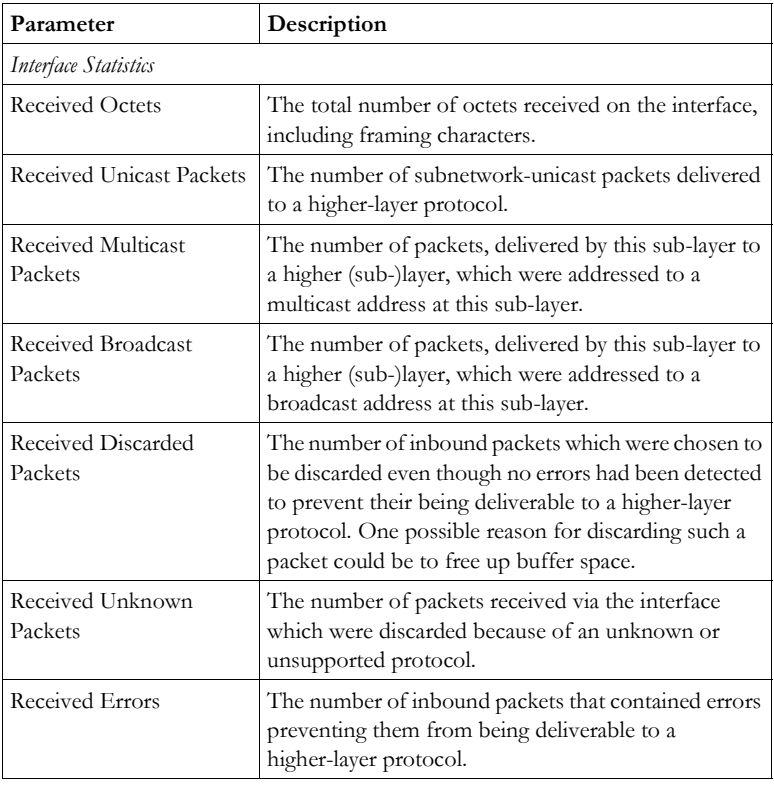

## **Statistical Values**

# *CONFIGURING THE SWITCH*

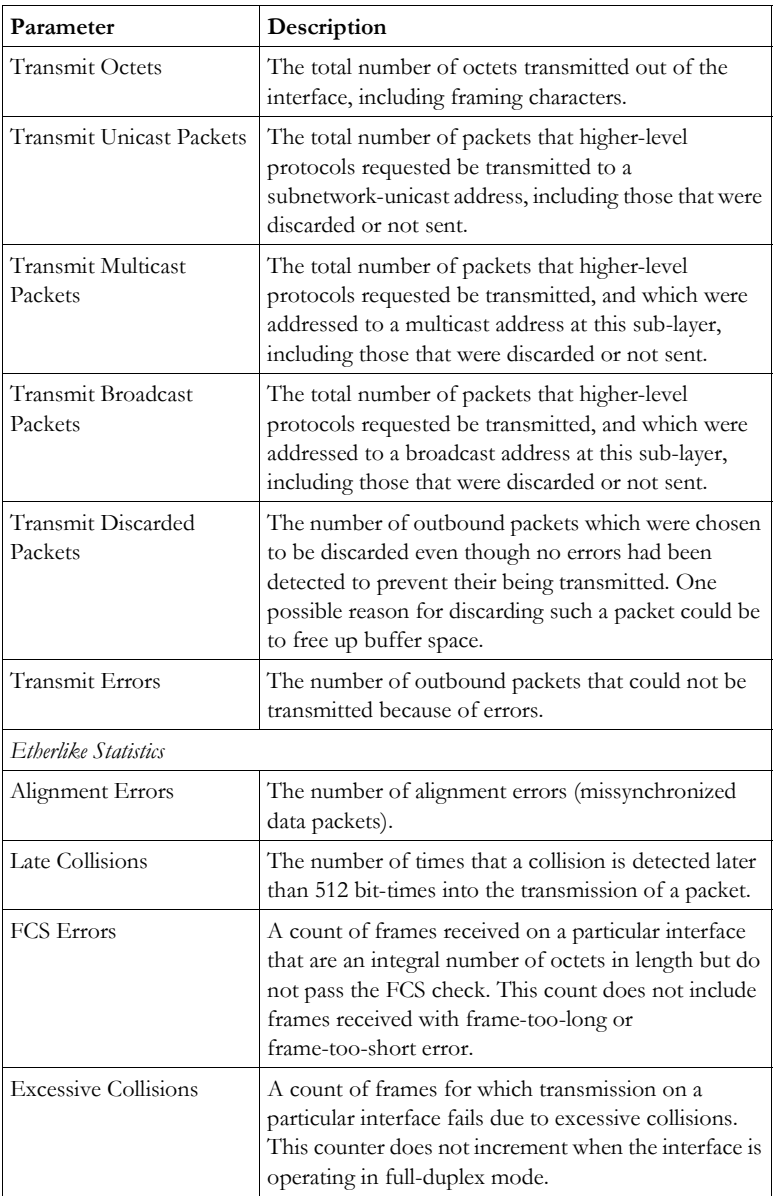

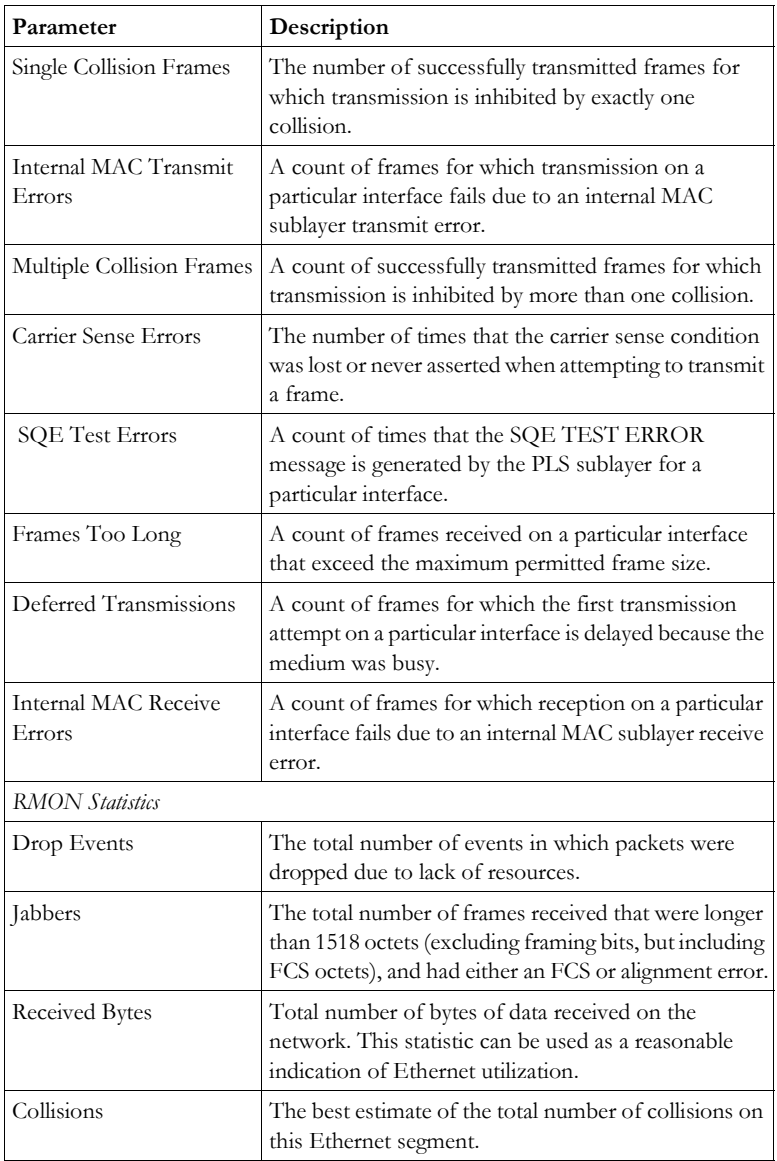

# *CONFIGURING THE SWITCH*

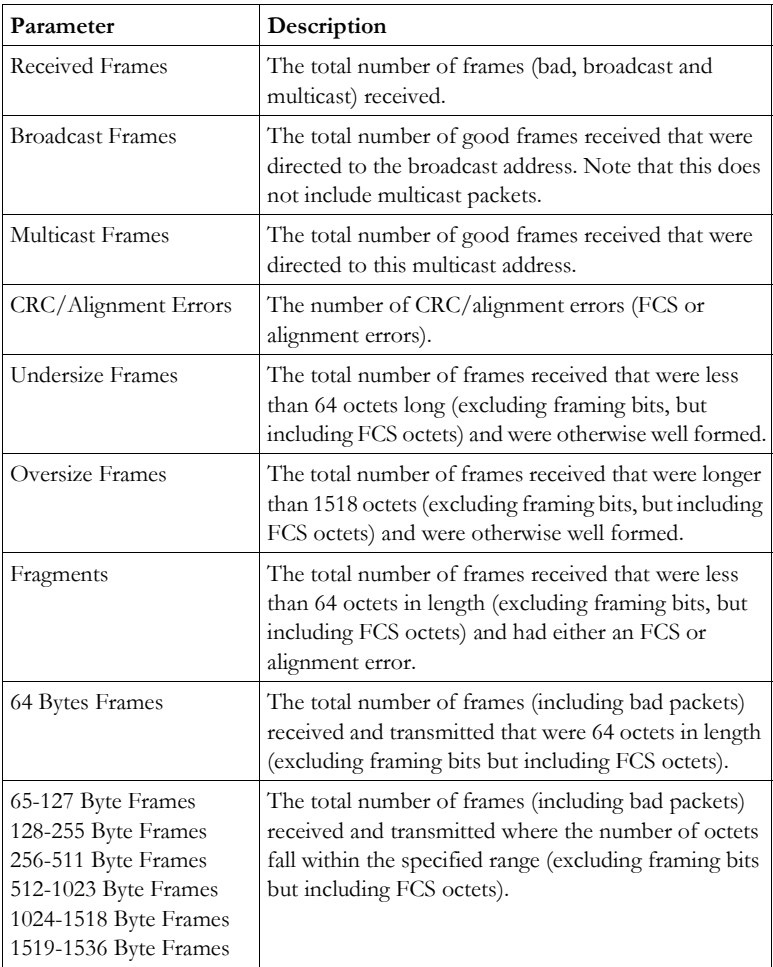

**Web** – Click Statistics, Port Statistics. Select the required interface, and then click Query. You can also use the Refresh button at the bottom of the page to update the screen.

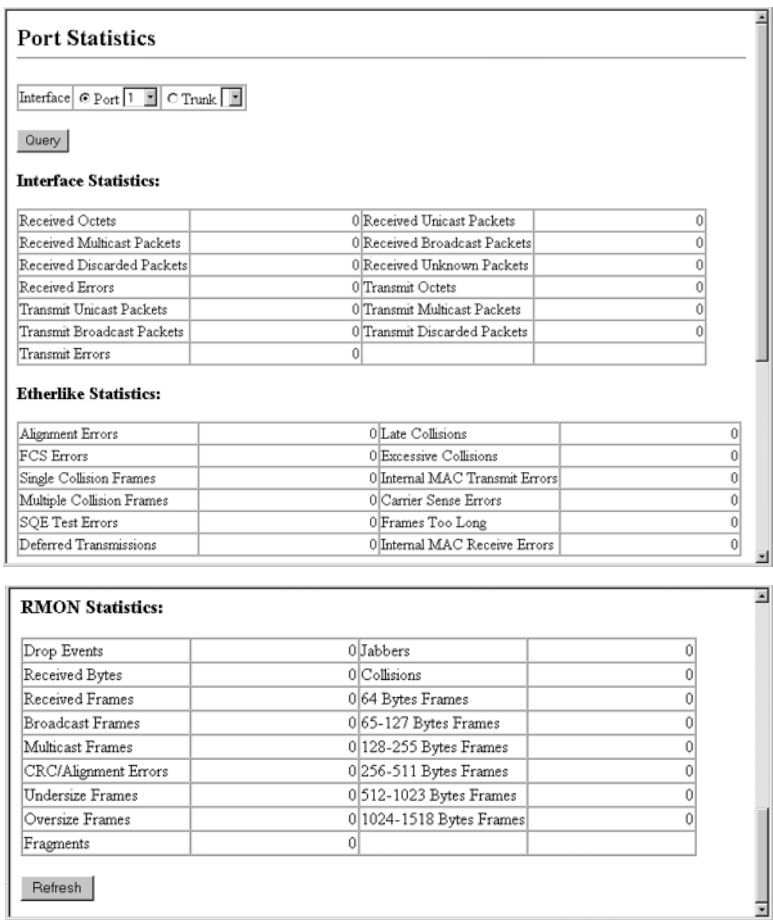

**CLI** – This example shows statistics for port 13.

```
Console#show interfaces counters ethernet 1/13 3-97
Ethernet 1/13
Iftable stats:
 Octets input: 868453, Octets output: 3492122
 Unicast input: 7315, Unitcast output: 6658
 Discard input: 0, Discard output: 0
 Error input: 0, Error output: 0
 Unknown protos input: 0, QLen output: 0
 Extended iftable stats:
 Multi-cast input: 0, Multi-cast output: 17027
 Broadcast input: 231, Broadcast output: 7
 Ether-like stats:
 Alignment errors: 0, FCS errors: 0
 Single Collision frames: 0, Multiple collision frames: 0
 SQE Test errors: 0, Deferred transmissions: 0
 Late collisions: 0, Excessive collisions: 0
 Internal mac transmit errors: 0, Internal mac receive errors: 0
 Frame too longs: 0, Carrier sense errors: 0
 Symbol errors: 0
RMON stats:
 Drop events: 0, Octets: 4422579, Packets: 31552
 Broadcast pkts: 238, Multi-cast pkts: 17033
 Undersize pkts: 0, Oversize pkts: 0
 Fragments: 0, Jabbers: 0
 CRC align errors: 0, Collisions: 0
 Packet size <= 64 octets: 25568, Packet size 65 to 127 octets: 1616
Packet size 128 to 255 octets: 1249, Packet size 256 to 511 octets:
1449
 Packet size 512 to 1023 octets: 802, Packet size 1024 to 1518
octets: 871
Console#
```
# CHAPTER 3 COMMAND LINE INTERFACE

This chapter describes how to use the Command Line Interface (CLI).

# **Using the Command Line Interface**

# **Accessing the CLI**

When accessing the management interface for the switch over a direct connection to the server's console port, or via a Telnet connection, the switch can be managed by entering command keywords and parameters at the prompt. Using the switch's command-line interface (CLI) is very similar to entering commands on a UNIX system.

# **Console Connection**

To access the switch through the console port, perform these steps:

- 1. At the console prompt, enter the user name and password. (The default user names are "admin" and "guest" with corresponding passwords of "admin" and "guest.") When the administrator user name and password is entered, the CLI displays the "Console#" prompt and enters privileged access mode (i.e., Privileged Exec). But when the guest user name and password is entered, the CLI displays the "Console>" prompt and enters normal access mode (i.e., Normal Exec).
- 2. Enter the necessary commands to complete your desired tasks.
- 3. When finished, exit the session with the "quit" or "exit" command.

After connecting to the system through the console port, the login screen displays:

```
User Access Verification
Username: admin
Password:
     CLI session with the SMC8624T is opened.
     To end the CLI session, enter [Exit].
Console#
```
# **Telnet Connection**

Telnet operates over the IP transport protocol. In this environment, your management station and any network device you want to manage over the network must have a valid IP address. Valid IP addresses consist of four numbers, 0 to 255, separated by periods. Each address consists of a network portion and host portion. For example, the IP address assigned to this switch, 10.1.0.1, consists of a network portion (10.1.0) and a host portion (1).

To access the switch through a Telnet session, you must first set the IP address for the switch, and set the default gateway if you are managing the switch from a different IP subnet. For example:

```
Console(config)#interface vlan 1
Console(config-if)#ip address 10.1.0.1 255.255.255.0
Console(config-if)#exit
Console(config)#ip default-gateway 10.1.0.254
```
If your corporate network is connected to another network outside your office or to the Internet, you need to apply for a registered IP address. However, if you are attached to an isolated network, then you can use any IP address that matches the network segment to which you are attached.

After you configure the switch with an IP address, you can open a Telnet session by performing these steps.

- 1. From the remote host, enter the Telnet command and the IP address of the device you want to access.
- 2. At the prompt, enter the user name and system password. The CLI will display the "Vty-0#" prompt for the administrator to show that you are using privileged access mode (i.e., Privileged Exec), or "Vty-0>" for the guest to show that you are using normal access mode (i.e., Normal Exec).
- 3. Enter the necessary commands to complete your desired tasks.
- 4. When finished, exit the session with the "quit" or "exit" command.

After entering the Telnet command, the login screen displays:

```
Username: admin
Password:
     CLI session with the SMC8624T is opened.
     To end the CLI session, enter [Exit].
Vty-0#
```
**Note:** You can open up to four sessions to the device via Telnet.

# **Entering Commands**

This section describes how to enter CLI commands.

#### **Keywords and Arguments**

A CLI command is a series of keywords and arguments. Keywords identify a command, and arguments specify configuration parameters. For example, in the command "show interfaces status ethernet 1/5," **show** 

**interfaces** and **status** are keywords, **ethernet** is an argument that specifies the interface type, and **1/5** specifies the unit/port.

You can enter commands as follows:

- To enter a simple command, enter the command keyword.
- To enter multiple commands, enter each command in the required order. For example, to enable Privileged Exec command mode, and display the startup configuration, enter:

Console>**enable** Console#**show startup-config**

• To enter commands that require parameters, enter the required parameters after the command keyword. For example, to set a password for the administrator, enter:

Console(config)#**username admin password 0 smith**

# **Minimum Abbreviation**

The CLI will accept a minimum number of characters that uniquely identify a command. For example, the command "configure" can be entered as **con**. If an entry is ambiguous, the system will prompt for further input.

# **Command Completion**

If you terminate input with a Tab key, the CLI will print the remaining characters of a partial keyword up to the point of ambiguity. In the "configure" example, typing **con** followed by a tab will result in printing the command up to "**configure**."

# **Getting Help on Commands**

You can display a brief description of the help system by entering the **help** command. You can also display command syntax by using the "?" character to list keywords or parameters.

#### **Showing Commands**

If you enter a "?" at the command prompt, the system will display the first level of keywords for the current command class (Normal Exec or Privileged Exec) or configuration class (Global, Interface, Line, or VLAN Database). You can also display a list of valid keywords for a specific command. For example, the command "**show ?**" displays a list of possible show commands:

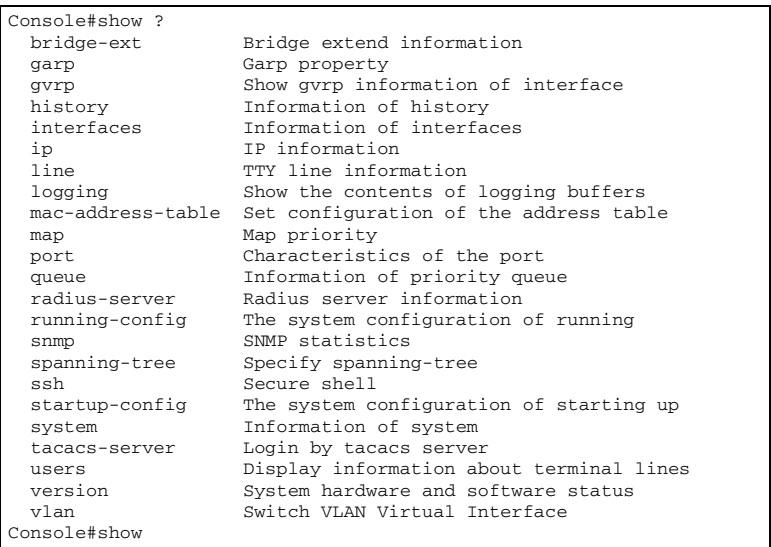

The command "**show interfaces ?**" will display the following information:

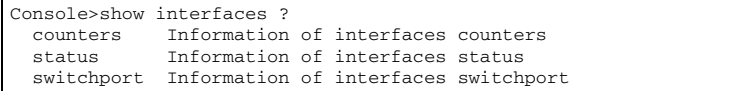

# **Partial Keyword Lookup**

If you terminate a partial keyword with a question mark, alternatives that match the initial letters are provided. (Remember not to leave a space between the command and question mark.) For example "**s?**" shows all the keywords starting with "s."

```
Console#show s?<br>snmp spanning-tree
snmp spanning-tree ssh startup-config system
Console#show s
```
# **Negating the Effect of Commands**

For many configuration commands you can enter the prefix keyword "**no**" to cancel the effect of a command or reset the configuration to the default value. For example, the **logging** command will log system messages to a host server. To disable logging, specify the **no logging** command. This guide describes the negation effect for all applicable commands.

# **Using Command History**

The CLI maintains a history of commands that have been entered. You can scroll back through the history of commands by pressing the up arrow key. Any command displayed in the history list can be executed again, or first modified and then executed.

Using the **show history** command displays a longer list of recently executed commands.

# <span id="page-149-0"></span>**Understanding Command Modes**

The command set is divided into Exec and Configuration classes. Exec commands generally display information on system status or clear statistical counters. Configuration commands, on the other hand, modify interface parameters or enable certain switching functions. These classes are further divided into different modes. Available commands depend on the selected mode. You can always enter a question mark "**?**" at the prompt to display a list of the commands available for the current mode. The

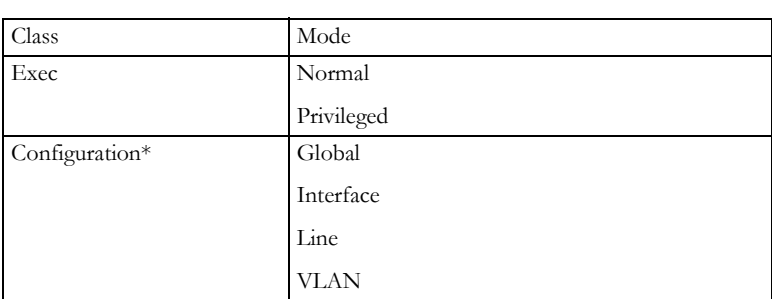

command classes and associated modes are displayed in the following table:

\* You must be in Privileged Exec mode to access any of the configuration modes.

# **Exec Commands**

When you open a new console session on switch with the user name "guest," the system enters Normal Exec command mode (or guest mode). Only a limited number of the commands are available in this mode. You can access all the commands only in Privileged Exec command mode (or administrator mode). To access Privilege Exec mode, open a new console session with the user name "admin," or enter the **enable** command (followed by the privileged level password if so configured). The command prompt displays as "Console>" for Normal Exec mode and "Console#" for Privileged Exec mode.

To enter Privileged Exec mode, enter the following commands and passwords:

```
Username: admin
Password: [system login password]
     CLI session with the SMC8624T is opened.
     To end the CLI session, enter [Exit].
Console#
```

```
Username: guest
Password: [system login password]
      CLI session with the SMC8624T is opened.
      To end the CLI session, enter [Exit].
Console#enable
Password: [privileged level password if so configured]
Console#
```
# **Configuration Commands**

Configuration commands are privileged level commands used to modify switch settings. These commands modify the running configuration only and are not saved when the switch is rebooted. To store the running configuration in nonvolatile storage, use the **copy running-config startup-config** command.

The configuration commands are organized into three different modes:

- Global Configuration These commands modify the system level configuration, and include commands such as **hostname** and **snmp-server community**.
- Interface Configuration These commands modify the port configuration such as **speed-duplex** and **negotiation**.
- Line Configuration These commands modify the console port configuration, and include command such as **parity** and **databits**.
- VLAN Configuration Includes the command to create VLAN groups.

To enter the Global Configuration mode, enter the command **configure** in Privileged Exec mode. The system prompt will change to "Console(config)#" which gives you access privilege to all Global Configuration commands.

```
Console#configure
Console(config)#
```
To enter Interface, Line Configuration, or VLAN mode, you must enter the "**interface** ...," "**line**..." or "**vlan database**" command while in Global Configuration mode. The system prompt will change to "Console(config-if)#," "Console(config-line)#" or Console(config-vlan)" indicating that you have access privileges to the associated commands. You can use the **end** command to return to the Privileged Exec mode.

```
Console(config)#interface ethernet 1/5
Console(config-if)#exit
Console(config)#line console
Console(config-line)#
```
# **Command Line Processing**

Commands are not case sensitive. You can abbreviate commands and parameters as long as they contain enough letters to differentiate them from any other currently available commands or parameters. You can use the Tab key to complete partial commands, or enter a partial command followed by the "?" character to display a list of possible matches. You can also use the following editing keystrokes for command-line processing:

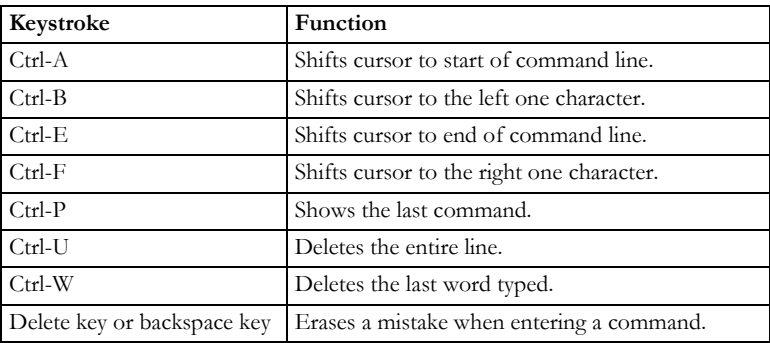

# **Command Groups**

The system commands can be broken down into the functional groups shown below.

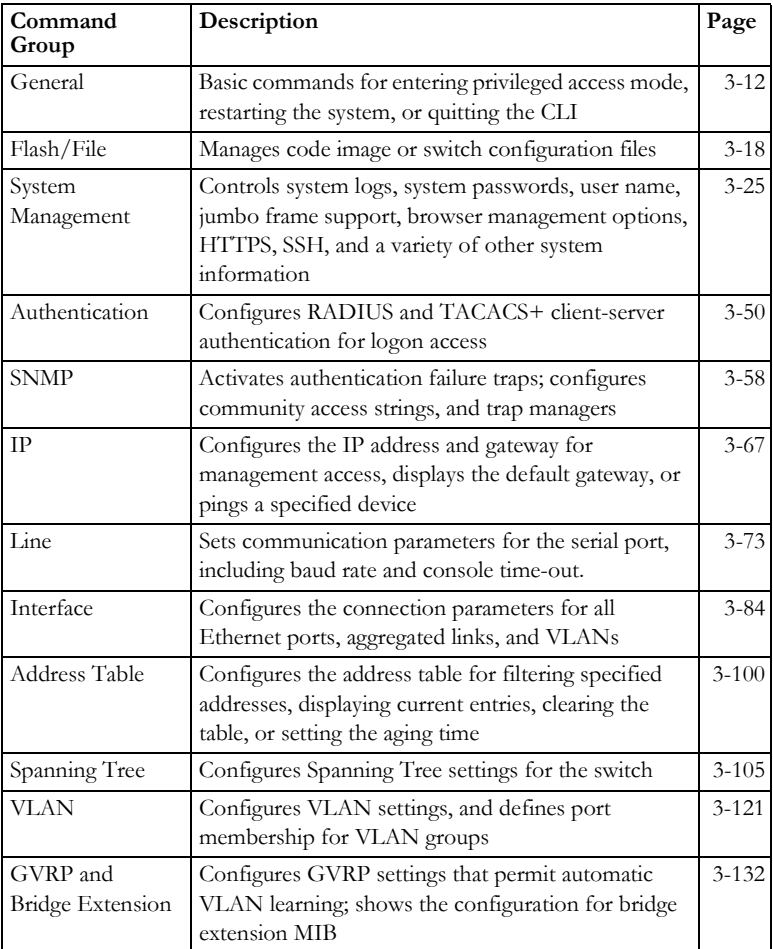

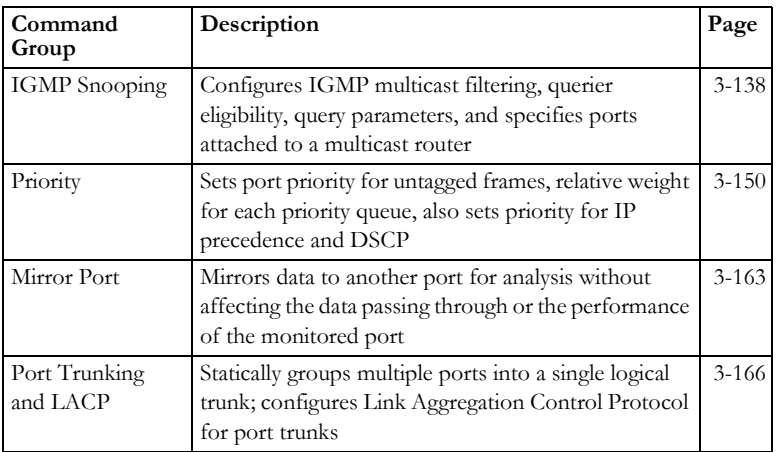

Note that the access mode shown in the following tables is indicated by these abbreviations:

**NE** (Normal Exec)

**PE** (Privileged Exec)

**GC** (Global Configuration)

**IC** (Interface Configuration)

**LC** (Line Configuration)

**VC** (VLAN Database Configuration)

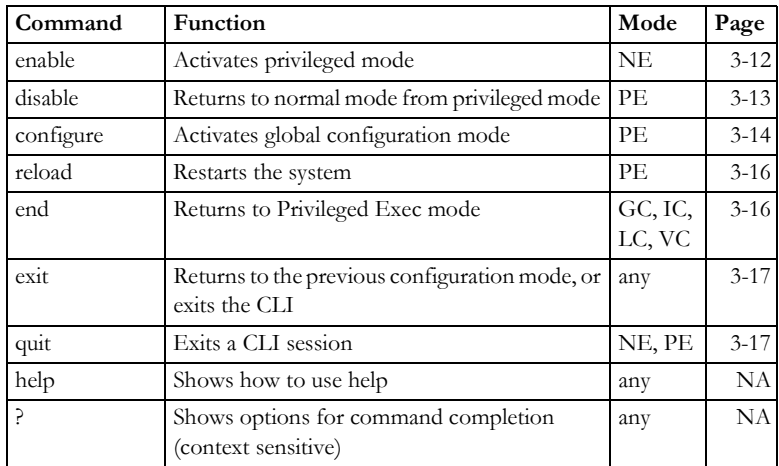

# <span id="page-155-0"></span>**General Commands**

# <span id="page-155-1"></span>**enable**

Use this command to activate Privileged Exec mode. In privileged mode, additional commands are available, and certain commands display additional information. See ["Understanding Command Modes" on page](#page-149-0)  [3-6.](#page-149-0)

#### **Syntax**

**enable** [*level*]

*level* - Privilege level to log into the device.

The device has two predefined privilege levels: 0: Normal Exec, 15: Privileged Exec. Enter level 15 to access Privileged Exec mode.

#### **Default Setting**

Level 15

#### **Command Mode**

Normal Exec

#### **Command Usage**

- "super" is the default password required to change the command mode from Normal Exec to Privileged Exec. (To set this password, see the **enable password** command on page [3-29.](#page-172-0))
- The "#" character is appended to the end of the prompt to indicate that the system is in privileged access mode.
- You only need to use Level 15. Setting the password for Level 0 has no effect.
- You cannot set a null password with the **enable password** command. You will have to enter a password to access the Privileged Exec mode.

#### **Example**

```
Console#enable
Console#
```
#### **Related Commands**

disable [\(3-13\)](#page-156-0) [enable password \(3-29\)](#page-172-0)

# <span id="page-156-0"></span>**disable**

Use this command to return to Normal Exec mode from privileged mode. In normal access mode, you can only display basic information on the switch's configuration or Ethernet statistics. To gain access to all commands, you must use the privileged mode. See ["Understanding](#page-149-0)  [Command Modes" on page 3-6](#page-149-0).

#### **Default Setting**

None

#### **Command Mode**

Privileged Exec

## *COMMAND LINE INTERFACE*

#### **Command Usage**

The ">" character is appended to the end of the prompt to indicate that the system is in normal access mode.

#### **Example**

```
Console#disable
Console>
```
#### **Related Commands**

[enable \(3-12\)](#page-155-1)

#### <span id="page-157-0"></span>**configure**

Use this command to activate Global Configuration mode. You must enter this mode to modify any settings on the switch. You must also enter Global Configuration mode prior to enabling some of the other configuration modes, including Interface Configuration, Line Configuration, and VLAN Database Configuration. See ["Understanding](#page-149-0)  [Command Modes" on page 3-6](#page-149-0).

#### **Default Setting**

None

#### **Command Mode**

Privileged Exec

#### **Example**

Console#configure Console(config)#

#### **Related Commands**

[end \(3-16\)](#page-159-1)

## **show history**

Use this command to show the contents of the command history buffer.

#### **Default Setting**

None

#### **Command Mode**

Normal Exec, Privileged Exec

#### **Command Usage**

The history buffer size is fixed at 20 commands.

#### **Example**

In this example, the show history command lists the contents of the command history buffer:

```
Console#show history
Execution command history:
2 config
1 show history
Configuration command history:
4 interface vlan 1
3 exit
2 interface vlan 1
1 end
Console#
```
The **!** command repeats commands from the Execution command history buffer when you are in Normal Exec or Privileged Exec Mode, and commands from the Configuration command history buffer when you are in any of the configuration modes. In this example, the **!2** command repeats the second command in the Execution history buffer (**config**).

```
Console#!2
Console#config
Console(config)#
```
# <span id="page-159-0"></span>**reload**

Use this command to restart the system.

**Note:** When the system is restarted, it will always run the Power-On Self-Test. It will also retain all configuration information stored in nonvolatile memory by the **copy running-config startup-config** command.

#### **Default Setting**

None

#### **Command Mode**

Privileged Exec

#### **Command Usage**

This command resets the entire system.

#### **Example**

This example shows how to reset the switch:

```
Console#reload
System will be restarted, continue \langle y/n \rangle? y
```
#### <span id="page-159-1"></span>**end**

Use this command to return to Privileged Exec mode.

#### **Default Setting**

None

#### **Command Mode**

Global Configuration, Interface Configuration, Line Configuration, VLAN Database Configuration

#### **Example**

This example shows how to return to the Privileged Exec mode from the Interface Configuration mode:

Console(config-if)#end Console#

#### <span id="page-160-0"></span>**exit**

Use this command to return to the previous configuration mode or exit the configuration program.

#### **Default Setting**

None

#### **Command Mode**

Any

#### **Example**

This example shows how to return to the Privileged Exec mode from the Global Configuration mode, and then quit the CLI session:

```
Console(config)#exit
Console#exit
Press ENTER to start session
User Access Verification
Username:
```
# <span id="page-160-1"></span>**quit**

Use this command to exit the configuration program.

#### **Default Setting**

None

# *COMMAND LINE INTERFACE*

#### **Command Mode**

Normal Exec, Privileged Exec

#### **Command Usage**

The quit and exit commands can both exit the configuration program.

#### **Example**

This example shows how to quit a CLI session:

Console#quit Press ENTER to start session User Access Verification Username:

# <span id="page-161-0"></span>**Flash/File Commands**

These commands are used to manage system code and configuration files.

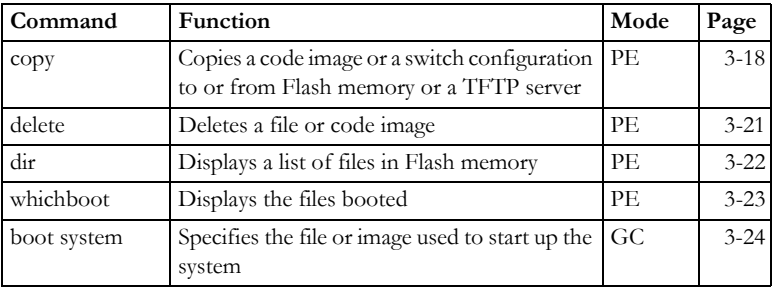

#### <span id="page-161-1"></span>**copy**

Use this command to move (upload/download) a code image or configuration file between the switch's Flash memory and a TFTP server. When you save the system code or configuration settings to a file on a TFTP server, that file can later be downloaded to the switch to restore

system operation. The success of the file transfer depends on the accessibility of the TFTP server and the quality of the network connection.

#### **Syntax**

```
copy file {file | running-config | startup-config | tftp}
copy running-config {file | startup-config | tftp}
copy startup-config {file | running-config | tftp}
copy tftp {file | running-config | startup-config | 
https-certificate}
```
- *file* Keyword that allows you to copy to/from a file.
- **running-config** Keyword that allows you to copy to/from the current running configuration.
- **startup-config** The configuration used for system initialization.
- **tftp** Keyword that allows you to copy to/from a TFTP server.
- **https-certificate** Copies an HTTPS certificate from an TFTP server to the switch.

#### **Default Setting**

None

#### **Command Mode**

Privileged Exec

#### **Command Usage**

- The system prompts for data required to complete the copy command.
- The file names are case sensitive. The destination file name should not contain slashes  $(\nabla \cdot \mathbf{or})$ , the leading letter of the file name should not be a period (.), and the maximum length for file names on the TFTP server is 127 characters or 31 characters for files on the switch. (Valid characters: A-Z, a-z,  $0-9, \ldots, \ldots, \ldots, \ldots$
- The number of user-defined configuration files is limited only by available Flash memory space.
- You can use "Factory Default Config.cfg" as the source to copy from the factory default configuration file, but you cannot use "Factory\_Default\_Config.cfg" as the destination.
- To replace the startup configuration, you must use startup-config as the destination.
- The Boot ROM image cannot be uploaded or downloaded from the TFTP server. You must use a direct console connection and access the download menu during a boot up to download the Boot ROM (or diagnostic) image. See ["Upgrading Firmware via the Serial Port" on](#page-316-0)  [page B-1](#page-316-0) for more details.

#### **Example**

The following example shows how to upload the configuration settings to a file on the TFTP server:

```
Console#copy file tftp
Choose file type:
1. config: 2. opcode: <1-2>: 1
Source file name: startup
TFTP server ip address: 10.1.0.99
Destination file name: startup.01
/
Console#
```
The following example shows how to copy the running configuration to a startup file.

```
Console#copy running-config file
destination file name : startup
/
Console#
```
The following example shows how to download a configuration file:

```
Console#copy tftp startup-config
TFTP server ip address: 10.1.0.99
Source configuration file name: startup.01
Startup configuration file name [startup]:
/
Console#
```
#### <span id="page-164-0"></span>**delete**

Use this command to delete a file or image.

#### **Syntax**

**delete** *filename*

*filename* - Name of the configuration file or image name.

#### **Default Setting**

None

#### **Command Mode**

Privileged Exec

#### **Command Usage**

- If the file type is used for system startup, then this file cannot be deleted.
- "Factory\_Default\_Config.cfg" cannot be deleted.

#### **Example**

This example shows how to delete the test2.cfg configuration file from Flash memory.

```
Console#delete test2.cfg
Console#
```
#### **Related Commands**

[dir \(3-22\)](#page-165-0)

# <span id="page-165-0"></span>**dir**

Use this command to display a list of files in Flash memory.

#### **Syntax**

#### **dir** [**boot-rom** | **config** | **opcode** [:*filename*]]

The type of file or image to display includes:

- **boot-rom** Boot ROM (or diagnostic) image file
- **config** Switch configuration file
- **opcode** Run-time operation code image file.
- *filename* Name of the file or image. If this file exists but contains errors, information on this file cannot be shown.

#### **Default Setting**

None

#### **Command Mode**

Privileged Exec

#### **Command Usage**

- If you enter the command **dir** without any parameters, the system displays all files.
- File information is shown below:

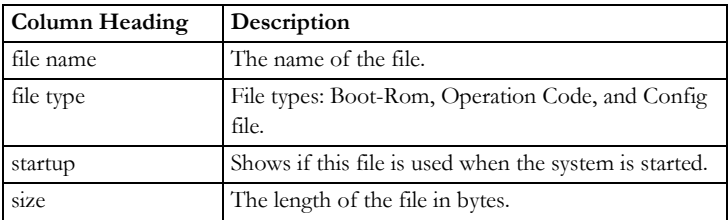

#### **Example**

The following example shows how to display all file information:

```
Console#dir
                     file name file type startup size (byte)
    -------------------------------- -------------- ------- -----------
                      diag_0060 Boot-Rom image Y 111360
                      run_01642 Operation Code N 1074304
run_0200 Operation Code Y 1083008
      Factory_Default_Config.cfg Config File N 2574
                        startup Config File Y 2710
        -------------------------------------------------------------------
                                      Total free space:
Console#
```
# <span id="page-166-0"></span>**whichboot**

Use this command to display which files booted.

#### **Default Setting**

None

#### **Command Mode**

Privileged Exec

#### **Example**

This example shows the information displayed by the **whichboot** command. See the table on the previous page for a description of the file information displayed by this command.

```
Console#whichboot
      file name file type startup size (byte)
----------------- -------------- ------- -----------
        diag_0060 Boot-Rom image Y 111360
         run_0200 Operation Code Y 1083008
startup Config File Y 2710
Console#
```
#### <span id="page-167-0"></span>**boot system**

Use this command to specify the file or image used to start up the system.

#### **Syntax**

**boot system** {**boot-rom**| **config** | **opcode**}: *filename*

The type of file or image to set as a default includes:

- **boot-rom** Boot ROM
- **config** Configuration file
- **opcode** Run-time operation code

The colon (:) is required.

filename - Name of the configuration file or image name.

#### **Default Setting**

None

#### **Command Mode**

Global Configuration

#### **Command Usage**

- A colon (:) is required after the specified file type.
- If the file contains an error, it cannot be set as the default file.

#### **Example**

```
Console(config)#boot system config: startup
Console(config)#
```
#### **Related Commands**

[dir \(3-22\)](#page-165-0) [whichboot \(3-23\)](#page-166-0)

# <span id="page-168-0"></span>**System Management Commands**

These commands are used to control system logs, passwords, user name, browser configuration options, and display or configure a variety of other system information.

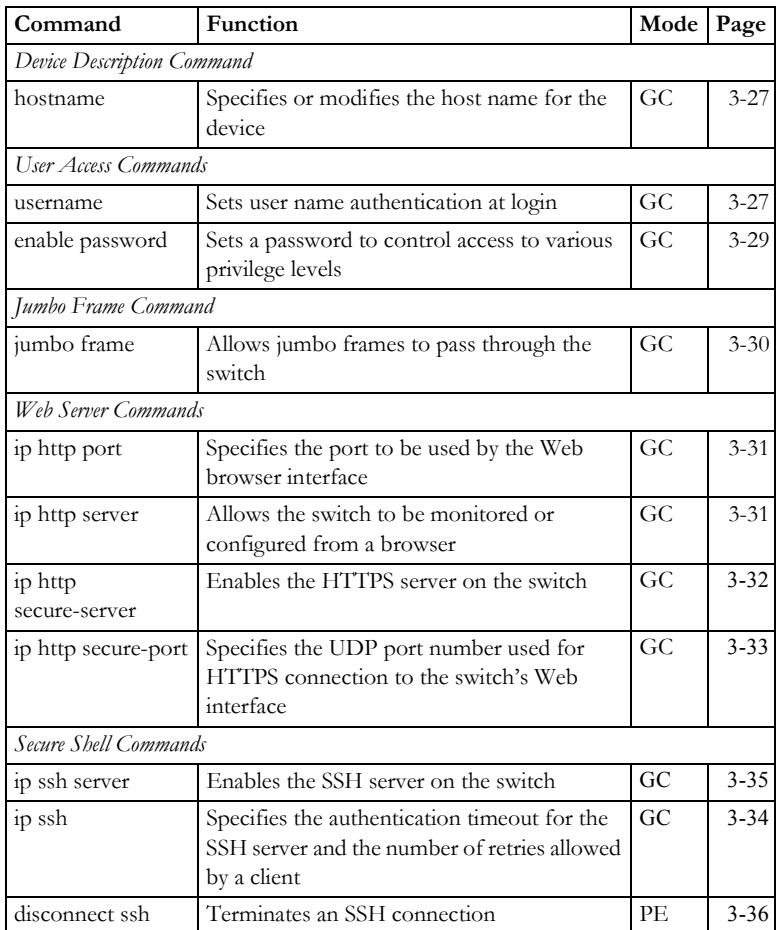

# *COMMAND LINE INTERFACE*

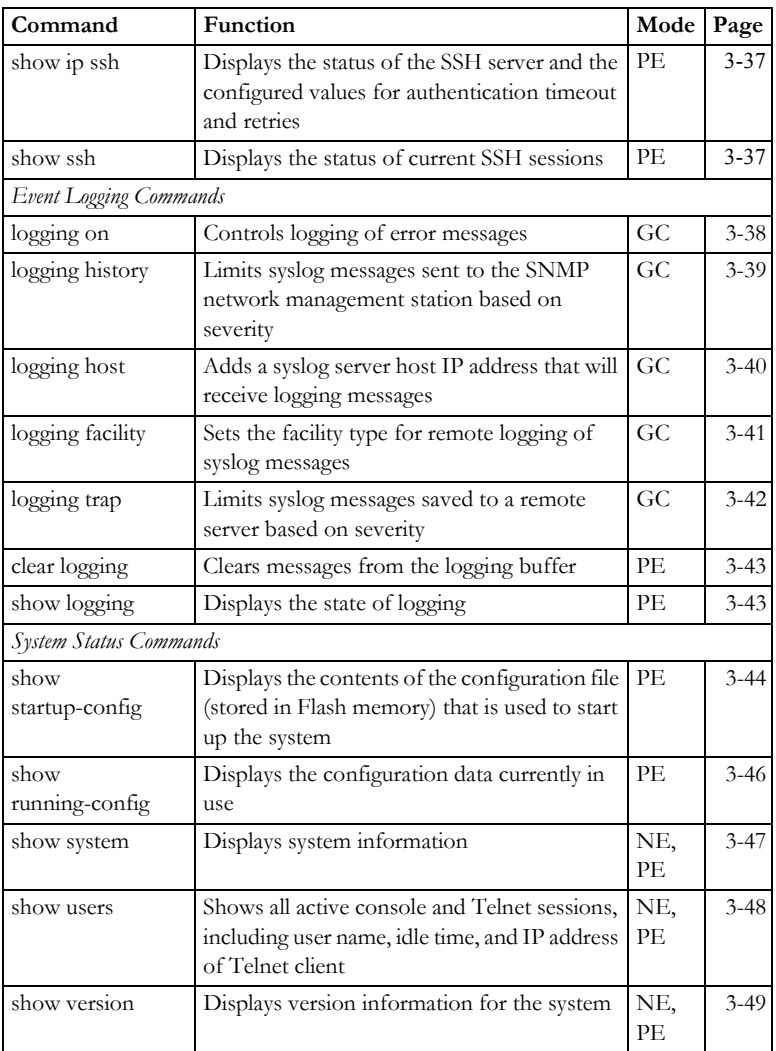

#### <span id="page-170-0"></span>**hostname**

Use this command to specify or modify the host name for this device. Use the **no** form to restore the default host name.

#### **Syntax**

#### **hostname** *name* **no hostname**

*name* - The name of this host. (Maximum length: 255 characters)

#### **Default Setting**

None

#### **Command Mode**

Global Configuration

#### **Example**

```
Console(config)#hostname SMC8624T
Console(config)#
```
#### <span id="page-170-1"></span>**username**

Use this command to require user name authentication at login. Use the **no** form to remove a user name.

#### **Syntax**

```
username name {access-level level | nopassword | password {0 | 7} 
password}
```
#### **no username** *name*

- *name* The name of the user. Up to 8 characters, case sensitive. Maximum number of users: 16
- **access-level** *level* Specifies the user level.
- The device has two predefined privilege levels: **0**: Normal Exec, **15**: Privileged Exec.
- **nopassword** No password is required for this user to log in.
- {**0** | **7**} 0 means plain password, 7 means encrypted password.
- **password** *password* The authentication password for the user. (Maximum length: 8 characters plain text, 32 encrypted, case sensitive)

#### **Default Setting**

- The default access level is Normal Exec.
- The factory defaults for the user names and passwords are:

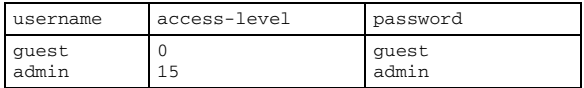

#### **Command Mode**

Global Configuration

#### **Command Usage**

The encrypted password is required for compatiblity with legacy password settings (i.e., plain text or encrypted) when reading the configuration file during system bootup or when downloading the configuration file from a TFTP server. There is no need for you to manually configure encrypted passwords.

#### **Example**

This example shows how the set the access level and password for a user.

```
Console(config)#username bob access-level 15
Console(config)#username bob password 0 smith
Console(config)#
```
# <span id="page-172-0"></span>**enable password**

After initially logging onto the system, you should set the administrator (Privileged Exec) and guest (Normal Exec) passwords. Remember to record them in a safe place. Use the enable password command to set the password for access to the Privileged Exec level from the Normal Exec level. Use the **no** form to reset the default password.

#### **Syntax**

**enable password** [**level** *level*] {**0** | **7**} *password* **no enable password** [**level** *level*]

- **level** *level* Level for which the password applies.
- The device has two predefined privilege levels: 0: Normal Exec, 15: Privileged Exec. Only level 15 is valid for this command.
- {**0** | **7**} 0 means plain password, 7 means encrypted password.
- *password* password for this privilege level.

#### **Default Setting**

This default password is "super"

#### **Command Mode**

Global Configuration

#### **Command Usage**

The encrypted password is required for compatiblity with legacy password settings (i.e., plain text or encrypted) when reading the configuration file during system bootup or when downloading the configuration file from a TFTP server. There is no need for you to manually configure encrypted passwords.

#### **Example**

```
Console(config)#enable password level 15 0 admin
Console(config)#
```
*COMMAND LINE INTERFACE*

#### **Related Commands**

[enable \(3-12\)](#page-155-1)

#### <span id="page-173-0"></span>**jumbo frame**

Use this command to enable jumbo frames through the switch. Use the **no** form to disable jumbo frames.

#### **Syntax**

**jumbo frame no jumbo frame**

#### **Default Setting**

Disabled

#### **Command Mode**

Global Configuration

#### **Command Usage**

- This switch provides more efficient throughput for large sequential data transfers by supporting jumbo frames up to 9000 bytes. Compared to standard Ethernet frames that run only up to 1.5 KB, using jumbo frames significantly reduces the per-packet overhead required to process protocol encapsulation fields.
- To use jumbo frames, both the source and destination end nodes (such as a computer or server) must support this feature. Also, when the connection is operating at full duplex, all switches in the network between the two end nodes must be able to accept the extended frame size. And for half-duplex connections, all devices in the collision domain would need to support jumbo frames.
- Enabling jumbo frames will limit the maximum threshold for broadcast storm control to 64 packets per second. (See the "broadcast" command on page [3-92.](#page-235-0))

#### **Example**

```
Console(config)#jumbo frame
Console(config)#
```
## <span id="page-174-0"></span>**ip http port**

Use this command to specify the TCP port number used by the Web browser interface. Use the **no** form to use the default port.

#### **Syntax**

#### **ip http port** *port-number* **no ip http port**

*port-number* - The TCP port to be used by the browser interface. (Range: 1-65535)

#### **Default Setting**

80

#### **Command Mode**

Global Configuration

#### **Example**

```
Console(config)#ip http port 769
Console(config)#
```
#### **Related Commands**

[ip http server \(3-31\)](#page-174-1)

# <span id="page-174-1"></span>**ip http server**

Use this command to allow this device to be monitored or configured from a browser. Use the **no** form to disable this function.

#### **Syntax**

**ip http server no ip http server**

#### **Default Setting**

Enabled

## *COMMAND LINE INTERFACE*

#### **Command Mode**

Global Configuration

#### **Example**

```
Console(config)#ip http server
Console(config)#
```
#### **Related Commands**

[ip http port \(3-31\)](#page-174-0)

#### <span id="page-175-0"></span>**ip http secure-server**

Use this command to enable the secure hypertext transfer protocol (HTTPS) over the Secure Socket Layer (SSL), providing secure access (i.e., an encrypted connection) to the switch's Web interface. Use the **no** form to disable this function.

#### **Syntax**

**ip http secure-server no ip http secure-server**

#### **Default Setting**

Enabled

#### **Command Mode**

Global Configuration

#### **Command Usage**

- Both HTTP and HTTPS service can be enabled independently.
- If you enable HTTPS, you must indicate this in the URL: **https://***device*[*port\_number*]
- When you start HTTPS, the connection is established in this way:
	- The client authenticates the server using the server's digital certificate.
	- The client and server negotiate a set of security protocols to use

for the connection.

- The client and server generate session keys for encrypting and decrypting data.
- The client and server establish a secure encrypted connection. A padlock icon should appear in the status bar for Internet Explorer 5.x and Netscape Navigator 4.x.
- The following Web browsers and operating systems currently support HTTPS:

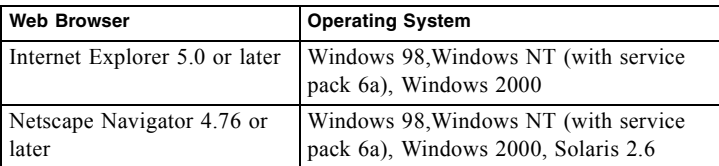

#### **Example**

```
Console(config)#ip http secure-server
Console(config)#
```
#### **Related Commands**

[ip http secure-port \(3-33\)](#page-176-0)

#### <span id="page-176-0"></span>**ip http secure-port**

Use this command to specify the UDP port number used for HTTPS/SSL connection to the switch's Web interface. Use the **no** form to restore the default port.

#### **Syntax**

```
ip http secure-port port_number
no ip http secure-port
```

```
port_number – The UDP port used for HTTPS/SSL. 
(Range: 1-65535)
```
#### **Default Setting**

443

#### **Command Mode**

Global Configuration

#### **Command Usage**

- You cannot configure the HTTP and HTTPS servers to use the same port.
- If you change the HTTPS port number, clients attempting to connect to the HTTPS server must specify the port number in the URL, in this format:

**https://***device***:***port\_number*

#### **Example**

```
Console(config)#ip http secure-port 1000
Console(config)#
```
#### **Related Commands**

```
ip http secure-server (3-32)
```
# <span id="page-177-0"></span>**ip ssh**

Use this command to configure authentication control parameters for the Secure Shell (SSH) server on this switch. Use the **no** form to restore the default settings.

#### **Syntax**

```
ip ssh {[timeout seconds] | [authentication-retries count]}
no ip ssh {[timeout] | [authentication-retries]}
```
- *seconds* The timeout for client response during SSH negotiation. (Range: 1-120)
- *count* The number of authentication attempts permitted after which the interface is reset. (Range: 1-5)

#### **Default Setting**

timeout: 120 seconds count: 3

#### **Command Mode**

Global Configuration

#### **Command Usage**

The **timeout** specifies the interval the switch will wait for a response from the client during the SSH negotiation phase. Once an SSH session has been established, the timeout for user input is controlled by the **exec-timeout** command for vty sessions.

#### **Example**

```
Console(config)#ip ssh timeout 60
Console(config)#ip ssh authentication-retires 2
Console(config)#
```
#### **Related Commands**

[show ip ssh \(3-37\)](#page-180-0)

#### <span id="page-178-0"></span>**ip ssh server**

Use this command to enable the Secure Shell (SSH) server on this switch. Use the **no** form to disable this service.

#### **Syntax**

**ip ssh server no ip ssh server**

#### **Default Setting**

Disabled

#### **Command Mode**

Global Configuration

#### **Command Usage**

- The SSH server supports up to four client sessions. The maximum number of client sessions includes both current Telnet sessions and SSH sessions.
- The SSH server uses RSA for key exchange when the client first establishes a connection with the switch, and then negotiates with the client to select either DES (56-bit) or 3DES (168-bit) for data encryption.

#### **Example**

```
Console(config)#ip ssh server
Console(config)#
```
#### **Related Commands**

[show ssh \(3-37\)](#page-180-1)

#### <span id="page-179-0"></span>**disconnect ssh**

Use this command to terminate a Secure Shell (SSH) client connection.

#### **Syntax**

#### **disconnect ssh** *connection-id*

*connection-id* – The session identifier as displayed in the **show ip ssh** command.

#### **Command Mode**

Privileged Exec

#### **Example**

```
Console#disconnect ssh 0
Console#
```
#### **Related Commands**

[show ip ssh \(3-37\)](#page-180-0)
### **show ssh**

Use this command to display the current Secure Shell (SSH) server connections.

# **Command Mode**

Privileged Exec

#### **Command Usage**

This command shows the following information:

- **Session** The session number. (Range: 0-3)
- **Username** The user name of the client.
- **Version** The Secure Shell version number.
- **Encrypt method** The encryption method. (Options: cipher-des, cipher-3des)
- **Negotiation state** The authentication negotiation state.

### **Example**

```
Console#show ssh
Information of secure shell
Session Username Version Encrypt method Negotiation state
------- -------- ------- -------------- -----------------
    0 admin 1.5 cipher-3des session-started
Console#
```
# **show ip ssh**

Use this command to display the connection settings used when authenticating client access to the Secure Shell (SSH) server.

# **Command Mode**

Privileged Exec

# *COMMAND LINE INTERFACE*

#### **Example**

```
Console#show ip ssh
Information of secure shell
SSH status: enable
SSH authentication timeout: 120
SSH authentication retries: 3
Console#
```
#### **Related Commands**

[ip ssh \(3-34\)](#page-177-0)

# **logging on**

Use this command to control logging of error messages. This command sends debug or error messages to a logging process. The **no** form disables the logging process.

#### **Syntax**

**logging on no logging on**

#### **Default Setting**

None

#### **Command Mode**

Global Configuration

#### **Command Usage**

The logging process controls error messages saved to switch memory or sent to remote syslog servers. You can use the **logging history** command to control the type of error messages that are stored in memory. The **logging trap** command controls the type of error messages that are sent to specified syslog servers.

```
Console(config)#logging on
Console(config)#
```
# **Related Commands**

[logging history \(3-39\)](#page-182-0) [logging trap \(3-42\)](#page-185-0) [clear logging \(3-43\)](#page-186-0)

# <span id="page-182-0"></span>**logging history**

Use this command to limit syslog messages saved to switch memory based on severity. The **no** form returns the logging of syslog messages to the default level.

#### **Syntax**

# **logging history** {**flash** | **ram**} *level* **no logging history** {**flash** | **ram**}

- **flash** Event history stored in Flash memory (i.e., permanent memory).
- **ram** Event history stored in temporary RAM (i.e., memory flushed on power reset).
- *level* One of the level arguments listed below. Messages sent include the selected level up through level 0.

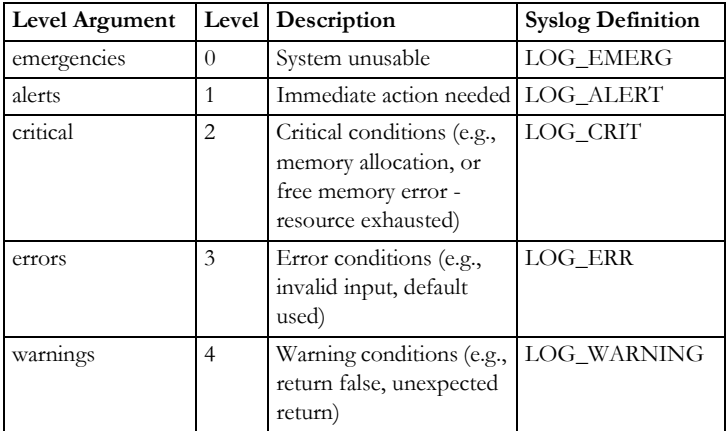

# *COMMAND LINE INTERFACE*

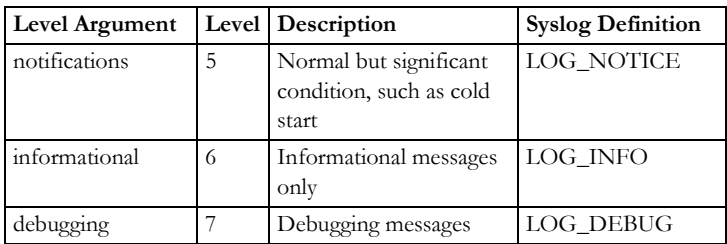

\* There are only Level 2, 5 and 6 error messages for the current firmware release.

#### **Default Setting**

Flash: errors (level 3 - 0) RAM: warnings (level 7 - 0)

#### **Command Mode**

Global Configuration

#### **Command Usage**

The message level specified for Flash memory must be a higher priority (i.e., numerically lower) than that specified for RAM.

#### **Example**

```
Console(config)#logging history ram 0
Console(config)#
```
# **logging host**

Use this command to add a syslog server host IP address that will receive logging messages. Use the **no** form to remove a syslog server host.

#### **Syntax**

**logging host** *host\_ip\_address* **no logging host** *host\_ip\_address*

*host\_ip\_address* - The IP address of a syslog server.

## **Default Setting**

None

#### **Command Mode**

Global Configuration

#### **Command Usage**

- By using this command more than once you can build up a list of host IP addresses.
- The maximum number of host IP addresses allowed is five.

#### **Example**

```
Console(config)#logging host 10.1.0.3
Console(config)#
```
# **logging facility**

Use this command to set the facility type for remote logging of syslog messages. Use the **no** form to return the type to the default.

#### **Syntax**

### **logging facility** *type* **no logging facility** *type*

*type* - A number that indicates the facility used by the syslog server to dispatch log messages to an appropriate service. (Range: 16-23)

#### **Default Setting**

23

#### **Command Mode**

Global Configuration

```
Console(config)#logging facility 19
Console(config)#
```
# <span id="page-185-0"></span>**logging trap**

Use this command to limit syslog messages saved to a remote server based on severity. Use the **no** form to return the remote logging of syslog messages to the default level.

#### **Syntax**

### **logging trap** *level* **no logging trap** *level*

*level* - One of the level arguments listed below. Messages sent include the selected level up through level 0.

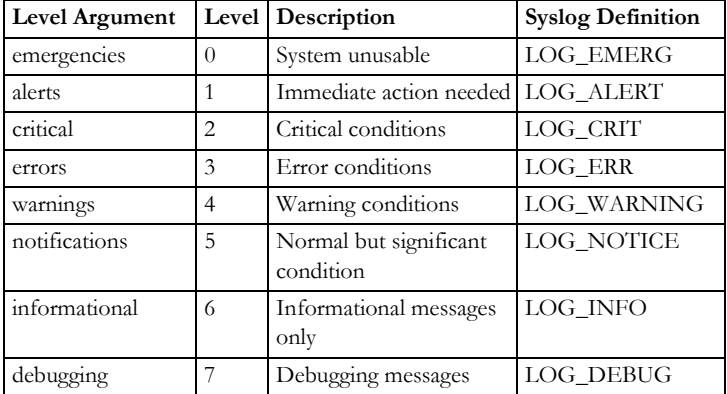

# **Default Setting**

Level 3 - 0

#### **Command Mode**

Global Configuration

```
Console(config)#logging trap 4
Console(config)#
```
# <span id="page-186-0"></span>**clear logging**

Use this command to clear messages from the log buffer.

**Syntax** 

**clear logging** [**flash** | **ram**]

- **flash** Event history stored in Flash memory (i.e., permanent memory).
- **ram** Event history stored in temporary RAM (i.e., memory flushed on power reset).

#### **Default Setting**

None

#### **Command Mode**

Privileged Exec

### **Example**

```
Console#clear logging
Console#
```
# **Related Commands**

[show logging \(3-43\)](#page-186-1)

# <span id="page-186-1"></span>**show logging**

Use this command to display the logging configuration for system and event messages.

#### **Syntax**

# **show logging** {**flash** | **ram | trap**}

- **flash** Event history stored in Flash memory (i.e., permanent memory).
- **ram** Event history stored in temporary RAM (i.e., memory flushed on power reset).
- **trap** Messages sent to remote syslog servers.

### **Default Setting**

None

#### **Command Mode**

Privileged Exec

#### **Example**

```
Console#show logging flash
Syslog logging: Disable
History logging in FLASH: level errors
Console#show logging trap
Syslog logging: Enable
REMOTELOG status: enable
REMOTELOG facility type: local use 3
REMOTELOG level type: Warning conditions
REMOTELOG server ip address: 10.1.0.3
REMOTELOG server ip address: 10.1.0.4
REMOTELOG server ip address: 0.0.0.0
REMOTELOG server ip address: 0.0.0.0
REMOTELOG server ip address: 0.0.0.0
Console#show logging ram
Syslog logging: Enable
History logging in RAM: level debugging
[3] 0:0:41 1/1/1
   "VLAN 1 link-up notification."
  level: 6, module: 6, function: 1, and event no.: 1
[2] 0:0:41 1/1/1
   "STP topology change notification."
   level: 6, module: 6, function: 1, and event no.: 1
[1] 0:0:12 1/1/1
   "Unit 1, Port 5 link-up notification."
   level: 6, module: 6, function: 1, and event no.: 1
[0] 0:0:11 1/1/1
   "System coldStart notification."
   level: 6, module: 6, function: 1, and event no.: 1
Console#
```
# <span id="page-187-0"></span>**show startup-config**

Use this command to display the configuration file stored in nonvolatile memory that is used to start up the system.

#### **Default Setting**

None

#### **Command Mode**

Privileged Exec

```
Console#show startup-config
building startup-config, please wait.....
!
!
snmp-server community private rw
snmp-server community public ro
!
username admin access-level 15
username admin password 7 21232f297a57a5a743894a0e4a801fc3
username guest access-level 0
username guest password 7 084e0343a0486ff05530df6c705c8bb4
enable password level 15 7 1b3231655cebb7a1f783eddf27d254ca
!
vlan database
vlan 1 name DefaultVlan media ethernet state active
!
!
interface ethernet 1/1
switchport allowed vlan add 1 untagged
switchport native vlan 1
   .
   .
   .
   .
   .
   .
   .
interface ethernet 1/24
switchport allowed vlan add 1 untagged
switchport native vlan 1
!
interface vlan 1
ip address 10.1.0.1 255.255.255.0
!
!
line console
!
!
line vty
!
!
end
Console#
```
*COMMAND LINE INTERFACE*

#### **Related Commands**

[show running-config \(3-46\)](#page-189-0)

# <span id="page-189-0"></span>**show running-config**

Use this command to display the configuration information currently in use.

#### **Default Setting**

None

#### **Command Mode**

Privileged Exec

#### **Command Usage**

Use this command in conjunction with the **show startup-config** command to compare the information in running memory to the information stored in non-volatile memory.

• This command displays settings for key command modes. Each mode group is separated by "!" symbols, and includes the configuration mode command, and corresponding commands. This command displays the following information:

- SNMP community strings
- Users (names, access levels, and encrypted passwords)
- VLAN database (VLAN ID, name and state)
- VLAN configuration settings for each interface
- IP address configured for VLANs
- Routing protocol configuration settings
- Spanning tree settings
- Any configured settings for the console port and Telnet

# **Example**

```
Console#show running-config
building running-config, please wait.....
!
!
snmp-server community private rw
snmp-server community public ro
   .
   .
   .
   .
   .
ip http port
interface vlan 1
ip address 10.1.0.1 255.255.255.0
!
no bridge 1 spanning-tree
!
line console
!
line vty
!
end
Console#
```
#### **Related Commands**

```
show startup-config (3-44)
```
#### **show system**

Use this command to display system information.

#### **Default Setting**

None

#### **Command Mode**

Normal Exec, Privileged Exec

• For a description of the items shown by this command, refer to ["Displaying System Information" on page 2-8](#page-37-0)

• The POST results should all display "PASS." If any POST test indicates "FAIL," contact your distributor for assistance.

# *COMMAND LINE INTERFACE*

#### **Example**

```
Console#show system
System description: SMC8624T
System OID string: 1.3.6.1.4.1.202.20.25
System information
System Up time: 0 days, 1 hours, 23 minutes, and 44.61 seconds
System Name : SMC8624T switch
System name<br>System Location : Boston<br>System Contact : Charles
System Contact
MAC address : 00-30-f1-47-58-3a
Web server : enable<br>Web server port : 80
Web server port
Web secure server : enable
Web secure server port : 443
POST result :
UART Loopback Test......................PASS
Timer Test..............................PASS
DRAM Test ..............................PASS
I2C Initialization......................PASS
Runtime Image Check ....................PASS
PCI Device Check .........................PASS
Switch Driver Initialization............PASS
Switch Internal Loopback Test...........PASS
------------------- DONE --------------------
Console#
```
#### **show users**

Shows all active console and Telnet sessions, including user name, idle time, and IP address of Telnet client.

#### **Default Setting**

None

#### **Command Mode**

Normal Exec, Privileged Exec

#### **Command Usage**

The session used to execute this command is indicated by a "\*" symbol next to the Line (i.e., session) index number.

# **Example**

```
Console#show users
Username accounts:
 Username Privilege
 -------- --------<br>auest. 0
    guest 0<br>admin 15
    admin
Online users:
 Line Username Idle time (h:m:s) Remote IP addr.
  ----------- -------- ----------------- ---------------
* 0 console admin<br>1 vty 0 admin
                           0:00:00<br>0:04:37 10.1.0.19
Console#
```
# **show version**

Use this command to display hardware and software version information for the system.

#### **Default Setting**

None

#### **Command Mode**

Normal Exec, Privileged Exec

#### **Command Usage**

See ["Displaying System Information" on page 2-8](#page-37-0) for detailed information on the items displayed by this command.

# *COMMAND LINE INTERFACE*

#### **Example**

```
Console#show version
Unit1
Serial number : A217056372<br>Service tag : [NONE]
 Service tag : [NONE]
 Hardware version :R0C
Number of ports : 24
Main power status :up
Redundant power status :not present
Agent(master)
 Unit id :1
Loader version :1.0.0.0
 Boot rom version : 1.0.0.0
Operation code version :1.0.1.4
Console#
```
# **Authentication Commands**

You can configure the switch to authenticate users logging into the system for management access using local or authentication-server methods.

Remote Authentication Dial-in User Service (RADIUS) and Terminal Access Controller Access Control System Plus (TACACS+) are logon authentication protocols that use software running on a central server to control access to RADIUS-aware or TACACS+-aware devices on the network. An authentication server contains a database of multiple user name/password pairs with associated privilege levels for each user or group that require management access to a switch.

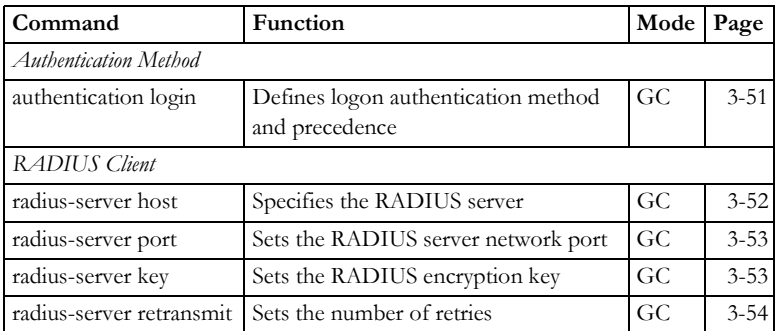

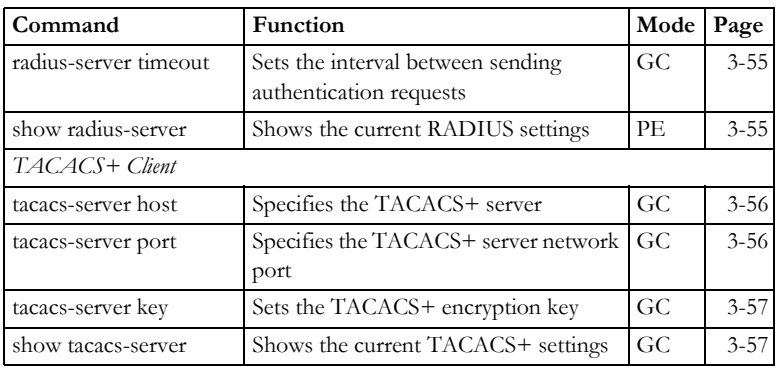

# <span id="page-194-0"></span>**authentication login**

Use this command to define the login authentication method and precedence. Use the **no** form to restore the default.

#### **Syntax**

# **authentication login** {[**local**] [**radius**] [**tacacs**]} **no authentication login**

- **local** Use local authentication.
- **radius** Use RADIUS server authentication.
- **tacacs** Use TACACS+ server authentication.

## **Default Setting**

Local only

# **Command Mode**

Global Configuration

# **Command Usage**

- RADIUS uses UDP while TACACS+ uses TCP. UDP only offers best effort delivery, while TCP offers a connection-oriented transport. Also, note that RADIUS encrypts only the password in the access-request packet from the client to the server.
- RADIUS and TACACS+ logon authentication can control

management access via the console port, a Web browser, or Telnet. These access options must be configured on the authentication server.

- RADIUS and TACACS+ logon authentication assigns a specific privilege level for each user name and password pair. The user name, password, and privilege level must be configured on the authentication server.
- You can specify three authentication methods in a single command to indicate the authentication sequence. For example, if you enter "**authentication login radius tacacs local**," the user name and password on the RADIUS server is verified first. If the RADIUS server is not available, then authentication is attempted on the TACACS+ server. If the TACACS+ server is not available, the local user name and password is checked.

#### **Example**

```
Console(config)#authentication login radius local
Console(config)#
```
#### **Related Commands**

[username \(3-27\)](#page-170-0) - for setting local user names and passwords

#### <span id="page-195-0"></span>**radius-server host**

Use this command to specify the RADIUS server. Use the **no** form to restore the default.

#### **Syntax**

**radius-server host** *host\_ip\_address* **no radius-server host**

*host\_ip\_address* - IP address of a RADIUS server.

#### **Default Setting**

10.1.0.1

#### **Command Mode**

Global Configuration

### **Example**

```
Console(config)#radius-server host 192.168.1.25
Console(config)#
```
# <span id="page-196-0"></span>**radius-server port**

Use this command to set the RADIUS server network port. Use the **no** form to restore the default.

#### **Syntax**

**radius-server port** *port\_number* **no radius-server port**

*port\_number* - RADIUS server UDP port used for authentication messages. (Range: 1-65535)

#### **Default Setting**

1812

#### **Command Mode**

Global Configuration

#### **Example**

```
Console(config)#radius-server port 181
Console(config)#
```
# <span id="page-196-1"></span>**radius-server key**

Use this command to set the RADIUS encryption key. Use the **no** form to restore the default.

#### **Syntax**

#### **radius-server key** *key\_string* **no radius-server key**

*key\_string* - Encryption key used to authenticate logon access for client. Do not use blank spaces in the string. (Maximum length: 20 characters)

# *COMMAND LINE INTERFACE*

#### **Default Setting**

None

#### **Command Mode**

Global Configuration

#### **Example**

```
Console(config)#radius-server key green
Console(config)#
```
### <span id="page-197-0"></span>**radius-server retransmit**

Use this command to set the number of retries. Use the **no** form to restore the default.

#### **Syntax**

#### **radius-server retransmit** *number\_of\_retries* **no radius-server retransmit**

*number\_of\_retries* - Number of times the switch will try to authenticate logon access via the RADIUS server. (Range: 1 - 30)

#### **Default Setting**

2

# **Command Mode**

Global Configuration

```
Console(config)#radius-server retransmit 5
Console(config)#
```
*AUTHENTICATION COMMANDS*

### <span id="page-198-0"></span>**radius-server timeout**

Use this command to set the interval between transmitting authentication requests to the RADIUS server. Use the **no** form to restore the default.

#### **Syntax**

# **radius-server timeout** *number\_of\_seconds* **no radius-server timeout**

*number\_of\_seconds* - Number of seconds the switch waits for a reply before resending a request. (Range: 1-65535)

#### **Default Setting**

5

#### **Command Mode**

Global Configuration

#### **Example**

```
Console(config)#radius-server timeout 10
Console(config)#
```
# <span id="page-198-1"></span>**show radius-server**

Use this command to display the current settings for the RADIUS server.

#### **Default Setting**

None

#### **Command Mode**

Privileged Exec

```
Console#show radius-server
Server IP address: 10.1.0.99
Communication key with radius server:
Server port number: 1812
Retransmit times: 2
Request timeout: 5
Console#
```
#### <span id="page-199-0"></span>**tacacs-server host**

Use this command to specify the TACACS+ server. Use the **no** form to restore the default.

#### **Syntax**

**tacacs-server host** *host\_ip\_address* **no tacacs-server host**

*host\_ip\_address* - IP address of a TACACS+ server.

#### **Default Setting**

10.11.12.13

#### **Command Mode**

Global Configuration

#### **Example**

```
Console(config)#tacacs-server host 192.168.1.25
Console(config)#
```
#### <span id="page-199-1"></span>**tacacs-server port**

Use this command to specify the TACACS+ server network port. Use the **no** form to restore the default.

#### **Syntax**

**tacacs-server port** *port\_number* **no tacacs-server port**

*port\_number* - TACACS+ server TCP port used for authentication messages. (Range: 1-65535)

#### **Default Setting**

49

#### **Command Mode**

Global Configuration

#### **Example**

```
Console(config)#tacacs-server port 181
Console(config)#
```
# <span id="page-200-0"></span>**tacacs-server key**

Use this command to set the TACACS+ encryption key. Use the **no** form to restore the default.

#### **Syntax**

**tacacs-server key** *key\_string* **no tacacs-server key**

*key\_string* - Encryption key used to authenticate logon access for the client. Do not use blank spaces in the string. (Maximum length: 20 characters)

#### **Default Setting**

None

#### **Command Mode**

Global Configuration

## **Example**

```
Console(config)#tacacs-server key green
Console(config)#
```
#### <span id="page-200-1"></span>**show tacacs-server**

Use this command to display the current settings for the TACACS+ server.

#### **Default Setting**

None

#### **Command Mode**

Privileged Exec

### **Example**

```
Console#show tacacs-server
Remote TACACS server configuration:
Server IP address: 10.11.12.13
Communication key with radius server:
 Server port number: 49
Console#
```
# **SNMP Commands**

Controls access to this switch from SNMP management stations, as well as the error types sent to trap managers.

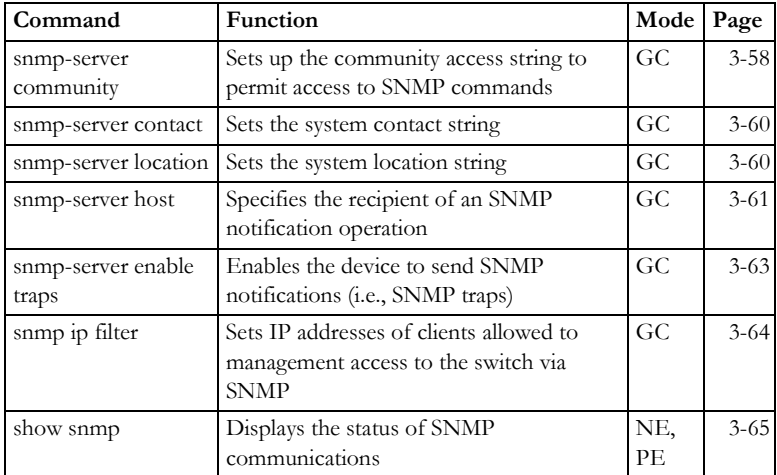

### <span id="page-201-0"></span>**snmp-server community**

Use this command to define the community access string for the Simple Network Management Protocol. Use the **no** form to remove the specified community string.

#### **Syntax**

#### **snmp-server community** *string* [**ro**|**rw**] **no snmp-server community** *string*

- *string* Community string that acts like a password and permits access to the SNMP protocol. (Maximum length: 32 characters, case sensitive; Maximum number of strings: 5)
- **ro** Specifies Read-only access. Authorized management stations are only able to retrieve MIB objects.
- **rw** Specifies Read-write access. Authorized management stations are able to both retrieve and modify MIB objects.

#### **Default Setting**

- public Read-only access. Authorized management stations are only able to retrieve MIB objects.
- private Read-write access. Authorized management stations are able to both retrieve and modify MIB objects.

#### **Command Mode**

Global Configuration

#### **Command Usage**

The first snmp-server community command you enter enables SNMP (SNMP v1 and v2c). The **no** snmp-server community command disables all versions of SNMP.

```
Console(config)#snmp-server community alpha rw
Console(config)#
```
#### <span id="page-203-0"></span>**snmp-server contact**

Use this command to set the system contact string. Use the **no** form to remove the system contact information.

#### **Syntax**

#### **snmp-server contact** *string* **no snmp-server contact**

*string* - String that describes the system contact information. (Maximum length: 255 characters)

#### **Default Setting**

None

#### **Command Mode**

Global Configuration

#### **Example**

```
Console(config)#snmp-server contact Paul
Console(config)#
```
#### **Related Commands**

[snmp-server location \(3-60\)](#page-203-1)

#### <span id="page-203-1"></span>**snmp-server location**

Use this command to set the system location string. Use the **no** form to remove the location string.

#### **Syntax**

#### **snmp-server location** *text* **no snmp-server location**

*text* - String that describes the system location. (Maximum length: 255 characters)

#### **Default Setting**

None

#### **Command Mode**

Global Configuration

#### **Example**

```
Console(config)#snmp-server location WC-19
Console(config)#
```
#### **Related Commands**

```
snmp-server contact (3-60)
```
#### <span id="page-204-0"></span>**snmp-server host**

Use this command to specify the recipient of a Simple Network Management Protocol notification operation. Use the **no** form to remove the specified host.

#### **Syntax**

**snmp-server host** *{host-addr community-string*} [**version 1** | **2c**] **no snmp-server host** *host-addr*

- *host-addr* Name or Internet address of the host (the targeted recipient). (Maximum host addresses: 5 trap destination IP address entries)
- *community-string* Password-like community string sent with the notification operation. Though you can set this string using the **snmp-server host** command by itself, we recommend you define this string using the **snmp-server community** command prior to using the **snmp-server host** command. (Maximum length: 32 characters)
- **version** Specifies whether to send notifications as SNMP v1 or SNMP v2c traps.

# **Default Setting**

Host Address: None SNMP Version: 1

#### **Command Mode**

Global Configuration

#### **Command Usage**

- If you do not enter an **snmp-server host** command, no notifications are sent. In order to configure the switch to send SNMP notifications, you must enter at least one **snmp-server host** command. In order to enable multiple hosts, you must issue a separate **snmp-server host** command for each host.
- The **snmp-server host** command is used in conjunction with the **snmp-server enable traps** command. Use the **snmp-server enable traps** command to specify which SNMP notifications are sent globally. For a host to receive notifications, at least one **snmp-server enable traps** command and the **snmp-server host** command for that host must be enabled.
- The switch can send SNMP version 1 or version 2c traps to a host IP address, depending on the SNMP version that the management station supports. If the **snmp-server host** command does not specify the SNMP version, the default is to send SNMP version 1 traps.
- Some notification types cannot be controlled with the **snmp-server enable traps** command. For example, some notification types are always enabled.

#### **Example**

```
Console(config)#snmp-server host 10.1.19.23 batman
Console(config)#
```
#### **Related Commands**

[snmp-server enable traps \(3-63\)](#page-206-0)

#### <span id="page-206-0"></span>**snmp-server enable traps**

Use this command to enable this device to send Simple Network Management Protocol traps (SNMP notifications). Use the **no** form to disable SNMP notifications.

#### **Syntax**

#### **snmp-server enable traps** [**authentication** | **link-up-down**]

#### **no snmp-server enable traps** [**authentication** | **link-up-down**]

- **authentication** Keyword to issue authentication failure traps.
- **link-up-down** Keyword to issue link-up or link-down traps.

#### **Default Setting**

Issue authentication and link-up-down traps.

#### **Command Mode**

Global Configuration

#### **Command Usage**

- If you do not enter an **snmp-server enable traps** command, no notifications controlled by this command are sent. In order to configure this device to send SNMP notifications, you must enter at least one **snmp-server enable traps** command. If you enter the command with no keywords, all notification types are enabled. If you enter the command with a keyword, only the notification type related to that keyword is enabled.
- The **snmp-server enable traps** command is used in conjunction with the **snmp-server host** command. Use the **snmp-server host** command to specify which host or hosts receive SNMP notifications. In order to send notifications, you must configure at least one **snmp-server host** command.
- The notification types used in this command all have an associated MIB object that allows them to be globally enabled or disabled. Not all of the notification types have notificationEnable MIB objects, so some of these cannot be controlled using the **snmp-server enable traps** command.

#### **Example**

```
Console(config)#snmp-server enable traps link-up-down
Console(config)#
```
#### **Related Commands**

```
snmp-server host (3-61)
```
### <span id="page-207-0"></span>**snmp ip filter**

Sets the IP addresses of clients that are allowed management access to the switch via SNMP. Use the **no** form of this command to remove an IP address.

#### **Syntax**

**snmp ip filter** *ip\_address subnet\_mask* **no snmp ip filter** *ip\_address subnet\_mask*

- *ip\_address* An IP address indicating a client or group of clients that are allowed SNMP access to the switch.
- *subnet\_mask* An address bitmask of decimal numbers that represent the address bits to match.

#### **Default Setting**

None

#### **Command Mode**

Global Configuration

#### **Command Usage**

- You can create a list of up to 16 IP addresses or IP address groups that are allowed access to the switch via SNMP management software.
- Address bitmasks are similar to a subnet mask, containing four decimal integers from 0 to 255, each separated by a period. The binary mask uses "1" bits to indicate "match" and "0" bits to indicate "ignore."
- If the IP is the address of a single management station, the bitmask should be set to 255.255.255.255. Otherwise, the IP address group is

specified by the bitmask.

- The default setting is null, which allows all IP groups SNMP access to the switch. If one IP address is configured, the IP filtering is enabled and only addresses in the IP group will have SNMP access.
- IP filtering does not affect management access to the switch using the Web interface or Telnet.

#### **Example**

The following example enables SNMP IP filtering on the switch and allows SNMP management access to client IP 10.1.2.3, and client IP group 10.1.3.0 to 10.1.3.255.

```
Console(config)#snmp ip filter 10.1.2.3 255.255.255.255
Console(config)#snmp ip filter 10.1.3.0 255.255.255.0
Console(config)#
```
#### **Related Commands**

[show snmp \(3-65\)](#page-208-0)

#### <span id="page-208-0"></span>**show snmp**

Use this command to check the status of SNMP communications.

#### **Default Setting**

None

#### **Command Mode**

Normal Exec, Privileged Exec

#### **Command Usage**

This command provides information on the community access strings, counter information for SNMP input and output protocol data units, and whether or not SNMP logging has been enabled with the snmp-server enable traps command.

# *COMMAND LINE INTERFACE*

```
Console#show snmp
SNMP traps:
Authentication: enable
  Link-up-down: enable
SNMP communities:
0 SNMP packets input
   0 Bad SNMP version errors
   0 Unknown community name
   0 Illegal operation for community name supplied
    0 Encoding errors
   0 Number of requested variables
    0 Number of altered variables
    0 Get-request PDUs
    0 Get-next PDUs
   0 Set-request PDUs
0 SNMP packets output
   0 Too big errors
    0 No such name errors
    0 Bad values errors
   0 General errors
   0 Response PDUs
   0 Trap PDUs
SNMP logging: disabled
SNMP ip filter group:
    1. IP:10.1.2.3 Mask:255.255.255.255 valid
    2. IP:10.1.3.0 Mask:255.255.255.0 valid
Console#
```
# **IP Commands**

An IP address may be used for management access to the switch over your network. By default, the switch uses DHCP to assign IP settings to VLAN 1 on the switch. If you wish to manually configure IP settings, you need to change the switch's user-specified defaults (IP address 0.0.0.0 and netmask 255.0.0.0) to values that are compatible with your network. You may also need to a establish a default gateway between the switch and management stations that exist on another network segment.

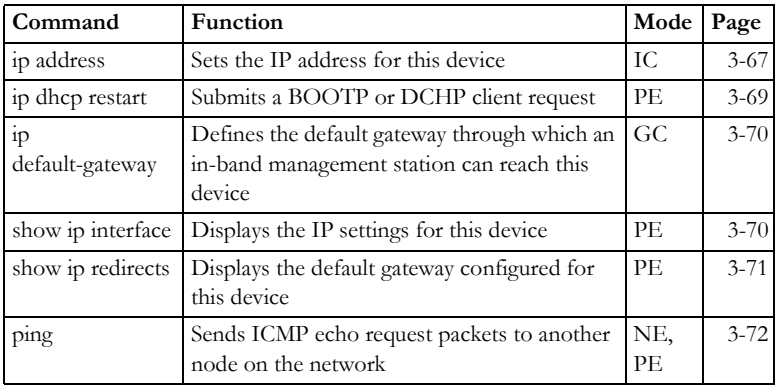

# <span id="page-210-0"></span>**ip address**

Use this command to set the IP address for this device. Use the **no** form to restore the default IP address.

#### **Syntax**

### **ip address** {*ip-address netmask* | **bootp** | **dhcp**} **no ip address**

- *ip-address* IP address
- *netmask* Network mask for the associated IP subnet. This mask identifies the host address bits used for routing to specific subnets.
- **bootp** Obtains IP address from BOOTP.

• **dhcp** - Obtains IP address from DHCP.

### **Default Setting**

IP address: 0.0.0.0 Netmask: 255.0.0.0

#### **Command Mode**

Interface Configuration (VLAN)

#### **Command Usage**

- You must assign an IP address to this device to gain management access over the network. You can manually configure a specific IP address, or direct the device to obtain an address from a BOOTP or DHCP server. Valid IP addresses consist of four decimal numbers, 0 to 255, separated by periods. Anything outside this format will not be accepted by the configuration program.
- If you select the **bootp** or **dhcp** option, IP is enabled but will not function until a BOOTP or DHCP reply has been received. Requests will be broadcast periodically by this device in an effort to learn its IP address. (BOOTP and DHCP values can include the IP address, default gateway, and subnet mask).
- You can start broadcasting BOOTP or DHCP requests by entering an **ip dhcp restart** command, or by rebooting the switch.
- **Note:** Only one VLAN interface can be assigned an IP address (the default is VLAN 1). This defines the management VLAN, the only VLAN through which you can gain management access to the switch. If you assign an IP address to any other VLAN, the new IP address overrides the original IP address and this becomes the new management VLAN.

#### **Example**

In the following example, the device is assigned an address in VLAN 1.

```
Console(config)#interface vlan 1
Console(config-if)#ip address 192.168.1.5 255.255.255.0
Console(config-if)#
```
#### **Related Commands**

[ip dhcp restart \(3-69\)](#page-212-0)

# <span id="page-212-0"></span>**ip dhcp restart**

Use this command to submit a BOOTP or DCHP client request.

#### **Default Setting**

None

#### **Command Mode**

Privileged Exec

#### **Command Usage**

- DHCP requires the server to reassign the client's last address if available.
- If the BOOTP or DHCP server has been moved to a different domain, the network portion of the address provided to the client will be based on this new domain.

#### **Example**

In the following example, the device is reassigned the same address.

```
Console(config)#interface vlan 1
Console(config-if)#ip address dhcp
Console(config-if)#exit
Console#ip dhcp restart
Console#show ip interface
IP interface vlan
IP address and netmask: 10.1.0.54 255.255.255.0 on VLAN 1,
and address mode: Dhcp.
Console#
```
#### **Related Commands**

[ip address \(3-67\)](#page-210-0)

# <span id="page-213-0"></span>**ip default-gateway**

Use this command to a establish a static route between this device and management stations that exist on another network segment. Use the **no** form to remove the static route.

#### **Syntax**

#### **ip default-gateway** *gateway* **no ip default-gateway**

*gateway* - IP address of the default gateway

#### **Default Setting**

No static route is established.

#### **Command Mode**

Global Configuration

#### **Command Usage**

A gateway must be defined if the management station is located in a different IP segment.

#### **Example**

The following example defines a default gateway for this device:

```
Console(config)#ip default-gateway 10.1.0.254
Console(config)#
```
#### **Related Commands**

```
show ip redirects (3-71)
```
# <span id="page-213-1"></span>**show ip interface**

Use this command to display the settings of an IP interface.

# **Default Setting**

All interfaces

#### **Command Mode**

Privileged Exec

#### **Command Usage**

This switch can only be assigned one IP address. This address is used for managing the switch.

#### **Example**

```
Console#show ip interface
IP address and netmask: 10.1.0.54 255.255.255.0 on VLAN 1,
and address mode: User specified.
Console#
```
#### **Related Commands**

[show ip redirects \(3-71\)](#page-214-0)

# <span id="page-214-0"></span>**show ip redirects**

Use this command to show the default gateway configured for this device.

#### **Default Setting**

None

#### **Command Mode**

Privileged Exec

#### **Example**

```
Console#show ip redirects
ip default gateway 10.1.0.254
Console#
```
#### **Related Commands**

[ip default-gateway \(3-70\)](#page-213-0)

# <span id="page-215-0"></span>**ping**

Use this command to send ICMP echo request packets to another node on the network.

# **Syntax**

# **ping** *host* [**count** *count*][**size** *size*]

- *host* IP address or IP alias of the host.
- *count* Number of packets to send. (Range: 1-16, default: 5)
- *size* Number of bytes in a packet. (Range: 32-512, default: 32) The actual packet size will be eight bytes larger than the size specified because the switch adds header information.

# **Default Setting**

This command has no default for the host.

### **Command Mode**

Normal Exec, Privileged Exec

# **Command Usage**

- Use the ping command to see if another site on the network can be reached.
- Following are some results of the ping command:
	- *Normal response* -The normal response occurs in one to ten seconds, depending on network traffic.
	- *Destination does not respond* If the host does not respond, a "timeout" appears in ten seconds.
	- *Destination unreachable* The gateway for this destination indicates that the destination is unreachable.
	- *Network or host unreachable* The gateway found no corresponding entry in the route table.
- Press <Esc> to stop pinging.
# **Example**

```
Console#ping 10.1.0.9
Type ESC to abort.
PING to 10.1.0.9, by 5 32-byte payload ICMP packets, timeout is 5
seconds
response time: 10 ms
response time: 10 ms
response time: 10 ms
response time: 10 ms
response time: 0 ms
Ping statistics for 10.1.0.9:
5 packets transmitted, 5 packets received (100%), 0 packets lost (0%)
Approximate round trip times:
Minimum = 0 ms, Maximum = 10 ms, Average = 8 ms
Console#
```
# **Related Commands**

[interface \(3-85\)](#page-228-0)

# **Line Commands**

You can access the onboard configuration program by attaching a VT100 compatible device to the server's serial port. These commands are used to set communication parameters for the serial port or a virtual terminal. Note that Telnet is considered a virtual terminal connection, and the only commands that apply to Telnet include **exec-timeout** and **password-thresh**.

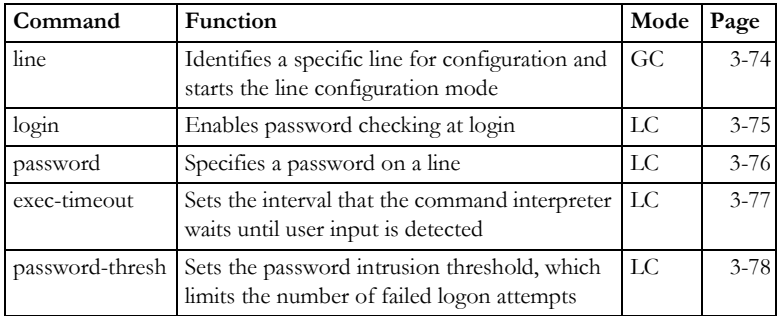

# *COMMAND LINE INTERFACE*

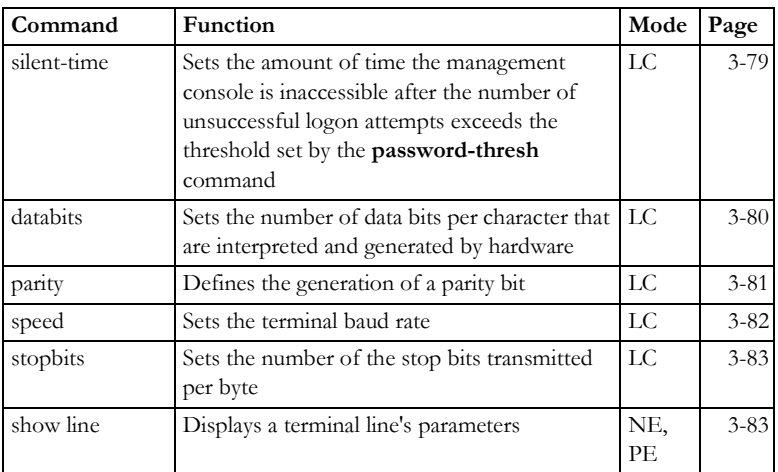

# <span id="page-217-0"></span>**line**

Use this command to identify a specific line for configuration, and to process subsequent line configuration commands.

#### **Syntax**

**line** {**console** | **vty**}

- **console** Console terminal line.
- **vty** Virtual terminal for remote console access.

#### **Default Setting**

There is no default line.

#### **Command Mode**

Global Configuration

#### **Command Usage**

Telnet is considered a virtual terminal connection and will be shown as "Vty" in screen displays such as **show users**. However, the serial communication parameters (e.g., databits) do not affect Telnet connections.

# **Example**

To enter console line mode, enter the following command:

```
Console(config)#line console
Console(config-line)#
```
# **Related Commands**

[show line \(3-83\)](#page-226-1) [show users \(3-48\)](#page-191-0)

# <span id="page-218-0"></span>**login**

Use this command to enable password checking at login. Use the **no** form to disable password checking and allow connections without a password.

# **Syntax**

# **login** [**local**] **no login**

**local** - Selects local password checking. Authentication is based on the user name specified with the username command.

# **Default Setting**

By default, virtual terminals require a password. If you do not set a password for a virtual terminal, it will respond to attempted connections by displaying an error message and closing the connection.

# **Command Mode**

Line Configuration

# **Command Usage**

• There are three authentication modes provided by the switch itself at login:

- **login** selects authentication by a single global password as specified by the password line configuration command. When using this method, the management interface starts in Normal Exec (NE) mode.

- **login local** selects authentication via the user name and password specified by the username command (i.e., default setting). When using this method, the management interface starts in Normal Exec (NE) or Privileged Exec (PE) mode, depending on the user's privilege level (0 or 15 respectively).
- **no login** selects no authentication. When using this method, the management interface starts in Normal Exec (NE) mode.
- This command controls login authentication via the switch itself. To configure user names and passwords for remote authentication servers, you must use the RADIUS software installed on those servers.

# **Example**

```
Console(config-line)#login local
Console(config-line)#
```
# **Related Commands**

[username \(3-27\)](#page-170-0) [password \(3-76\)](#page-219-0)

# <span id="page-219-0"></span>**password**

Use this command to specify the password for a line. Use the **no** form to remove the password.

**Syntax**

**password** {**0** | **7**} *password* **no password**

- {**0** | **7**} 0 means plain password, 7 means encrypted password
- *password* Character string that specifies the line password. (Maximum length: 8 characters plain text, 32 encrypted, case sensitive).

# **Default Setting**

No password is specified.

# **Command Mode**

Line Configuration

# **Command Usage**

- When a connection is started on a line with password protection, the system prompts for the password. If you enter the correct password, the system shows a prompt. You can use the **password-thresh** command to set the number of times a user can enter an incorrect password before the system terminates the line connection and returns the terminal to the idle state.
- The encrypted password is required for compatiblity with legacy password settings (i.e., plain text or encrypted) when reading the configuration file during system bootup or when downloading the configuration file from a TFTP server. There is no need for you to manually configure encrypted passwords.

# **Example**

```
Console(config-line)#password 0 secret
Console(config-line)#
```
# **Related Commands**

[login \(3-75\)](#page-218-0) [password-thresh \(3-78\)](#page-221-0)

# <span id="page-220-0"></span>**exec-timeout**

Use this command to set the interval that the system waits until user input is detected. Use the **no** form to remove the timeout definition.

# **Syntax**

# **exec-timeout** *seconds* **no exec-timeout**

*seconds* - Integer that specifies the number of seconds. (Range: 0 - 65535 seconds; 0: no timeout)

# **Default Setting**

CLI: No timeout Telnet: 10 minutes

# **Command Mode**

Line Configuration

# **Command Usage**

- If input is detected, the system resumes the current connection; or if no connections exist, it returns the terminal to the idle state and disconnects the incoming session.
- This command applies to both the local console and Telnet connections.
- The timeout for Telnet cannot be disabled.

# **Example**

To set the timeout to two minutes, enter this command:

```
Console(config-line)#exec-timeout 120
Console(config-line)#
```
# <span id="page-221-0"></span>**password-thresh**

Use this command to set the password intrusion threshold which limits the number of failed logon attempts. Use the **no** form to remove the threshold value.

# **Syntax**

# **password-thresh** *threshold* **no password-thresh**

*threshold* - The number of allowed password attempts. (Range: 1-120; 0: no threshold)

# **Default Setting**

The default value is three attempts.

# **Command Mode**

Line Configuration

# **Command Usage**

- When the logon attempt threshold is reached, the system interface becomes silent for a specified amount of time before allowing the next logon attempt. (Use the silent-time command to set this interval.) When this threshold is reached for Telnet, the Telnet logon interface shuts down.
- This command applies to both the local console and Telnet connections.

# **Example**

To set the password threshold to five attempts, enter this command:

```
Console(config-line)#password-thresh 5
Console(config-line)#
```
# **Related Commands**

```
silent-time (3-79)
```
# <span id="page-222-0"></span>**silent-time**

Use this command to set the amount of time the management console is inaccessible after the number of unsuccessful logon attempts exceeds the threshold set by the **password-thresh** command. Use the **no** form to remove the silent time value.

# **Syntax**

```
silent-time seconds
no silent-time
```
*seconds* - The number of seconds to disable console response. (Range: 0-65535; 0: no silent-time)

# *COMMAND LINE INTERFACE*

# **Default Setting**

The default value is no silent-time.

#### **Command Mode**

Line Configuration

#### **Command Usage**

If the password threshold was not set with the **password-thresh** command, silent-time begins after the default value of three failed logon attempts.

#### **Example**

To set the silent time to 60 seconds, enter this command:

```
Console(config-line)#silent-time 60
Console(config-line)#
```
# **Related Commands**

[password-thresh \(3-78\)](#page-221-0)

# <span id="page-223-0"></span>**databits**

Use this command to set the number of data bits per character that are interpreted and generated by the console port. Use the **no** form to restore the default value.

#### **Syntax**

**databits** {**7** | **8**} **no databits**

- 7 Seven data bits per character.
- 8 Eight data bits per character.

# **Default Setting**

8 data bits per character

# **Command Mode**

Line Configuration

# **Command Usage**

The **databits** command can be used to mask the high bit on input from devices that generate 7 data bits with parity. If parity is being generated, specify 7 data bits per character. If no parity is required, specify 8 data bits per character.

# **Example**

To specify 7 data bits, enter this command:

```
Console(config-line)#databits 7
Console(config-line)#
```
# **Related Commands**

[parity \(3-81\)](#page-224-0)

# <span id="page-224-0"></span>**parity**

Use this command to define generation of a parity bit. Use the **no** form to restore the default setting.

# **Syntax**

**parity** {**none** | **even** | **odd**} **no parity**

- **none** No parity
- **even** Even parity
- **odd** Odd parity

# **Default Setting**

No parity

# **Command Mode**

Line Configuration

# *COMMAND LINE INTERFACE*

#### **Command Usage**

Communication protocols provided by devices such as terminals and modems often require a specific parity bit setting.

#### **Example**

To specify no parity, enter this command:

```
Console(config-line)#parity none
Console(config-line)#
```
# <span id="page-225-0"></span>**speed**

Use this command to set the terminal line's baud rate. This command sets both the transmit (to terminal) and receive (from terminal) speeds. Use the **no** form to restore the default setting.

#### **Syntax**

**speed** *bps* **no speed**

> *bps* - Baud rate in bits per second. (Options: 9600, 57600, 38400, 19200, 115200 bps)

#### **Default Setting**

9600 bps

# **Command Mode**

Line Configuration

#### **Command Usage**

Set the speed to match the baud rate of the device connected to the serial port. Some baud rates available on devices connected to the port might not be supported. The system indicates if the speed you selected is not supported.

#### **Example**

To specify 57600 bps, enter this command:

```
Console(config-line)#speed 57600
Console(config-line)#
```
# <span id="page-226-0"></span>**stopbits**

Use this command to set the number of the stop bits transmitted per byte. Use the **no** form to restore the default setting.

# **Syntax**

**stopbits** {**1** | **2**}

- 1 One stop bit
- 2 Two stop bits

# **Default Setting**

1 stop bit

#### **Command Mode**

Line Configuration

# **Example**

To specify 2 stop bits, enter this command:

```
Console(config-line)#stopbits 2
Console(config-line)#
```
# <span id="page-226-1"></span>**show line**

Use this command to display the terminal line's parameters.

#### **Syntax**

**show line** [**console** | **vty**]

- **console** Console terminal line.
- **vty** Virtual terminal for remote console access.

#### **Default Setting**

Shows all lines

*COMMAND LINE INTERFACE*

# **Command Mode**

Normal Exec, Privileged Exec

#### **Example**

To show all lines, enter this command:

```
Console#show line
Console configuration:
 Password threshold: 3 times
 Interactive timeout: Disabled
 Silent time: Disabled
 Baudrate: 9600
 Databits: 8
 Parity: none
 Stopbits: 1
Vty configuration:
 Password threshold: 3 times
 Interactive timeout: 65535
Console#
```
# **Interface Commands**

These commands are used to display or set communication parameters for an Ethernet port, aggregated link, or VLAN.

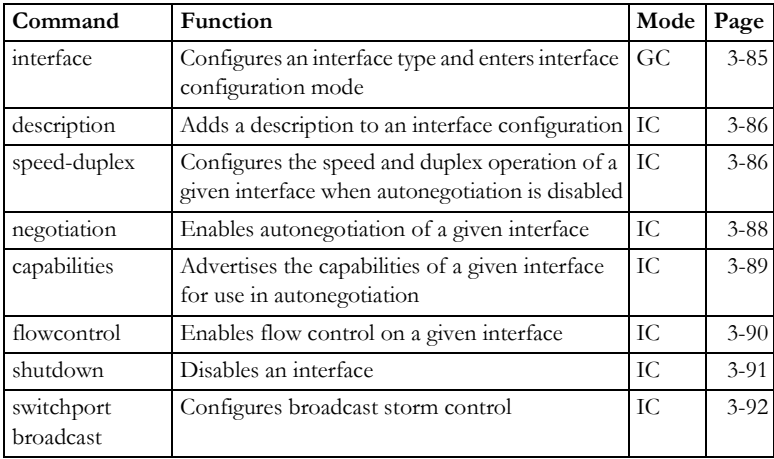

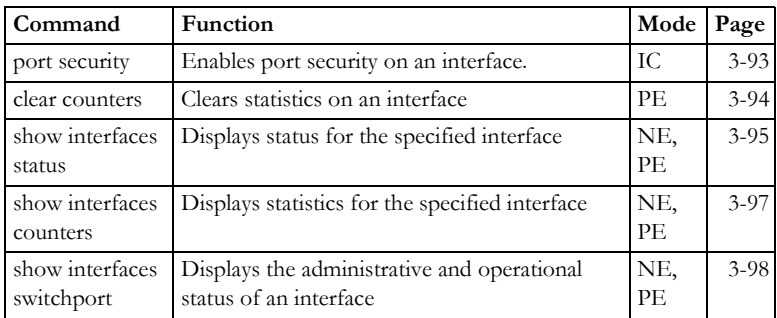

# <span id="page-228-0"></span>**interface**

Use this command to configure an interface type and enter interface configuration mode. Use the **no** form to remove a trunk.

# **Syntax**

**interface** *interface* **no interface port-channel** *channel-id*

*interface*

- **ethernet** *unit*/*port*
	- *unit* This is device 1.
	- *port* Port number.
- **port-channel** *channel-id* (Range: 1-6)
- **vlan** *vlan-id* (Range: 1-4094)

# **Default Setting**

None

# **Command Mode**

Global Configuration

# **Example**

To specify the Ethernet port, enter the following command:

```
Console(config)#interface ethernet 1/25
Console(config-if)#
```
# <span id="page-229-0"></span>**description**

Use this command to add a description to an interface. Use the **no** form to remove the description.

#### **Syntax**

**description** *string* **no description**

*string* - Comment or a description to help you remember what is attached to this interface. (Range: 1-64 characters)

#### **Default Setting**

None

#### **Command Mode**

Interface Configuration (Ethernet, Port Channel)

# **Example**

The following example adds a description to Ethernet port 15.

```
Console(config)#interface ethernet 1/15
Console(config-if)#description RD-SW#3
Console(config-if)#
```
# <span id="page-229-1"></span>**speed-duplex**

Use this command to configure the speed and duplex mode of a given interface when autonegotiation is disabled. Use the **no** form to restore the default.

#### **Syntax**

**speed-duplex** {**1000full** | **100full** | **100half** | **10full** | **10half**} **no speed-duplex**

- **1000full** Forces 1000 Mbps full-duplex operation
- **100full** Forces 100 Mbps full-duplex operation
- **100half** Forces 100 Mbps half-duplex operation
- **10full** Forces 10 Mbps full-duplex operation
- **10half** Forces 10 Mbps half-duplex operation

#### **Default Setting**

- Auto-negotiation is enabled by default.
- When auto-negotiation is disabled, the default speed-duplex setting is 1000full for Gigabit Ethernet ports.

# **Command Mode**

Interface Configuration (Ethernet, Port Channel)

#### **Command Usage**

To force operation to the speed and duplex mode specified in a speed-duplex command, use the **no negotiation** command to disable auto-negotiation on the selected interface.

When using the negotiation command to enable auto-negotiation, the optimal settings will be determined by the capabilities command. To set the speed/duplex mode under auto-negotiation, the required mode must be specified in the capabilities list for an interface.

# **Example**

The following example configures port 5 to 100 Mbps, half-duplex operation.

```
Console(config)#interface ethernet 1/5
Console(config-if)#speed-duplex 100half
Console(config-if)#no negotiation
Console(config-if)#
```
# **Related Commands**

[negotiation \(3-88\)](#page-231-0)

[capabilities \(3-89\)](#page-232-0)

# <span id="page-231-0"></span>**negotiation**

Use this command to enable autonegotiation for a given interface. Use the **no** form to disable autonegotiation.

#### **Syntax**

**negotiation no negotiation**

#### **Default Setting**

Enabled

#### **Command Mode**

Interface Configuration (Ethernet, Port Channel)

#### **Command Usage**

When auto-negotiation is enabled the switch will negotiate the best settingsn for a link based on the capabilities command. When auto-negotiation is disabled, you must manually specify the link attributes with the speed-duplex and flowcontrol commands.

If autonegotiation is disabled, auto-MDI/MDI-X pin signal configuration will also be disabled for the RJ-45 ports.

# **Example**

The following example configures port 11 to use autonegotiation.

```
Console(config)#interface ethernet 1/11
Console(config-if)#negotiation
Console(config-if)#
```
# **Related Commands**

[capabilities \(3-89\)](#page-232-0)

[speed-duplex \(3-86\)](#page-229-1)

[negotiation \(3-88\)](#page-231-0)

# <span id="page-232-0"></span>**capabilities**

Use this command to advertise the port capabilities of a given interface during autonegotiation. Use the **no** form with parameters to remove an advertised capability, or the **no** form without parameters to restore the default values.

#### **Syntax**

```
capabilities {1000full | 100full | 100half | 10full | 10half | 
flowcontrol | symmetric}
```
**no port-capabilities** [**1000full** | **100full** | **100half** | **10full** | **10half** | **flowcontrol** | **symmetric**]

- **1000full**  Supports 1000 Mbps full-duplex operation
- **100full**  Supports 100 Mbps full-duplex operation
- **100half**  Supports 100 Mbps half-duplex operation
- **10full**  Supports 10 Mbps full-duplex operation
- **10half**  Supports 10 Mbps half-duplex operation
- **flowcontrol**  Supports flow control
- **symmetric** (Gigabit only) When specified, the port transmits and receives pause frames; when not specified, the port will auto-negotiate to determine the sender and receiver for asymmetric pause frames. (The current switch ASIC only supports symmetric pause frames.)- Transmits and receives pause frames for flow control

# **Default Setting**

The default values for Gigabit Ethernet include all settings.

- 100BASE-TX: 10half, 10full, 100half, 100full
- 1000BASE-T: 10half, 10full, 100half, 100full, 1000full
- 1000BASE-SX/LX/LH: 1000full

#### **Command Mode**

Interface Configuration (Ethernet, Port Channel)

# **Command Usage**

When auto-negotiation is enabled with the negotiation command, the switch will negotiate the best settings for a link based on the capabilites command. When auto-negotiation is disabled, you must manually specify the link attributes with the speed-duplex and flowcontrol commands.

#### **Example**

The following example configures Ethernet port 5 capabilities to 100half, 100full and flow control.

```
Console(config)#interface ethernet 1/5
Console(config-if)#capabilities 100half
Console(config-if)#capabilities 100full
Console(config-if)#capabilities flowcontrol
Console(config-if)#
```
# <span id="page-233-0"></span>**flowcontrol**

Use this command to enable flow control. Use the **no** form to disable flow control.

#### **Syntax**

**flowcontrol no flowcontrol**

# **Default Setting**

Flow control enabled

# **Command Mode**

Interface Configuration (Ethernet, Port Channel)

#### **Command Usage**

- Flow control can eliminate frame loss by "blocking" traffic from end stations or segments connected directly to the switch when its buffers fill. When enabled, back pressure is used for half-duplex operation and IEEE 802.3x for full-duplex operation.
- When using the **negotiation** command to enable auto-negotiation, the

optimal settings will be determined by the **capabilities** command. To enable flow control under auto-negotiation, "flowcontrol" must be included in the capabilities list for any port.

- To force operation to the mode specified in a **flowcontrol** command, use the **no negotiation** command to disable auto-negotiation on the selected interface.
- To force flow control on or off (with the flowcontrol or no flowcontrol command), use the no negotiation command to disable auto-negotiation on the selected interface.
- Avoid using flow control on a port connected to a hub unless it is actually required to solve a problem. Otherwise back pressure jamming signals may degrade overall performance for the segment attached to the hub.
- Due to a hardware limitation, flow control only works on those ports located in the same chip (ports 1-12 and ports 13-24). Cross-chip flow control does not work.

# **Example**

The following example enables flow control on port 5.

```
Console(config)#interface ethernet 1/5
Console(config-if)#flowcontrol
Console(config-if)#no negotiation
Console(config-if)#
```
# **Related Commands**

[capabilities \(3-89\)](#page-232-0) [\(flowcontrol \(3-90\),](#page-233-0) symmetric)

# <span id="page-234-0"></span>**shutdown**

Use this command to disable an interface. To restart a disabled interface, use the **no** form.

# **Syntax**

**shutdown no shutdown**

# *COMMAND LINE INTERFACE*

# **Default Setting**

All interfaces are enabled.

#### **Command Mode**

Interface Configuration (Ethernet, Port Channel)

#### **Command Usage**

This command allows you to disable a port due to abnormal behavior (e.g., excessive collisions), and then reenable it after the problem has been resolved. You may also want to disable a port for security reasons.

#### **Example**

The following example disables port 5.

```
Console(config)#interface ethernet 1/5
Console(config-if)#shutdown
Console(config-if)#
```
# <span id="page-235-0"></span>**switchport broadcast**

Use this command to configure broadcast storm control. Use the **no** form to disable broadcast storm control.

#### **Syntax**

# **switchport broadcast packet-rate** *rate* **no switchport broadcast**

*rate* - Threshold level as a rate; i.e., packets per second. (Range: 16, 64, 128, 256)

# **Default Setting**

Enabled for all ports Packet-rate limit: 256 packets per second

# **Command Mode**

Interface Configuration (Ethernet)

# **Command Usage**

- When broadcast traffic exceeds the specified threshold, packets above that threshold are dropped.
- This command can enable or disable broadcast storm control for the selected interface. However, the specified threshold value applies to all ports on the switch.
- Enabling jumbo frames for the switch will limit the maximum threshold for broadcast storm control to 64 packets per second.

#### **Example**

The following shows how to configure broadcast storm control at 64 packets per second on port 5:

```
Console(config)#interface ethernet 1/5
Console(config-if)#switchport broadcast packet-rate 64
Console(config-if)#
```
# <span id="page-236-0"></span>**port security**

Use this command to enable and configure port security on a port. Use the **no** form to disable port security or reset the intrusion action to the default.

#### **Syntax**

# **port security** [**action trap-and-shutdown**] **no port security** [**action**]

**action** - Indicates the security action to be taken when a port security violation is detected (applies globally to all ports).

**trap-and-shutdown** - Issue an SNMP trap message and disable the port.

# **Default Setting**

Status: Disabled Action: None

#### **Command Mode**

Interface Configuration (Ethernet)

# **Command Usage**

- If you enable port security, the switch will stop dynamically learning new addresses on the specified port. Only incoming traffic with source addresses already stored in the dynamic or static address table will be accepted.
- To use port security, first allow the switch to dynamically learn the <source MAC address, VLAN> pair for frames received on a port for an initial training period, and then enable port security to stop address learning. Be sure you enable the learning function long enough to ensure that all valid VLAN members have been registered on the selected port.
- To add new VLAN members at a later time, you can manually add secure addresses with the **[mac-address-table static](#page-243-0)** command, or turn off port security to reenable the learning function long enough for new VLAN members to be registered. Learning may then be disabled again, if desired, for security.
- A secure port has the following restrictions:
	- Cannot be connected to a network interconnection device.
	- Cannot be a member of a static trunk.
- If a port is disabled due to a security violation, it must be manually re-enabled by using the **no shutdown** command.
- Although the **port security action** command is an Interface Configuration command, it applies globally to all switch ports.

#### **Example**

This example sets the port security action for the switch and enables port security for port 5.

```
Console(config)#interface ethernet 1/5
Console(config-if)#port security action trap-and-shutdown
Console(config-if)#port security
Console(config-if)#
```
# <span id="page-237-0"></span>**clear counters**

Use this command to clear statistics on an interface.

#### **Syntax**

#### **clear counters** *interface*

*interface*

- **ethernet** *unit*/*port*
	- *unit* This is device 1.
	- *port* Port number.
- **port-channel** *channel-id* (Range: 1-6)

#### **Default Setting**

None

#### **Command Mode**

Privileged Exec

#### **Command Usage**

Statistics are only initialized for a power reset. This command sets the base value for displayed statistics to zero for the current management session. However, if you log out and back into the management interface, the statistics displayed will show the absolute value accumulated since the last power reset.

#### **Example**

The following example clears statistics on port 5.

```
Console#clear counters ethernet 1/5
Console#
```
# <span id="page-238-0"></span>**show interfaces status**

Use this command to display the status for an interface.

**Syntax** 

**show interfaces status** *interface*

*interface*

- **ethernet** *unit*/*port*
	- *unit* This is device 1.
	- *port* Port number.
- **port-channel** *channel-id* (Range: 1-6)
- **vlan** *vlan-id* (Range: 1-4094)

# **Default Setting**

None (For a description of the items displayed by this command, see ["Displaying Connection Status" on page 2-32.](#page-61-0))

#### **Command Mode**

Normal Exec, Privileged Exec

#### **Command Usage**

If no interface is specified, information on all interfaces is displayed. For a description of the items displayed by this command, see ["Displaying Connection Status" on page 2-32.](#page-61-0)

#### **Example**

```
Console#show interface status ethernet 1/5
Information of Eth 1/5
Basic information:
 Port type: 1000T
 Mac address: 00-00-11-11-22-27
Configuration:
 Name:
 Port admin: Up
 Speed-duplex: Auto
 Capabilities: 10half, 10full, 100half, 100full, 1000full,
 Broadcast storm: Enabled
 Broadcast storm limit: 256 packets/second
 Flow control: Disabled
 Lacp: Disabled
 Port security: Disabled
 Port security action: None
Current status:
 Link status: Up
 Port operation status: Up
 Operation speed-duplex: 100full
 Flow control type: None
Console#
```
# <span id="page-240-0"></span>**show interfaces counters**

Use this command to display statistics for an interface.

#### **Syntax**

# **show interfaces counters** [*interface*]

*interface*

- **ethernet** *unit/port*
	- *unit* This is device 1.
	- *port* Port number.
- **port-channel** *channel-id* (Range: 1-6)

# **Default Setting**

Shows the counters for all interfaces.

# **Command Mode**

Normal Exec, Privileged Exec

# **Command Usage**

If no interface is specified, information on all interfaces is displayed.

#### **Example**

```
Console#show interfaces counters ethernet 1/7
Ethernet 1/ 7
Iftable stats:
 Octets input: 30658, Octets output: 196550
 Unicast input: 6, Unicast output: 5
 Discard input: 0, Discard output: 0
 Error input: 0, Error output: 0
 Unknown protos input: 0, QLen output: 0
Extended iftable stats:
 Multi-cast input: 0, Multi-cast output: 3064
 Broadcast input: 262, Broadcast output: 1
Ether-like stats:
 Alignment errors: 0, FCS errors: 0
 Single Collision frames: 0, Multiple collision frames: 0
 SQE Test errors: 0, Deferred transmissions: 0
 Late collisions: 0, Excessive collisions: 0
 Internal mac transmit errors: 0, Internal mac receive errors: 0
 Frame too longs: 0, Carrier sense errors: 0
 Symbol errors: 0
RMON stats:
 Drop events: 0, Octets: 227208, Packets: 3338
 Broadcast pkts: 263, Multi-cast pkts: 3064
 Undersize pkts: 0, Oversize pkts: 0
 Fragments: 0, Jabbers: 0
 CRC align errors: 0, Collisions: 0
 Packet size <= 64 octets: 3150, Packet size 65 to 127 octets: 139
 Packet size 128 to 255 octets: 49, Packet size 256 to 511 octets: 0
 Packet size 512 to 1023 octets: 0, Packet size 1024 to 1518 octets: 0
Console#
```
# <span id="page-241-0"></span>**show interfaces switchport**

Use this command to display the administrative and operational status of the specified interfaces..

#### **Syntax**

#### **show interfaces switchport** [*interface*]

*interface*

- **ethernet** *unit*/*port*
	- *unit* This is device 1.
	- *port* Port number.
- **port-channel** *channel-id* (Range: 1-6)

# **Default Setting**

Shows all interfaces.

#### **Command Mode**

Normal Exec, Privileged Exec

#### **Command Usage**

If no interface is specified, information on all interfaces is displayed. The items displayed by this command include:

- **Broadcast threshold** Shows if broadcast storm suppression is enabled or disabled; if enabled it also shows the threshold level (page [3-92](#page-235-0)).
- **Lacp status** Shows if Link Aggregation Control Protocol has been enabled or disabled (page [3-168](#page-311-0)).
- **VLAN membership mode** Indicates membership mode as Trunk or Hybrid (page [3-125\)](#page-268-0).
- **Ingress rule** Shows if ingress filtering is enabled or disabled (page [3-127\)](#page-270-0).
- **Acceptable frame type** Shows if acceptable VLAN frames include all types or tagged frames only (page [3-126](#page-269-0)).
- **Native VLAN** Indicates the default Port VLAN ID (page [3-128\)](#page-271-0).
- **Priority for untagged traffic** Indicates the default priority for untagged frames (page [3-150](#page-293-0)).
- **Gvrp status** Shows if GARP VLAN Registration Protocol is enabled or disabled (page [3-132](#page-275-0)).
- **Allowed Vlan** Shows the VLANs this interface has joined, where "(u)" indicates untagged and "(t)" indicates tagged (page [3-129\)](#page-272-0).
- **Forbidden Vlan** Shows the VLANs this interface can not dynamically join via GVRP (page [3-130\)](#page-273-0).

# **Example**

This example shows the configuration setting for Ethernet port 15.

```
Console#show interfaces switchport ethernet 1/15
Information of Eth 1/15
broadcast threshold: Enabled, 256 packets/second
Lacp status: Disabled
VLAN membership mode: Hybrid
Ingress rule: Disabled
Acceptable frame type: All frames
Native VLAN: 1
Priority for untagged traffic: 0
Gvrp status: Enabled
Allowed Vlan: 1(u),
Forbidden Vlan:
Console#
```
# **Address Table Commands**

These commands are used to configure the address table for filtering specified addresses, displaying current entries, clearing the table, or setting the aging time.

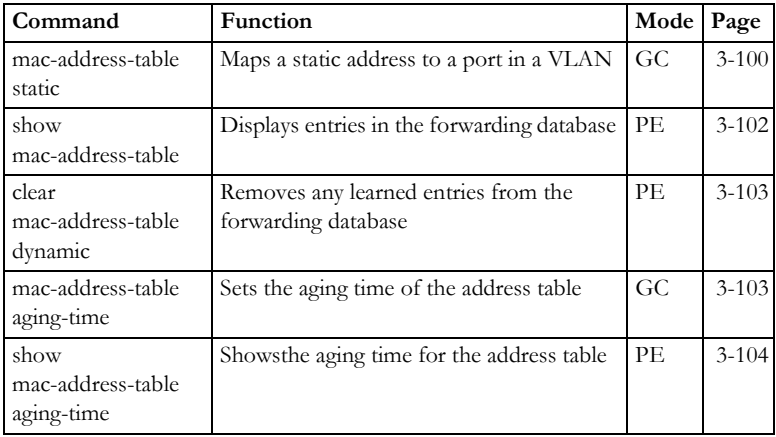

# <span id="page-243-0"></span>**mac-address-table static**

Use this command to map a static address to a port in a VLAN. Use the **no** form to remove an address.

#### **Syntax**

**mac-address-table static** *mac-address interface* **vlan** *vlan-id* [*action*] **no mac-address-table static** *mac-address* **vlan** *vlan-id*

- *mac-address* MAC address.
- *interface*
	- **ethernet** *unit*/*port*
		- *unit* This is device 1.
		- *port* Port number.
	- **port-channel** *channel-id* (Range: 1-4)
- *vlan-id* VLAN ID (Range: 1-4094)
- *action*
	- **delete-on-reset** Assignment lasts until switch is reset.
	- **permanent** Assignment is permanent.

#### **Default Setting**

No static addresses are defined. The default mode is **permanent**.

#### **Command Mode**

Global Configuration

#### **Command Usage**

The static address for a host device can be assigned to a specific port within a specific VLAN. Use this command to add static addresses to the MAC Address Table. Static addresses have the following characteristics:

- Static addresses will not be removed from the address table when a given interface link is down.
- Static addresses are bound to the assigned interface and will not be moved. When a static address is seen on another interface, the address will be ignored and will not be written to the address table.
- A static address cannot be learned on another port until the address is removed with the **no** form of this command.

# **Example**

```
Console(config)#mac-address-table static 00-e0-29-94-34-de ethernet
1/1 vlan 1 delete-on-reset
Console(config)#
```
# <span id="page-245-0"></span>**show mac-address-table**

Use this command to view classes of entries in the bridge-forwarding database.

#### **Syntax**

**show mac-address-table** [**address** *mac-address* [*mask*]] [**interface** *interface*] [**vlan** *vlan-id*] [**sort** {**address** | **vlan** | **interface**}]

- *mac-address* MAC address.
- *mask* Bits to match in the address.
- *interface*
	- **ethernet** *unit*/*port*
		- *unit* This is device 1.
		- *port* Port number.
	- **port-channel** *channel-id* (Range: 1-4)
- *vlan-id* VLAN ID (Range: 1-4094)
- **sort** Sort by address, vlan or interface.

# **Default Setting**

None

#### **Command Mode**

Privileged Exec

#### **Command Usage**

- The MAC Address Table contains the MAC addresses associated with each interface. Note that the Type field may include the following types:
	- Learned dynamic address entries
	- Permanent static entry
- Delete-on-reset static entry to be deleted when system is reset
- The mask should be hexadecimal numbers (representing an equivalent bit mask) in the form xx-xx-xx-xx-xx-xx that is applied to the specified MAC address. Enter hexadecimal numbers, where an equivalent binary bit "0" means to match a bit and "1" means to ignore a bit. For example, a mask of 00-00-00-00-00-00 means an exact match, and a mask of FF-FF-FF-FF-FF-FF means "any."
- The maximum number of address entries is 8191.

#### **Example**

```
Console#show mac-address-table
Interface Mac Address Vlan Type
   --------- ----------------- ---- -----------------
 Eth 1/ 1 00-e0-29-94-34-de 1 Delete-on-reset
Console#
```
#### <span id="page-246-0"></span>**clear mac-address-table dynamic**

Use this command to remove any learned entries from the forwarding database and to clear the transmit and receive counts for any static or system configured entries.

#### **Default Setting**

None

#### **Command Mode**

Privileged Exec

#### **Example**

```
Console#clear mac-address-table dynamic
Console#
```
# <span id="page-246-1"></span>**mac-address-table aging-time**

Use this command to set the aging time for entries in the address table. Use the **no** form to restore the default aging time.

# *COMMAND LINE INTERFACE*

#### **Syntax**

# **mac-address-table aging-time** *seconds* **no mac-address-table aging-time**

*seconds* - Time is number of seconds (17-2184).

#### **Default Setting**

300 seconds

#### **Command Mode**

Global Configuration

#### **Command Usage**

The aging time is used to age out dynamically learned forwarding information.

#### **Example**

```
Console(config)#mac-address-table aging-time 100
Console(config)#
```
# <span id="page-247-0"></span>**show mac-address-table aging-time**

Use this command to show the aging time for entries in the address table.

#### **Default Setting**

None

#### **Command Mode**

Privileged Exec

#### **Example**

```
Console#show mac-address-table aging-time
Aging time: 300 sec.
Console#
```
# **Spanning Tree Commands**

This section includes commands that configure the Spanning Tree Protocol (STP) for the overall switch, and commands that configure STP for the selected interface.

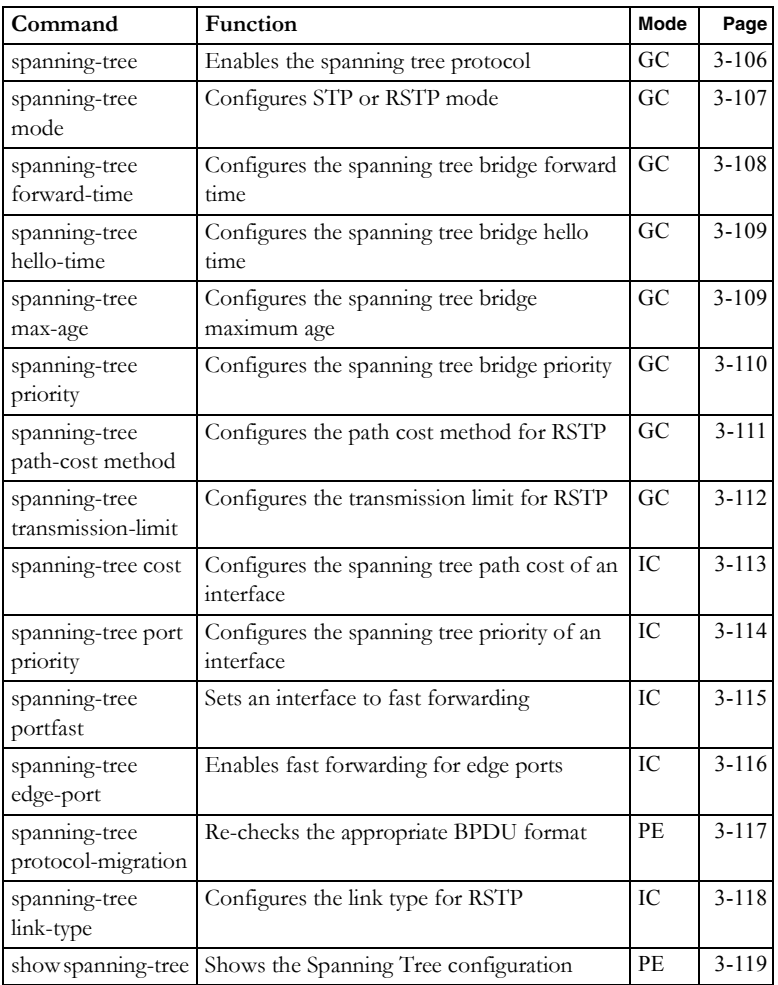

# <span id="page-249-0"></span>**spanning-tree**

Use this command to enable the Spanning Tree Protocol globally for this switch. Use the **no** form to disable it.

# **Syntax**

#### **spanning-tree no spanning-tree**

# **Default Setting**

Spanning Tree is enabled.

# **Command Mode**

Global Configuration

# **Command Usage**

The Spanning Tree Protocol can be used to detect and disable network loops, and to provide backup links between switches, bridges or routers. This allows the switch to interact with other bridging devices (that is, an STP-compliant switch, bridge or router) in your network to ensure that only one route exists between any two stations on the network, and provide backup links which automatically take over when a primary link goes down.

# **Example**

The following example enables the Spanning Tree Protocol for this switch:

```
Console(config)#spanning-tree
Console(config)#
```
# <span id="page-250-0"></span>**spanning-tree mode**

Use this command to select the Spanning Tree mode for this switch. Use the **no** form to disable it.

#### **Syntax**

#### **spanning-tree mode** {**stp** | **rstp**} **no spanning-tree mode**

- **stp** Spanning Tree Protocol (IEEE 802.1D)
- **rstp** Rapid Spanning Tree Protocol (IEEE 802.1w)

#### **Default Setting**

rstp

#### **Command Mode**

Global Configuration

#### **Command Usage**

• Spanning Tree Protocol

STP creates one Spanning Tree instance for the entire network. If multiple VLANs are implemented on a network, the path between specific VLAN members may be inadvertently disabled to prevent network loops, thus isolating group members. STP uses RSTP for the internal state machine, but sends only 802.1D BPDUs.

• Rapid Spanning Tree Protocol

RSTP supports connections to either STP or RSTP nodes by monitoring the incoming protocol messages and dynamically adjusting the type of protocol messages the RSTP node transmits, as described below:

- STP Mode If the switch receives an 802.1D BPDU after a port's migration delay timer expires, the switch assumes it is connected to an 802.1D bridge and starts using only 802.1D BPDUs.
- RSTP Mode If RSTP is using 802.1D BPDUs on a port and receives an RSTP BPDU after the migration delay expires, RSTP restarts the migration delay timer and begins using RSTP BPDUs on that port.

# *COMMAND LINE INTERFACE*

#### **Example**

The following example configures the switch to use Rapid Spanning Tree:

```
Console(config)#spanning-tree mode rstp
Console(config)#
```
# <span id="page-251-0"></span>**spanning-tree forward-time**

Use this command to configure the SpanningTree bridge forward time globally for this switch. Use the **no** form to restore the default.

#### **Syntax**

#### **spanning-tree forward-time** *seconds* **no spanning-tree forward-time**

*seconds* - Time in seconds. (Range: 4-30 seconds) The minimum value is the higher of 4 or  $[(max aige / 2) + 1]$ .

#### **Default Setting**

15 seconds

#### **Command Mode**

Global Configuration

#### **Command Usage**

This command sets the maximum time (in seconds) the root device will wait before changing states (i.e., discarding to learning to forwarding). This delay is required because every device must receive information about topology changes before it starts to forward frames. In addition, each port needs time to listen for conflicting information that would make it return to a discarding state; otherwise, temporary data loops might result.

# **Example**

```
Console(config)#spanning-tree forward-time 20
Console(config)#
```
# **spanning-tree hello-time**

Use this command to configure the Spanning Tree bridge hello time globally for this switch. Use the **no** form to restore the default.

#### **Syntax**

#### **spanning-tree hello-time** *time* **no spanning-tree hello-time**

*time* - Time in seconds. (Range: 1-10 seconds) The maximum value is the lower of 10 or  $\lceil$  (max-age  $/$  2) -1].

#### **Default Setting**

2 seconds

#### **Command Mode**

Global Configuration

#### **Command Usage**

This command sets the time interval (in seconds) at which the root device transmits a configuration message.

#### **Example**

```
Console(config)#spanning-tree hello-time 5
Console(config)#
```
# **spanning-tree max-age**

Use this command to configure the Spanning Tree bridge maximum age globally for this switch. Use the **no** form to restore the default.

#### **Syntax**

#### **spanning-tree max-age** *seconds* **no spanning-tree max-age**

*seconds* - Time in seconds. (Range: 6-40 seconds) The minimum value is the higher of 6 or  $[2 \times (hello-time + 1)].$ The maximum value is the lower of 40 or [2 x (forward-time - 1)].

# **Default Setting**

20 seconds

# **Command Mode**

Global Configuration

# **Command Usage**

This command sets the maximum time (in seconds) a device can wait without receiving a configuration message before attempting to reconfigure. All device ports (except for designated ports) should receive configuration messages at regular intervals. Any port that ages out STP information (provided in the last configuration message) becomes the designated port for the attached LAN. If it is a root port, a new root port is selected from among the device ports attached to the network.

# **Example**

```
Console(config)#spanning-tree max-age 40
Console(config)#
```
# **spanning-tree priority**

Use this command to configure the Spanning Tree priority globally for this switch. Use the **no** form to restore the default.

# **Syntax**

# **spanning-tree priority** *priority* **no spanning-tree priority**

53248, 57344, 61440)

*priority* - Priority of the bridge. (Range – 0-61440, in steps of 4096; Options: 0, 4096, 8192, 12288, 16384, 20480, 24576, 28672, 32768, 36864, 40960, 45056, 49152,

# **Default Setting**

32768

# **Command Mode**

Global Configuration

# **Command Usage**

Bridge priority is used in selecting the root device, root port, and designated port. The device with the highest priority becomes the STP root device. However, if all devices have the same priority, the device with the lowest MAC address will then become the root device.

# **Example**

```
Console(config)#spanning-tree priority 40000
Console(config)#
```
# **spanning-tree pathcost method**

Use this command to configure the path cost method used for the Rapid Spanning Tree. Use the **no** form to restore the default.

# **Syntax**

# **spanning-tree pathcost method** {**long** | **short**} **no spanning-tree pathcost method**

- **long** Specifies 32-bit based values that range from 1-200,000,000.
- **short** Specifies 16-bit based values that range from 1-65535.

# **Default Setting**

short method

# **Command Mode**

Global Configuration

# **Command Usage**

The path cost method is used to determine the best path between devices. Therefore, lower values should be assigned to ports attached to faster media, and higher values assigned to ports with slower media. Note that path cost (page [3-113\)](#page-256-0) takes precedence over port priority (page [3-114\)](#page-257-0).

## **Example**

```
Console(config)#spanning-tree pathcost method long
Console(config)#
```
# **spanning-tree transmission-limit**

Use this command to configure the minimum interval between the transmission of consecutive RSTP BPDUs. Use the **no** form to restore the default.

#### **Syntax**

#### **spanning-tree transmission-limit** *count* **no spanning-tree transmission-limit**

*count* - The transmission limit in seconds. (Range: 1-10)

#### **Default Setting**

3

#### **Command Mode**

Global Configuration

#### **Command Usage**

This command limit the maximum transmission rate for BPDUs.

```
Console(config)#spanning-tree transmission-limit 4
Console(config)#
```
## <span id="page-256-0"></span>**spanning-tree cost**

Use this command to configure the Spanning Tree path cost for the specified interface. Use the **no** form to restore the default.

#### **Syntax**

#### **spanning-tree cost** *cost* **no spanning-tree cost**

*cost* - The path cost for the interface. (Range – 1-200,000,000)

The recommended range is -

- Ethernet: 200,000-20,000,000
- Fast Ethernet: 20,000-2,000,000
- Gigabit Ethernet: 2,000-200,000

#### **Default Setting**

- Ethernet half duplex: 2,000,000; full duplex: 1,000,000; trunk: 500,000
- Fast Ethernet half duplex: 200,000; full duplex: 100,000; trunk: 50,000
- Gigabit Ethernet full duplex: 10,000; trunk: 5,000

#### **Command Mode**

Interface Configuration (Ethernet, Port Channel)

#### **Command Usage**

- This command is used by the Spanning-Tree Protocol to determine the best path between devices. Therefore, lower values should be assigned to interfaces attached to faster media, and higher values assigned to interfaces with slower media.
- Path cost takes precedence over interface priority.
- When the Spanning-Tree pathcost method is set to **short**, the maximum value for path cost is 65,535.

# **Example**

```
Console(config)#interface ethernet 1/5
Console(config-if)#spanning-tree cost 50
Console(config-if)#
```
#### **Related Commands**

[spanning-tree port-priority \(3-114\)](#page-257-0)

# <span id="page-257-0"></span>**spanning-tree port-priority**

Use this command to configure the priority for the specified interface. Use the **no** form to restore the default.

#### **Syntax**

#### **spanning-tree port-priority** *priority* **no spanning-tree port-priority**

*priority* - The priority for an interface. (Range: 0-240, in steps of 16)

#### **Default Setting**

128

#### **Command Mode**

Interface Configuration (Ethernet, Port Channel)

#### **Command Usage**

- This command defines the priority for the use of an interface in the Spanning Tree Protocol. If the path cost for all interfaces on a switch are the same, the interface with the highest priority (that is, lowest value) will be configured as an active link in the Spanning Tree.
- Where more than one interface is assigned the highest priority, the interface with lowest numeric identifier will be enabled.

```
Console(config)#interface ethernet 1/5
Console(config-if)#spanning-tree port-priority 0
Console(config-if)#
```
# **Related Commands**

[spanning-tree cost \(3-113\)](#page-256-0)

# <span id="page-258-0"></span>**spanning-tree portfast**

Use this command to set an interface to fast forwarding. Use the **no** form to disable fast forwarding.

# **Syntax**

**spanning-tree portfast no spanning-tree portfast**

# **Default Setting**

Disabled

# **Command Mode**

Interface Configuration (Ethernet, Port Channel)

# **Command Usage**

- This command is used to enable/disable the fast Spanning Tree mode for the selected interface. In this mode, interfaces skip the Learning state and proceed straight to Forwarding.
- Since end-nodes cannot cause forwarding loops, they can be passed through the spanning tree state changes more quickly than allowed by standard convergence time. Fast forwarding can achieve quicker convergence for end-node workstations and servers, and also overcome other STP related timeout problems. (Remember that fast forwarding should only be enabled for ports connected to a LAN segment that is at the end of a bridged LAN or for an end-node device.)
- This command is the same as spanning-tree edge-port, and is only included for backward compatibility with earlier products. Note that this command may be removed for future software versions.

```
Console(config)#interface ethernet 1/5
Console(config-if)#spanning-tree portfast
Console(config-if)#
```
*COMMAND LINE INTERFACE*

#### **Related Commands**

[spanning-tree edge-port \(3-116\)](#page-259-0)

# <span id="page-259-0"></span>**spanning-tree edge-port**

Use this command to specify an interface as an edge port. Use the **no** form to restore the default.

#### **Syntax**

#### **spanning-tree edge-port no spanning-tree edge-port**

#### **Default Setting**

Disabled

## **Command Mode**

Interface Configuration (Ethernet, Port Channel)

#### **Command Usage**

- You can enable this option if an interface is attached to a LAN segment that is at the end of bridged LAN or to an end node. Since end nodes cannot cause forwarding loops, they can pass directly through to the Spanning Tree forwarding state. Specifying Edge Ports provides quicker convergence for devices such as workstations or servers, retains the current forwarding database to reduce the amount of frame flooding required to rebuild address tables during reconfiguration events, does not cause the Spanning Tree to initiate reconfiguration when the interface changes state, and also overcomes other STP-related timeout problems. However, remember that Edge Port should only be enabled for ports connected to an end-node device.
- This command has the same effect as the **spanning-tree portfast** command.

```
Console(config)#interface ethernet 1/5
Console(config-if)#spanning-tree edge-port
Console(config-if)#
```
# **Related Commands**

[spanning-tree portfast \(3-115\)](#page-258-0)

# **spanning-tree protocol-migration**

Use this command to re-check the appropriate BPDU format to send on the selected interface.

#### **Syntax**

#### **spanning-tree protocol-migration** *interface*

*interface*

- **ethernet** *unit*/*port-number*
	- *unit* This is device 1.
	- *port-number*
- **port-channel** *channel-id* (Range: 1-6)

# **Command Mode**

Privileged Exec

# **Command Usage**

If at any time the switch detects STP BPDUs, including Configuration or Topology Change Notification BPDUs, it will automatically set the selected interface to forced STP-compatible mode. However, you can also use the **spanning-tree protocol-migration** command at any time to manually re-check the appropriate BPDU format to send on the selected interfaces (i.e., RSTP or STP-compatible).

```
Console(config)#interface ethernet 1/5
Console(config-if)#spanning-tree protocol-migration
Console(config-if)#
```
# **spanning-tree link-type**

Use this command to configure the link type for the Rapid Spanning Tree. Use the **no** form to restore the default.

# **Syntax**

# **spanning-tree link-type** {**auto** | **point-to-point** | **shared**} **no spanning-tree link-type**

- **auto** Automatically derived from the duplex mode setting.
- **point-to-point** Point-to-point link.
- **shared** Shared medium.

# **Default Setting**

auto

# **Command Mode**

Interface Configuration (Ethernet, Port Channel)

# **Command Usage**

- Specify a point-to-point link if the interface can only be connected to exactly one other bridge, or a shared link if it can be connected to two or more bridges.
- When automatic detection is selected, the switch derives the link type from the duplex mode. A full-duplex interface is considered a point-to-point link, while a half-duplex interface is assumed to be on a shared link.
- RSTP only works on point-to-point links between two bridges. If you designate a port as a shared link, RSTP is forbidden.

```
Console(config)#interface ethernet 1/5
Console(config-if)#spanning-tree link-type point-to-point
Console(config-if)#
```
# **show spanning-tree**

Use this command to show the configuration for the Spanning Tree.

#### **Syntax**

#### **show spanning-tree** [*interface*]

- *interface*
	- **ethernet** *unit*/*port-number*
		- *unit* This is device 1.
		- *port-number*
	- **port-channel** *channel-id* (Range: 1-6)

#### **Default Setting**

None

#### **Command Mode**

Privileged Exec

#### **Command Usage**

- Use the **show spanning-tree** command with no parameters to display the Spanning Tree configuration for the Spanning Tree and for every interface in the tree.
- Use the **show spanning-tree** *interface* command to display the Spanning Tree configuration for an interface within the Spanning Tree

# *COMMAND LINE INTERFACE*

```
Console#show spanning-tree
Spanning-tree information
---------------------------------------------------------------
 Spanning tree mode : RSTP
 Spanning tree enable/disable :enable
 Priority :32768
 Bridge Hello Time (sec.)                :2<br>Bridge Max Age (sec.)                     :20
 Bridge Forward Delay (sec.) :15
 Root Hello Time (sec.) :2
Root Max Age (sec.) :20
 Root Forward Delay (sec.) :15
 Designated Root :32768.000011112222
Current root port :0
Current root cost :0
Number of topology changes :1
Last topology changes time (sec.):25067
 Transmission limit :3
 Path Cost Method : long
---------------------------------------------------------------
Eth 1/ 1 information
---------------------------------------------------------------
Admin status : enable<br>Role : disable
Role<br>State
 State : discarding
Path cost : 10000
 Priority : 128
 Designated cost : 0
Designated port : 128.1
 Designated root : 32768.000011112222
 Designated bridge : 32768.000011112222
Fast forwarding : disable
Forward transitions : 0
 Admin edge port : disable
Oper edge port : disable
 Admin Link type : auto
Oper Link type : point-to-point
.
.
.
Console#
```
# **VLAN Commands**

A VLAN is a group of ports that can be located anywhere in the network, but communicate as though they belong to the same physical segment. This section describes commands used to create VLAN groups, add port members, specify how VLAN tagging is used, and enable automatic VLAN registration for the selected interface.

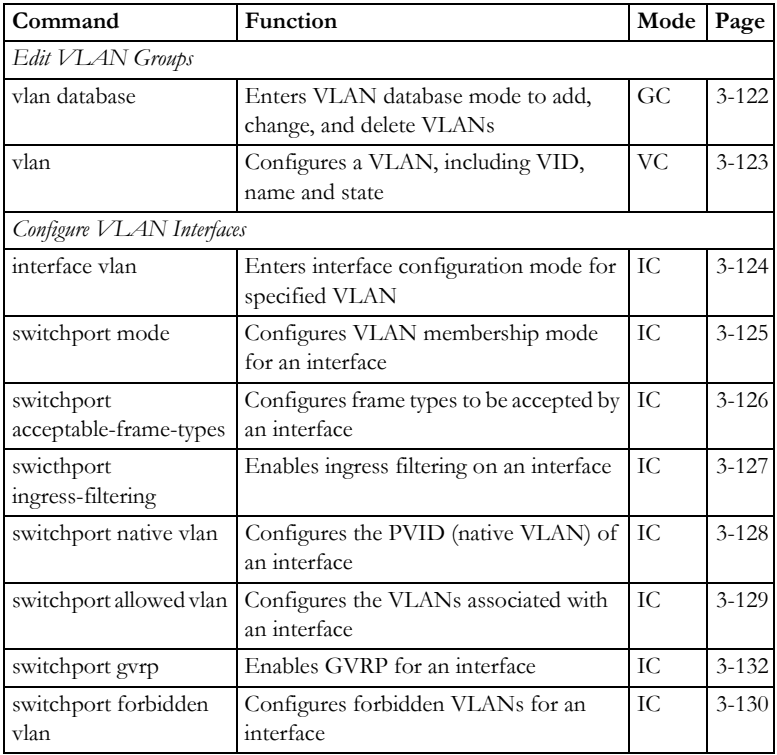

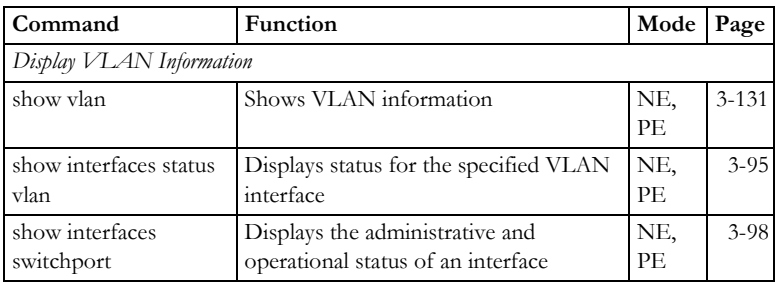

# <span id="page-265-0"></span>**vlan database**

Use this command to enter VLAN database mode. All commands in this mode will take effect immediately.

#### **Default Setting**

None

#### **Command Mode**

Global Configuration

#### **Command Usage**

- Use the VLAN database command mode to add, change, and delete VLANs. After finishing configuration changes, you can display the VLAN settings by entering the **show vlan** command.
- Use the **interface vlan** command mode to define the port membership mode and add or remove ports from a VLAN. The results of these commands are written to the running-configuration file, and you can display this file by entering the **show running-config** command.

# **Example**

```
Console(config)#vlan database
Console(config-vlan)#
```
# **Related Commands**

```
show vlan (3-131)
```
#### <span id="page-266-0"></span>**vlan**

Use this command to configure a VLAN. Use the **no** form to restore the default settings or delete a VLAN.

#### **Syntax**

# **vlan** *vlan-id* [**name** *vlan-name*] **media ethernet** [**state** {**active** | **suspend**}]

**no vlan** *vlan-id* [**name** | **state**]

- *vlan-id* ID of configured VLAN. (Range: 1-4094, no leading zeroes)
- **name** Keyword to be followed by the VLAN name.
	- *vlan-name* ASCII string from 1 to 32 characters.
- **media ethernet** Ethernet media type.
	- **state** Keyword to be followed by the VLAN state.
		- **active** VLAN is operational.
		- **suspend** VLAN is suspended. Suspended VLANs do not pass packets.

#### **Default Setting**

By default only VLAN 1 exists and is active.

#### **Command Mode**

VLAN Database Configuration

#### **Command Usage**

- When **no vlan** *vlan-id* is used, the VLAN is deleted.
- When **no vlan** *vlan-id* **name** is used, the VLAN name is removed.
- When **no vlan** *vlan-id* **state** is used, the VLAN returns to the default state (i.e., active).
- VLAN 1 cannot be suspended, but any other VLAN can be suspended.
- You can configure up to 255 VLANs on the switch.

# *COMMAND LINE INTERFACE*

#### **Example**

The following example adds a VLAN, using vlan-id 105 and name RD5. The VLAN is activated by default.

```
Console(config)#vlan database
Console(config-vlan)#vlan 105 name RD5 media ethernet
Console(config-vlan)#
```
#### **Related Commands**

[show vlan \(3-131\)](#page-274-0)

# <span id="page-267-0"></span>**interface vlan**

Use this command to enter interface configuration mode for VLANs, and configure a physical interface.

#### **Syntax**

**interface vlan** *vlan-id*

*vlan-id* - ID of the configured VLAN. (Range: 1-4094, no leading zeroes)

# **Default Setting**

None

#### **Command Mode**

Global Configuration

# **Example**

The following example shows how to set the interface configuration mode to VLAN 1, and then assign an IP address to the VLAN:

```
Console(config)#interface vlan 1
Console(config-if)#ip address 192.168.1.254 255.255.255.0
Console(config-if)#
```
# **Related Commands**

[show vlan \(3-131\)](#page-274-0)

# <span id="page-268-0"></span>**switchport mode**

Use this command to configure the VLAN membership mode for a port. Use the **no** form to restore the default.

#### **Syntax**

# **switchport mode** {**trunk** | **hybrid**} **no switchport mode**

- **trunk** Specifies a port as an end-point for a VLAN trunk. A trunk is a direct link between two switches, so the port transmits tagged frames that identify the source VLAN. However, note that frames belonging to the port's default VLAN (i.e., associated with the PVID) are sent untagged.
- **hybrid** Specifies a hybrid VLAN interface. The port may transmit tagged or untagged frames.

# **Default Setting**

All ports are in hybrid mode with the PVID set to VLAN 1.

#### **Command Mode**

Interface Configuration (Ethernet, Port Channel)

# **Example**

The following shows how to set the configuration mode to port 1, and then set the switchport mode to hybrid:

```
Console(config)#interface ethernet 1/1
Console(config-if)#switchport mode hybrid
Console(config-if)#
```
# **Related Commands**

switchport acceptable-frame-types

# <span id="page-269-0"></span>**switchport acceptable-frame-types**

Use this command to configure the acceptable frame types for a port. Use the **no** form to restore the default.

# **Syntax**

# **switchport acceptable-frame-types** {**all** | **tagged**} **no switchport acceptable-frame-types**

- **all** The port passes all frames, tagged or untagged.
- **tagged** The port only passes tagged frames.

# **Default Setting**

All frame types

# **Command Mode**

Interface Configuration (Ethernet, Port Channel)

# **Command Usage**

When set to receive all frame types, any received frames that are untagged are assigned to the default VLAN.

# **Example**

The following example shows how to restrict the traffic passed on port 1 to tagged frames:

```
Console(config)#interface ethernet 1/1
Console(config-if)#switchport acceptable-frame-types tagged
Console(config-if)#
```
# **Related Commands**

[switchport mode \(3-125\)](#page-268-0)

# <span id="page-270-0"></span>**switchport ingress-filtering**

Use this command to enable ingress filtering for an interface. Use the **no** form to restore the default.

#### **Syntax**

#### **switchport ingress-filtering no switchport ingress-filtering**

#### **Default Setting**

Disabled

# **Command Mode**

Interface Configuration (Ethernet, Port Channel)

#### **Command Usage**

- Ingress filtering only affects tagged frames.
- If ingress filtering is disabled and a port receives frames tagged for VLANs for which it is not a member, these frames will be flooded to all other ports (except for those VLANs explicitly forbidden on this port).
- If ingress filtering is enabled and a port receives frames tagged for VLANs for which it is not a member, these frames will be discarded.
- Ingress filtering does not affect VLAN independent BPDU frames, such as GVRP or STP. However, they do affect VLAN dependent BPDU frames, such as GMRP.

# **Example**

The following example shows how to set the interface to port 1 and then enable ingress filtering:

```
Console(config)#interface ethernet 1/1
Console(config-if)#switchport ingress-filtering
Console(config-if)#
```
# <span id="page-271-0"></span>**switchport native vlan**

Use this command to configure the PVID (i.e., default VLAN ID) for a port. Use the **no** form to restore the default.

# **Syntax**

#### **switchport native vlan** *vlan-id* **no switchport native vlan**

*vlan-id* - Default VLAN ID for a port. (Range: 1-4094, no leading zeroes)

# **Default Setting**

VLAN 1

#### **Command Mode**

Interface Configuration (Ethernet, Port Channel)

# **Command Usage**

- If an interface is not a member of VLAN 1 and you assign its PVID to this VLAN, the interface will automatically be added to VLAN 1 as an untagged member. For all other VLANs, an interface must first be configured as an untagged member before you can assign its PVID to that group.
- If acceptable frame types is set to **all** or switchport mode is set to **hybrid**, the PVID will be inserted into all untagged frames entering the ingress port.

# **Example**

The following example shows how to set the PVID for port 1 to VLAN 3:

```
Console(config)#interface ethernet 1/1
Console(config-if)#switchport native vlan 3
Console(config-if)#
```
# <span id="page-272-0"></span>**switchport allowed vlan**

Use this command to configure VLAN groups on the selected interface. Use the **no** form to restore the default.

#### **Syntax**

- **switchport allowed vlan** {**add** *vlan-list* [**tagged** | **untagged**] | **remove** *vlan-list*} **no switchport allowed vlan**
	- **add** *vlan-list* List of VLAN identifiers to add.
	- **remove** *vlan-list* List of VLAN identifiers to remove.
	- *vlan-list* Separate nonconsecutive VLAN identifiers with a comma and no spaces; use a hyphen to designate a range of IDs. Do not enter leading zeros. (Range: 1-4094)

# **Default Setting**

All ports are assigned to VLAN 1 by default. The default frame type is untagged.

# **Command Mode**

Interface Configuration (Ethernet, Port Channel)

# **Command Usage**

- If switchport mode is set to **trunk**, then you can only assign an interface to VLAN groups as a tagged member.
- Frames are always tagged within the switch. The tagged/untagged parameter used when adding a VLAN to an interface tells the switch whether to keep or remove the tag from a frame on egress.
- If none of the intermediate network devices nor the host at the other end of the connection supports VLANs, the interface should be added to these VLANs as an untagged member. Otherwise, it is only necessary to add at most one VLAN as untagged, and this should correspond to the native VLAN for the interface.
- If a VLAN on the forbidden list for an interface is manually added to that interface, the VLAN is automatically removed from the forbidden list for that interface.

# **Example**

The following example shows how to add VLANs 2, 5 and 6 to the allowed list as tagged VLANs for port 1:

```
Console(config)#interface ethernet 1/1
Console(config-if)#switchport allowed vlan add 2,5,6 tagged
Console(config-if)#
```
# <span id="page-273-0"></span>**switchport forbidden vlan**

Use this command to configure forbidden VLANs. Use the **no** form to remove the list of forbidden VLANs.

# **Syntax**

- **switchport forbidden vlan** {**add** *vlan-list* | **remove** *vlan-list*} **no switchport forbidden vlan**
	- **add** *vlan-list* List of VLAN identifiers to add.
	- **remove** *vlan-list* List of VLAN identifiers to remove.
	- *vlan-list* Separate nonconsecutive VLAN identifiers with a comma and no spaces; use a hyphen to designate a range of IDs. Do not enter leading zeros. (Range: 1-4094)

# **Default Setting**

No VLANs are included in the forbidden list.

#### **Command Mode**

Interface Configuration (Ethernet, Port Channel)

#### **Command Usage**

- This command prevents a VLAN from being automatically added to the specified interface via GVRP.
- If a VLAN has been added to the set of allowed VLANs for an interface, then you cannot add it to the set of forbidden VLANs for that same interface.

# **Example**

The following example shows how to prevent port 1 from being added to VLAN 3:

```
Console(config)#interface ethernet 1/1
Console(config-if)#switchport forbidden vlan add 3
Console(config-if)#
```
# <span id="page-274-0"></span>**show vlan**

Use this command to show VLAN information.

#### **Syntax**

**show vlan** [**id** *vlan-id* | **name** *vlan-name*]

- **id** Keyword to be followed by the VLAN ID.
	- *vlan-id* ID of the configured VLAN. (Range: 1-4094, no leading zeroes)
- **name** Keyword to be followed by the VLAN name.
	- *vlan-name* ASCII string from 1 to 32 characters.

#### **Default Setting**

Shows all VLANs.

#### **Command Mode**

Normal Exec, Privileged Exec

#### **Example**

The following example shows how to display information for VLAN 1:

```
Console#show vlan id 1
VLAN Type Name Status Ports/Channel groups
---- ------- ---------------- --------- ---------------------------------------
  1 Static DefaultVlan Active Eth1/ 1 Eth1/ 2 Eth1/ 3 Eth1/ 4 Eth1/ 5
                                     Eth1/ 6 Eth1/ 7 Eth1/ 8 Eth1/ 9 Eth1/10
                                     Eth1/11 Eth1/12 Eth1/13 Eth1/14 Eth1/15
                                     Eth1/16 Eth1/17 Eth1/18 Eth1/19 Eth1/20
                                     Eth1/21 Eth1/22 Eth1/23 Eth1/24
Console#
```
# **GVRP and Bridge Extension Commands**

GARP VLAN Registration Protocol defines a way for switches to exchange VLAN information in order to automatically register VLAN members on interfaces across the network. This section describes how to enable GVRP for individual interfaces and globally for the switch, as well as how to display default configuration settings for the Bridge Extension MIB.

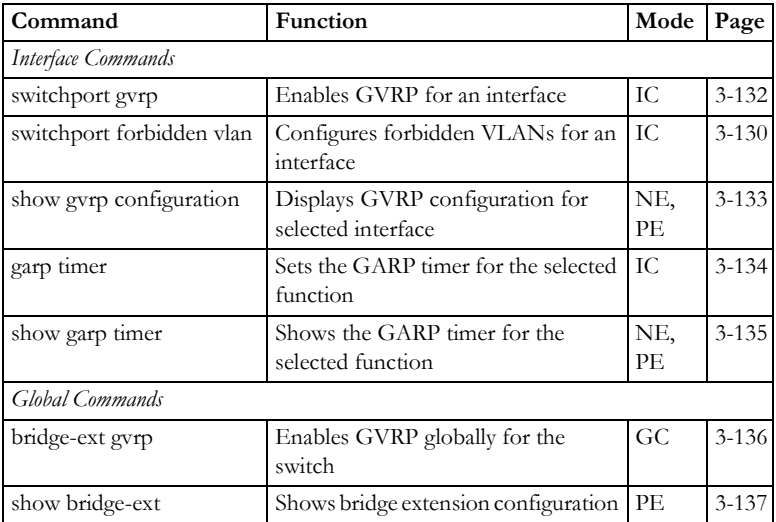

# <span id="page-275-0"></span>**switchport gvrp**

Use this command to enable GVRP for a port. Use the **no** form to disable it.

#### **Syntax**

**switchport gvrp no switchport gvrp**

#### **Default Setting**

Disabled

#### **Command Mode**

Interface Configuration (Ethernet, Port Channel)

#### **Example**

```
Console(config)#interface ethernet 1/1
Console(config-if)#switchport gvrp
Console(config-if)#
```
# <span id="page-276-0"></span>**show gvrp configuration**

Use this command to show if GVRP is enabled.

#### **Syntax**

**show gvrp configuration** [*interface*]

*interface*

- **ethernet** *unit*/*port*
	- *unit* This is device 1.
	- *port* Port number.
- **port-channel** *channel-id* (Range: 1-6)

#### **Default Setting**

Shows both global and interface-specific configuration.

#### **Command Mode**

Normal Exec, Privileged Exec

```
Console#show gvrp configuration ethernet 1/7
Eth 1/ 7:
Gvrp configuration: Disabled
Console#
```
# <span id="page-277-0"></span>**garp timer**

Use this command to set the values for the join, leave and leaveall timers. Use the **no** form to restore the timers' default values.

#### **Syntax**

```
garp timer {join | leave | leaveall} timer_value
no garp timer {join | leave | leaveall}
```
- {**join** | **leave** | **leaveall**} Which timer to set.
- *timer\_value* Value of timer. Ranges: join: 20-1000 centiseconds leave: 60-3000 centiseconds leaveall: 500-18000 centiseconds

# **Default Setting**

- join: 20 centiseconds
- leave: 60 centiseconds
- leaveall: 1000 centiseconds

# **Command Mode**

Interface Configuration (Ethernet, Port Channel)

#### **Command Usage**

- Group Address Registration Protocol is used by GVRP and GMRP to register or deregister client attributes for client services within a bridged LAN. The default values for the GARP timers are independent of the media access method or data rate. These values should not be changed unless you are experiencing difficulties with GMRP or GVRP registration/deregistration.
- Timer values are applied to GVRP for all the ports on all VLANs.
- Timer values must meet the following restrictions: leave  $\geq$  =  $(2 \times 10^{10})$ leaveall > leave

**Note:** Set GVRP timers on all Layer 2 devices connected in the same network to the same values. Otherwise, GVRP will not operate successfully.

#### **Example**

```
Console(config)#interface ethernet 1/1
Console(config-if)#garp timer join 100
Console(config-if)#
```
#### **Related Commands**

[show garp timer \(3-135\)](#page-278-0)

# <span id="page-278-0"></span>**show garp timer**

Use this command to show the GARP timers for the selected interface.

#### **Syntax**

**show garp timer** [*interface*]

*interface*

- **ethernet** *unit*/*port*
	- *unit* This is device 1.
	- *port* Port number.
- **port-channel** *channel-id* (Range: 1-6)

# **Default Setting**

Shows all GARP timers.

#### **Command Mode**

Normal Exec, Privileged Exec

# *COMMAND LINE INTERFACE*

#### **Example**

```
Console#show garp timer ethernet 1/1
Eth 1/ 1 GARP timer status:
Join timer: 20 centiseconds
Leave timer: 60 centiseconds
Leaveall timer: 1000 centiseconds
Console#
```
#### **Related Commands**

[garp timer \(3-134\)](#page-277-0)

# <span id="page-279-0"></span>**bridge-ext gvrp**

Use this command to enable GVRP. Use the **no** form to disable it.

#### **Syntax**

**bridge-ext gvrp no bridge-ext gvrp**

#### **Default Setting**

Disabled

#### **Command Mode**

Global Configuration

#### **Command Usage**

GVRP defines a way for switches to exchange VLAN information in order to register VLAN members on ports across the network. This function should be enabled to permit automatic VLAN registration, and to support VLANs which extend beyond the local switch.

```
Console(config)#bridge-ext gvrp
Console(config)#
```
# <span id="page-280-0"></span>**show bridge-ext**

Use this command to show the configuration for bridge extension commands.

#### **Default Setting**

None

#### **Command Mode**

Privileged Exec

#### **Command Usage**

See ["Displaying Basic VLAN Information" on page 2-65](#page-94-0) and ["Displaying Bridge Extension Capabilities" on page 2-27](#page-56-0) for a description of the displayed items.

```
Console#show bridge-ext
Max support vlan numbers: 255
Max support vlan ID: 4094
Extended multicast filtering services: No
Static entry individual port: Yes
VLAN learning: IVL
Configurable PVID tagging: Yes
Local VLAN capable: No
Traffic classes: Enabled
Global GVRP status: Disabled
GMRP: Disabled
Console#
```
# **IGMP Snooping Commands**

This switch uses IGMP (Internet Group Management Protocol) to query for any attached hosts that want to receive a specific multicast service. It identifies the ports containing hosts requesting a service and sends data out to those ports only. It then propagates the service request up to any neighboring multicast switch/router to ensure that it will continue to receive the multicast service.

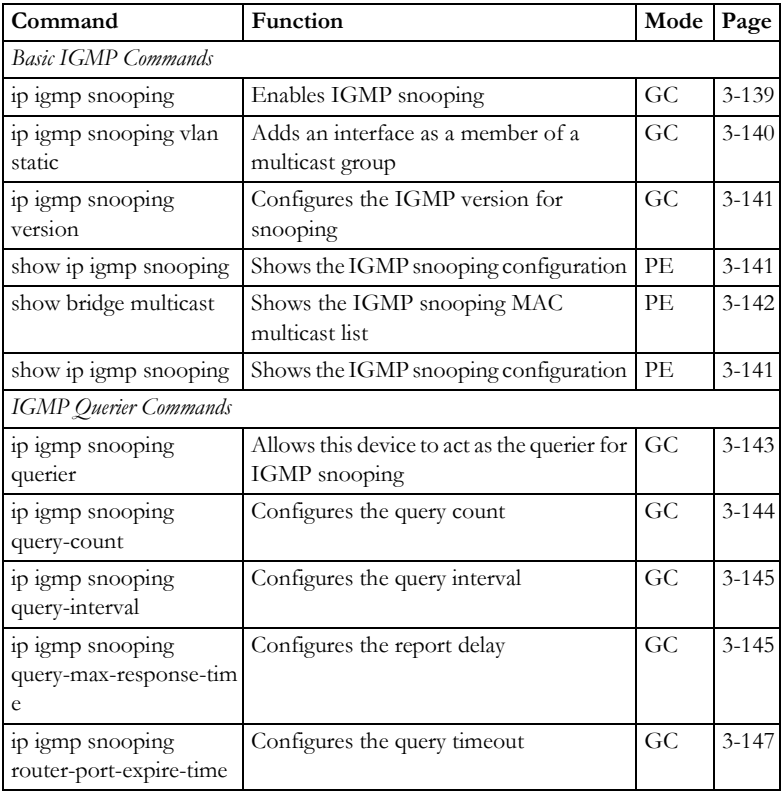

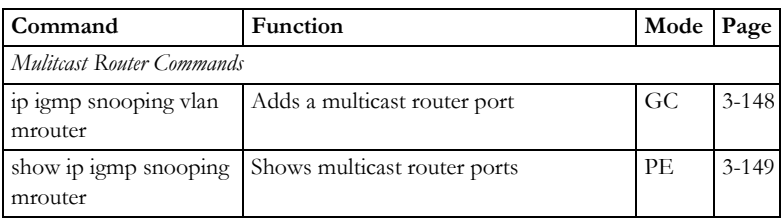

# <span id="page-282-0"></span>**ip igmp snooping**

Use this command to enable IGMP snooping on this switch. Use the **no** form to disable it.

#### **Syntax**

**ip igmp snooping no ip igmp snooping**

#### **Default Setting**

Enabled

# **Command Mode**

Global Configuration

# **Example**

The following example enables IGMP snooping.

```
Console(config)#ip igmp snooping
Console(config)#
```
# <span id="page-283-0"></span>**ip igmp snooping vlan static**

Use this command to add a port to a multicast group. Use the no form to remove the port.

# **Syntax**

# **ip igmp snooping vlan** *vlan-id* **static** *ip-address interface* **no ip igmp snooping vlan vlan-id static** *ip-address interface*

- *vlan-id* VLAN ID (Range: 1-4094)
- *ip-address* IP address for multicast group
- *interface*
	- **ethernet** *unit*/*port*
		- *unit* This is device 1.
		- *port* Port number.
	- **port-channel** *channel-id* (Range: 1-6)

# **Default Setting**

None

# **Command Mode**

Global Configuration

# **Example**

The following shows how to statically configure a multicast group on a port:

```
Console(config)#ip igmp snooping vlan 1 static 224.0.0.12 ethernet
1/5
Console(config)#
```
# <span id="page-284-0"></span>**ip igmp snooping version**

Use this command to configure the IGMP snooping version. Use the **no** form to restore the default.

#### **Syntax**

#### **ip igmp snooping version** {**1** | **2**} **no ip igmp snooping version**

- **1** IGMP Version 1
- **2** IGMP Version 2

#### **Default Setting**

IGMP Version 2

#### **Command Mode**

Global Configuration

#### **Command Usage**

- All systems on the subnet must support the same version. If there are legacy devices in your network that only support Version 1, you will also have to configure this switch to use Version 1.
- Some commands are only enabled for IGMPv2, including **ip igmp query-max-response-time** and **ip igmp query-timeout**.

#### **Example**

The following configures the switch to use IGMP Version 1:

```
Console(config)#ip igmp snooping version 1
Console(config)#
```
# <span id="page-284-1"></span>**show ip igmp snooping**

Use this command to show the IGMP snooping configuration.

#### **Default Setting**

None

# **Command Mode**

Privileged Exec

# **Command Usage**

See "["Configuring IGMP Parameters" on page 2-100](#page-129-0) for a description

of the displayed items.

# **Example**

The following shows the current IGMP snooping configuration:

```
Console#show ip igmp snooping
Service status: Enabled
Querier status: Enabled
Query count: 2
Query interval: 125 sec
Query max response time: 10 sec
Query time-out: 300 sec
IGMP snooping version: Version 2
Console#
```
# <span id="page-285-0"></span>**show mac-address-table multicast**

Use this command to show known multicast addresses.

# **Syntax**

# **show mac-address-table multicast** [**vlan** *vlan-id*] [**user** | **igmp-snooping**]

- *vlan-id* VLAN ID (1 to 4094)
- **user** Display only the user-configured multicast entries.
- **igmp-snooping** Display only entries learned through IGMP snooping.

# **Default Setting**

None

# **Command Mode**

Privileged Exec

# **Command Usage**

Member types displayed include IGMP or USER, depending on selected options.

# **Example**

The following shows the multicast entries learned through IGMP snooping for VLAN 1:

```
Console#show mac-address-table multicast vlan 1 igmp-snooping
VLAN M'cast IP addr. Member ports Type
---- --------------- ------------ -------
   1 224.1.2.3 Eth1/11 IGMP
Console#
```
# <span id="page-286-0"></span>**ip igmp snooping querier**

Use this command to enable the switch as an IGMP snooping querier. Use the **no** form to disable it.

#### **Syntax**

**ip igmp snooping querier no ip igmp snooping querier**

# **Default Setting**

Enabled

#### **Command Mode**

Global Configuration

#### **Command Usage**

If enabled, the switch will serve as querier if elected. The querier is responsible for asking hosts if they want to receive multicast traffic.

```
Console(config)#ip igmp snooping querier
Console(config)#
```
# <span id="page-287-0"></span>**ip igmp snooping query-count**

Use this command to configure the query count. Use the **no** form to restore the default.

# **Syntax**

# **ip igmp snooping query-count** *count* **no ip igmp snooping query-count**

*count* - The maximum number of queries issued for which there has been no response before the switch takes action to solicit reports. (Range: 2-10)

# **Default Setting**

2 times

# **Command Mode**

Global Configuration

# **Command Usage**

The query count defines how long the querier waits for a response from a multicast client before taking action. If a querier has sent a number of queries defined by this command, but a client has not responded, a countdown timer is started using the time defined by **ip igmp snooping query-max- response-time**. If the countdown finishes, and the client still has not responded, then that client is considered to have left the multicast group.

# **Example**

The following shows how to configure the query count to 10:

```
Console(config)#ip igmp snooping query-count 10
Console(config)#
```
# **ip igmp snooping query-interval**

Use this command to configure the snooping query interval. Use the **no** form to restore the default.

#### **Syntax**

# **ip igmp snooping query-interval** *seconds* **no ip igmp snooping query-interval**

*seconds* - The frequency at which the switch sends IGMP host-query messages. (Range: 60-125)

#### **Default Setting**

125 seconds

# **Command Mode**

Global Configuration

# **Example**

The following shows how to configure the query interval to 100 seconds:

```
Console(config)#ip igmp snooping query-interval 100
Console(config)#
```
# <span id="page-288-0"></span>**ip igmp snooping query-max-response-time**

Use this command to configure the snooping report delay. Use the **no** form of this command to restore the default.

#### **Syntax**

**ip igmp snooping query-max-response-time** *seconds* **no ip igmp snooping query-max-response-time**

*seconds* - The report delay advertised in IGMP queries. (Range: 5-30)

#### **Default Setting**

10 seconds

# **Command Mode**

Global Configuration

# **Command Usage**

- The switch must be using IGMPv2 for this command to take effect.
- This command defines the time after a query, during which a response is expected from a multicast client. If a querier has sent a number of queries defined by the **ip igmp snooping query-count**, but a client has not responded, a countdown timer is started using an initial value set by this command. If the countdown finishes, and the client still has not responded, then that client is considered to have left the multicast group.

# **Example**

The following shows how to configure the maximum response time to 20 seconds:

```
Console(config)#ip igmp snooping query-max-response-time 20
Console(config)#
```
# **Related Commands**

[ip igmp snooping version \(3-141\)](#page-284-0)

[ip igmp snooping query-max-response-time \(3-145\)](#page-288-0)

# **ip igmp snooping router-port-expire-time**

Use this command to configure the snooping router-port-expire-time. Use the **no** form of this command to restore the default.

# **Syntax**

# **ip igmp snooping router-port-expire-time** *seconds* **no ip igmp snooping router-port-expire-time**

*seconds* - The time the switch waits after the previous querier stops before it considers the router port (i.e., the interface which had been receiving query packets) to have expired. (Range: 300-500)

# **Default Setting**

300 seconds

# **Command Mode**

Global Configuration

# **Command Usage**

The switch must be using IGMPv2 for this command to take effect.

# **Example**

The following shows how to configure the default timeout to 300 seconds:

```
Console(config)#ip igmp snooping query-time-out 300
Console(config)#
```
# **Related Commands**

[ip igmp snooping version \(3-141\)](#page-284-0)

# **ip igmp snooping vlan mrouter**

Use this command to statically configure a multicast router port. Use the **no** form to remove the configuration.

# **Syntax**

# **ip igmp snooping vlan** *vlan-id* **mrouter** *interface* **no ip igmp snooping vlan** *vlan-id* **mrouter** *interface*

- *vlan-id* VLAN ID (Range: 1-4094)
- *interface*
	- **ethernet** *unit*/*port*
		- *unit* This is device 1.
		- *port* Port number.
	- **port-channel** *channel-id* (Range: 1-6)

# **Default Setting**

No static multicast router ports are configured.

# **Command Mode**

Global Configuration

# **Command Usage**

Depending on your network connections, IGMP snooping may not always be able to locate the IGMP querier. Therefore, if the IGMP querier is a known multicast router/switch connected over the network to an interface (port or trunk) on your switch, you can manually configure that interface to join all the current multicast groups.

# **Example**

The following shows how to configure port 11 as a multicast router port within VLAN 1:

```
Console(config)#ip igmp snooping vlan 1 mrouter ethernet 1/11
Console(config)#
```
# **show ip igmp snooping mrouter**

Use this command to display information on statically configured and dynamically learned multicast router ports.

#### **Syntax**

#### **show ip igmp snooping mrouter** [**vlan** *vlan-id*]

*vlan-id* - VLAN ID (Range: 1-4094)

# **Default Setting**

Displays multicast router ports for all configured VLANs.

#### **Command Mode**

Privileged Exec

# **Command Usage**

Multicast router port types displayed include Static or Dynamic.

#### **Example**

The following shows the port in VLAN 1 that is attached to a multicast router:

```
Console#show ip igmp snooping mrouter vlan 1
VLAN M'cast Router Ports Type
 ---- ------------------- -------
    1 Eth 1/11 Static<br>2 Eth 1/12 Dynami
                  Eth 1/12 Dynamic
Console#
```
# **Priority Commands**

The commands described in this section allow you to specify which data packets have greater precedence when traffic is buffered in the switch due to congestion. This switch supports CoS with four priority queues for each port. Data packets in a port's high-priority queue will be transmitted before those in the lower-priority queues. You can set the default priority for each interface, the relative weight of each queue, and the mapping of frame priority tags to the switch's priority queues.

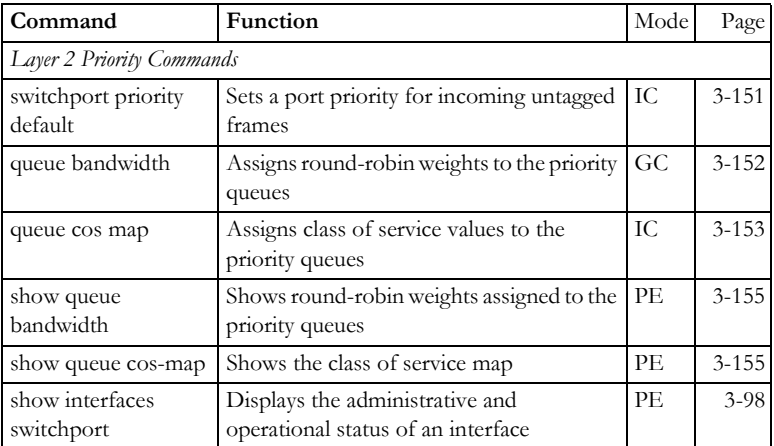

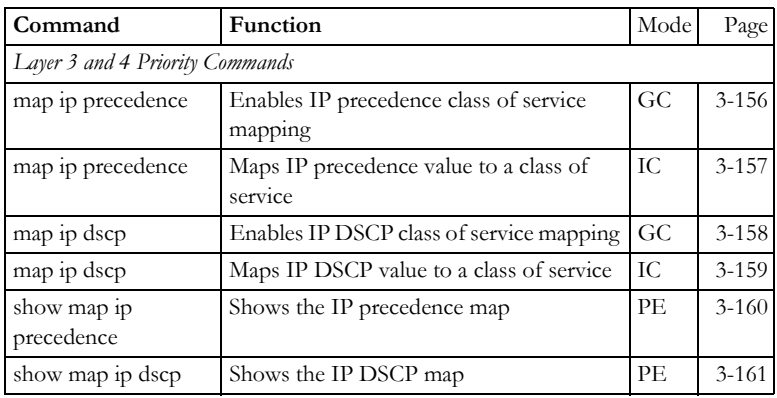

# <span id="page-294-0"></span>**switchport priority default**

Use this command to set a priority for incoming untagged frames, or the priority of frames received by the device connected to the specified interface. Use the **no** form to restore the default value.

# **Syntax**

# **switchport priority default** *default-priority-id* **no switchport priority default**

*default-priority-id* - The priority number for untagged ingress traffic. The priority is a number from 0 to 7. Seven is the highest priority.

# **Default Setting**

The priority is not set, and the default value for untagged frames received on the interface is zero.

# **Command Mode**

Interface Configuration (Ethernet, Port Channel)

# **Command Usage**

• The precedence for priority mapping is IP Precedence or IP DSCP, and default switchport priority.

- The default priority applies for an untagged frame received on a port set to accept all frame types (i.e, receives both untagged and tagged frames). This priority does not apply to IEEE 802.1Q VLAN tagged frames. If the incoming frame is an IEEE 802.1Q VLAN tagged frame, the IEEE 802.1p User Priority bits will be used.
- This switch provides four priority queues for each port. It is configured to use Weighted Round Robin, which can be viewed with the **queue bandwidth** command. Inbound frames that do not have VLAN tags are tagged with the input port's default ingress user priority, and then placed in the appropriate priority queue at the output port. The default priority for all ingress ports is zero. Therefore, any inbound frames that do not have priority tags will be placed in queue 0 of the output port. (Note that if the output port is an untagged member of the associated VLAN, these frames are stripped of all VLAN tags prior to transmission.)

# **Example**

The following example shows how to set a default priority on port 3 to 5:

```
Console(config)#interface ethernet 1/3
Console(config-if)#switchport priority default 5
```
# <span id="page-295-0"></span>**queue bandwidth**

Use this command to assign Weighted Round-Robin (WRR) weights to the four class of service (CoS) priority queues. Use the **no** form to restore the default weights.

# **Syntax**

**queue bandwidth** *weight1...weight4* **no queue bandwidth**

*weight1...weight4* - The ratio of weights for queues 0 - 3 determines the weights used by the WRR scheduler. (Range: 1 - 255)

# **Default Setting**

Weights 16, 64, 128 and 240 are assigned to queue 0, 1, 2 and 3 respectively.

# **Command Mode**

Global Configuration

# **Command Usage**

WRR allows bandwidth sharing at the egress port by defining scheduling weights.

# **Example**

The following example shows how to assign WRR weights of 1, 3, 5 and 7 to the CoS priority queues 0, 1, 2 and 3:

```
Console(config)#queue bandwidth 1 3 5 7
Console(config)#
```
# **Related Commands**

[show queue bandwidth \(3-155\)](#page-298-0)

# <span id="page-296-0"></span>**queue cos-map**

Use this command to assign class of service (CoS) values to the priority queues (i.e., hardware output queues 0 - 3). Use the **no** form set the CoS map to the default values.

# **Syntax**

**queue cos-map** *queue\_id* [*cos1 ... cosn*] **no queue cos-map**

- *queue\_id* The queue ID of the CoS priority queue.
	- Ranges are 0 to 3, where 3 is the highest CoS priority queue.
- *cos1* .. *cosn* The CoS values that are mapped to the queue ID. It is a space-separated list of numbers. The CoS value is a number from 0 to 7, where 7 is the highest priority.

# **Default Setting**

This switch supports Class of Service by using four priority queues, with Weighted Round Robin for each port. Eight separate traffic classes are defined in IEEE 802.1p. The default priority levels are assigned according to recommendations in the IEEE 802.1p standard as shown in the following table.

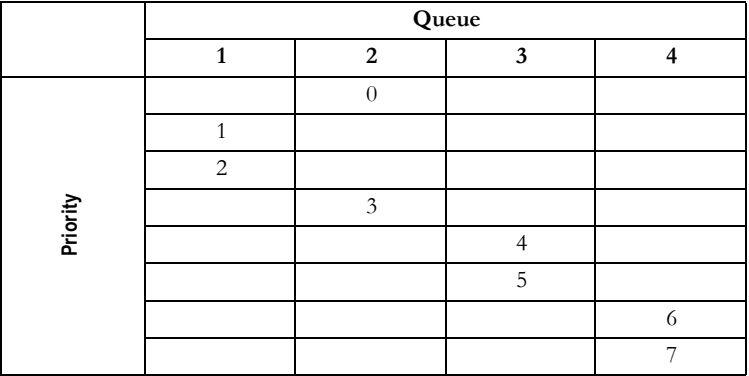

# **Command Mode**

Interface Configuration (Ethernet, Port Channel)

# **Command Usage**

CoS assigned at the ingress port is used to select a CoS priority at the egress port.

# **Example**

The following example shows how to map CoS values 0, 1 and 2 to CoS priority queue 0, value 3 to CoS priority queue 1, values 4 and 5 to CoS priority queue 2, and values 6 and 7 to CoS priority queue 3:

```
Console(config)#interface ethernet 1/1
Console(config-if)#queue cos-map0012
Console(config-if)#queue cos-map 1 3
Console(config-if)#queue cos-map245
Console(config-if)#queue cos-map367
Console(config-if)#
```
# **Related Commands**

[show queue cos-map \(3-155\)](#page-298-1)

# <span id="page-298-0"></span>**show queue bandwidth**

Use this command to display the Weighted Round-Robin (WRR) bandwidth allocation for the four class of service (CoS) priority queues.

# **Default Setting**

None

# **Command Mode**

Privileged Exec

# **Example**

```
Console#show queue bandwidth
 Queue ID Weight
              \frac{1}{2}\begin{matrix} 0&&&1\\ &1&&\\ 1&&&4 \end{matrix}\frac{1}{2} \frac{4}{16}\begin{array}{ccc} 2 & 16 \\ 3 & 64 \end{array}64
Console#
```
# <span id="page-298-1"></span>**show queue cos-map**

Use this command to show the class of service priority map.

# **Syntax**

```
show queue cos-map [interface]
```
*interface*

- **ethernet** *unit*/*port*
	- *unit* This is device 1.
	- *port* Port number.
- **port-channel** *channel-id* (Range: 1-6)

# **Default Setting**

None

# **Command Mode**

Privileged Exec

# **Example**

```
Console#show queue cos-map ethernet 1/11
Information of Eth 1/11
Queue ID Traffic class
  -------- -------------
   0 12
   1 03
   2 45
   3 67
Console#
```
# <span id="page-299-0"></span>**map ip precedence (Global Configuration)**

Use this command to enable IP precedence mapping (i.e., IP Type of Service). Use the **no** form to disable IP precedence mapping.

# **Syntax**

**map ip precedence no map ip precedence**

# **Default Setting**

Disabled

# **Command Mode**

Global Configuration

# **Command Usage**

- The precedence for priority mapping is IP Precedence or IP DSCP, and default switchport priority.
- IP Precedence and IP DSCP cannot both be enabled. Enabling one of these priority types will automatically disable the other type.

# **Example**

The following example shows how to enable IP precedence mapping globally:

```
Console(config)#map ip precedence
Console(config)#
```
# <span id="page-300-0"></span>**map ip precedence (Interface Configuration)**

Use this command to set IP precedence priority (i.e., IP Type of Service priority). Use the **no** form to restore the default table.

# **Syntax**

# **map ip precedence** *ip-precedence-value* **cos** *cos-value* **no map ip precedence**

- *precedence-value* 3-bit precedence value. (Range: 0-7)
- *cos-value* Class-of-Service value (Range: 0-7)

# **Default Setting**

The list below shows the default priority mapping.

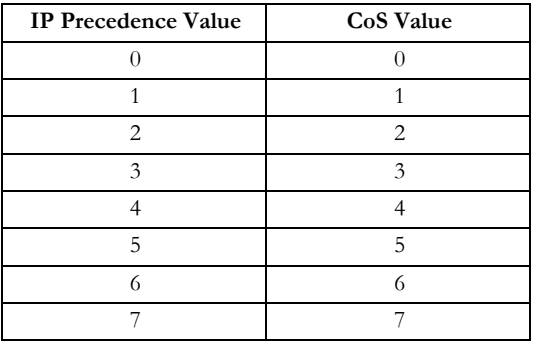

# **Command Mode**

Interface Configuration (Ethernet, Port Channel)

# **Command Usage**

- The precedence for priority mapping is IP Precedence or IP DSCP, and default switchport priority.
- IP Precedence values are mapped to default Class of Service values on a one-to-one basis according to recommendations in the IEEE 802.1p standard, and then mapped to the queue defaults.
- This command sets the IP Precedence for all interfaces.

# **Example**

The following example shows how to map IP precedence value 1 to CoS value 0:

```
Console(config)#interface ethernet 1/5
Console(config-if)#map ip precedence 1 cos 0
Console(config-if)#
```
# <span id="page-301-0"></span>**map ip dscp (Global Configuration)**

Use this command to enable IP DSCP mapping (i.e., Differentiated Services Code Point mapping). Use the **no** form to disable IP DSCP mapping.

# **Syntax**

**map ip dscp no map ip dscp**

# **Default Setting**

Disabled

# **Command Mode**

Global Configuration

# **Command Usage**

• The precedence for priority mapping is IP Precedence or IP DSCP, and default switchport priority.

• IP Precedence and IP DSCP cannot both be enabled. Enabling one of these priority types will automatically disable the other type.

# **Example**

The following example shows how to enable IP DSCP mapping globally:

```
Console(config)#map ip dscp
Console(config)#
```
# <span id="page-302-0"></span>**map ip dscp (Interface Configuration)**

Use this command to set IP DSCP priority (i.e., Differentiated Services Code Point priority). Use the **no** form to restore the default table.

# **Syntax**

**map ip dscp** *dscp-value* **cos** *cos-value* **no map ip dscp**

- *dscp-value* 8-bit DSCP value. (Range: 0-255)
- *cos-value* Class-of-Service value (Range: 0-7)

# **Default Setting**

The list below shows the default priority mapping. Note that all the DSCP values that are not specified are mapped to CoS value 0.

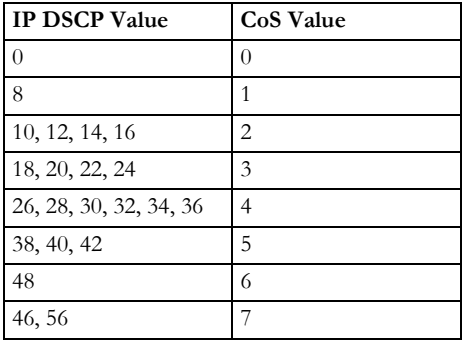

# **Command Mode**

Interface Configuration (Ethernet, Port Channel)

# **Command Usage**

- The precedence for priority mapping is IP Port, IP Precedence or IP DSCP, and default switchport priority.
- DSCP priority values are mapped to default Class of Service values according to recommendations in the IEEE 802.1p standard, and then mapped to the queue defaults.
- This command sets the DSCP Priority for all interfaces.

# **Example**

The following example shows how to map IP DSCP value 1 to CoS value  $\theta$ :

```
Console(config)#interface ethernet 1/5
Console(config-if)#map ip dscp 1 cos 0
Console(config-if)#
```
# <span id="page-303-0"></span>**show map ip precedence**

Use this command to show the IP precedence priority map.

# **Syntax**

**show map ip precedence** [*interface*]

*interface*

- **ethernet** *unit*/*port*
	- *unit* This is device 1.
	- *port* Port number.
- **port-channel** *channel-id* (Range: 1-6)

# **Default Setting**

None

# **Command Mode**

Privileged Exec

# **Example**

```
Console#show map ip precedence ethernet 1/5
Precedence mapping status: disabled
Port Precedence COS
--------- ---------- ---<br>Eth 1/ 5 0 0
  Eth 1/ 5 0 0
  Eth 1/ 5 1 1<br>Eth 1/ 5 2 2
  Eth 1/ 5 3 3
  Eth 1/ 5 4 4<br>Eth 1/ 5 5 5
 Eth 1/ 5 6 6<br>Eth 1/ 5 7 7
 Eth 1/5Console#
```
# **Related Commands**

[map ip precedence \(Global Configuration\) \(3-156\)](#page-299-0)

[map ip precedence \(Interface Configuration\) \(3-157\)](#page-300-0) - Maps CoS values to IP precedence values.

# <span id="page-304-0"></span>**show map ip dscp**

Use this command to show the IP DSCP priority map.

# **Syntax**

**show map ip dscp** [*interface*]

*interface*

- **ethernet** *unit*/*port*
	- *unit* This is device 1.
	- *port* Port number.
- **port-channel** *channel-id* (Range: 1-6)

# **Default Setting**

None

*COMMAND LINE INTERFACE*

# **Command Mode**

Privileged Exec

#### **Example**

```
Console#show map ip dscp ethernet 1/1
DSCP mapping status: disabled
Port DSCP COS
 --------- ---- ---
 Eth 1/ 1 0 0
  Eth 1/ 1 1 0
Eth 1/ 1 2 0
 Eth 1/ 1 3 0
.
.
.
 Eth 1/ 1 62 0
 Eth 1/ 1 63 0
Console#
```
#### **Related Commands**

[map ip dscp \(Global Configuration\) \(3-158\)](#page-301-0)

[map ip dscp \(Interface Configuration\) \(3-159\)](#page-302-0) - Maps CoS values to IP DSCP values.

# **Mirror Port Commands**

This section describes how to configure port mirror sessions.

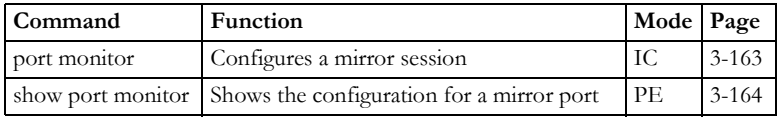

# <span id="page-306-0"></span>**port monitor**

Use this command to configure a mirror session. Use the **no** form to clear a mirror session.

# **Syntax**

**port monitor** *interface* [**rx** | **tx** | **both**] **no port monitor** *interface*

- *interface*
	- **ethernet** *unit*/*port* (source port)
		- *unit* Switch (unit 1).
		- *port* Port number.
- **rx** Mirror received packets.
- **tx** Mirror transmitted packets.
- **both** Mirror both received and transmitted packets.

# **Default Setting**

No mirror session is defined. When enabled, the default mirroring is for both received and transmitted packets.

# **Command Mode**

Interface Configuration (Ethernet, destination port)

# **Command Usage**

- You can mirror traffic from any source port to a destination port for real-time analysis. You can then attach a logic analyzer or RMON probe to the destination port and study the traffic crossing the source port in a completely unobtrusive manner.
- The destination port is set by specifying an Ethernet interface.
- The source and destination port speeds should match, otherwise traffic may be dropped from the source port.
- You can create only one port mirror session.
- The source and destination ports have to be either both in the port range 1-12 or both in the port range 13-24.

# **Example**

The following example configures the switch to mirror all packets from port 6 to port 11:

```
Console(config)#interface ethernet 1/11
Console(config-if)#port monitor ethernet 1/6 both
Console(config-if)#
```
# **Related Commands**

[show port monitor \(3-164\)](#page-307-0)

# <span id="page-307-0"></span>**show port monitor**

Use this command to display mirror information.

# **Syntax**

```
show port monitor [interface]
```
*interface*

- **ethernet** *unit*/*port* (source port)
	- *unit* Switch (unit 1).
	- *port* Port number.

# **Default Setting**

Shows all sessions.

# **Command Mode**

Privileged Exec

# **Command Usage**

This command displays the currently configured source port, destination port, and mirror mode (i.e., RX, TX, RX/TX).

# **Example**

The following shows mirroring configured from port 6 to port 11:

```
Console(config)#interface ethernet 1/11
Console(config-if)#port monitor ethernet 1/6
Console(config-if)#end
Console#show port monitor
Port Mirroring
-------------------------------------
Destination port(listen port):Eth1/1
Source port(monitored port) :Eth1/6
Mode : RX/TX
Console#
```
# **Related Commands**

[port monitor \(3-163\)](#page-306-0)

# **Port Trunking Commands**

Ports can be statically grouped into an aggregate link to increase the bandwidth of a network connection or to ensure fault recovery. Or you can use the Link Aggregation Control Protocol (LACP), also known as 802.1ad, to automatically negotiate a trunk link between this switch and another network device. For static trunks, the switches have to be compatible with the Cisco EtherChannel standard. For dynamic trunks, the switches have to comply with LACP. This switch supports up to six trunks. For example, a trunk consisting of two 1000 Mbps ports can support an aggregate bandwidth of 4 Gbps when operating at full duplex.

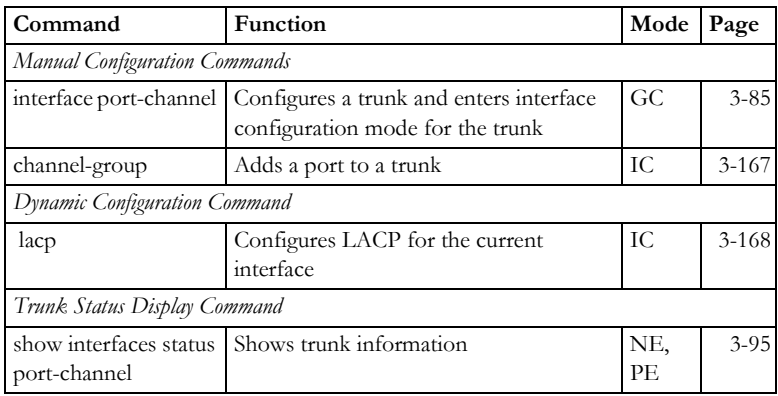

# **Guidelines for Creating Trunks**

- Finish configuring port trunks before you connect the corresponding network cables between switches to avoid creating a loop.
- A trunk can contain up to four 10/100 Mbps ports or up to two 1000 Mbps ports.
- The ports at both ends of a connection must be configured as trunk ports.
- All ports in a trunk must consist of the same media type (i.e., twisted-pair or fiber).
- All ports in a trunk must be configured in an identical manner, including communication mode (i.e., speed, duplex mode and flow control), VLAN assignments, and CoS settings.
- All the ports in a trunk have to be treated as a whole when moved from/to, added or deleted from a VLAN via the specified port-channel.
- STP, VLAN, and IGMP settings can only be made for the entire trunk via the specified port-channel.

# <span id="page-310-0"></span>**channel-group**

Use this command to add a port to a trunk. Use the **no** form to remove a port from a trunk.

# **Syntax**

**channel-group** *channel-id* **no channel-group**

*channel-id* - Trunk index (Range: 1-6)

# **Default Setting**

A new trunk contains no ports.

# **Command Mode**

Interface Configuration (Ethernet)

# **Command Usage**

- When configuring static trunks, the switches must comply with the Cisco EtherChannel standard.
- Use **no channel-group** to remove a port group from a trunk.
- Use **no interfaces port-channel** to remove a trunk from the switch.
- The maximum number of ports that can be combined as a static trunk is four 10/100 Mbps ports, and two 1000 Mbps ports.
- All links in a trunk must operate at the same data rate and duplex mode.

# *COMMAND LINE INTERFACE*

# **Example**

The following example creates trunk 1 and then adds port 11:

```
Console(config)#interface port-channel 1
Console(config-if)#exit
Console(config)#interface ethernet 1/11
Console(config-if)#channel-group 1
Console(config-if)#
```
# <span id="page-311-0"></span>**lacp**

Use this command to enable 802.3ad Link Aggregation Control Protocol (LACP) for the current interface. Use the **no** form to disable it.

# **Syntax**

**lacp no lacp**

# **Default Setting**

Disabled

# **Command Mode**

Interface Configuration (Ethernet)

# **Command Usage**

- The ports on both ends of an LACP trunk must be configured for full duplex, either by forced mode or auto-negotiation.
- A trunk formed with another switch using LACP will automatically be assigned the next available port-channel ID.
- If the target switch has also enabled LACP on the connected ports, the trunk will be activated automatically.
- If more than four ports attached to the same target switch have LACP enabled, the additional ports will be placed in standby mode, and will only be enabled if one of the active links fails.

# **Example**

The following shows LACP enabled on ports 11-13. Because LACP has also been enabled on the ports at the other end of the links, the **show interfaces status port-channel 1** command shows that Trunk 1 has been established.

```
Console(config)#interface ethernet 1/11
Console(config-if)#lacp
Console(config-if)#exit
Console(config)#interface ethernet 1/12
Console(config-if)#lacp
Console(config-if)#exit
Console(config)#interface ethernet 1/13
Console(config-if)#lacp
Console(config-if)#exit
Console(config)#exit
Console#show interfaces status port-channel 1
Information of Trunk 1
Basic information:
 Port type: 1000T
 Mac address: 00-00-11-11-22-2C
Configuration:
 Name:
 Port admin: Up
 Speed-duplex: Auto
 Capabilities: 10half, 10full, 100half, 100full, 1000full,
 Flow control: Disabled
  Port security: Disabled
  Port security action: None
Current status:
 Created by: lacp
 Link status: Up
 Port operation status: Up
 Operation speed-duplex: 1000full
  Flow control type: None
 Member Ports: Eth1/11, Eth1/12, Eth1/13,
Console#
```
*COMMAND LINE INTERFACE*

# APPENDIX A TROUBLESHOOTING

# **Troubleshooting Chart**

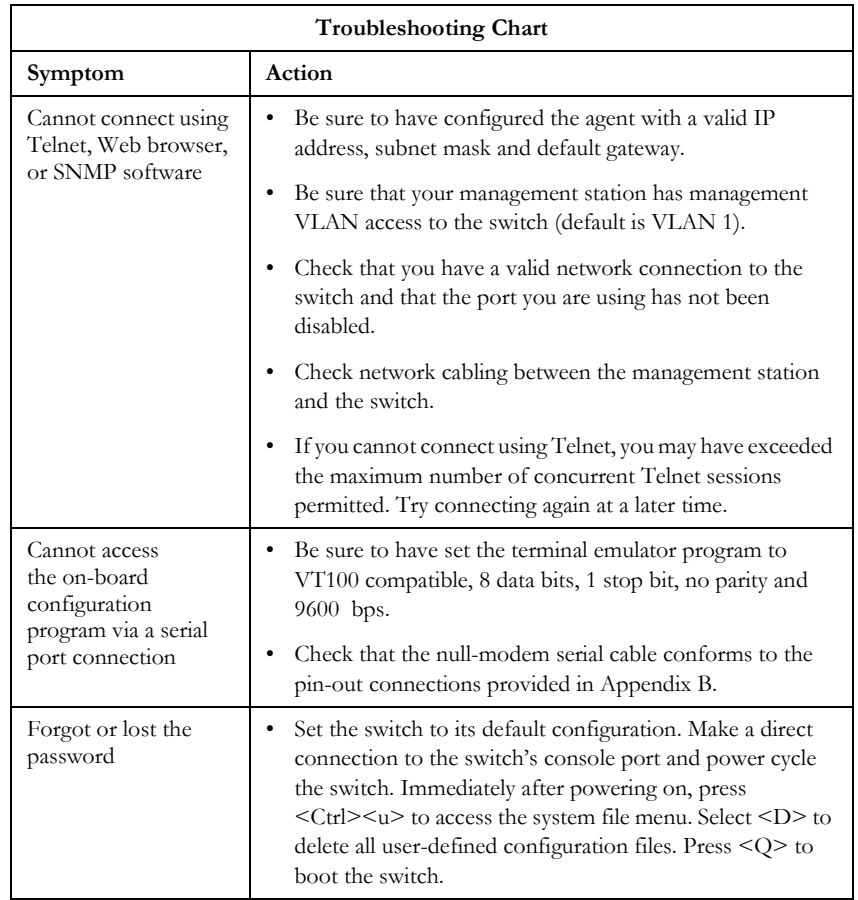

 $\mathbf{I}$ 

 $\blacksquare$ 

# *TROUBLESHOOTING*

 $\mathbf I$ 

# APPENDIX B UPGRADING FIRMWARE VIA THE SERIAL PORT

The switch contains three firmware components that can be upgraded; the diagnostics (or Boot-ROM) code, runtime operation code, and the loader code. The runtime code can be upgraded via the switch's RS-232 serial console port, via a network connection to a TFTP server, or using SNMP management software. The diagnostics and loader code can be upgraded only via the switch's RS-232 serial console port.

**Note:** You can use the switch's web interface to download runtime code via TFTP. Downloading large runtime code files via TFTP is normally much faster than downloading via the switch's serial port.

You can upgrade switch firmware by connecting a PC directly to the serial Console port on the switch's front panel and using VT100 terminal emulation software that supports the XModem protocol. (See ["Required](#page-16-0)  [Connections" on page 1-3.](#page-16-0))

- 1. Connect a PC to the switch's Console port using a null-modem or crossover RS-232 cable with a female DB-9 connector.
- 2. Configure the terminal emulation software's communication parameters to 9600 baud, 8 data bits, 1 stop bit, no parity, and set flow control to *none*.
- 3. Power cycle the switch.

4. When the switch initialization screen appears, enter firmware-download mode by pressing <Ctrl><u> immediately after power on. Screen text similar to that shown below displays:

```
File Name S/Up Type Size Create Time
--------------------------------- ---- ---- ---------- -----------
%certificate 0 7 20480 00:38:34<br>
$logfile_1 0 3 64 00:00:02<br>
Factory_Default_Config.cfg 0 5 2574 00:00:12<br>
diag_1000 1 1 116228 00:00:00<br>
r_20019 1 2 1536972 00:00:01<br>
set-ip.cfg 1 5 2690 00:40:44
                           --------------------------------- ---- ---- ---------- ----------
[X]modem Download [D]elete File [S]et Startup File
[C]hange Baudrate [Q]uit
Select>
```
- 5. Press <C> to change the baud rate of the switch's serial connection.
- 6. Press <B> to select the option for 115200 baud.

There are two baud rate settings available, 9600 and 115200. Using the higher baud rate minimizes the time required to download firmware code files.

7. Set your PC's terminal emulation software to match the 115200 baud rate. Press <Enter> to reset communications with the switch.

```
Select>
Change baudrate [A]9600 [B]115200
Baudrate set to 115200
```
8. Check that the switch has sufficient flash memory space for the new code file before starting the download.

You can store a maximum of only two runtime and two diagnostic code files in the switch's flash memory. Use the **[D]elete File** command to remove a runtime or diagnostic file.

9. Press <X> to start to download the new code file.

If using Windows HyperTerminal, click the "Transfer" button, and then click "Send File...." Select the XModem Protocol and then use the "Browse" button to select the required firmware code file from your PC system. The "Xmodem file send" window displays the progress of the download procedure.

- **Note:** The download file must be a SMC8624T binary software file from SMC.
- 10. After the file has been downloaded, you are prompted with "Update Image File:" to specify the type of code file. Press  $\langle R \rangle$  for runtime code, <D> for diagnostic code, or ,<L> for loader code.
- **Caution:** If you select <L> for loader code, be sure the file is a valid loader code file for the switch. If you download an invalid file, the switch will not be able to boot. Unless absolutely necessary, do not attempt to download loader code files.
- 11. Specify a name for the downloaded code file. File names are case-sensitive, should be from 1 to 31 characters, not contain slashes  $(\nabla \cdot \text{or } \Delta)$ , and the leading letter of the file name should not be a period (.). (Valid characters: A-Z, a-z, 0-9, ".", "-", "-")

For example, the following screen text shows the download procedure for a runtime code file:

```
Select>
Xmodem Receiving Start ::
Image downloaded to buffer.
        [R]untime
        [D]iagnostic
        [L]oader (Warning: you sure what you are doing?)
Update Image File:r
Diagnostic Image Filename : r_20019
Updating file system.
File system updated.
[Press any key to continue]
```
- 12. To set the new downloaded file as the startup file, use the **[S]et Startup File** menu option.
- 13. When you have finished downloading code files, use the **[C]hange Baudrate** menu option to change the baud rate of the switch's serial connection back to 9600 baud.
- 14. Set your PC's terminal emulation software baud rate back to 9600 baud. Press <Enter> to reset communications with the switch.
- 15. Press <Q> to quit the firmware-download mode and boot the switch.

# APPENDIX C PIN ASSIGNMENTS

# **Console Port Pin Assignments**

The DB-9 serial port on the switch's front panel is used to connect to the switch for out-of-band console configuration. The onboard menu-driven configuration program can be accessed from a terminal, or a PC running a terminal emulation program. The pin assignments used to connect to the serial port are provided in the following tables.

# **Figure C-1. DB-9 Console Port Pin Numbers**

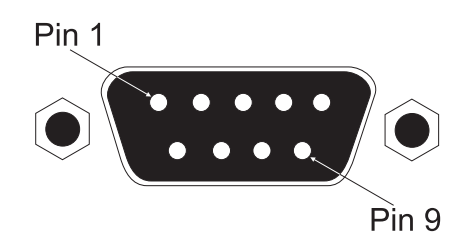

# **DB-9 Port Pin Assignments**

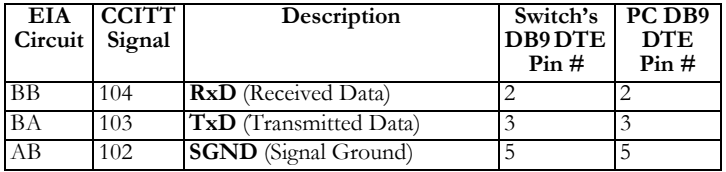

No other pins are used.

# **Console Port to 9-Pin DTE Port on PC**

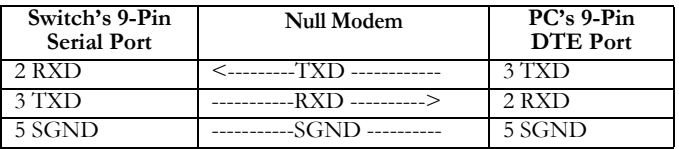

No other pins are used.

# **Console Port to 25-Pin DTE Port on PC**

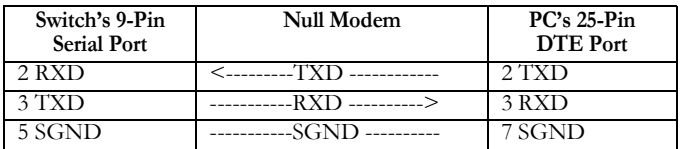

No other pins are used.

# **GLOSSARY**

#### **10BASE-T**

IEEE 802.3 specification for 10 Mbps Ethernet over two pairs of Category 3, 4, or 5 UTP cable.

#### **100BASE-TX**

IEEE 802.3u specification for 100 Mbps Fast Ethernet over two pairs of Category 5 UTP cable.

#### **1000BASE-T**

IEEE 802.3ab specification for Gigabit Ethernet over two pairs of Category 5, 5e 100-ohm UTP cable.

# **1000BASE-X**

IEEE 802.3 shorthand term for any 1000 Mbps Gigabit Ethernet based on 8B/ 10B signaling.

#### **Auto-negotiation**

Signalling method allowing each node to select its optimum operational mode (e.g., 10, 100, or 1000 Mbps and half or full duplex) based on the capabilities of the node to which it is connected.

#### **Bandwidth**

The difference between the highest and lowest frequencies available for network signals. Also synonymous with wire speed, the actual speed of the data transmission along the cable.

#### **BOOTP**

Boot protocol used to load the operating system for devices connected to the network.

#### **Collision**

A condition in which packets transmitted over the cable interfere with each other. Their interference makes both signals unintelligible.

Glossary-1

# *GLOSSARY*

#### **Collision Domain**

Single CSMA/CD LAN segment.

#### **CSMA/CD**

Carrier Sense Multiple Access/Collision Detect is the communication method employed by Ethernet and Fast Ethernet.

#### **Dynamic Host Control Protocol** (DHCP)

Provides a framework for passing configuration information to hosts on a TCP/IP network. DHCP is based on the Bootstrap Protocol (BOOTP), adding the capability of automatic allocation of reusable network addresses and additional configuration options.

# **End Station**

A workstation, server, or other device that does not act as a network interconnection.

#### **Ethernet**

A network communication system developed and standardized by DEC, Intel, and Xerox, using baseband transmission, CSMA/CD access, logical bus topology, and coaxial cable. The successor IEEE 802.3 standard provides for integration into the OSI model and extends the physical layer and media with repeaters and implementations that operate on fiber, thin coax and twisted-pair cable.

#### **Fast Ethernet**

A 100 Mbps network communication system based on Ethernet and the CSMA/ CD access method.

#### **Full Duplex**

Transmission method that allows switch and network card to transmit and receive concurrently, effectively doubling the bandwidth of that link.

#### **GARP VLAN Registration Protocol** (GVRP)

Defines a way for switches to exchange VLAN information in order to register necessary VLAN members on ports along the Spanning Tree so that VLANs defined in each switch can work automatically over a Spanning Tree network.

# Glossary-2
#### **Generic Attribute Registration Protocol** (GARP)

GARP is a protocol that can be used by endstations and switches to register and propagate multicast group membership information in a switched environment so that multicast data frames are propagated only to those parts of a switched LAN containing registered endstations. Formerly called Group Address Registration Protocol.

#### **Generic Multicast Registration Protocol** (GMRP)

GMRP allows network devices to register endstations with multicast groups. GMRP requires that any participating network devices or endstations comply with the IEEE 802.1p standard.

#### **Gigabit Ethernet**

A 1000 Mbps network communication system based on Ethernet and the CSMA/ CD access method.

#### **Group Attribute Registration Protocol**

*See Generic Attribute Registration Protocol.*

#### **IEEE 802.1D**

Specifies a general method for the operation of MAC bridges, including the Spanning Tree Protocol.

#### **IEEE 802.1Q**

VLAN Tagging—Defines Ethernet frame tags which carry VLAN information. It allows switches to assign endstations to different virtual LANs, and defines a standard way for VLANs to communicate across switched networks.

#### **IEEE 802.1p**

An IEEE standard for providing quality of service (QoS) in Ethernet networks. The standard uses packet tags that define up to eight traffic classes and allows switches to transmit packets based on the tagged priority value.

#### **IEEE 802.3**

Defines carrier sense multiple access with collision detection (CSMA/CD) access method and physical layer specifications.

Glossary-3

#### **IEEE 802.3ab**

Defines CSMA/CD access method and physical layer specifications for 1000BASE-T Gigabit Ethernet.

#### **IEEE 802.3ac**

Defines frame extensions for VLAN tagging.

#### **IEEE 802.3u**

Defines CSMA/CD access method and physical layer specifications for 100BASE-TX Fast Ethernet.

#### **IEEE 802.3x**

Defines Ethernet frame start/stop requests and timers used for flow control on full-duplex links.

#### **IEEE 802.3z**

Defines CSMA/CD access method and physical layer specifications for 1000BASE Gigabit Ethernet.

#### **IGMP Snooping**

Listening to IGMP Query and IGMP Report packets transferred between IP Multicast Routers and IP Multicast host groups to identify IP Multicast group members.

#### **Internet Control Message Protocol** (ICMP)

Commonly used to send echo messages (i.e., Ping) for monitoring purposes.

#### **Internet Group Management Protocol** (IGMP)

A protocol through which hosts can register with their local router for multicast services. If there is more than one multicast router on a given subnetwork, one of the routers is made the "querier" and assumes responsibility for keeping track of group membership.

#### **In-Band Management**

Management of the network from a station attached directly to the network.

#### **IP Multicast Filtering**

A process whereby this switch can pass multicast traffic along to participating hosts.

#### **Layer 2**

Data Link layer in the ISO 7-Layer Data Communications Protocol. This is related directly to the hardware interface for network devices and passes on traffic based on MAC addresses.

#### **Layer 3**

Network layer in the ISO 7-Layer Data Communications Protocol. This layer handles the routing functions for data moving from one open system to another.

#### **Link Aggregation**

*See Port Trunk.* 

#### **Link Aggregation Control Protocol** (LACP)

Allows ports to automatically negotiate a trunked link with LACP-configured ports on another device.

#### **Media Access Control** (MAC)

A portion of the networking protocol that governs access to the transmission medium, facilitating the exchange of data between network nodes.

#### **Management Information Base** (MIB)

An acronym for Management Information Base. It is a set of database objects that contains information about a specific device.

#### **Multicast Switching**

A process whereby the switch filters incoming multicast frames for services for which no attached host has registered, or forwards them to all ports contained within the designated multicast VLAN group.

#### **Out-of-Band Management**

Management of the network from a station not attached to the network.

#### *GLOSSARY*

#### **Port Mirroring**

A method whereby data on a target port is mirrored to a monitor port for troubleshooting with a logic analyzer or RMON probe. This allows data on the target port to be studied unobstructively.

#### **Port Trunk**

Defines a network link aggregation and trunking method which specifies how to create a single high-speed logical link that combines several lower-speed physical links.

#### **Remote Monitoring** (RMON)

RMON provides comprehensive network monitoring capabilities. It eliminates the polling required in standard SNMP, and can set alarms on a variety of traffic conditions, including specific error types.

#### **Simple Network Management Protocol** (SNMP)

The application protocol in the Internet suite of protocols which offers network management services.

#### **Spanning Tree Protocol** (STP)

A technology that checks your network for any loops. A loop can often occur in complicated or backup linked network systems. Spanning Tree detects and directs data along the shortest available path, maximizing the performance and efficiency of the network.

#### **Telnet**

Defines a remote communication facility for interfacing to a terminal device over TCP/IP.

#### **Transmission Control Protocol/Internet Protocol** (TCP/IP)

Protocol suite that includes TCP as the primary transport protocol, and IP as the network layer protocol.

#### **Trivial File Transfer Protocol** (TFTP)

A TCP/IP protocol commonly used for software downloads.

#### **Virtual LAN** (VLAN)

A Virtual LAN is a collection of network nodes that share the same collision domain regardless of their physical location or connection point in the network. A VLAN serves as a logical workgroup with no physical barriers, and allows users to share information and resources as though located on the same LAN.

#### **XModem**

A protocol used to transfer files between devices. Data is grouped in 128-byte blocks and error-corrected.

*GLOSSARY*

# INDEX

## **A**

address table [2-41](#page-70-0)

### **B**

BOOTP [2-12](#page-41-0) broadcast storm, threshold [2-36](#page-65-0)

# **C**

Class of Service configuring [2-77](#page-106-0) queue mapping [2-77](#page-106-0) community string [2-95](#page-124-0) configuration settings, saving or restoring [2-24](#page-53-0) console port pin assignments [C-1](#page-320-0)

# **D**

default priority, ingress port [2-77](#page-106-1) default settings [1-13](#page-26-0) DHCP [2-12](#page-41-0) downloading software [2-23](#page-52-0) dynamic addresses, displaying [3-102](#page-245-0)

### **E**

edge port, STP [3-116](#page-259-0)

### **F**

firmware version, displaying [2-30](#page-59-0) firmware, upgrading [2-23](#page-52-0)

# **H**

hardware version, displaying [2-30](#page-59-0) HTTP, secure server [3-32](#page-175-0) HTTPS [3-32](#page-175-1)

# **I**

IEEE 802.1D [3-107](#page-250-0) IEEE 802.1w [3-107](#page-250-1) IGMP, configuring [2-99](#page-128-0) ingress filtering [2-74](#page-103-0) IP address BOOTP/DHCP service [2-12](#page-41-0) setting [2-10](#page-39-0)

### **L**

link type, STP [3-118](#page-261-0) log-in CLI [3-1](#page-144-0) Web interface [2-2](#page-31-0) logon authentication RADIUS server [2-15](#page-44-0) TACACS server [2-15](#page-44-0)

### **M**

main menu [2-5](#page-34-0) mirror port, configuring [2-38](#page-67-0) multicast configuring [2-99](#page-128-0) router [2-103](#page-132-0), [3-148](#page-291-0)

### **P**

passwords administrator setting [2-13](#page-42-0) path cost, method [3-111](#page-254-0)

#### *INDEX*

path cost, STP [3-111](#page-254-0), [3-113](#page-256-0) pin assignments 25-pin DTE port [C-2](#page-321-0) 9-pin DTE port [C-2](#page-321-1) console port [C-1](#page-320-0) port priority configuring [2-77](#page-106-0) default ingress [2-77](#page-106-1) port security, configuring [2-39](#page-68-0) ports, configuring [2-32](#page-61-0) priority, default port ingress [2-77](#page-106-1) priority, STP [3-110](#page-253-0) problems, troubleshooting [A-1](#page-314-0) protocol migration [3-117](#page-260-0)

### **R**

RADIUS [2-15](#page-44-1), [3-50](#page-193-0) RADIUS, logon authentication [2-15](#page-44-0) RSTP, global configuration [3-107](#page-250-2)

# **S**

[secure hypertext transfer protocol](#page-175-1) *See* **HTTPS** [Secure Socket Layer](#page-175-2) *See* SSL serial port configuring [3-73](#page-216-0) SNMP community string [2-95](#page-124-0) enabling traps [2-96](#page-125-0) trap manager [2-96](#page-125-0) software downloads [2-23](#page-52-0) software version, displaying [2-30](#page-59-0) Spanning Tree Protocol [2-44](#page-73-0) SSL [3-32](#page-175-2) startup files displaying [2-23](#page-52-0) setting [2-23](#page-52-0) statistics, switch [2-108](#page-137-0)

STP [3-105](#page-248-0), [3-106](#page-249-0), [3-107](#page-250-3) configuring interfaces [3-105](#page-248-1) edge port [3-116](#page-259-0) interface settings [3-119](#page-262-0) link type [3-118](#page-261-0) priority [3-114](#page-257-0) protocol migration [3-117](#page-260-0) system software, downloading from server [2-23](#page-52-0)

### **T**

TACACS [2-15](#page-44-2), [3-50](#page-193-1) TACACS, logon authentication [2-15](#page-44-0) trap manager [2-96](#page-125-0) troubleshooting [A-1](#page-314-0) trunk configuration [2-88](#page-117-0) LACP [2-90](#page-119-0) static [2-92](#page-121-0)

### **U**

upgrading software [2-23](#page-52-0) user password [2-13](#page-42-0)

## **V**

VLANs configuring [2-61](#page-90-0)

### **W**

Web interface access requirements [2-1](#page-30-0) configuration buttons [2-3](#page-32-0) home page [2-2](#page-31-1) menu list [2-5](#page-34-1) panel display [2-4](#page-33-0)

#### **FOR TECHNICAL SUPPORT, CALL:**

From U.S.A. and Canada (24 hours a day, 7 days a week) (800) SMC-4-YOU; (949) 679-8000; Fax: (949) 679-1481 From Europe (8:00 AM - 5:30 PM UK Time) 44 (0) 118 974 8700; Fax: 44 (0) 118 974 8701

#### **INTERNET**

E-mail addresses:

techsupport@smc.com european.techsupport@smc-europe.com support@smc-asia.com Driver updates: http://www.smc.com/index.cfm?action=tech\_support\_drivers\_downloads World Wide Web: http://www.smc.com http://www.smc-europe.com http://www.smc-asia.com

#### **FOR LITERATURE OR ADVERTISING RESPONSE, CALL:**

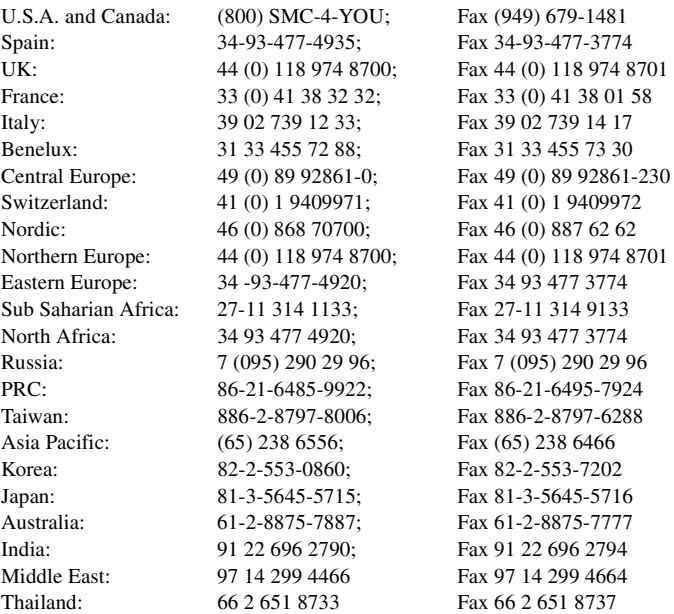

If you are looking for further contact information, please visit www.smc.com, www.smc-europe.com or www.smc-asia.com.

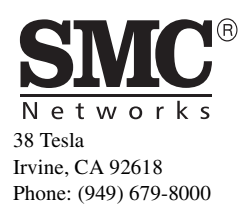

Model Number: SMC8624T Pub.Number: 150200016900A E022003-R01